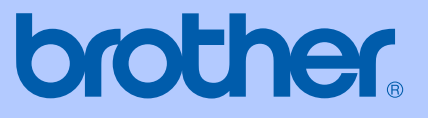

# PŘÍRUČKA UŽIVATELE

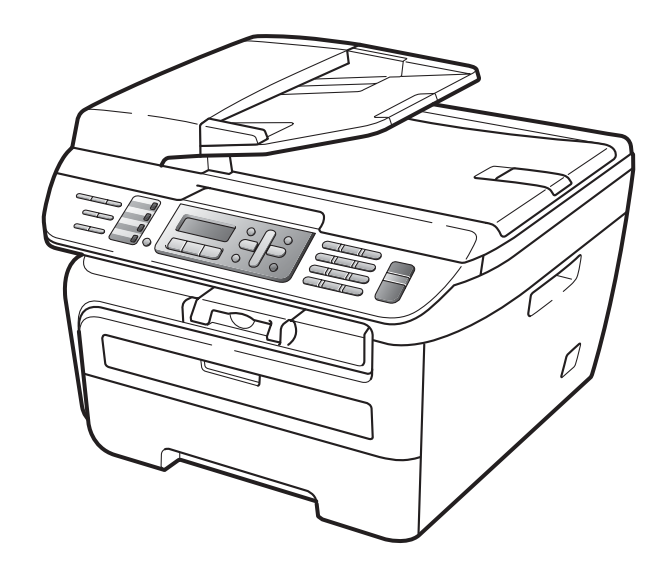

**MFC-7320 MFC-7440N MFC-7840W** 

> Verze A CZE

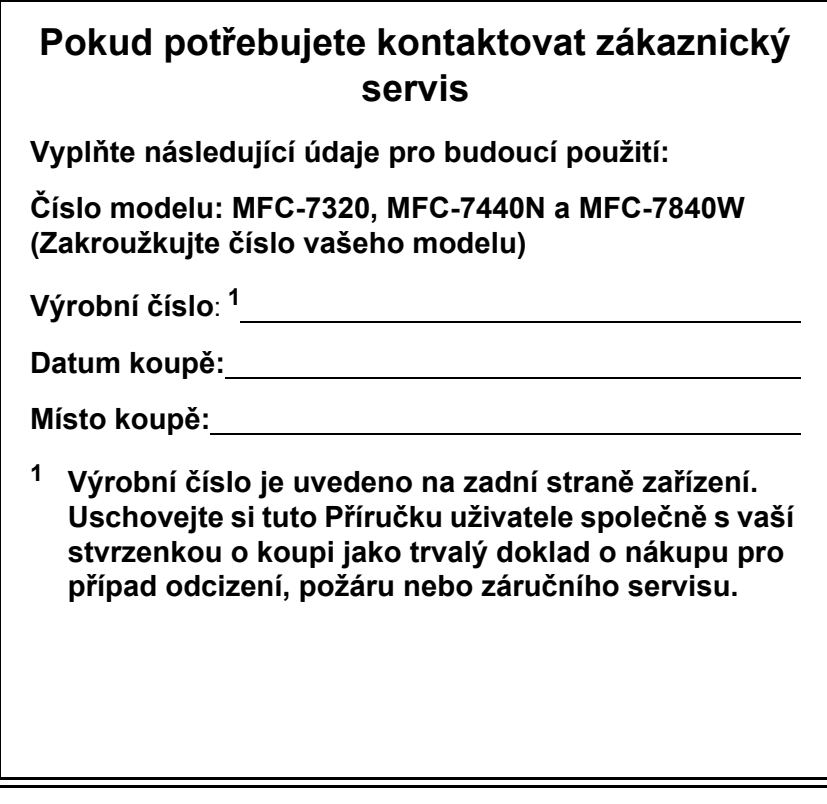

### <span id="page-1-0"></span>**Zaregistrujte svůj výrobek online na adrese**

### **<http://www.brother.com/registration/>**

Po zaregistrování vašeho výrobku u společnosti Brother budete veden jako původní vlastník výrobku. Vaše registrace u společnosti Brother:

- může sloužit jako potvrzení data zakoupení výrobku v případě, že ztratíte účtenku; a
- může podpořit pojistný nárok v případě ztráty výrobku, která je kryta pojištěním.

# **Informace o schválení a oznámení o sestavení a publikování**

TOTO ZAŘÍZENÍ JE KONSTRUOVÁNO PRO PRÁCI S DVOUVODIČOVOU ANALOGOVOU LINKOU PSTN PŘES PŘÍSLUŠNÝ KONEKTOR.

# **INFORMACE O SCHVÁLENÍ**

Společnost Brother upozorňuje, že zařízení nemusí nefungovat správně v jiné zemi, než kde bylo původně zakoupeno, a nenabízí žádnou záruku v případě, že bude použito na veřejných telekomunikačních linkách v jiných zemích.

# **Oznámení o sestavení a publikování**

Tato příručka byla sestavena a publikována pod dohledem společnosti Brother Industries Ltd. a zahrnuje nejnovější popisy a technické údaje zařízení.

Obsah této příručky a technické údaje zařízení se mohou změnit bez předchozího upozornění.

Společnost Brother si vyhrazuje právo provádět změny ve zde obsažených technických údajích a materiálech bez upozornění a není zodpovědná za žádné škody (včetně následných) způsobených spoléháním se na prezentované materiály, včetně, ale ne omezené na typografické a další chyby vztahující se k publikaci.

# Prohlášení o shodě EC v rámci směrnice R & TTE

# brother

#### **EC Declaration of Conformity**

Manufacturer Brother Industries Ltd., 15-1, Naeshiro-cho, Mizuho-ku, Nagoya 467-8561, Japan

Plant

Brother Industries (Vietnam) Ltd. Phuc Dien Industrial Zone Cam Phuc Commune, Cam giang Dist Hai Duong Province, Vietnam

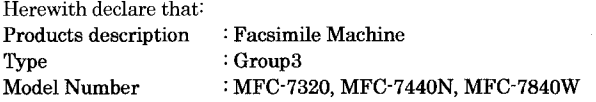

are in conformity with provisions of the R & TTE Directive  $(1999/5/EC)$  and we declare compliance with the following standards:

Harmonized standards applied:

Safety EN60950-1:2001+A11: 2004

 ${\rm EMC}$ EN55022: 1998 +A1: 2000 +A2: 2003 Class B EN55024: 1998 +A1: 2001 +A2: 2003 EN61000-3-2: 2006 EN61000-3-3: 1995 +A1: 2001 +A2: 2005

Radio EN301 489-1 V1.6.1 EN301 489-17 V1.2.1 EN300 328 V1.7.1

\* Radio applies to MFC-7840W only.

Year in which CE marking was first affixed : 2007

 $\ddot{\cdot}$ 

Issued by

: Brother Industries, Ltd.

Date

: 31th January, 2008

Place

: Nagoya, Japan

Signature

Junji Shiota General Manager Quality Management Dept. Printing & Solutions Company

### **Prohlášení o shodě EC v rámci směrnice R & TTE**

Výrobce Brother Industries Ltd., 15-1, Naeshiro-cho, Mizuho-ku, Nagoya 467-8561, Japan

Továrna Brother Industries (Vietnam) Ltd. Phuc Dien Industrial Zone Cam Phuc Commune,Cam giang Dist Hai Duong Province, Vietnam

Tímto prohlašujeme, že:

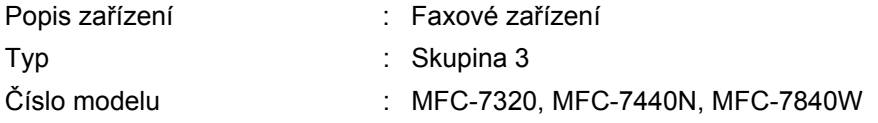

jsou v souladu s ustanoveními směrnice R & TTE (1999/5/EK) a prohlašujeme, že tento výrobek je souladu s následujícími normami:

Použité harmonizované normy:

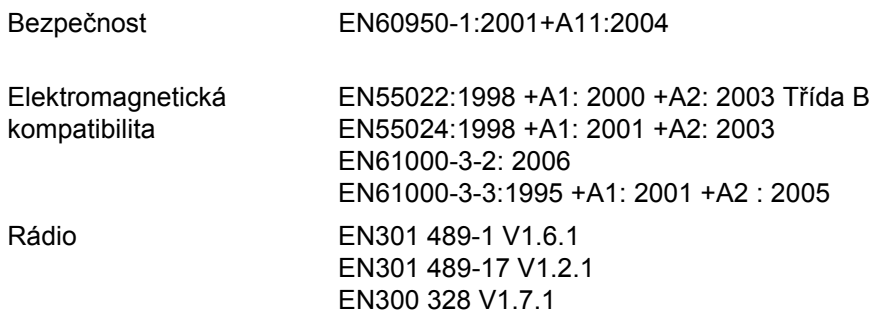

\*Rádio se vztahuje pouze na MFC-7840W

Rok, kdy bylo poprvé použito označení CE: 2007

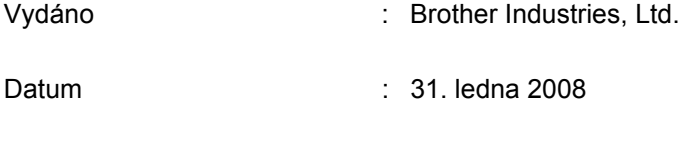

Místo : Nagoya, Japonsko

# **Obsah**

#### Oddíl I Obecné

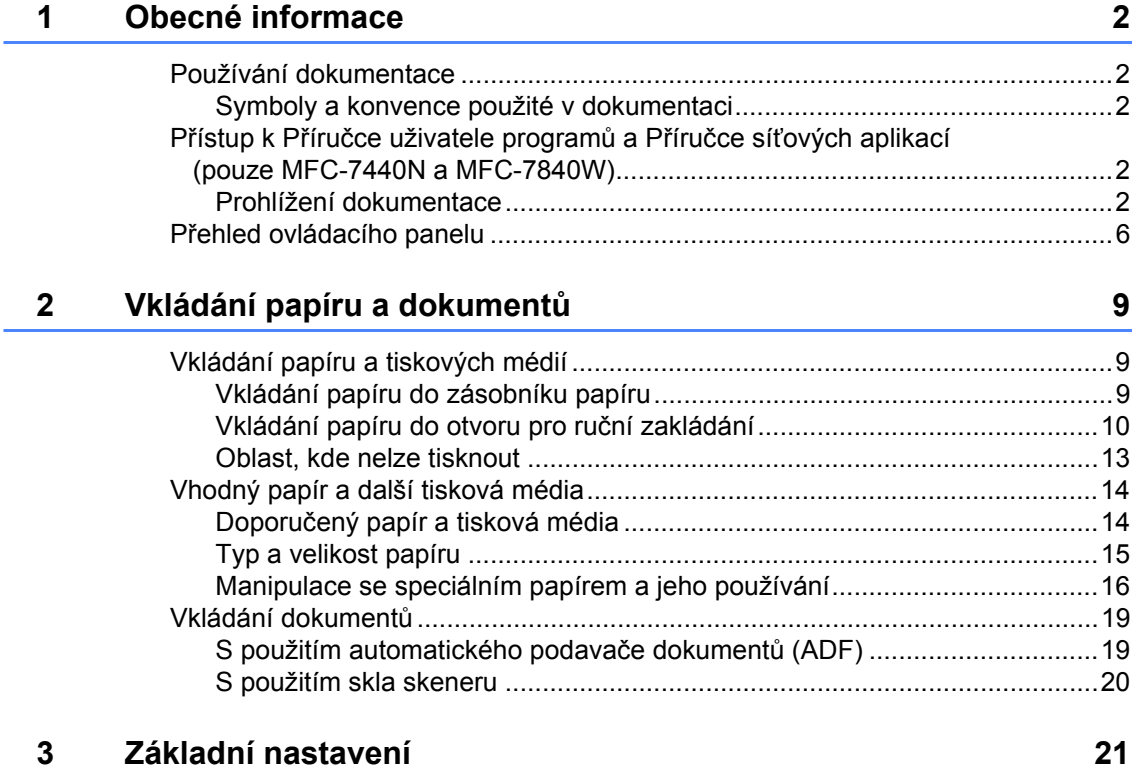

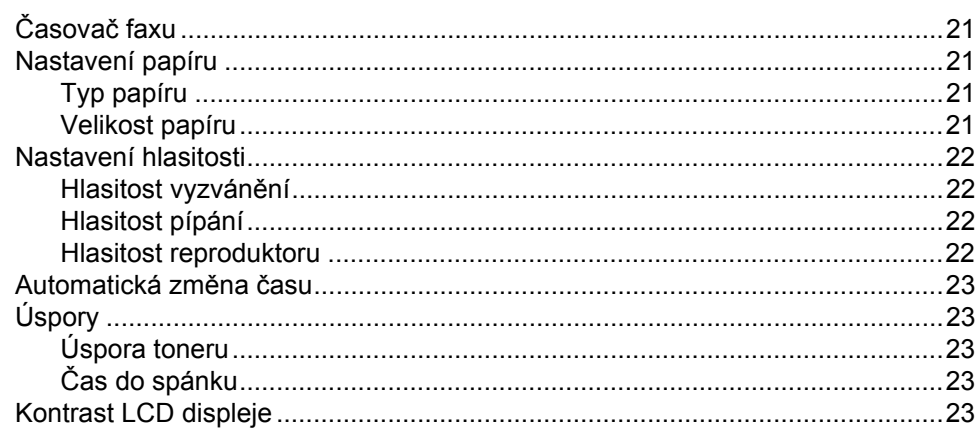

#### Bezpečnostní funkce  $\overline{\mathbf{4}}$

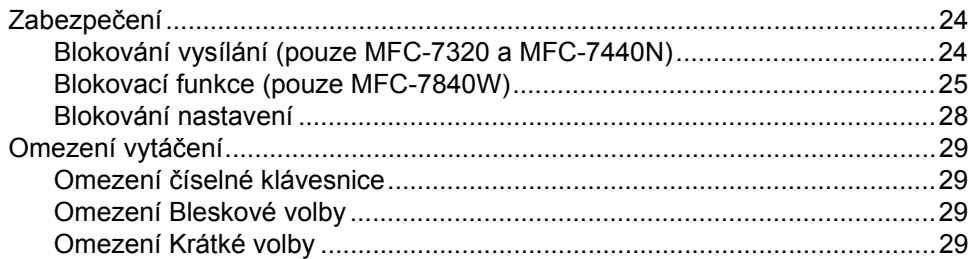

# Oddíl II Faxování

#### Odesílání faxu  $5\overline{)}$

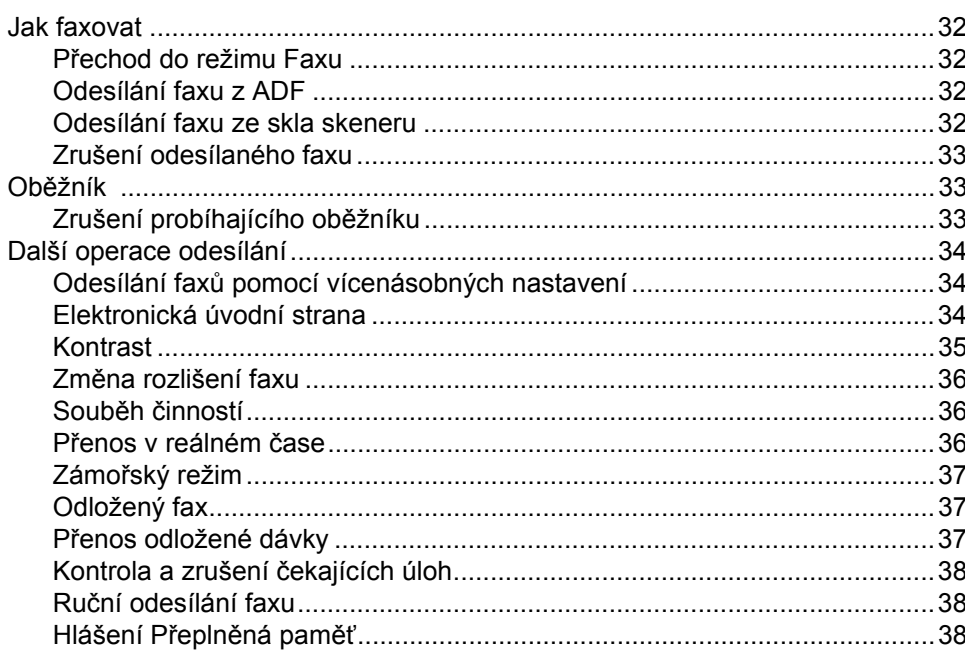

#### Příjem faxu  $6\phantom{a}$

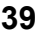

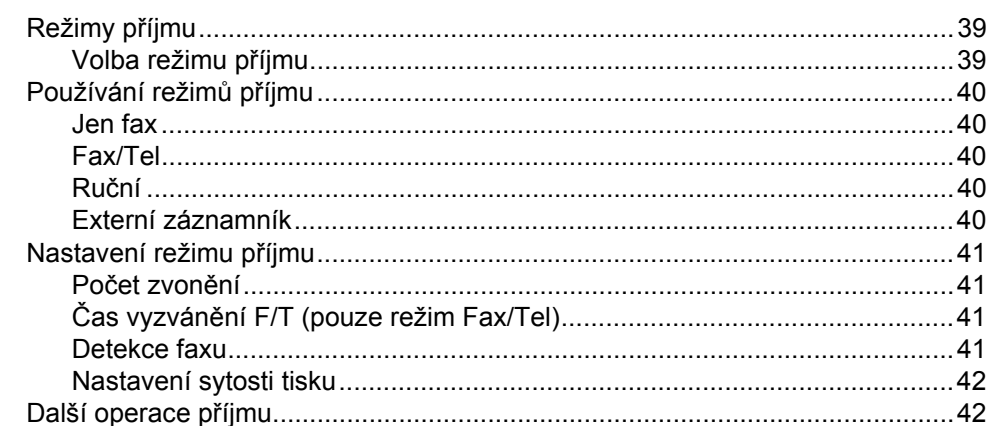

#### $\mathbf{v}$

32

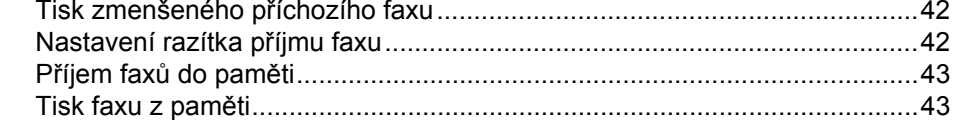

#### $\overline{7}$ Telefonní a externí zařízení

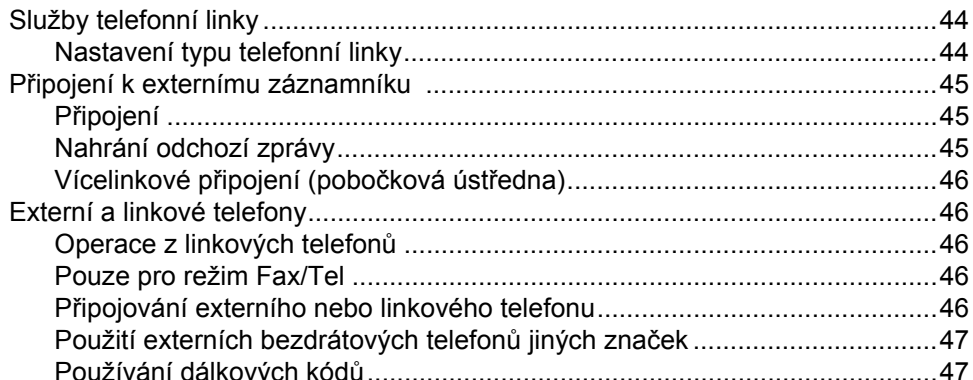

#### Vytáčení a ukládání čísel 8

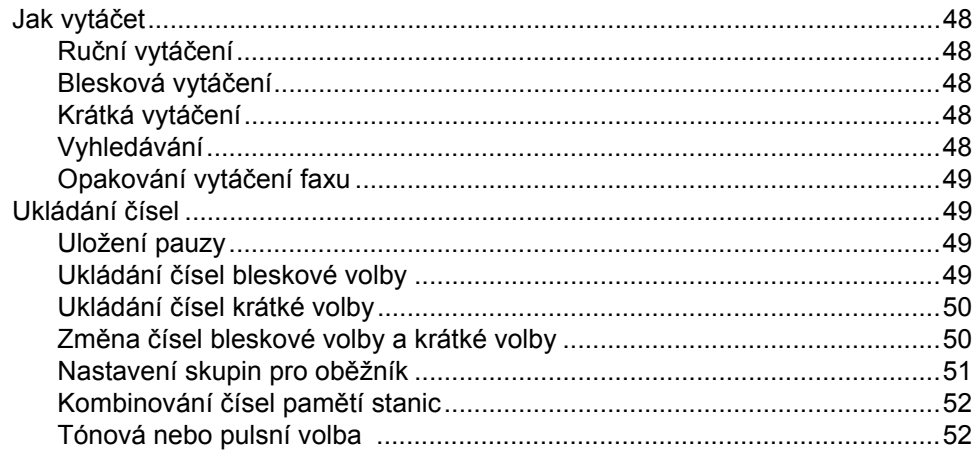

#### Možnosti dálkového ovládání faxu 9

Přesměrování faxu 

#### 48

44

53

#### $10$ **Polling**

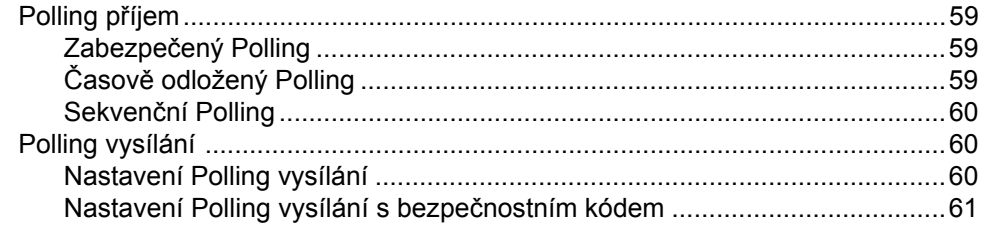

#### $11$ Tisk zpráv

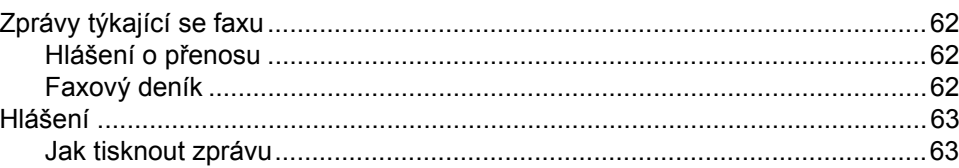

# Oddíl III Kopírování

#### Kopírování  $12$

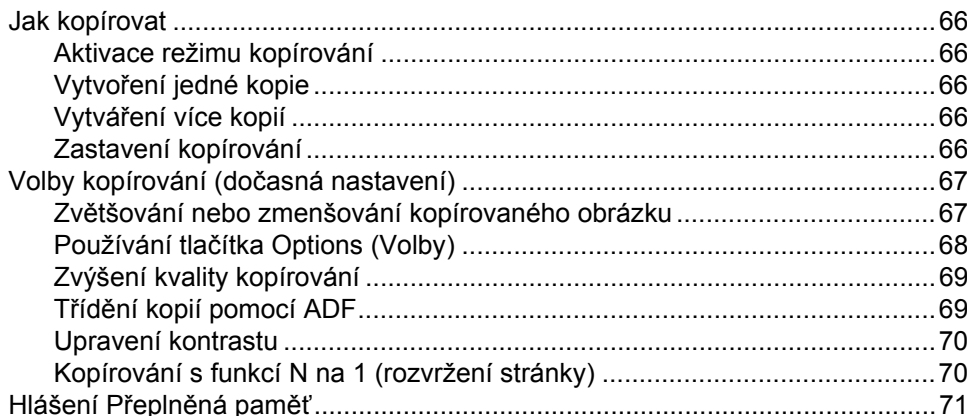

# Oddíl IV Programové vybavení

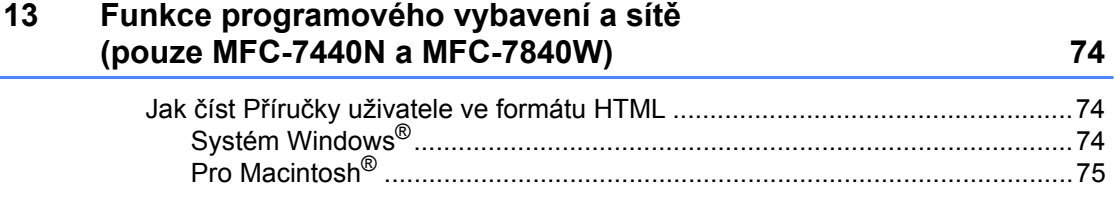

#### 59

62

# 66

vii

# **Oddíl V Dodatky**

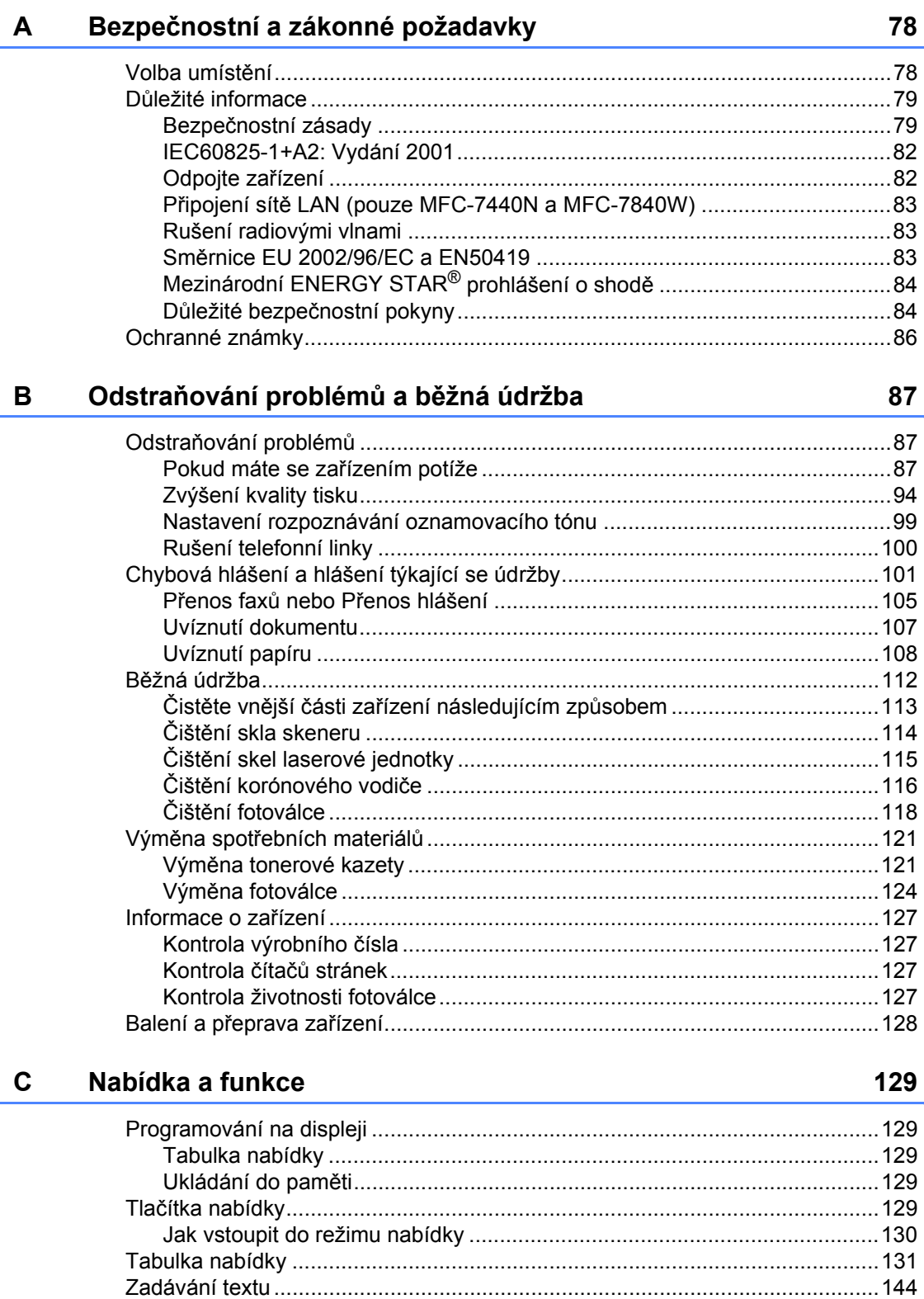

#### Technické údaje D

 $\mathsf{E}$ 

 $\overline{\mathsf{F}}$ 

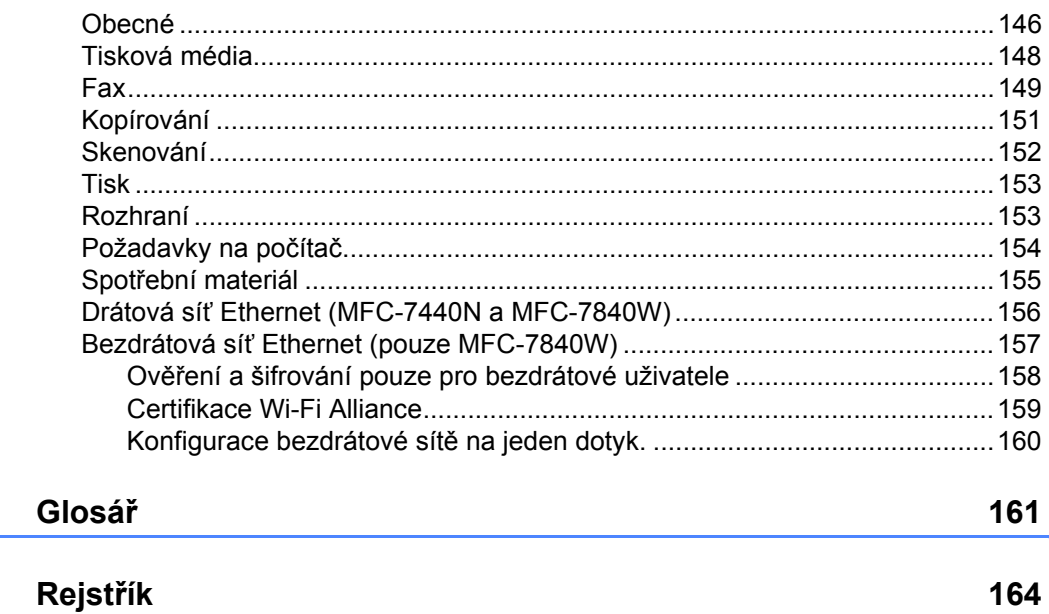

146

# **Oddíl I**

 $\blacktriangleright$ 

# <span id="page-12-0"></span>**Obecné <sup>I</sup>**

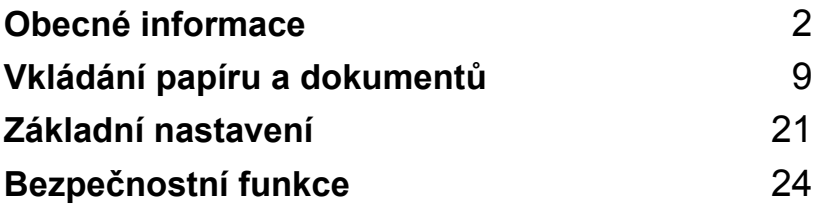

<span id="page-13-0"></span>**Obecné informace <sup>1</sup>**

# <span id="page-13-1"></span>**Používání dokumentace <sup>1</sup>**

**1**

Děkujeme, že jste si zakoupili zařízení značky Brother! Přečtení dokumentace vám pomůže využít zařízení co nejlépe.

# <span id="page-13-2"></span>**Symboly a konvence použité v dokumentaci <sup>1</sup>**

V této dokumentaci jsou použity následující symboly a konvence.

- **Tučné písmo** Tučným písmem jsou označena tlačítka na ovládacím panelu zařízení nebo na obrazovce počítače.
- *Kurzíva* Kurzívou jsou označeny důležité body nebo odkazy na související téma.
- Courier New Písmem Courier New jsou označeny zprávy zobrazené na LCD displeji zařízení.

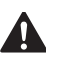

Varování vás informují o tom, co máte udělat, abyste zabránili případnému osobnímu zranění.

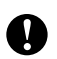

Upozornění určují postupy, které musíte dodržet, abyste předešli možnému poškození zařízení nebo jiných předmětů.

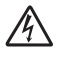

Ikony Nebezpečí úrazu elektrickým proudem varují před možným zásahem elektrickým proudem.

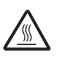

Ikony Vysoká teplota povrchu upozorňují na části zařízení, které jsou horké.

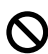

Ikony Nesprávné nastavení upozorňují na zařízení a postupy, které nejsou se zařízením kompatibilní.

Ikony Poznámka obsahují užitečné rady.

# <span id="page-13-3"></span>**Přístup k Příručce uživatele programů a Příručce síñových aplikací (pouze MFC-7440N a MFC-7840W) <sup>1</sup>**

Tato Uživatelská příručka neobsahuje veškeré informace o použití pokročilých funkcí zařízení, jako jsou Fax, Tiskárna, Skener, PC Fax a Síť (pouze MFC-7440N a MFC-7840W). Jakmile jste připraveni na zjištění nových informací o těchto operacích, přečtěte si **Příručku uživatele programů** a **Příručku síñových aplikací** (pouze MFC-7440N a MFC-7840W).

# <span id="page-13-4"></span>**Prohlížení dokumentace <sup>1</sup>**

# **Prohlížení dokumentace (Windows®) <sup>1</sup>**

Chcete-li si prohlížet dokumentaci, vyberte v nabídce **Start** ze skupiny programů možnost **Brother**, **MFC-XXXX** (kde XXXX je název vašeho modelu), a poté klepněte na **Příručky uživatele v HTML formátu**.

Pokud jste programové vybavení nenainstalovali, můžete najít dokumentaci na základě následujících pokynů:

- **4** Zapněte počítač. Vložte disk Brother CD-ROM označený Windows® do diskové jednotky CD-ROM.
- Pokud se objeví obrazovka volby jazyka, klepněte na požadovaný jazyk.

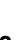

**3** Pokud se objeví obrazovka s názvem modelu, klepněte na název vašeho modelu. Objeví se hlavní nabídka disku CD-ROM.

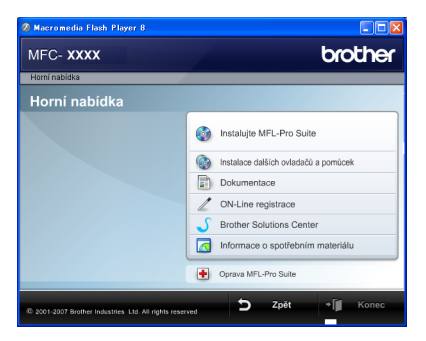

*Pokud se toto okno neobjeví, použijte pro vyhledání a spuštění programu start.exe z kořenového adresáře disku CD-ROM Brother Průzkumník Windows®.*

#### d Klepněte na **Dokumentace**.

Klepněte na dokumentaci, kterou si chcete přečíst:

> ■ Dokumenty HTML (2 příručky): Uživatelská příručka **Příručka uživatele programů** a **Příručka síñových aplikací** (pouze MFC-7440N a MFC-7840W) ve formátu HTML.

Tento formát doporučujeme pro prohlížení na počítači.

■ Dokumenty ve formátu PDF (4 příručky):

**Uživatelská příručka** pro samostatné operace, **Příručka uživatele programů**, **Příručka síñových aplikací** (pouze MFC-7440N a MFC-7840W) a **Stručný návod k obsluze**.

Tento formát doporučujeme pro tisk příruček. Klepněte sem pro přechod na Brother Solutions Center, kde si můžete prohlédnout nebo stáhnout dokumenty PDF. (Je vyžadován přístup na Internet a aplikace PDF Reader.)

#### **Jak najít pokyny ke skenování <sup>1</sup>**

Existuje několik způsobů, jak skenovat dokumenty. Můžete najít následující pokyny:

#### **Příručka uživatele programů: <sup>1</sup>**

- Skenování dokumentu pomocí ovladače TWAIN v kapitole 2
- Skenování dokumentu pomocí ovladače WIA (pro operační systém Windows® XP/Windows Vista®) v kapitole 2
- Používání programu ControlCenter3 v kapitole 3
- Síťové skenování v kapitole 4 (pouze MFC-7440N a MFC-7840W)

#### **ScanSoft™ PaperPort™ 11SE s příručkami OCR How-to- <sup>1</sup>**

■ Kompletní ScanSoft™ PaperPort™ 11SE s příručkami OCR How-to- lze prohlížet z možnosti Nápověda v aplikaci ScanSoft™ PaperPort™ 11SE.

1. kapitola

### **Prohlížení dokumentace (Macintosh®)1**

- $\blacktriangleright$  Zapněte počítač Macintosh®. Do diskové jednotky vložte disk Brother CD-ROM označený Macintosh®.
- 
- 2 Objeví se následující okno.

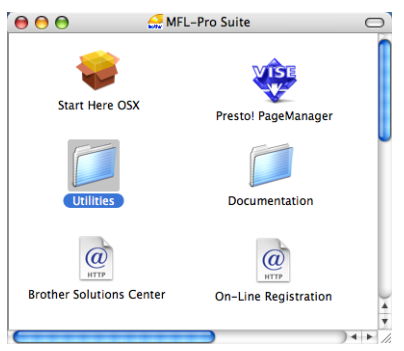

- **6** Poklepejte na ikonu **Documentation**.
- 4 Pokud se objeví obrazovka volby jazyka, poklepejte na požadovaný jazyk.
- **6** Poklepáním na soubor v horní části stránky zobrazíte **Příručku uživatele programů** a **Příručku síñových aplikací** (pouze MFC-7440N a MFC-7840W) ve formátu HTML.
- 6 Klepněte na dokumentaci, kterou si chcete přečíst.
	- **Příručka uživatele programů**
	- **Příručka síñových aplikací** (pouze MFC-7440N a MFC-7840W)

# **Poznámka**

Dokumentace je k dispozici také ve formátu PDF (4 příručky): **Příručka uživatele** pro samostatné operace, **Příručka uživatele programů**, **Příručka síñových aplikací** (pouze MFC-7440N a MFC-7840W) a **Stručný návod k obsluze**.

Formát PDF doporučujeme pro tisk příruček.

Pro otevření Brother Solutions Center, kde si můžete prohlédnout nebo stáhnout dokumentaci ve formátu PDF, poklepejte na ikonu **Brother Solutions Center**. (Je vyžadován přístup na Internet a aplikace PDF Reader.)

#### **Jak najít pokyny ke skenování <sup>1</sup>**

Existuje několik způsobů, jak skenovat dokumenty. Můžete najít následující pokyny:

#### **Příručka uživatele programů: <sup>1</sup>**

- Skenování v kapitole 9
- Používání programu ControlCenter2 v kapitole 10
- Síťové skenování v kapitole 11 (pouze MFC-7440N a MFC-7840W)

### **Příručka uživatele programu Presto!® PageManager®: <sup>1</sup>**

Kompletní příručku uživatele programu Presto!® PageManager® lze prohlížet z možnosti Nápověda aplikace Presto!® PageManager®.

1. kapitola

# <span id="page-17-0"></span>**Přehled ovládacího panelu <sup>1</sup>**

#### **MFC-7320**

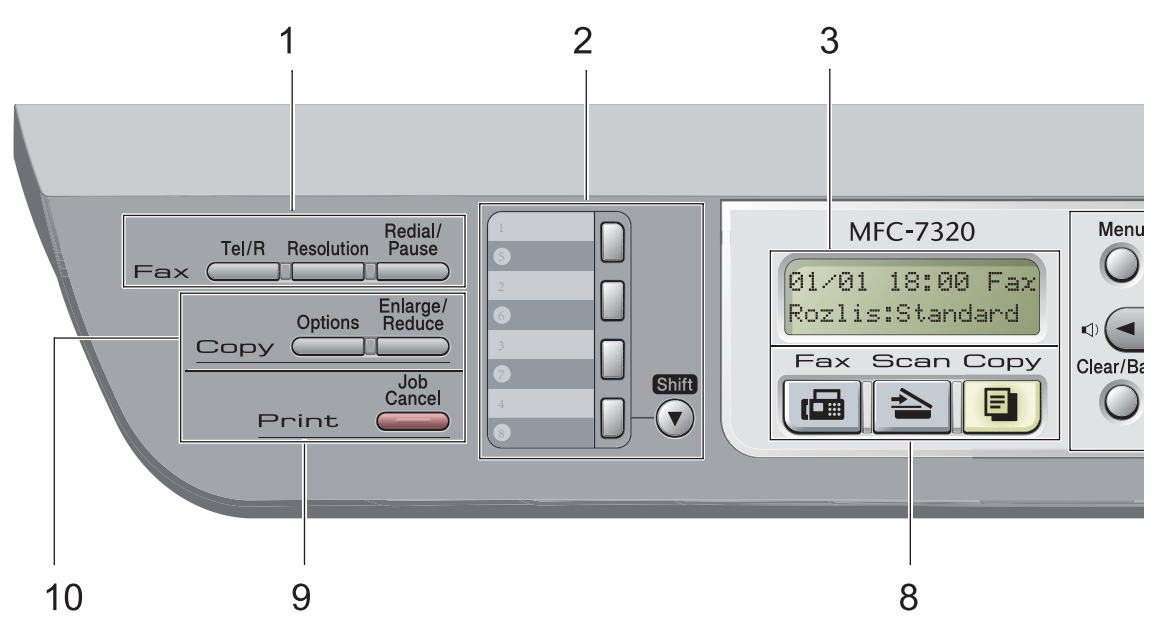

#### **MFC-7440N** a **MFC-7840W** mají stejná tlačítka.

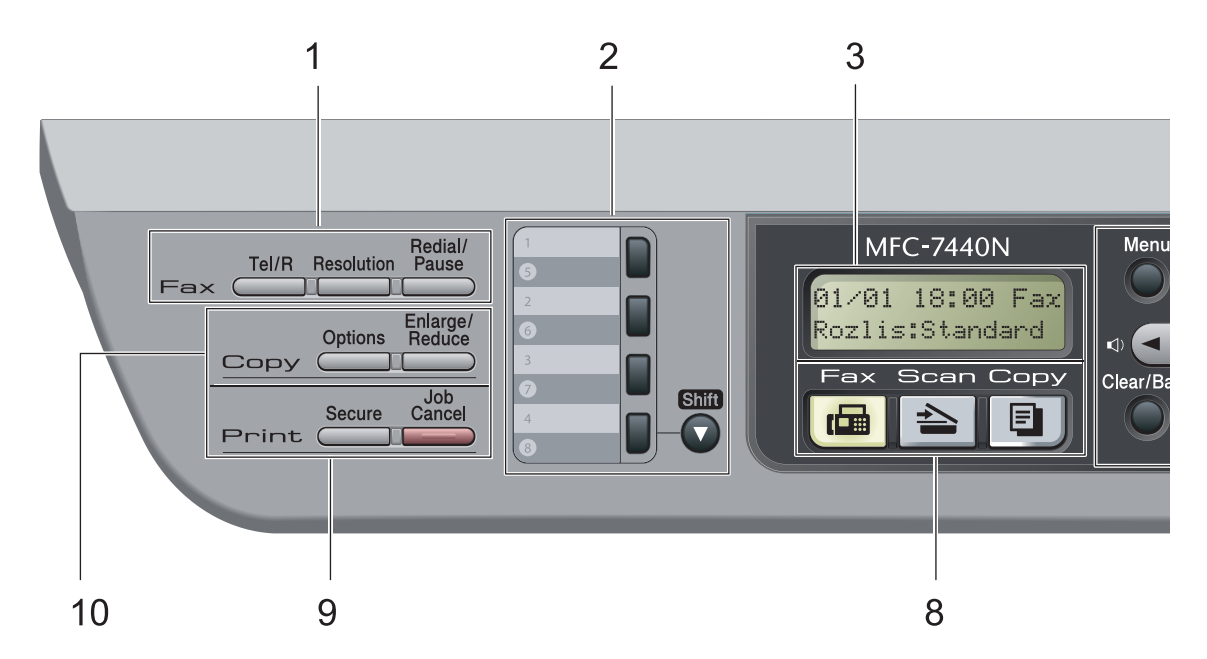

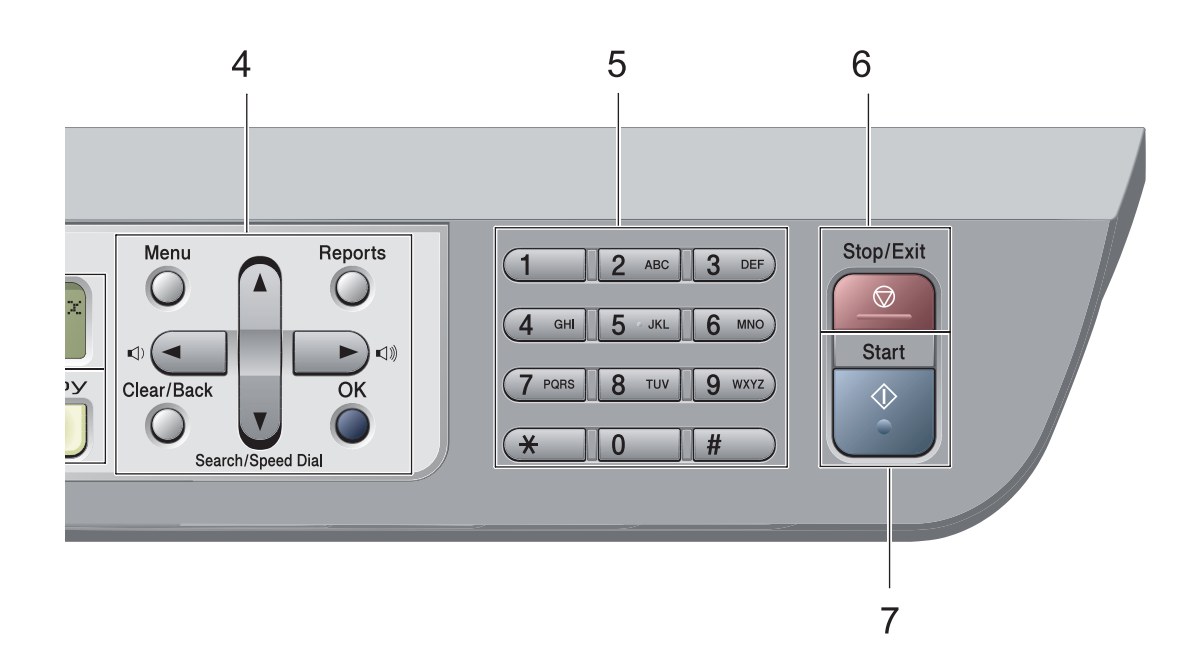

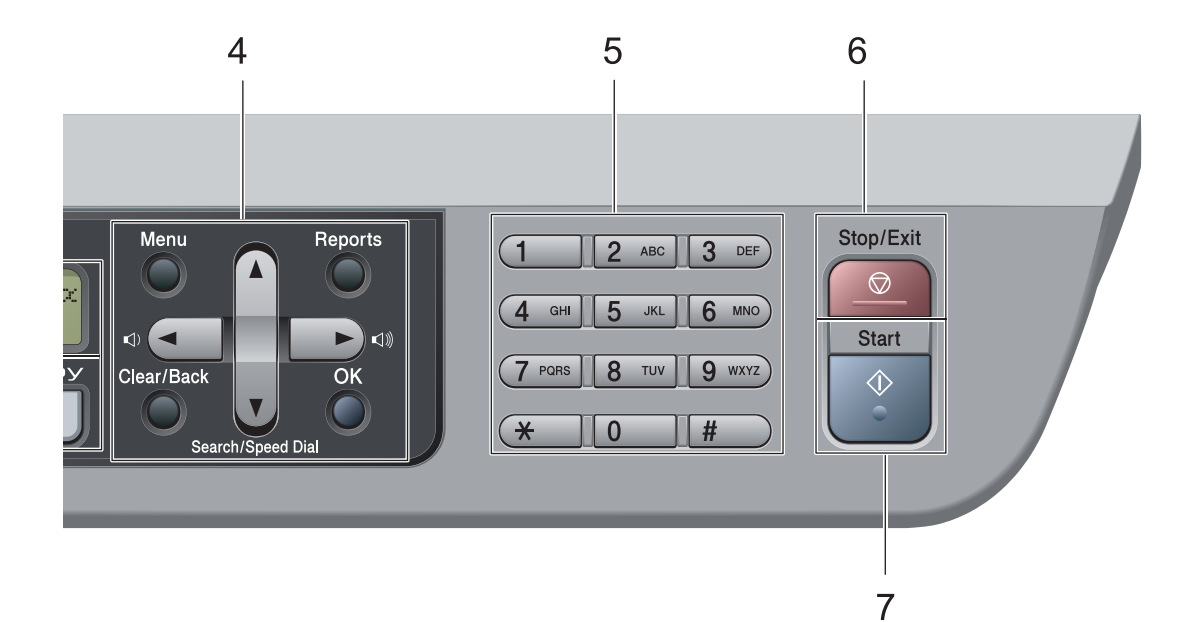

#### **1 Faxová a telefonní tlačítka: Tel/R**

Toto tlačítko se používá k zahájení telefonního hovoru po zvednutí externího sluchátka během pseudovyzvánění F/T.

Jste-li připojeni k ústředně PBX, můžete toto tlačítko použít pro přístup k vnější lince, pro opakované volání operátorovi nebo pro přepojení volání na jinou klapku.

#### **Resolution (Rozlišení)**

Slouží k nastavení rozlišení při odesílání faxu.

#### **Redial/Pause (Opakování/Pauza)**

Slouží k opakovanému vytočení posledního volaného čísla. Rovněž vkládá pauzu při programování čísel pamětí stanic nebo při ručním vytáčení čísla.

#### **2 Tlačítka bleskové volby**

Tyto 4 tlačítka umožňují okamžitý přístup ke 8 dříve uloženým číslům.

#### **Shift (Další)**

Po stisknutí umožňuje přístup k číslům bleskové volby 5 až 8.

#### **3 Displej LCD**

Zobrazuje zprávy, které pomáhají při nastavení a používání zařízení.

#### **4 Tlačítka nabídky**:

#### **Menu**

Umožňuje přístup do Nabídky pro naprogramování nastavení zařízení.

#### **Clear/Back (Zrušit/Zpět)**

Slouží k odstraňování vložených dat a ke zrušení aktuálního nastavení.

#### **OK**

Umožňuje uložit nastavení v zařízení.

#### **Tlačítka hlasitosti**

#### $\lceil$ d nebo  $\blacktriangleright$   $\lceil$ d

Stisknutím procházejte volbami nabídky dozadu a dopředu. Stisknutím měňte hlasitost v režimu faxu nebo v pohotovostním režimu.

#### **a** nebo **b**

Stisknutím můžete procházet nabídky a možnosti.

### b **Search/Speed Dial**

#### **(Vyhledání/Krátkávolba)**

Umožňuje vyhledat čísla uložená v paměti vytáčení. Rovněž vám umožňuje vytáčet uložená čísla navolením trojmístného čísla.

#### **Reports (Hlášení)**

Vytiskněte Hlášení o přenosu, Seznam nápovědy, Telefonní seznam, Faxový deník, Uživatelská nastavení, Konfiguraci sítě\* (\*pouze MFC-7440N a MFC-7840W) a Formulář objednávky.

#### **5 Číselná klávesnice**

Tato tlačítka použijte k vytáčení telefonních a faxových čísel a jako klávesnici k zadávání informací do zařízení.

Tlačítko # slouží k dočasnému přepnutí režimu vytáčení během volání z pulzního na tónový.

#### **6 Stop/Exit (Stop/Konec)**

Slouží k ukončení operace nebo ukončení nabídky.

#### **7 Start**

Umožňuje zahájit odesílání faxu, pořizování kopií nebo skenování.

#### **8 Tlačítka režimu**:

#### **Fax**

Slouží k přepnutí zařízení do režimu Faxu.

#### **Scan (Sken)**

Slouží k přepnutí zařízení do režimu skenování. (Další podrobnosti o skenování viz *Příručka uživatele programů na disku CD-ROM*.)

#### **Copy (Kopie)**

Slouží k přepnutí zařízení do režimu kopírování.

#### **9 Tlačítka tisku:**

#### **Secure (Zabezpečení)** (pouze MFC-7440N a MFC-7840W)

Po zadání čtyřmístného hesla můžete vytisknout data uložená v paměti. (Další podrobnosti o používání tlačítka Zabezpečení viz *Příručka uživatele programů na disku CD-ROM*.) (pouze MFC-7840W) Při použití Blokovací funkce můžete přepínat mezi omezenými uživateli podržením tlačítka **Shift (Další)** a tisknutím tlačítka **Secure (Zabezpečení)**. (Viz *[Blokovací funkce \(pouze MFC-7840W\)](#page-36-0)* [na stran](#page-36-0)ě 25.)

#### **Job Cancel (Zrušení úlohy)**

Zruší naprogramovanou tiskovou úlohu a vymaže ji z paměti zařízení.

Chcete-li zrušit více tiskových úloh, podržte toto tlačítko stisknuté, dokud se na LCD displeji nezobrazí Zrus. vsech uloh.

#### **10 Copy (Kopie) tlačítka: Options (Volby)**

Snadno a rychle si můžete zvolit dočasná nastavení pro kopírování.

#### **Enlarge/Reduce (Zvětšení/Zmenšení)**

Slouží ke zmenšování nebo zvětšování kopií.

<span id="page-20-0"></span>**Vkládání papíru a dokumentů <sup>2</sup>**

# <span id="page-20-1"></span>**Vkládání papíru a tiskových médií <sup>2</sup>**

**2**

Zařízení může podávat papír ze standardního zásobníku papíru nebo otvoru pro ruční zakládání.

Když vkládáte papír do zásobníku papíru, mějte na paměti následující:

- Pokud vaše programové vybavení podporuje velikost papíru vybranou v nabídce tisku, můžete tuto velikost pomocí aplikace vybrat. Pokud tuto velikost programové vybavení nepodporuje, můžete velikost papíru nastavit v ovladači tiskárny nebo pomocí tlačítek na ovládacím panelu.
- Než použijete děrovaný papír, jako např. listy do pořadače, musíte svazek papíru provětrat, aby nedošlo k uvíznutí papíru nebo nesprávnému podávání.

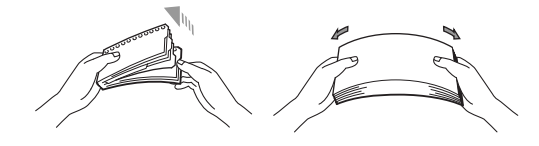

# <span id="page-20-2"></span>**Vkládání papíru do zásobníku papíru <sup>2</sup>**

### **Tisk na obyčejný papír, recyklovaný papír nebo fólie ze zásobníku papíru <sup>2</sup>**

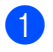

a Vysuňte zásobník papíru úplně ze zařízení.

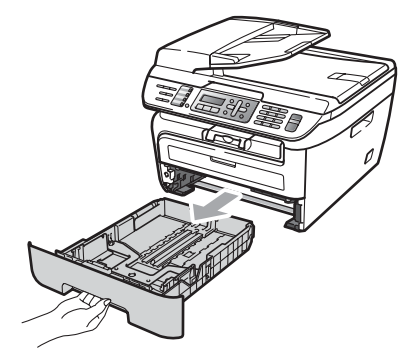

Stiskněte zelenou páčku pro uvolnění vodítka papíru a zároveň posuňte vodítka papíru podle velikosti papíru. Ujistěte se, že jsou vodítka papíru pevně usazená v drážkách.

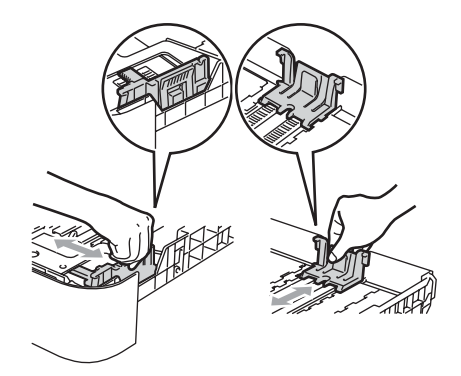

 $\overline{3}$  Vložte do zásobníku papíry a ujistěte se, že je sloupec papírů pod značkou maximální výšky papíru (1). Strana, na kterou se bude tisknout, musí být lícem dolů.

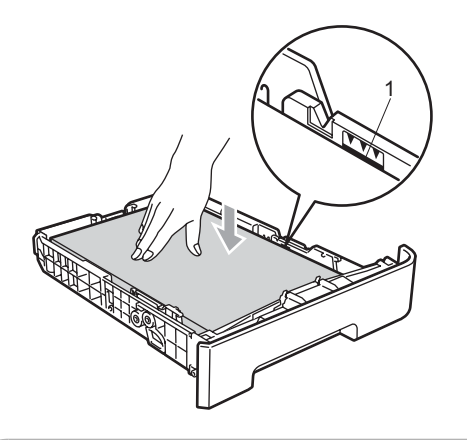

### **UPOZORNĚNÍ**

Dbejte na to, aby se vodítka papíru dotýkala stran papíru, abyste předešli poškození zařízení v důsledku nesprávného zavedení papíru.

- 4 Zasuňte zásobník papíru pevně zpět do zařízení. Ujistěte se, že je papír zcela vložen do zařízení.
- **5** Vysuňte podpěru (1), abyste zabránili vyklouznutí papíru z výstupního zásobníku.

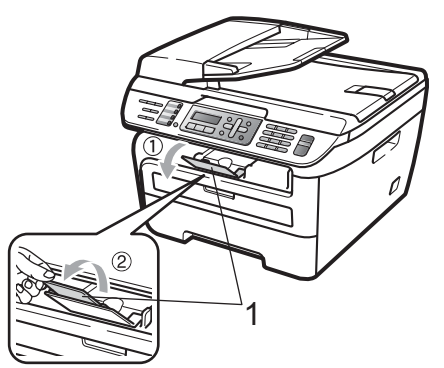

### <span id="page-21-0"></span>**Vkládání papíru do otvoru pro ruční zakládání <sup>2</sup>**

Do tohoto otvoru můžete vkládat obálky a speciální tisková média, a to vždy po jednom kusu. Otvor pro ruční zakládání použijte k tisku nebo kopírování na štítky, obálky nebo silnější papír.

#### **Tisk na obyčejný Papír**, **recyklovaný papír nebo fólie z otvoru pro ruční zakládání <sup>2</sup>**

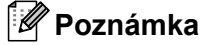

Zařízení automaticky zapne režim Ruční zakládání, jakmile vložíte papír do otvoru pro ruční zakládání.

Zvedněte podpěru (1), abyste zabránili vyklouznutí papíru z výstupního zásobníku, nebo vyjměte každou stránku, jakmile vyjede ze zařízení.

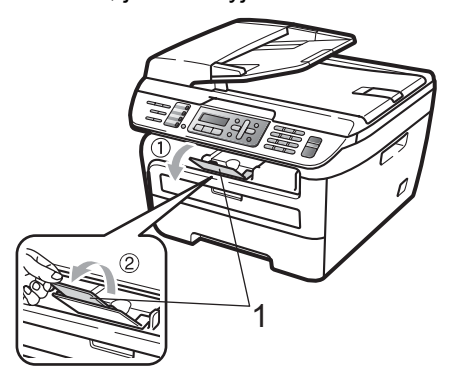

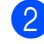

Otevřete kryt otvoru pro ruční zakládání.

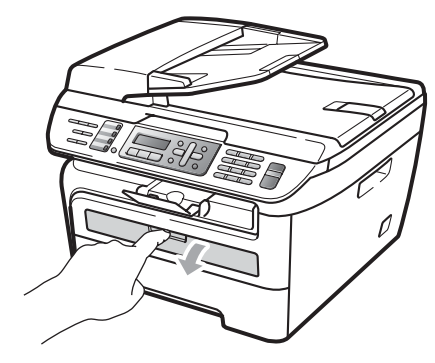

**2**

**3** Oběma rukama posuňte vodítka v otvoru pro ruční zakládání na šířku papíru, který budete používat.

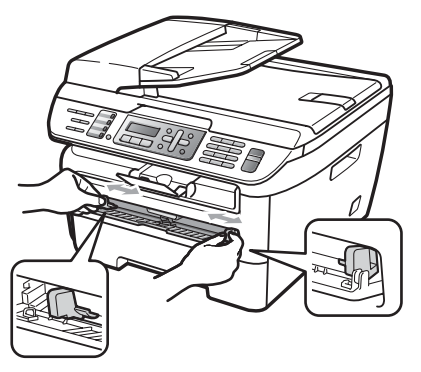

4 Oběma rukama vkládejte jeden list papíru nebo jednu fólii do otvoru pro ruční zakládání, dokud se přední okraj nedotkne podávacího válce. Jakmile ucítíte, že zařízení začíná vtahovat papír, papír pust'te.

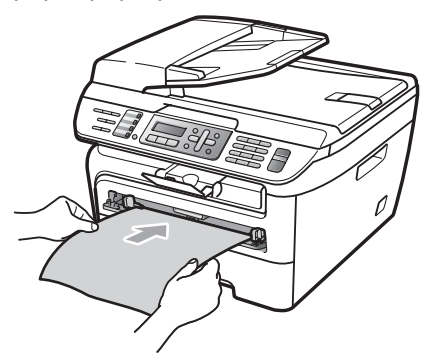

#### **Tisk na silný papír**, **kancelářský papír**, **štítky a obálky <sup>2</sup>**

Po otevření zadního výstupního zásobníku má zařízení přímou cestu pro papír z otvoru pro ruční zakládání do zadní části zařízení. Toto podávání papíru a metodu výstupu použijte, pokud chcete tisknout na silný papír, štítky nebo obálky.

# **Poznámka**

- Každý vytištěný list nebo obálku ihned vyjměte, abyste předešli uvíznutí papíru.
- Zařízení automaticky zapne režim Ruční zakládání, jakmile vložíte papír do otvoru pro ruční zakládání.
- Otevřete zadní kryt (zadní výstupní zásobník).

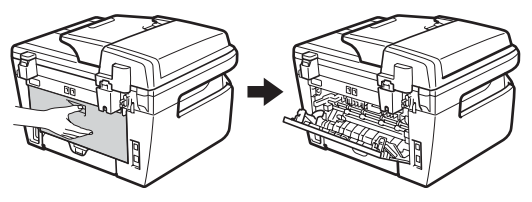

Otevřete kryt otvoru pro ruční zakládání.

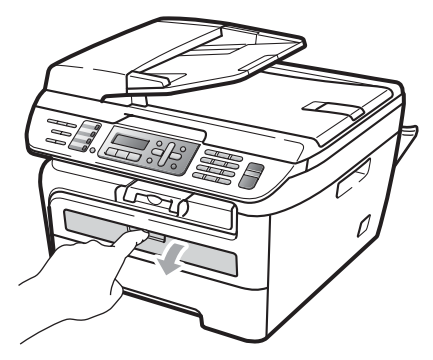

**3** Oběma rukama posuňte vodítka v otvoru pro ruční zakládání na šířku papíru, který budete používat.

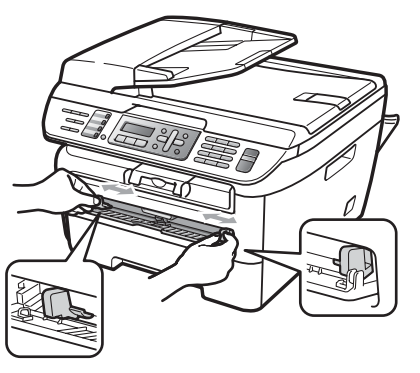

4 Oběma rukama vkládejte jeden list papíru jednu obálku do otvoru pro ruční zakládání, dokud se přední okraj papíru nebo obálky nedotkne podávacího válce. Jakmile ucítíte, že zařízení začíná vtahovat papír, papír pusťte.

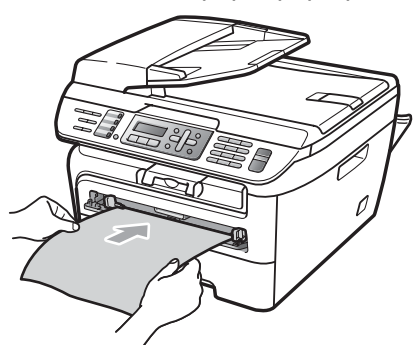

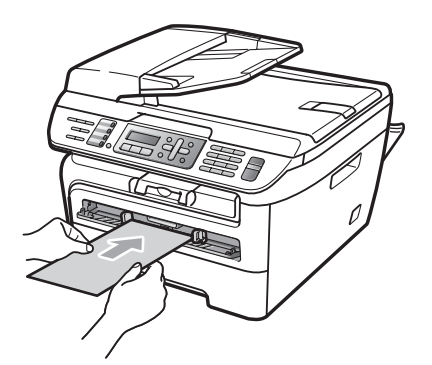

### **Poznámka**

- Vložte papír do otvoru pro ruční zakládání tiskovou stranou nahoru.
- Ujistěte se, že je papír nebo tiskové médium (viz *[Vhodný papír a další tisková](#page-25-2)  média* [na stran](#page-25-2)ě 14.) rovně a ve správné poloze v otvoru pro ruční zakládání. Pokud ne, papír nebo fólie nemusí být správně podány, což povede k tomu, že tisk bude našikmo nebo papír uvízne.
- Do otvoru pro ruční zakládání nikdy nevkládejte více než jeden list papíru, protože by to mohlo vést k uvíznutí.
- Pokud do otvoru pro ruční zakládání vložíte nějaké tiskové médium před tím, než bude zařízení v připraveném stavu, může dojít k vysunutí tiskového média bez provedení tisku.
- Chcete-li snadno vyjmout malý výtisk z výstupního zásobníku, zvedněte kryt skeneru oběma rukama podle obrázku.

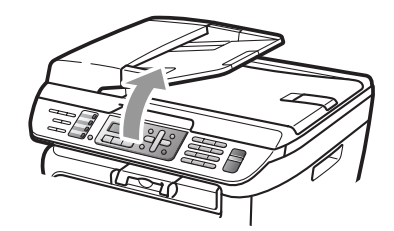

• Zařízení je možné používat i při zvednutém krytu skeneru. Chcete-li kryt skeneru uzavřít, zatlačte jej oběma rukama dolů.

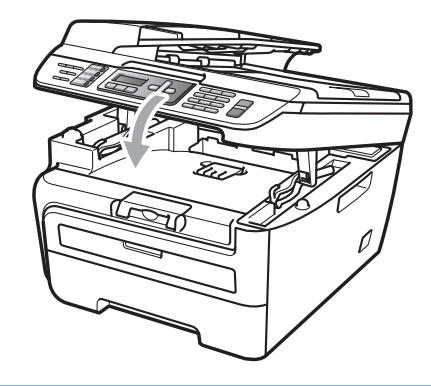

# <span id="page-24-0"></span>**Oblast, kde nelze tisknout <sup>2</sup>**

### **Oblast faxů a kopií, kde nelze tisknout <sup>2</sup>**

Potisknutelná oblast vašeho zařízení začíná přibližně 3 mm od horního a spodního okraje a 4 mm od obou bočních okrajů.

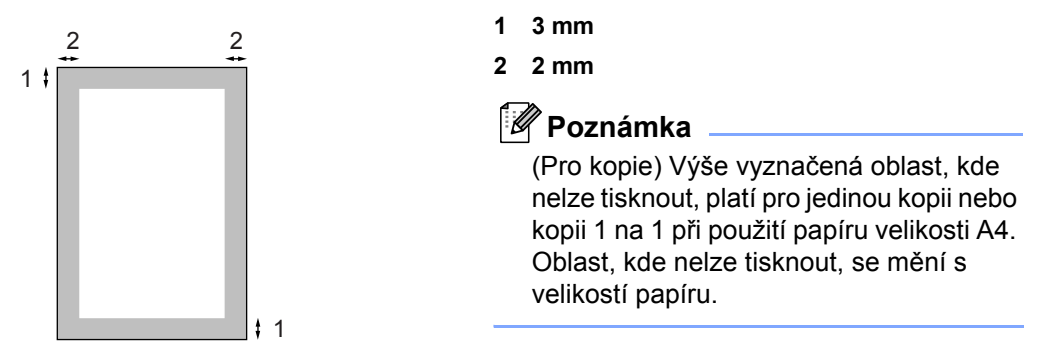

### **Oblast, kde nelze tisknout, při tisku z počítače <sup>2</sup>**

Pokud používáte tiskový ovladač, tisknutelná oblast je menší než velikost papíru (viz obrázek). **Na výšku Na šířku**

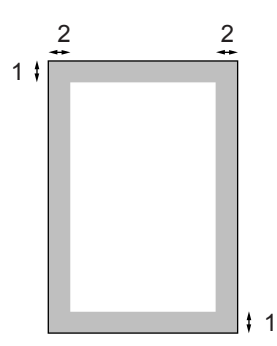

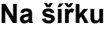

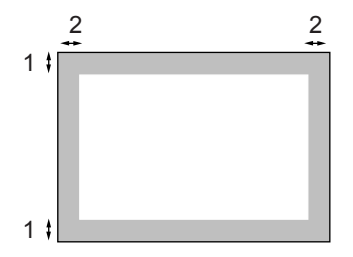

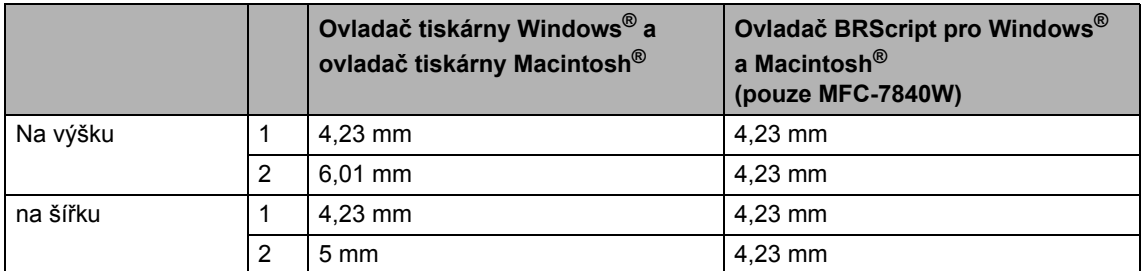

# **Poznámka**

Výše vyobrazená oblast, kde nelze tisknout, platí pro velikost papíru A4. Oblast, kde nelze tisknout, se mění s velikostí papíru.

# <span id="page-25-2"></span><span id="page-25-0"></span>**Vhodný papír a další tisková média <sup>2</sup>**

Kvalita tisku se může lišit podle typu používaného papíru.

Používat můžete následující typy tiskových médií: obyčejný papír, kancelářský papír, recyklovaný papír, fólie, štítky nebo obálky.

Chcete-li dosáhnout nejlepších výsledků, postupujte podle následujících pokynů:

- Používejte papír určený pro kopírování na obyčejný papír.
- Použijte papír s parametry 75 až 90 g/m<sup>2</sup>.
- Používejte štítky a fólie určené pro laserové tiskárny.
- Do zásobníku papíru NEVKLÁDEJTE najednou různé typy papíru, protože by mohlo dojít k uvíznutí papíru nebo nesprávnému podávání.
- Pro správný tisk musíte v programovém vybavení zvolit stejnou velikost papíru, jako jste vložili do zásobníku.
- Nedotýkejte se potištěného povrchu papíru ihned po dokončení tisku.
- Při použití fólií každý list okamžitě vyjměte, abyste zabránili rozmazání tisku nebo uvíznutí média.
- Používejte papír s podélnou zrnitostí, s neutrální hodnotou pH a s obsahem vlhkosti přibl. 5 %.

# <span id="page-25-1"></span>**Doporučený papír a tisková média <sup>2</sup>**

Pro nejlepší kvalitu tisku doporučujeme použít následující papír.

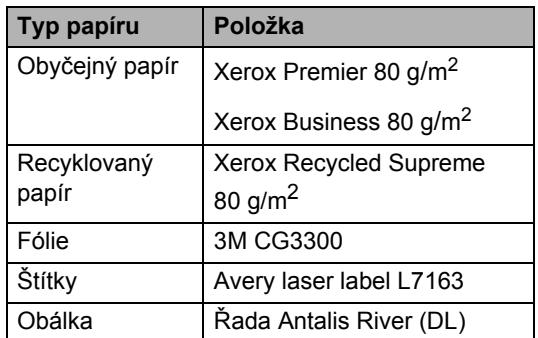

# <span id="page-26-0"></span>**Typ a velikost papíru <sup>2</sup>**

Zařízení podává papír z instalovaného standardního zásobníku papíru nebo otvoru pro ruční zakládání.

#### **Standardní zásobník papíru <sup>2</sup>**

Vzhledem k tomu, že je zásobník papíru univerzálního typu, můžete použít libovolné velikosti papíru (vždy pouze jeden typ a velikost papíru) uvedené v tabulce v části *[Kapacita pro papíry v zásobnících](#page-26-1)* [na stran](#page-26-1)ě 15. Standardní zásobník papíru pojme až 250 listů o velikosti Letter/A4

(80 g/m2). Papír lze vkládat až po značku maximálního množství papíru na posuvném vodítku šířky papíru.

#### <span id="page-26-1"></span>**Kapacita pro papíry v zásobnících <sup>2</sup>**

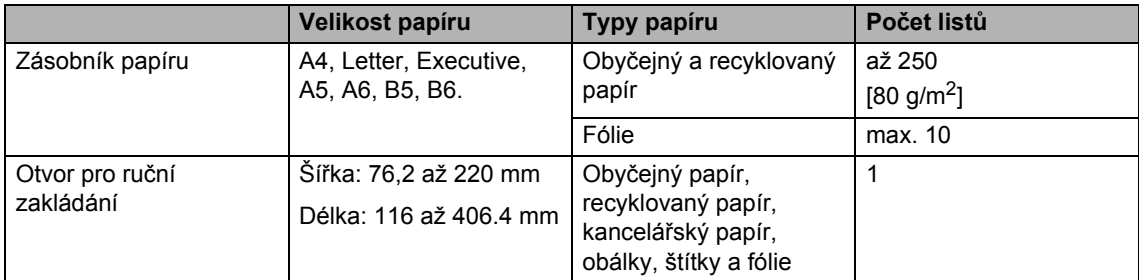

#### **Doporučené technické údaje papíru <sup>2</sup>**

Papíry s následujícími technickými údaji jsou vhodné pro toto zařízení.

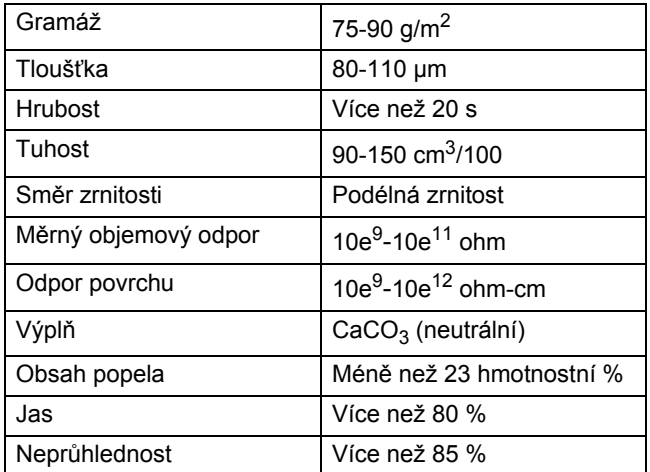

#### **Otvor pro ruční zakládání <sup>2</sup>**

Otvor pro ruční zakládání pojme list o šířce 76,2 až 220 mm a délce 116 až 406,4 mm.

# <span id="page-27-0"></span>**Manipulace se speciálním papírem a jeho používání <sup>2</sup>**

Zařízení je navrženo tak, aby mělo dobré výsledky tisku u většiny typů xerografického a kancelářského papíru. Avšak některé proměnné papíru mohou mít vliv na kvalitu tisku a spolehlivost manipulace. Před zakoupením papíru vždy vyzkoušejte vzorky, abyste zajistili dosažení požadovaného výsledku. Skladujte papír v originálním obalu a uzavřený. Udržujte papír vyrovnaný a mimo dosah vlhkosti, přímého slunečního světla a tepla.

Některé důležité pokyny pro výběr papíru jsou:

- Nepoužívejte papír pro inkoustový tisk, protože může způsobit uvíznutí papíru nebo poškození vašeho zařízení.
- Na předtištěném papíru musí být použito barvivo které vydrží teplotu během fixačního procesu v zařízení (200 stupňů Celsia).
- Pokud používáte kancelářský papír, papír s hrubým povrchem, nebo papír, který je pomačkaný nebo složený, můžete zaznamenat horší výsledky.

#### **Typy papíru, které byste neměli používat <sup>2</sup>**

#### **UPOZORNĚNÍ**

Některé typy papíru nemusí dosahovat dobrých výsledků nebo mohou poškodit zařízení.

NEPOUŽÍVEJTE papír:

- vysoce zrnitý
- příliš hladký nebo lesklý
- zohýbaný nebo zmačkaný

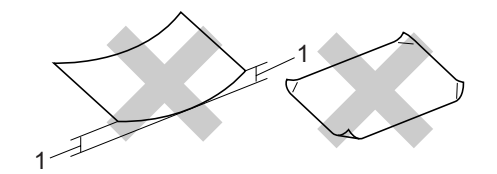

#### **1 2 mm**

- potažený nebo s chemickou úpravou
- poškozený, zmačkaný nebo přeložený
- který má vyšší gramáž než je doporučeno v této příručce
- s oušky nebo svorkami
- s hlavičkou vytištěnou nízkotepelnými barvami nebo termografií
- vícedílný nebo průklepový
- určený pro tisk na inkoustových tiskárnách

Pokud použijete kterýkoliv z papírů uvedených výše, může dojít k poškození zařízení. Na takové poškození se nevztahuje žádná záruka ani servisní smlouva společnosti Brother.

#### **Obálky <sup>2</sup>**

Většina obálek je vhodná pro toto zařízení. Některé obálky mohou mít ovšem díky své konstrukci problémy s podáním nebo kvalitou tisku. Vhodná obálka by měla mít okraje s rovnými a přesnými ohyby, a přední hrana by neměla být silnější než dva listy papíru. Obálka by měla být položena naplocho a neměla by být neforemná nebo nekvalitní. Měli byste kupovat kvalitní obálky od dodavatele, který ví, že tyto obálky budete používat v laserovém zařízení.

Obálky lze zavádět z otvoru pro ruční zakládání vždy po jedné. Než budete tisknout nebo kupovat větší počet obálek, doporučujeme vám, abyste si vytiskli zkušební obálku a ujistili se, že výsledky splňují vaše očekávání.

Zkontrolujte následující:

- Obálky by měly mít podélnou zalepovací chlopeň.
- Zalepovací chlopně by vždy měly být složeny přesně a správně (nepravidelně ořezané nebo složené obálky mohou způsobit uvíznutí papíru).
- Obálky by se měly skládat ze dvou vrstev papíru v oblasti zakroužkované níže.

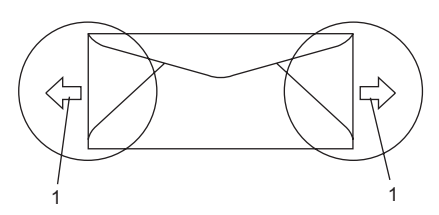

**1 Směr podávání**

- Spoje obálek slepené od výrobce by měly být bezpečné.
- Doporučujeme, abyste netiskli v prostoru do 15 mm od okrajů obálky.

#### **Typy obálek, které byste neměli používat <sup>2</sup>**

#### **UPOZORNĚNÍ**

NEPOUŽÍVEJTE obálky:

- poškozené, zvlněné, zmačkané nebo neobvyklého tvaru
- extrémně lesklé nebo zrnité
- se sponkami, svorkami, patentkami nebo provázky
- se samolepicím uzavíráním
- v neforemném provedení
- bez ostrých přehybů
- s reliéfem (mají na sobě vystupující nápis)
- které již byly potištěny na laserové tiskárně
- které jsou uvnitř předtištěné
- které při sestohování nelze úhledně uspořádat
- které jsou vyrobeny z papíru s vyšší gramáží než je gramáž papíru specifikovaná pro zařízení
- s okraji, které nejsou rovné nebo zcela rovnoběžné
- s okénky, otvory, výřezy nebo s děrováním
- s lepidlem na povrchu (viz obrázek níže)

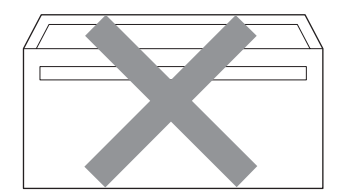

• s dvojitými chlopněmi (jak vidíte na obrázku níže)

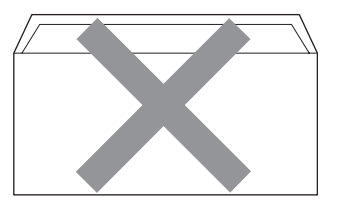

- se zalepovacími chlopněmi, které při koupi nebyly přeloženy
- se zalepovacími chlopněmi (jak vidíte na obrázku níže)

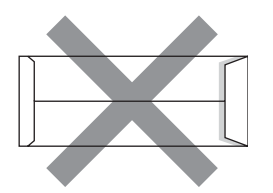

• se složenými stranami (jak vidíte na obrázku níže)

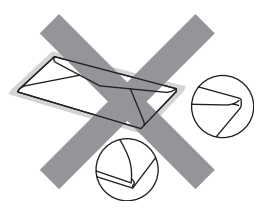

Pokud použijete některý typ obálek uvedený výše, může dojít k poškození zařízení. Na takové poškození se nevztahuje žádná záruka ani servisní smlouva společnosti Brother.

Příležitostně se můžete setkat s problémy při podávání papíru, které jsou způsobeny tloušťkou, velikostí a tvarem chlopní obálek, které používáte.

### **Štítky <sup>2</sup>**

Zařízení bude tisknout na většinu typů štítků určených pro použití v laserových zařízení. Štítky by měly být s akrylovým lepidlem, neboť tento materiál je při vysokých teplotách ve fixační jednotce stabilnější. Lepidlo by nemělo přijít do kontaktu s žádnou částí tiskárny, protože by se svazek štítků mohl přilepit k fotoválci nebo válečkům a způsobit tak uvíznutí a problémy s kvalitou tisku. Mezi štítky by nemělo být odkryto žádné lepidlo. Štítky by měly být uspořádány tak, aby pokrývaly celou délku a šířku listu. Používání štítků, které mezi sebou mají mezery, může vést k odlepení a způsobení vážného uvíznutí nebo problémům s tiskem.

Všechny štítky používané v tomto zařízení musí odolat teplotě 200 °C (392 °F) po dobu 0,1 sekundy.

List se štítky by neměl přesáhnout specifikace gramáže papíru popsané v Příručce uživatele. Štítky, které tyto specifikace nesplňují, nemusí být možné správně podávat nebo na ně tisknout a mohou způsobit poškození zařízení.

Štítky lze podávat pouze z otvoru pro ruční zakládání.

### **Typy štítků, které byste neměli používat <sup>2</sup>**

Nepoužívejte štítky, které jsou poškozené, zvlněné, pomačkané nebo neobvyklého tvaru.

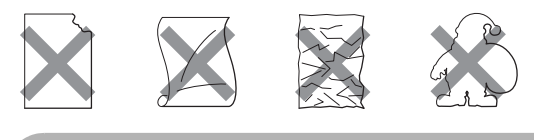

#### **UPOZORNĚNÍ**

NEVKLÁDEJTE list se štítky, který není kompletní. Odkrytý podkladový list poškodí zařízení.

# <span id="page-30-0"></span>**Vkládání dokumentů <sup>2</sup>**

# <span id="page-30-1"></span>**S použitím automatického podavače dokumentů (ADF) <sup>2</sup>**

ADF může pojmout až 35 stránek a každý list podává samostatně. Použijte standardní papír 80 g/m<sup>2</sup> a vždy listy řádně prolistujte, než je založíte do ADF.

### **Doporučené prostředí <sup>2</sup>**

Teplota: 20 až 30° C Vlhkost: 50 % - 70 % Papír: Xerox Premier 80 g/m<sup>2</sup> nebo Xerox Business  $80 \text{ g/m}^2$ 

### **UPOZORNĚNÍ**

NENECHÁVEJTE silné dokumenty na skle skeneru. V opačném případě může dojít k uvíznutí v podavači ADF.

NEPOUŽÍVEJTE papír, který je zohýbaný, zmačkaný, přeložený, potrhaný, sešitý, spojený svorkami, slepený nebo přelepený páskou.

NEPOUŽÍVEJTE karton, noviny nebo látky.

NETAHEJTE během podávání za dokument, zabráníte tak poškození zařízení při používání ADF.

Pokyny pro skenování nestandardních dokumentů viz *[S použitím skla skeneru](#page-31-1)* [na stran](#page-31-1)ě 20.

Ujistěte se, že dokumenty psané inkoustem jsou zcela zaschlé.

- Dokumenty určené k faxování musí mít šířku 148 až 215,9 mm a délku 148 až 355,6 mm a standardní hmotnost  $(80 \text{ g/m}^2)$ .
- Rozložte výstupní podpěru dokumentů ADF (1) a podpěru ADF (2).

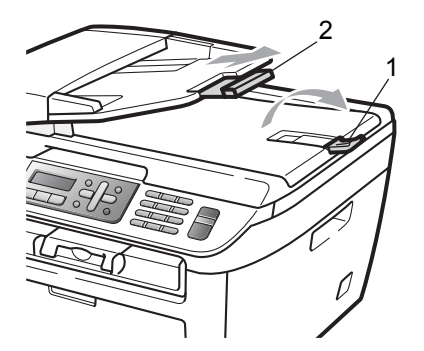

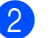

Stránky dobře provětrejte.

- Vložte dokument do ADF lícem nahoru, horním okrajem napřed, dokud neucítíte, že se dotýká podávacího válce.
- Posuňte vodítka papíru (1) na šířku dokumentu.

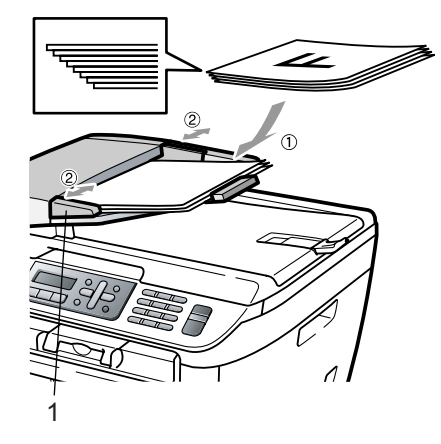

# <span id="page-31-1"></span><span id="page-31-0"></span>**S použitím skla skeneru <sup>2</sup>**

Sklo skeneru můžete použít pro faxování, kopírování nebo skenování stránek knihy nebo jednotlivých stran.

Dokumenty mohou mít šířku až 215,9 mm a délku 297 mm.

### **Poznámka**

Aby bylo možné používat sklo skeneru, musí být podavač ADF prázdný.

**1** Zvedněte kryt dokumentu.

**2** Pomocí vodících čar vlevo vystřeďte dokument na skle skeneru lícem dolů.

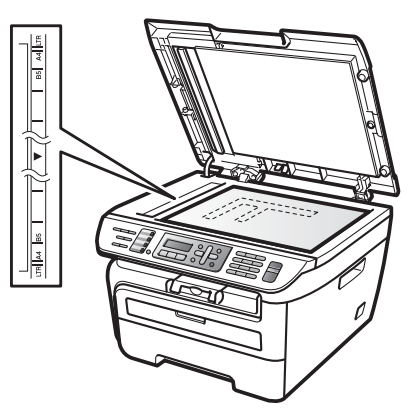

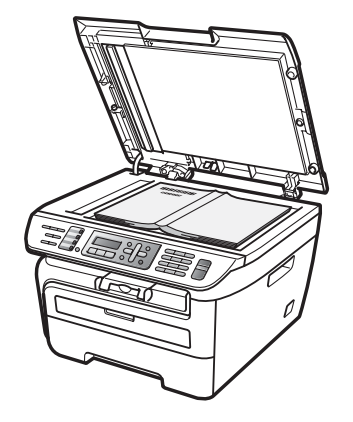

8 Zavřete kryt dokumentu.

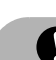

### **UPOZORNĚNÍ**

Pokud je dokumentem kniha nebo pokud je dokument silný, nezavírejte prudce kryt, ani na kryt netlačte.

**3**

# <span id="page-32-0"></span>**Základní nastavení <sup>3</sup>**

# <span id="page-32-1"></span>**Časovač faxu <sup>3</sup>**

Zařízení má na ovládacím panelu tři tlačítka režimu: **Fax**, **Scan (Sken)** a **Copy (Kopie)**.

Můžete nastavit, jak dlouho po poslední operaci Kopírování nebo Skenování se zařízení vrátí do režimu Faxu. Pokud zvolíte Vypnuto, zařízení zůstane v režimu, který jste použili naposledy.

(Pouze MFC-7840W) Toto nastavení nastavuje také dobu, za kterou zařízení přejde z režimu jednotlivého uživatele do režimu veřejného uživatele při použití Blokovací funkce. (Viz *Př[epínání uživatel](#page-38-0)ů* [na stran](#page-38-0)ě 27.)

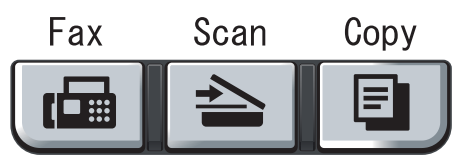

- a Stiskněte tlačítko **Menu**, **1**, **1**.
	- Stisknutím tlačítka ▲ nebo ▼ zvolte možnost 0 Sec., 30 Sec., 1 Min, 2 Min., 5 Min. nebo Vypnuto. Stiskněte tlačítko **OK**.
- **3** Stiskněte tlačítko Stop/Exit **(Stop/Konec)**.

# <span id="page-32-2"></span>**Nastavení papíru <sup>3</sup>**

# <span id="page-32-3"></span>**Typ papíru <sup>3</sup>**

Nastavte zařízení pro typ papíru, který používáte. To vám zaručí nejlepší kvalitu tisku.

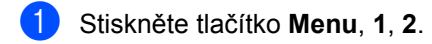

- Stisknutím tlačítka **A** nebo  $\blacktriangledown$  zvolte možnost Tenky, Standardni, Tlusty, Tlustejsi, Prusvitny nebo Recykl.papir. Stiskněte tlačítko **OK**.
- 

**3** Stiskněte tlačítko Stop/Exit **(Stop/Konec).**

# <span id="page-32-4"></span>**Velikost papíru <sup>3</sup>**

Pro pořizování kopií můžete použít sedm velikostí papíru: A4, Letter, Executive, A5, A6, B5 a B6 a dvě velikosti pro tisk faxů: A4 nebo Letter.

Když změníte velikost papíru v zásobníku, budete muset současně změnit nastavení velikosti papíru, aby zařízení mohlo dokument nebo příchozí fax na správně umístit stránku.

a Stiskněte tlačítko **Menu**, **1**, **3**.

<span id="page-32-5"></span>Stisknutím tlačítka ▲ nebo ▼ vyberte A4, Letter, Executive, A5, A6, B5 nebo B6.

Stiskněte tlačítko **OK**.

**<sup>3</sup>** Stiskněte tlačítko Stop/Exit **(Stop/Konec)**.

### ∣i*≝* Poznámka ∴

Pokud si zvolíte Prusvitny jako typ papíru (Menu, 1, 2) v kroku **@** si [b](#page-32-5)udete moci vybrat pouze velikost papíru Letter nebo A4.

# <span id="page-33-0"></span>**Nastavení hlasitosti <sup>3</sup>**

# <span id="page-33-1"></span>**Hlasitost vyzvánění <sup>3</sup>**

Hlasitost vyzvánění můžete zvolit z celé řady nastavení od Silne po Vypnuto.

V režimu Faxu stisknutím tlačítka <) nebo < upravíte hlasitost. Displej LCD zobrazí aktuální nastavení a každý stisk tlačítka změní hlasitost na další úroveň. Zařízení uchová nové nastavení až do doby, než jej změníte.

Hlasitost vyzvánění můžete změnit také prostřednictvím nabídky:

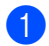

a Stiskněte tlačítko **Menu**, **1**, **4**, **1**.

- Stisknutím tlačítka ▲ nebo ▼ zvolte možnost Vypnuto, Slabe, Stred nebo Silne. Stiskněte tlačítko **OK**.
- **3** Stiskněte tlačítko Stop/Exit **(Stop/Konec)**.

# <span id="page-33-2"></span>**Hlasitost pípání <sup>3</sup>**

Pokud je pípání zapnuto, zařízení vydá signál při stisknutí tlačítka, když uděláte chybu nebo po odeslání nebo přijetí faxu. Můžete zvolit rozsah úrovní hlasitosti od Silne po Vypnuto.

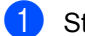

a Stiskněte tlačítko **Menu**, **1**, **4**, **2**.

- Stisknutím tlačítka ▲ nebo ▼ zvolte možnost Vypnuto, Slabe, Stred nebo Silne. Stiskněte tlačítko **OK**.
- c Stiskněte tlačítko **Stop/Exit (Stop/Konec)**.

# <span id="page-33-3"></span>**Hlasitost reproduktoru <sup>3</sup>**

Můžete zvolit rozsah úrovní hlasitosti reproduktoru od Silne po Vypnuto.

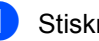

a Stiskněte tlačítko **Menu**, **1**, **4**, **3**.

Stisknutím tlačítka ▲ nebo ▼ zvolte možnost Vypnuto, Slabe, Stred nebo Silne. Stiskněte tlačítko **OK**.

c Stiskněte tlačítko **Stop/Exit (Stop/Konec)**.

# <span id="page-34-0"></span>**Automatická změna času <sup>3</sup>**

Zařízení lze nastavit tak, aby automaticky provádělo změnu na letní čas. Automaticky se nastaví o jednu hodinu dopředu na jaře a o jednu hodinu dozadu na podzim.

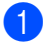

a Stiskněte tlačítko **Menu <sup>1</sup>**, **5**.

- Stisknutím tlačítka ▲ nebo ▼ zvolte Zapnuto nebo Vypnuto. Stiskněte tlačítko **OK**.
- **3** Stiskněte tlačítko Stop/Exit **(Stop/Konec)**.

# <span id="page-34-1"></span>**Úspory <sup>3</sup>**

# <span id="page-34-2"></span>**Úspora toneru <sup>3</sup>**

Pomocí této funkce můžete šetřit toner. Když nastavíte úsporu toneru na Zapnuto, bude výtisk světlejší. Výchozí nastavení je Vypnuto.

- a Stiskněte tlačítko **Menu**, **1**, **6**, **1**.
- b Stisknutím tlačítka **a** nebo **b** zvolte Zapnuto nebo Vypnuto. Stiskněte tlačítko **OK**.
- **3** Stiskněte tlačítko Stop/Exit **(Stop/Konec)**.

### **Poznámka**

Nedoporučujeme používat funkci Úspora toneru pro tisk fotografií a obrázků v odstínech šedé.

# <span id="page-34-3"></span>**Čas do spánku <sup>3</sup>**

Nastavení času do spánku sníží spotřebu energie vypnutím fixační jednotky na dobu, kdy je zařízení nečinné.

Můžete si sami zvolit, jak dlouho musí být zařízení nečinné (od 00 do 99 minut), než se přepne do úsporného režimu. Když zařízení přijme fax, data z počítače nebo udělá kopii, časovač bude vynulován. Výchozí nastavení je 05 minut.

Když je zařízení v úsporném režimu, na LCD displeji se zobrazí Spanek. Při tisku nebo kopírování v úsporném režimu bude docházet ke krátkým prodlevám kvůli nahřívání fixační jednotky.

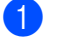

#### a Stiskněte tlačítko **Menu <sup>1</sup>**, **6**, **2**.

- <span id="page-34-5"></span>Zadejte časovou délku, po kterou musí být zařízení nečinné, než se přepne do úsporného režimu (00 až 99). Stiskněte tlačítko **OK**.
- **3** Stiskněte tlačítko Stop/Exit **(Stop/Konec)**.

# **Poznámka**

Chcete-li *vypnout* úsporný režim, stiskněte současně tlačítko **Start** a **Options (Vol[b](#page-34-5)y)** v kroku **@**. Stisknutím tlačítka ▲ nebo ▼ zvolte možnost Vypnuto. Stiskněte tlačítko **OK**.

# <span id="page-34-4"></span>**Kontrast LCD displeje <sup>3</sup>**

Změnou kontrastu lze zesvětlit nebo ztmavit zobrazení na LCD displeji.

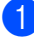

a Stiskněte tlačítko **Menu**, **1**, **7**.

- Stisknutím tlačítka ▲ LCD displej ztmavíte. Naopak stisknutím tlačítka ▼ LCD displej zesvětlíte. Stiskněte tlačítko **OK**.
- c Stiskněte tlačítko **Stop/Exit (Stop/Konec)**.

**4**

# <span id="page-35-0"></span>**Bezpečnostní funkce <sup>4</sup>**

# <span id="page-35-1"></span>**Zabezpečení <sup>4</sup>**

Pro zařízení můžete nastavit více úrovní zabezpečení pomocí Blokování nastavení a Blokování vysílání (pouze MFC-7320 a MFC-7440N) nebo Blokovací funkce (pouze MFC-7840W). Nebudete schopni nadále plánovat odložené faxy nebo úlohy Pollingu. Jakékoli předem definované odložené faxy však budou odeslány, i když zapnete funkci Blokování vysílání nebo Blokovací funkce, takže nedojde k jejich ztracení.

## <span id="page-35-2"></span>**Blokování vysílání (pouze MFC-7320 a MFC-7440N) <sup>4</sup>**

Blokování vysílání umožňuje zabránit neoprávněnému přístupu k zařízení. Při zapnutém Blokování vysílání jsou k dispozici následující operace:

- Přijímání faxů
- Přesměrování faxu (pokud již bylo přesměrování faxu zapnuto)
- Dálkové vyzvednutí (pokud již bylo zapnuto ukládání faxu)
- PC Fax příjem (pokud již byl PC Fax příjem zapnut)

Při zapnutém Blokování vysílání NEJSOU k dispozici následující operace:

- Odesílání faxů
- Kopírování
- Tisk na počítač
- Skenování

# **Poznámka**

- Pro tisk faxů v paměti vypněte Blokování vysílání.
- Pokud zapomenete heslo k Blokování vysílání, požádejte o zásah vašeho dealera produktů Brother.

### **Nastavení hesla <sup>4</sup>**

**Poznámka** Pokud jste již heslo nastavili, nebudete ho muset nastavovat znovu. a Stiskněte tlačítko **Menu**, **1**, **8**, **1**. Pomocí číslic 0-9 zadejte čtyřmístné heslo. Stiskněte tlačítko **OK**. **3** Pokud zadáváte heslo poprvé, na LCD se zobrazí Over:. Znovu zadejte heslo. Stiskněte tlačítko **OK**. **6** Stiskněte tlačítko Stop/Exit **(Stop/Konec)**.

### **Změna hesla Blokování vysílání <sup>4</sup>**

- a Stiskněte tlačítko **Menu**, **1**, **8**, **1**.
- Stisknutím tlačítka ▲ nebo ▼ zvolte možnost Zadej heslo. Stiskněte tlačítko **OK**.
- **3** Zadejte zaregistrované čtyřmístné heslo. Stiskněte tlačítko **OK**.
- 4 Zadejte čtyřmístné číslo jako nové heslo. Stiskněte tlačítko **OK**.
- **b** Pokud se na LCD zobrazuje  $0 \vee e$ r: zadejte nové heslo znovu. Stiskněte tlačítko **OK**.
- **6** Stiskněte tlačítko **Stop/Exit (Stop/Konec)**.
## **Blokovací funkce (pouze MFC-7840W) <sup>4</sup>**

Blokovací funkce vám umožňuje omezit veřejný přístup k určitým funkcím zařízení (Fax Tx, Fax Rx, Kopírování, Skenování a Tisk  $1$ ).

Tato funkce rovněž zabraňuje uživatelům ve změně výchozích nastavení zařízení tím, že omezí přístup do nabídky nastavení.

K zapnutí Blokovací funkce pro veřejného uživatele je nutné zablokovat alespoň jednu funkci.

Před použitím bezpečnostních funkcí musíte nejprve zadat heslo správce.

Přístup k omezeným operacím lze zajistit vytvořením uživatele s omezenými oprávněními. Aby mohli uživatelé s omezenými oprávněními zařízení používat, musí zadat uživatelské heslo.

Heslo si pečlivě poznamenejte. Pokud jej zapomenete, požádejte o zásah vašeho dealera produktů Brother.

<span id="page-36-0"></span>Tisk zahrnuje PC-Fax Odesílání a další tiskové úlohy.

## **Poznámka**

- Můžete nastavit až 10 individuálních uživatelů a jednoho veřejného uživatele.
- Při nastavování veřejného uživatele můžete zablokovat jednu nebo více funkcí zařízení pro všechny uživatele, kteří nemají hesla.
- Pouze správci mohou nastavovat omezení a provádět změny u jednotlivých uživatelů.
- Při znemožnění tisku dojde bez upozornění ke ztrátě tiskových úloh v PC.
- Pokud je aktivní Blokovací funkce, můžete použít pouze 1.Kontrast, 6. Polling vysil. nebo

7. T. List Vyp/Zap v nabídce Fax.

Pokud je vypnuta funkce Fax Tx, nemůžete použít žádnou z funkcí v nabídce Fax.

• Polling příjem je zapnut pouze tehdy, když jsou zapnuty funkce Fax Tx i Fax Rx.

#### **Nastavení hesla pro správce 4**

Heslo, které nastavíte v těchto krocích, je heslo pro správce. Toto heslo se používá k nastavení uživatelů a zapnutí nebo vypnutí Blokovací funkce. (Viz *[Nastavení uživatel](#page-37-0)ů s [omezenými oprávn](#page-37-0)ěními* na straně 26 a *[Zapnutí Blokovací funkce](#page-38-0)* na straně 27.)

- a Stiskněte tlačítko **Menu**, **1**, **8**, **1**.
- b Pomocí číslic 0-9 zadejte čtyřmístné heslo. Stiskněte tlačítko **OK**.
- $\overline{3}$  Když se na LCD displeji zobrazí Over:, zadeite heslo znovu. Stiskněte tlačítko **OK**.
- d Stiskněte tlačítko **Stop/Exit (Stop/Konec)**.

#### **Změna hesla pro správce <sup>4</sup>**

- a Stiskněte tlačítko **Menu**, **1**, **8**, **1**.
- Stisknutím tlačítka ▲ nebo ▼ zvolte možnost Zadej heslo. Stiskněte tlačítko **OK**.
- Zadejte zaregistrované čtyřmístné heslo. Stiskněte tlačítko **OK**.
- Zadejte čtvřmístné číslo jako nové heslo. Stiskněte tlačítko **OK**.
- **b** Pokud se na LCD zobrazuje  $0 \vee e$ r:, zadejte nové heslo znovu. Stiskněte tlačítko **OK**.
- f Stiskněte tlačítko **Stop/Exit (Stop/Konec)**.

#### **Nastavení veřejného uživatele <sup>4</sup>**

Můžete nastavit veřejného uživatele. Veřejní uživatelé nemusí zadávat heslo.

#### **Poznámka**

Abyste mohli zapnout Blokovací funkce pro veřejného uživatele, musíte zakázat alespoň jednu funkci.

- a Stiskněte tlačítko **Menu**, **1**, **8**, **1**.
- Stisknutím tlačítka A nebo ▼ zvolte možnost Nastav.uzivatel. Stiskněte tlačítko **OK**.
- **3** Zadejte heslo správce. Stiskněte tlačítko **OK**.
- 4. Stisknutím tlačítka  $\triangle$  nebo  $\nabla$  zvolte možnost Verejny. Stiskněte tlačítko **OK**.
- 5 Stisknutím tlačítka **A** nebo v vyberte Povol. nebo Zakaz pro Fax Vys. Stiskněte tlačítko **OK**. Po nastavení Fax Tx opakujte tento krok pro Fax Prij, Kopirov, Skenov a PC tisk. Stiskněte tlačítko **OK**.

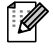

#### **Poznámka**

PC tisk můžete nastavit pouze pro veřejného uživatele. Pokud zakážete PC tisk pro veřejné uživatele, zakážete také PC tisk pro všechny uživatele s omezenými oprávněními.

f Stiskněte tlačítko **Stop/Exit (Stop/Konec)**.

#### <span id="page-37-0"></span>**Nastavení uživatelů s omezenými oprávněními <sup>4</sup>**

Můžete nastavit uživatele s omezeními a heslem.

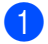

- a Stiskněte tlačítko **Menu**, **1**, **8**, **1**.
- Stisknutím tlačítka A nebo V zvolte možnost Nastav.uzivatel. Stiskněte tlačítko **OK**.
- 3 Zadejte heslo správce. Stiskněte tlačítko **OK**.
- <span id="page-37-1"></span>4 Stiskněte  $\blacktriangle$  nebo  $\blacktriangledown$ , abyste zvolili Uzivatelska01. Stiskněte tlačítko **OK**.
- **5** Pomocí číselné klávesnice zadejte uživatelské jméno. (Viz *[Zadávání textu](#page-155-0)* [na stran](#page-155-0)ě 144.) Stiskněte tlačítko **OK**.
- **6** Zadejte čtyřmístné heslo pro uživatele. Stiskněte tlačítko **OK**.
- <span id="page-37-2"></span>7 Stisknutím tlačítka ▲ nebo ▼ vyberte Povol. nebo Zakaz pro Fax Vys. Stiskněte tlačítko **OK**. Po nastavení Fax Tx opakujte tento krok pro Fax Prij, Kopirov a Skenov. Stiskněte tlačítko **OK**.
- 8 Opakováním kroků @ až @ za[d](#page-37-1)ejte každého dalšího uživatele a heslo.
- **9** Stiskněte tlačítko Stop/Exit **(Stop/Konec)**.

#### **Poznámka**

Stejné heslo nemůžete použít u více uživatelů.

#### **Zapnutí a vypnutí Blokovací funkce <sup>4</sup>**

Pokud v následujícím postupu zadáte nesprávné heslo, na LCD displeji se zobrazí Chybne heslo. Znovu zadejte správné heslo.

#### <span id="page-38-0"></span>**Zapnutí Blokovací funkce <sup>4</sup>**

- a Stiskněte tlačítko **Menu**, **1**, **8**, **1**.
- Stisknutím tlačítka ▲ nebo ▼ zvolte možnost Blok. Vyp. +Zap. Stiskněte tlačítko **OK**.
- **3** Zadejte čtyřmístné heslo správce. Stiskněte tlačítko **OK**.

#### **Vypnutí Blokovací funkce <sup>4</sup>**

- a Stiskněte tlačítko **Menu**, **1**, **8**, **1**.
- Stisknutím tlačítka  $\blacktriangle$  nebo  $\nabla$  zvolte možnost Blok.Zap.→Vyp. Stiskněte tlačítko **OK**.
- **3** Zadejte čtyřmístné heslo správce. Stiskněte tlačítko **OK**.

#### **Přepínání uživatelů <sup>4</sup>**

Toto nastavení umožňuje uživateli s omezenými oprávněními přihlásit se k zařízení při zapnuté Blokovací funkci.

#### *A* Poznámka

Poté, co uživatel s omezenými oprávněními ukončil práci se zařízením, zařízení se vrátí k veřejnému nastavení po době nastavené v parametru Časovač faxu (**Menu**, **1**,**1**). (Viz *Č[asova](#page-32-0)č faxu* [na stran](#page-32-0)ě 21. Režim jednotlivých uživatelů lze opustit také stisknutím svítícího tlačítka Mode.)

a <sup>P</sup>ři stisknutí tlačítka **Secure (Zabezpečení)** podržte stisknuté tlačítko **Shift (Další)**.

> Zmena uzivatele PIN:XXXX

Zadejte čtyřmístné heslo. Stiskněte tlačítko **OK**.

**Při zablokovaném režimu kopírování:**

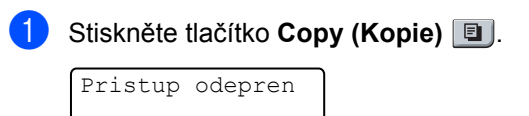

Zadejte čtyřmístné heslo. Stiskněte tlačítko **OK**.

**Při zablokovaném režimu skenování:**

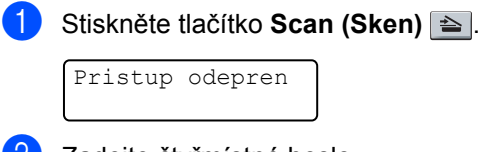

Zadejte čtyřmístné heslo.

Stiskněte tlačítko **OK**.

## **Blokování nastavení <sup>4</sup>**

Blokování nastavení vám umožní nastavit heslo, kterým jiným lidem zabráníte v náhodné změně nastavení zařízení.

Heslo si pečlivě poznamenejte. Pokud jej zapomenete, požádejte o zásah vašeho dealera produktů Brother.

Když je Blokování nastavení zadáno na Zapnuto, můžete bez hesla měnit následujících nastavení:

- Datum/čas
- **ID** stanice
- Nastavení Paměti stanic
- Časovač faxu
- Typ papíru
- Velikost papíru
- **Hlasitost**
- Automatická změna času
- Úspory
- Kontrast LCD displeje
- Blokování nastavení
- Omezení vytáčení
- Blokování vysílání (pouze MFC-7320 a MFC-7440N)

#### **Nastavení hesla <sup>4</sup>**

- a Stiskněte tlačítko **Menu**, **1**, **8**, **2**.
- b Pomocí číslic 0-9 zadejte čtyřmístné heslo. Stiskněte tlačítko **OK**.
- **C** Když se na LCD displeji zobrazí Over:, zadeite heslo znovu. Stiskněte tlačítko **OK**.
- 4 Stiskněte tlačítko **Stop/Exit (Stop/Konec)**.

#### **Změna hesla blokování nastavení <sup>4</sup>**

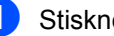

- a Stiskněte tlačítko **Menu**, **1**, **8**, **2**.
- 2 Stisknutím tlačítka **A** nebo **V** zvolte možnost Zadej heslo. Stiskněte tlačítko **OK**.
- **3** Zadejte čtyřmístné heslo. Stiskněte tlačítko **OK**.
- 4 Zadejte čtyřmístné číslo jako nové heslo. Stiskněte tlačítko **OK**.
- **b** Když se na LCD displeji zobrazí  $\circ$ ver:, zadejte nové heslo znovu. Stiskněte tlačítko **OK**.
- **6** Stiskněte tlačítko Stop/Exit **(Stop/Konec)**.

#### **Zapnutí/vypnutí blokování nastavení <sup>4</sup>**

Pokud v následujícím postupu zadáte nesprávné heslo, na LCD displeji se zobrazí Chybne heslo. Znovu zadejte správné heslo.

#### **Zapnutí blokování nastavení <sup>4</sup>**

- a Stiskněte tlačítko **Menu**, **1**, **8**, **2**.
- Stisknutím tlačítka ▲ nebo ▼ zvolte možnost Zapnuto. Stiskněte tlačítko **OK**.
- **3** Zadejte čtyřmístné heslo. Stiskněte tlačítko **OK**.
- d Stiskněte tlačítko **Stop/Exit (Stop/Konec)**.

#### **Vypnutí blokování nastavení <sup>4</sup>**

- 
- a Stiskněte tlačítko **Menu**, **1**, **8**, **2**.
- **Zadejte čtyřmístné heslo. Dvakrát** stiskněte tlačítko **OK**.
- **3** Stiskněte tlačítko Stop/Exit **(Stop/Konec)**.

# **Omezení vytáčení <sup>4</sup>**

Tato funkce zabrání uživatelům, aby omylem odeslali fax nebo vytočili chybné číslo. Můžete zařízení nastavit tak, aby omezilo vytáčení prostřednictvím číselné klávesnice, Bleskové volby a Krátké volby.

Pokud zvolíte Vypnuto, zařízení neomezuje způsob vytáčení.

Pokud zvolíte Zadej 2x #, zařízení vás vyzve k opětovnému zadání čísla, a pokud potom zadáte znovu stejné číslo správně, zařízení zahájí vytáčení. Pokud opět zadáte chybné číslo, na LCD displeji se zobrazí chybové hlášení.

Pokud zvolíte Zapnuto, zařízení bude omezovat veškeré odesílání faxů a odchozí hovory pro danou metodu vytáčení.

## **Omezení číselné klávesnice <sup>4</sup>**

- a Stiskněte tlačítko **Menu**, **2**, **6**, **1**.
- Stisknutím tlačítka  $\blacktriangle$  nebo  $\nabla$  zvolte možnost Vypnuto, Zadej 2x # nebo Zapnuto. Stiskněte tlačítko **OK**.
- **3** Stiskněte tlačítko Stop/Exit **(Stop/Konec)**.

#### **Omezení Bleskové volby <sup>4</sup>**

- a Stiskněte tlačítko **Menu**, **2**, **6**, **2**.
- Stisknutím tlačítka A nebo V zvolte možnost Vypnuto, Zadej 2x # nebo Zapnuto. Stiskněte tlačítko **OK**.
- **<sup>3</sup>** Stiskněte tlačítko Stop/Exit **(Stop/Konec)**.

## **Omezení Krátké volby <sup>4</sup>**

- a Stiskněte tlačítko **Menu**, **2**, **6**, **3**.
- Stisknutím tlačítka ▲ nebo ▼ zvolte možnost Vypnuto, Zadej 2x # nebo Zapnuto. Stiskněte tlačítko **OK**.
- **3** Stiskněte tlačítko Stop/Exit **(Stop/Konec)**.

#### **Poznámka**

- Nastavení zadej 2x # nebude fungovat, pokud zvednete externí sluchátko před zadáním čísla. Nebudete vyzváni k opětovnému zadání čísla.
- Zařízení neumí omezit vytáčení z tlačítka **Redial/Pause (Opakování/Pauza)**.
- Pokud zvolíte Zapnuto nebo Zadej 2x #, nemůžete při vytáčení použít funkci oběžníku a nemůžete kombinovat čísla pamětí stanic.

4. kapitola

# **Oddíl II**

 $\blacktriangleright$ 

# **Faxování II**

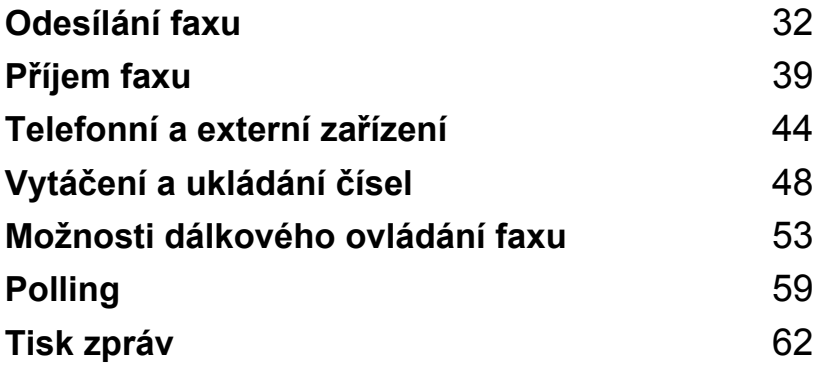

```
5
```
# <span id="page-43-0"></span>**Odesílání faxu <sup>5</sup>**

## **Jak faxovat <sup>5</sup>**

## **Přechod do režimu Faxu <sup>5</sup>**

Do režimu faxu se dostanete stisknutím

tlačítka (**Fax**), které se potom rozsvítí zeleně.

## **Odesílání faxu z ADF <sup>5</sup>**

Odesílání faxů z ADF je nesnadnější. Chcete-li zrušit faxování v jeho průběhu, stiskněte tlačítko **Stop/Exit (Stop/Konec).**

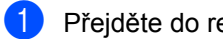

Přejděte do režimu Faxu ...

- b Vložte dokument *lícem nahoru* do ADF.
- c Vytočte faxové číslo. (Viz *[Jak vytá](#page-59-1)čet* [na stran](#page-59-1)ě 48.)
- d Stiskněte tlačítko **Start**. Zařízení naskenuje stránky do paměti a poté dokument odešle.

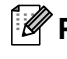

#### **Poznámka**

Pokud se během skenování černobílého dokumentu do paměti objeví hlášení Preplnena pamet, stisknutím tlačítka **Stop/Exit (Stop/Konec)** akci zrušíte, stisknutím tlačítka **Start** naskenované stránky odešlete.

## **Odesílání faxu ze skla skeneru5**

Sklo skeneru můžete použít pro faxování stran knihy nebo jednotlivých stran. Dokumenty mohou být až do velikosti formátu Letter nebo A4. Chcete-li zrušit faxování v jeho průběhu, stiskněte tlačítko **Stop/Exit (Stop/Konec)**.

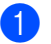

Přejděte do režimu Faxu la.

b Vložte dokument *horní stranou dolů* na sklo skeneru.

- c Vytočte faxové číslo. (Viz *[Jak vytá](#page-59-1)čet* [na stran](#page-59-1)ě 48.)
	-

d Stiskněte tlačítko **Start**. Zařízení začne skenovat první stránku.

<span id="page-43-3"></span>**5** Jakmile zařízení naskenuje stránku, zobrazí se na LCD displeji výzva k výběru jedné z následujících možností:

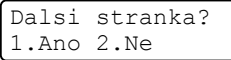

- Stisknutím tlačítka **1** odešlete další stránku. Přejděte ke kroku @.
- Stisknutím tlačítka **2** nebo **Start** odešlete dokument. Přejděte ke kroku $\bullet$ .

<span id="page-43-1"></span>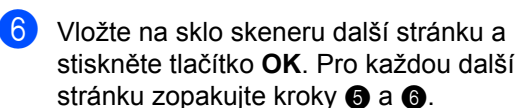

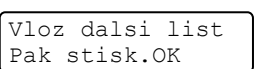

<span id="page-43-2"></span>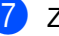

#### Zařízení automaticky odešle fax.

#### **Poznámka**

Při faxování více stránek ze skla skeneru musí být přenášení v reálném čase nastaveno na Vypnuto. (Viz *Př[enos v](#page-47-0)  [reálném](#page-47-0) čase* na straně 36.)

## **Zrušení odesílaného faxu <sup>5</sup>**

Stisknutím tlačítka **Stop/Exit (Stop/Konec)** zrušíte fax. Pokud stisknete tlačítko **Stop/Exit (Stop/Konec)** během vytáčení nebo odesílání, na LCD se zobrazí 1.Zrus 2.Ponech; stisknutím tlačítka **1** zrušíte fax.

# **Oběžník 5**

Funkce oběžníku umožňuje zaslat stejnou faxovou zprávu na více než jedno faxové číslo. Do jednoho oběžníku můžete zahrnout čísla Skupin, Bleskové volby, Krátké volby a až 50 ručně vytáčených čísel.

Do oběžníku můžete zahrnout až 258 různých čísel. Toto číslo závisí na množství uložených skupin, přístupových kódů nebo čísel kreditních karet a na množství odložených nebo uložených faxů v paměti.

#### **Poznámka**

Pomocí tlačítka **Search/Speed Dial (Vyhledání/Krátká volba)** lze snadno vybrat čísla.

Přejděte do režimu Faxu da

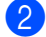

b Vložte dokument.

<span id="page-44-0"></span>Zadejte číslo.

Stiskněte tlačítko **OK**. Můžete použít číslo bleskové volby, číslo Krátké volby nebo Skupiny nebo zadat číslo ručně prostřednictvím číselné klávesnice. (Viz *[Jak vytá](#page-59-1)čet* [na stran](#page-59-1)ě 48.)

Zopakujte krok <sup>3</sup>, dokud nezadáte všechna faxová čísla, na která chcete odesílat oběžník.

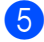

e Stiskněte tlačítko **Start**.

Po skončení odeslání oběžníku bude vytištěna zpráva o oběžníku odesílání, abyste měli přehled o výsledcích.

## **Zrušení probíhajícího oběžníku <sup>5</sup>**

Během oběžníku můžete zrušit aktuálně odesílaný fax nebo celou úlohu oběžníku.

- a Stiskněte tlačítko **Menu**, **2**, **7**. Na LCD se zobrazí vytáčený fax (například, #001 0123456789) a číslo úlohy oběžníku (například, Obeznik#001).
- <span id="page-44-1"></span>**b** Stisknutím tlačítka **A** nebo ▼ zvolte úlohu, kterou chcete zrušit. Stiskněte tlačítko **OK**.
- **(3)** Stisknutím tlačítka 1 vymažte číslo úlohy, stisknutím tlačítka **2** jej ponecháte.

Pokud v kroku @ zvolíte pouze zrušení aktuálně odesílaného faxu, zařízení se dotáže, zda-li chcete zrušit oběžník. Stisknutím tlačítka **1** vymažete celou úlohu oběžníku, stisknutím tlačítka **2** ji ponecháte.

d Stiskněte tlačítko **Stop/Exit (Stop/Konec)**.

**5**

# **Další operace odesílání**

### **Odesílání faxů pomocí vícenásobných nastavení <sup>5</sup>**

Před odesíláním faxu můžete změnit libovolnou kombinaci těchto nastavení: kontrast, rozlišení, zámořský režim, časovač odloženého faxu, přenosu v režimu Polling, přenos v reálném čase nebo nastavení úvodní strany.

Přejděte do režimu Faxu ... Po přijetí každého nastavení se na LCD displeji objeví dotaz, zda-li chcete zadat další nastavení.

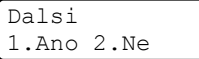

2 Postupujte jedním z následujících způsobů:

- Pro výběr dalších nastavení stiskněte tlačítko **1**. LCD displej se vrátí na nabídku Vysil.nastav., abyste mohli zvolit další nastavení.
- Pokud jste dokončil výběr nastavení, stiskněte tlačítko **2** a přejděte k dalšímu kroku, kde fax odešlete.

## **Elektronická úvodní strana <sup>5</sup>**

Pokud jste zatím nenaprogramovali ID stanice, tato funkce *nebude* fungovat. (Viz *Stručný návod k obsluze*.)

S každým faxem můžete automaticky odesílat úvodní stranu. Součástí úvodní strany je ID stanice, komentář a jméno (nebo číslo) uložené v paměti Bleskové volby nebo Krátké volby.

Zvolením Aktualni fax: Zap můžete na úvodní straně zobrazit také počet stránek.

Můžete zvolit jeden z následujících přednastavených komentářů.

```
1.Bez poznamky
```

```
2.Zavolejte
```
- 3.Nalehave
- 4.Duverne

Namísto použití přednastaveného komentáře můžete zadat dvě vaše vlastní zprávy o délce max. 27 znaků. Se zadáváním znaků vám pomůžete tabulka na [str. 144](#page-155-0).

(Viz *[Napsání vlastních komentá](#page-45-0)řů* [na stran](#page-45-0)ě 34.)

- 5.(vlastní)
- 6.(vlastní)

#### <span id="page-45-0"></span>**Napsání vlastních komentářů <sup>5</sup>**

Nastavit můžete dva vlastní komentáře.

- Přeiděte do režimu Faxu ...
- 
- 
- b Stiskněte tlačítko **Menu**, **2**, **2**, **8**.
- **3** Stisknutím tlačítka **▲** nebo ▼ zvolte 5 nebo 6, čímž uložíte vaše vlastní komentáře. Stiskněte tlačítko **OK**.
- 4 Pomocí číselné klávesnice zadejte vlastní komentář. Stiskněte tlačítko **OK**.

Se zadáváním znaků vám pomůže tabulka na [str. 144.](#page-155-0)

#### **Odeslání úvodní strany u dalšího faxu5**

Pokud chcete odeslat úvodní stranu pouze u dalšího faxu, zařízení vás vyzve k zadání počtu stránek, které odesíláte, aby toto číslo mohlo být vytištěno na úvodní stranu.

- Přeiděte do režimu Faxu  $\left[\begin{smallmatrix}\text{d}{\text{d}}\end{smallmatrix}\right]$ .
- Vložte dokument.
- 
- c Stiskněte tlačítko **Menu**, **2**, **2**, **7**.

**4** Stisknutím tlačítka **A** nebo ▼ zvolte možnost Aktualni fax:Zap (nebo Aktualni fax:Vyp). Stiskněte tlačítko **OK**.

- e Stisknutím tlačítka **a** nebo **b** zvolte komentář. Stiskněte tlačítko **OK**.
- **6** Zadejte dvě číslice vyjadřující počet odesílaných stránek. Stiskněte tlačítko **OK**. Např. pro 2 stránky zadejte **0**, **2** nebo **0**, **0**, pokud chcete počet stránek ponechat prázdný. Pokud uděláte chybu, stisknutím tlačítka **d** nebo **Clear/Back (Zrušit/Zpět)** se posunete zpět a můžete počet stránek zadat znovu.

#### **Odeslání úvodní strany pro všechny faxy5**

Zařízení můžete nastavit tak, aby odesílalo úvodní stranu s každým odesílaným faxem.

- Přejděte do režimu Faxu da.
- b Stiskněte tlačítko **Menu**, **2**, **2**, **7**.
- **6** Stisknutím tlačítka **A** nebo ▼ zvolte možnost Zapnuto (nebo Vypnuto). Stiskněte tlačítko **OK**.
- 4 Stisknutím tlačítka **▲** nebo ▼ zvolte komentář. Stiskněte tlačítko **OK**.

#### **Používání tištěné úvodní strany <sup>5</sup>**

Pokud chcete použít tištěnou úvodní stranu, na kterou můžete psát, můžete si vytisknout vzorovou stránku a připojit ji k faxu.

- Přejděte do režimu Faxu ...
- b Stiskněte tlačítko **Menu**, **2**, **2**, **7**.
- **3** Stisknutím tlačítka **▲** nebo ▼ zvolte možnost Tisk vzorku. Stiskněte tlačítko **OK**.
- 
- d Stiskněte tlačítko **Start**.
- **b** Poté, co zařízení vytiskne kopii vaší úvodní stránky, stiskněte **Stop/Exit (Stop/Konec)**.

#### **Kontrast <sup>5</sup>**

Pro většinu dokumentů zajistí nejlepší výsledky výchozí nastavení Auto. Automaticky zvolí vhodný kontrast dokumentu.

Pokud je váš dokument příliš světlý nebo naopak tmavý, změnou kontrastu můžete zlepšit kvalitu faxu.

Pomocí tlačítka Tmavy faxovaný dokument zesvětlíte.

Pomocí tlačítka Svetly faxovaný dokument ztmavíte.

- Přejděte do režimu Faxu ...
- Vložte dokument.

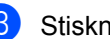

c Stiskněte tlačítko **Menu**, **2**, **2**, **1**.

Stisknutím tlačítka ▲ nebo ▼ zvolte možnost Auto, Svetly nebo Tmavy. Stiskněte tlačítko **OK**.

#### **Poznámka**

Pokud jako Rozlišení faxu zvolíte Foto, pak i když zvolíte Svetly nebo Tmavy, zařízení odešle fax pomocí nastavení Auto.

## **Změna rozlišení faxu <sup>5</sup>**

Kvalitu faxu lze zlepšit změnou rozlišení faxu. Rozlišení lze změnit pro následující fax *nebo* pro všechny faxy.

#### **Změna rozlišení faxu pro** *následující* **fax5**

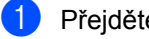

Přejděte do režimu Faxu ...

- b Vložte dokument.
- c Stiskněte tlačítko **Resolution (Rozlišení)**, poté stisknutím tlačítka a nebo ▼ zvolte rozlišení. Stiskněte tlačítko **OK**.

#### **Změna výchozího rozlišení faxu <sup>5</sup>**

- - Přejděte do režimu Faxu ...
- b Stiskněte tlačítko **Menu**, **2**, **2**, **2**.
- Stisknutím tlačítka A nebo ▼ zvolte požadované rozlišení. Stiskněte tlačítko **OK**.

## **Poznámka**

Můžete zvolit čtyři různá nastavení rozlišení.

#### Standard:

Vhodné pro většinu tištěných dokumentů.

#### Jemne:

Dobré pro malý text, přenos probíhá trochu pomaleji než u rozlišení Standardní.

#### Ex.Jemne:

Dobré pro malý text nebo obrázky, přenos probíhá pomaleji než u rozlišení Jemné.

#### Foto:

Použijte pokud má dokument různé odstíny šedé nebo je to fotografie. Toto rozlišení má nejpomalejší přenos.

## **Souběh činností <sup>5</sup>**

Můžete vytočit číslo a zahájit skenování faxu do paměti, a to i pokud zařízení odesílá z paměti, přijímá faxy nebo tiskne data z PC. Na LCD se zobrazí číslo nové úlohy.

Počet stránek, které můžete naskenovat do paměti, se bude lišit v závislosti na datech, která jsou na nich vytištěna.

#### **Poznámka**

Pokud během skenování první stránky faxu obdržíte hlášení Preplnena pamet, stisknutím tlačítka **Stop/Exit (Stop/Konec)** zrušte skenování. Pokud během skenování následující stránky obdržíte hlášení Preplnena pamet, můžete stisknutím tlačítka **Start** odeslat doposud naskenované stránky nebo stisknutím tlačítka **Stop/Exit (Stop/Konec)** operaci zrušit.

#### <span id="page-47-0"></span>**Přenos v reálném čase <sup>5</sup>**

Když odesíláte fax, zařízení bude před odesláním skenovat dokumenty do paměti. Potom, jakmile je telefonní linka volná, zařízení spustí vytáčení a odesílání.

Pokud je paměť plná, zařízení odešle dokument v reálném čase (i když je Cekajici vys nastaveno na Vypnuto).

Někdy můžete potřebovat odeslat důležitý dokument okamžitě, bez čekání na přenos z paměti. Cekajici vys můžete nastavit na Zapnuto pro všechny dokumenty nebo Aktualni fax: Zap pouze pro další fax.

#### **Poznámka**

Při přenosu v reálném čase nefunguje funkce automatického opakování vytáčení při použití skla skeneru.

#### **Odesílání v reálném čase pro všechny**  faxy

- 
- Přejděte do režimu Faxu da
- 
- b Stiskněte tlačítko **Menu**, **2**, **2**, **5**.
- c Stisknutím tlačítka **a** nebo **b** zvolte možnost Zapnuto. Stiskněte tlačítko **OK**.

#### **Odesílání v reálném čase pouze pro další fax <sup>5</sup>**

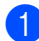

- Přejděte do režimu Faxu ...
- b Stiskněte tlačítko **Menu**, **2**, **2**, **5**.
- **3** Stisknutím tlačítka **▲** nebo ▼ zvolte možnost Aktualni fax:Zap. Stiskněte tlačítko **OK**.

#### **Deaktivace odesílání v reálném čase pouze pro další fax <sup>5</sup>**

- Přejděte do režimu Faxu  $\boxed{m}$ .
- b Stiskněte tlačítko **Menu**, **2**, **2**, **5**.
- c Stisknutím tlačítka **a** nebo **b** zvolte možnost Aktualni fax:Vyp. Stiskněte tlačítko **OK**.

## **Zámořský režim <sup>5</sup>**

Pokud máte potíže s odesláním faxu do zámoří kvůli špatnému připojení, doporučujeme vám zapnout zámořský režim.

Jedná se o přechodné nastavení a bude aktivní pouze pro následující fax.

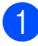

Přejděte do režimu Faxu ...

- - Vložte dokument.
	- c Stiskněte tlačítko **Menu**, **2**, **2**, **9**.
	- Stisknutím tlačítka ▲ nebo ▼ zvolte Zapnuto nebo Vypnuto. Stiskněte tlačítko **OK**.

## **Odložený fax <sup>5</sup>**

Do paměti můžete uložit až 50 faxů, které budou odeslány v následujících 24 hodinách.

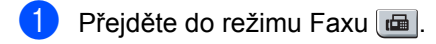

Vložte dokument.

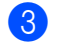

c Stiskněte tlačítko **Menu**, **2**, **2**, **3**.

Zadejte čas, ve kterém chcete fax odeslat (ve 24hodinovém formátu). *(Například zadejte 19:45 pro 7:45 PM.)* Stiskněte tlačítko **OK**.

#### **Poznámka**

Počet stránek, které můžete naskenovat do paměti, závisí na objemu dat, která jsou vytištěna na každé stránce.

## **Přenos odložené dávky <sup>5</sup>**

Před odesláním odložených faxů vám zařízení pomůže snížit náklady seřazením všech faxů v paměti podle místa určení a naplánovaného času.

Všechny odložené faxy, které jsou naplánovány k odeslání ve stejný čas na stejné faxové číslo, budou odeslány jako jeden fax, aby se ušetřil čas přenosu.

Přejděte do režimu Faxu  $\boxed{\mathbf{m}}$ .

- b Stiskněte tlačítko **Menu**, **2**, **2**, **4**.
- **3** Stisknutím tlačítka **▲** nebo ▼ zvolte Zapnuto nebo Vypnuto. Stiskněte tlačítko **OK**.

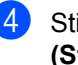

d Stiskněte tlačítko **Stop/Exit (Stop/Konec)**.

## <span id="page-49-0"></span>**Kontrola a zrušení čekajících úloh <sup>5</sup>**

Zkontrolujte, které úlohy stále čekají v paměti na odeslání. Pokud neexistují žádné úlohy, LCD displei zobrazí Neni zadna uloha. Uloženou a čekající faxovou úlohu v paměti můžete zrušit.

- a Stiskněte tlačítko **Menu**, **2**, **7**. Zobrazí se počet úloh čekajících na odeslání.
- 2 Postupujte jedním z následujících způsobů:
	- Stisknutím  $\triangle$  nebo  $\nabla$  procházejte čekající úlohy, stisknutím tlačítka **OK** zvolte úlohu a poté ji stisknutím tlačítka **1** zrušte.
	- Stisknutím tlačítka **2** ukončíte bez zrušení.
- c Po skončení stiskněte tlačítko **Stop/Exit (Stop/Konec)**.

## **Ruční odesílání faxu <sup>5</sup>**

#### **Ruční přenos <sup>5</sup>**

Ruční přenos vám umožňuje během odesílání faxu slyšet oznamovací tón, vyzvánění a tóny příjmu faxu.

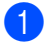

Přejděte do režimu Faxu ...

- b Vložte dokument.
- Zvedněte sluchátko externího telefonu a poslouchejte, zda-li uslyšíte oznamovací tón.
- 4 Vytočte faxové číslo, na které chcete volat.
- **b** Jakmile uslyšíte tón faxu, stiskněte tlačítko **Start**.
	- Pokud používáte sklo skeneru, stisknutím tlačítka **1** odešlete fax.

**6** Pokud jste zvedli sluchátko externího telefonu, zavěste jej.

## **Hlášení Přeplněná paměñ <sup>5</sup>**

Pokud obdržíte hlášení Preplnena pamet během skenování první stránky faxu, stisknutím tlačítka **Stop/Exit (Stop/Konec)** zrušte fax.

Pokud obdržíte hlášení Preplnena pamet během skenování následující stránky, máte možnost stisknout tlačítko **Start** k odeslání doposud naskenovaných stránek, nebo stisknout tlačítko **Stop/Exit (Stop/Konec)** k zrušení operace.

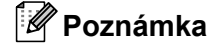

Pokud obdržíte hlášení Preplnena pamet během faxování a nechcete odstranit uložené faxy pro vymazání paměti, můžete odeslat fax v reálném čase. (Viz *Př[enos v reálném](#page-47-0) čase* [na stran](#page-47-0)ě 36.)

<span id="page-50-0"></span>**6 Příjem faxu <sup>6</sup>**

# <span id="page-50-1"></span>**Režimy příjmu <sup>6</sup>**

Musíte zvolit režim příjmu podle externích zařízení a telefonních služeb, které jsou na lince k dispozici. Následující diagramy vám pomohou zvolit správný režim. (Podrobnější informace o režimech příjmu najdete v části *[Používání režim](#page-51-0)ů příjmu* na straně 40.)

## **Volba režimu příjmu <sup>6</sup>**

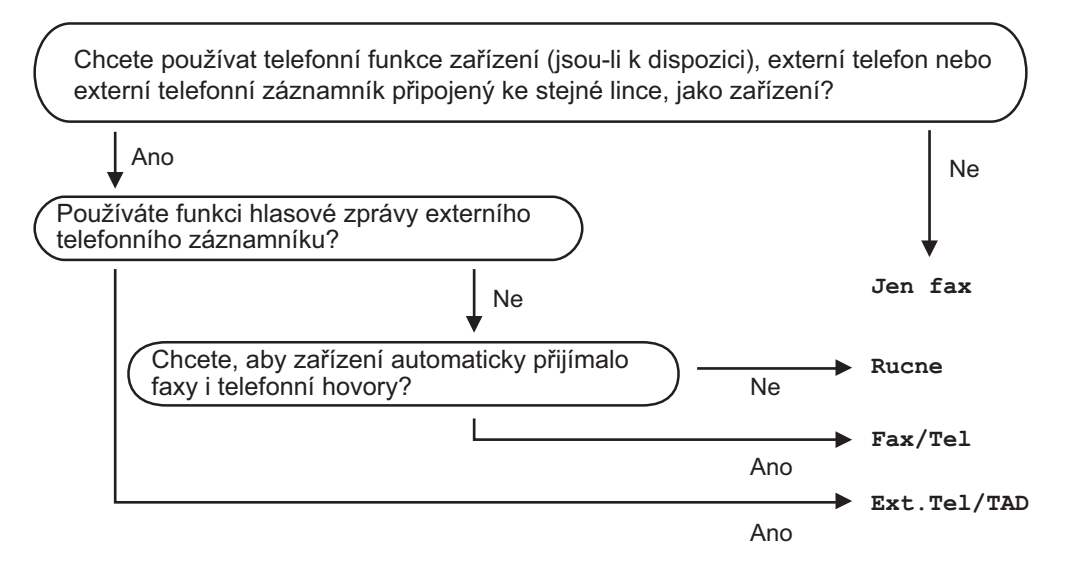

Chcete-li nastavit režim příjmu, postupujte podle následujících pokynů.

- a Stiskněte tlačítko **Menu**, **0**, **1**.
- **2** Stisknutím tlačítka ▲ nebo ▼ zvolte režim příjmu. Stiskněte tlačítko **OK**.
- **3** Stiskněte tlačítko Stop/Exit (Stop/Konec).

LCD displej zobrazí aktuální režim příjmu.

# <span id="page-51-0"></span>**Používání režimů příjmu <sup>6</sup>**

Některé režimy příjmu odpovídají automaticky (Jen fax a Fax/Tel). Je možné, že před použitím těchto režimů budete potřeba změnit počet zvonění. (Viz *Počet zvonění* [na stran](#page-52-0)ě 41.)

## **Jen fax <sup>6</sup>**

Režim Jen fax automaticky odpoví na každé volání jako na fax.

## **Fax/Tel <sup>6</sup>**

Režim Fax/Tel automaticky pomáhá řídit příchozí hovory rozpoznáním toho, zda se jedná o faxové nebo hlasové hovory a zacházením jedním z následujících způsobů:

- Faxy budou automaticky přijaty.
- Hlasové hovory spustí vyzvánění F/T, které vás vyzve k přijetí hovoru na lince. Vyzvánění F/T je rychlé dvojnásobné zazvonění zařízení.

(Viz také *Čas vyzváně[ní F/T \(pouze režim](#page-52-1)  Fax/Tel)* [na stran](#page-52-1)ě 41 a *Poč[et zvon](#page-52-0)ění* [na stran](#page-52-0)ě 41.)

## **Ruční <sup>6</sup>**

Režim Rucne vypne všechny funkce automatického příjmu.

Chcete-li v ručním režimu přijmout fax, stiskněte po zaznění faxového tónu (krátká opakovaná pípnutí) tlačítko **Start**. Pro příjem faxů zvednutím sluchátka na stejné lince, jako je zařízení, můžete také použít funkci Detekce faxu.

(Viz také *[Detekce faxu](#page-52-2)* na straně 41.)

### **Externí záznamník <sup>6</sup>**

Režim Ext.Tel/TAD umožňuje externímu záznamovému zařízení řídit vaše příchozí hovory. Příchozí hovory budou jedním z následujících způsobů:

- Faxy budou automaticky přijaty.
- Hlasoví volající mohou zanechat zprávu na externím záznamníku.

(Více informací najdete v části *Př[ipojení](#page-56-0)  [k externímu záznamníku](#page-56-0)* na straně 45.)

# **Nastavení režimu příjmu <sup>6</sup>**

## <span id="page-52-0"></span>**Počet zvonění <sup>6</sup>**

Počet zvonění určuje počet zazvonění předtím, než zařízení odpoví v režimech Jen fax a Fax/Tel.

Pokud máte externí nebo linkové telefony na stejné lince jako zařízení uchovejte maximální počet zazvonění. (Viz *[Operace z](#page-57-0)  [linkových telefon](#page-57-0)ů* na straně 46 a *[Detekce](#page-52-2)  faxu* [na stran](#page-52-2)ě 41.)

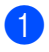

**Přejděte do režimu Faxu**  $\boxed{m}$ .

- b Stiskněte tlačítko **Menu**, **2**, **1**, **1**.
- **3** Stisknutím tlačítka  $\triangle$  nebo  $\nabla$  zvolte, kolikrát linka zazvoní, než zařízení odpoví. Stiskněte tlačítko **OK**.
- d Stiskněte tlačítko **Stop/Exit (Stop/Konec)**.

### <span id="page-52-1"></span>**Čas vyzvánění F**/**T (pouze režim Fax**/**Tel) <sup>6</sup>**

Když někdo zavolá na vaše zařízení, vy a volající uslyšíte normální zvonění telefonu. Počet zazvonění je nastaven pomocí nastavení počtu zvonění.

Pokud je volání fax, zařízení jej přijme; avšak pokud se jedná o hlasové volání, zařízení zapne vyzvánění F/T (rychlé dvojité vyzvánění) na tak dlouho, jak jste nastavili v nastavení doby vyzvánění F/T. Pokud slyšíte zvonění F/T, znamená to, že je na lince volající.

Vzhledem k tomu, že vyzvánění F/T vydává zařízení, linkový ani externí telefony *nebudou* zvonit; avšak hovor můžete přijmout na kterémkoliv telefonu. (Více informací najdete v části *[Používání dálkových kód](#page-58-0)ů* [na stran](#page-58-0)ě 47.)

- Přejděte do režimu Faxu ...
- b Stiskněte tlačítko **Menu**, **2**, **1**, **2**.
- Stisknutím tlačítka ▲ nebo ▼ zvolte, jak dlouho bude zařízení vyzvánět, aby vás upozornilo, že máte hlasový hovor (20, 30, 40 nebo 70 sekund). Stiskněte tlačítko **OK**.
- 

d Stiskněte tlačítko **Stop/Exit (Stop/Konec)**.

## <span id="page-52-3"></span><span id="page-52-2"></span>**Detekce faxu <sup>6</sup>**

Nastavením Detekce faxů na Zapnuto umožníte zařízení automaticky přijímat faxová volání, pokud zvednete jakékoliv sluchátko na stejné lince jako je zařízení.

Když na LCD displeji vidíte Prijem nebo když ve sluchátku telefonu slyšíte "cvrlikání", zavěste sluchátko a zařízení fax přijme.

Pokud je tato funkce nastavena na Zapnuto, ale zařízení nepřipojí faxový hovor, když zvednete sluchátko linkového nebo externího telefonu, stiskněte **l51** na externím nebo linkovém telefonu. (Viz *[Operace z linkových](#page-57-0)  telefonů* [na stran](#page-57-0)ě 46.)

#### **Poznámka**

- Abyste mohli použít Kód pro vzdálenou aktivaci \*51, musíte zapnout nastavení Dálkové kódy. (Viz *[Používání dálkových](#page-58-0)  kódů* [na stran](#page-58-0)ě 47.)
- Pokud používáte modem nebo odesíláte faxy z počítače na stejné lince a zařízení je zachytí, nastavte Detek. faxu na Vypnuto.
- Přejděte do režimu Faxu ...
- b Stiskněte tlačítko **Menu**, **2**, **1**, **3**.
- **3** Stisknutím tlačítka  $\triangle$  nebo  $\triangledown$  zvolte Zapnuto nebo Vypnuto. Stiskněte tlačítko **OK**.
- d Stiskněte tlačítko **Stop/Exit (Stop/Konec)**.

## **Nastavení sytosti tisku <sup>6</sup>**

Sytost tisku můžete upravit tak, aby byly vytištěné stránky tmavší nebo světlejší.

**1** Přejděte do režimu Faxu  $\boxed{m}$ .

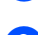

- b Stiskněte tlačítko **Menu**, **2**, **1**, **7**.
- **3** Stisknutím tlačítka ▲ tisk ztmavíte. Naopak stisknutím tlačítka ▼ tisk zesvětlíte. Stiskněte tlačítko **OK**.
- d Stiskněte tlačítko **Stop/Exit (Stop/Konec)**.

## **Další operace příjmu <sup>6</sup>**

#### **Tisk zmenšeného příchozího faxu <sup>6</sup>**

Pokud zvolíte možnost Zapnuto, zařízení automaticky zmenší každou stránku příchozího faxu, aby se vešla na jednu stránku papíru velikosti A4 nebo Letter.

Zařízení vypočte poměr zmenšení pomocí velikosti stránky faxu a vašeho nastavení velikosti papíru (**Menu**, **1**, **3**).

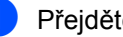

**1** Přejděte do režimu Faxu **.** 

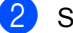

b Stiskněte tlačítko **Menu**, **2**, **1**, **5**.

Stisknutím tlačítka  $\blacktriangle$  nebo  $\nabla$  zvolte Zapnuto nebo Vypnuto. Stiskněte tlačítko **OK**.

d Stiskněte tlačítko **Stop/Exit (Stop/Konec)**.

#### **Nastavení razítka příjmu faxu <sup>6</sup>**

Zařízení můžete nastavit tak, aby na každé stránce faxu (nahoře uprostřed) vytisklo datum a čas přijetí.

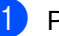

Přejděte do režimu Faxu ...

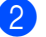

- b Stiskněte tlačítko **Menu**, **2**, **1**, **9**.
- **3** Stisknutím tlačítka **▲** nebo ▼ zvolte Zapnuto nebo Vypnuto. Stiskněte tlačítko **OK**.
- 4 Stiskněte tlačítko **Stop/Exit (Stop/Konec)**.

#### **Poznámka**

Ujistěte se, že jste v zařízení nastavili aktuální datum a čas.

## **Příjem faxů do paměti <sup>6</sup>**

Jakmile se během příjmu faxu vyprázdní zásobník papíru, na displeji se zobrazí hlášení Neni papir, žádající vložení papíru do zásobníku papíru. (Viz *[Vkládání papíru a](#page-20-0)  [tiskových médií](#page-20-0)* na straně 9.) Pokud nejste schopni vložit papír do zásobníku papíru, dojde k následujícímu:

#### **Pokud Uloz.do pameti je Zapnuto**: **<sup>6</sup>**

Zařízení bude pokračovat v přijímání faxu, přičemž zbývající stránky jsou ukládány do paměti, dokud bude k dispozici dostatek paměti. Další příchozí faxy se budou také ukládat do paměti, dokud paměť nebude plná. Až bude paměť plná, zařízení automaticky zastaví odpovídání na hovory. Chcete-li faxy vytisknout, vložte do zásobníku nový papír.

#### **Pokud Uloz.do pameti je Vypnuto**: **<sup>6</sup>**

Zařízení bude pokračovat v přijímání faxu, přičemž zbývající stránky jsou ukládány do paměti, dokud bude k dispozici dostatek paměti. Zařízení potom automaticky zastaví odpovídání na hovory, dokud se do zásobníku nevloží nový papír. Chcete-li vytisknout poslední přijatý fax, vložte do zásobníku nový papír.

**Přejděte do režimu Faxu**  $\boxed{\blacksquare}$ .

- b Stiskněte tlačítko **Menu**, **2**, **1**, **6**.
- Pomocí tlačítka  $\blacktriangle$  nebo  $\nabla$  zvolte možnost Zapnuto nebo Vypnuto. Stiskněte tlačítko **OK**.
- d Stiskněte tlačítko **Stop/Exit (Stop/Konec)**.

#### **Tisk faxu z paměti <sup>6</sup>**

Používáte-li funkci Ukládání faxu (**Menu**, **2**, **5**, **1**), můžete, až se budete nacházet u zařízení, vytisknout fax z paměti. Viz *[Ukládání faxu](#page-64-1)* [na stran](#page-64-1)ě 53.

a Stiskněte tlačítko **Menu**, **2**, **5**, **3**.

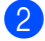

b Stiskněte tlačítko **Start**.

c Stiskněte tlačítko **Stop/Exit (Stop/Konec)**.

**7**

# <span id="page-55-0"></span>**Telefonní a externí zařízení <sup>7</sup>**

# **Služby telefonní linky <sup>7</sup>**

## **Nastavení typu telefonní linky**

Připojujete-li zařízení k lince, která je vybavená funkcemi PBX nebo ISDN pro zasílání a přijímání faxů, je rovněž třeba podle následujících kroků správně změnit typ telefonní linky. Pokud používáte linku s pobočkovou ústřednou, můžete nastavit zařízení tak, aby mělo nebo nemělo stálý přístup k vnější lince.

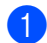

#### a Stiskněte tlačítko **Menu**, **0**, **6**.

- Stisknutím tlačítka ▲ nebo ▼ zvolte možnost Pob.ustredna, ISDN (nebo Standardni). Stiskněte tlačítko **OK**.
- **3** Postupujte jedním z následujících způsobů:
	- Pokud zvolíte ISDN nebo Standardni, přejděte na krok  $\bullet$ .
	- Pokud zvolíte Pob.ustredna, přei[d](#page-55-2)ěte na krok **@**
- <span id="page-55-2"></span>4 Postupujte jedním z následujících způsobů:
	- Pokud chcete změnit současné číslo předvolby, stiskněte **1** a přejděte na  $k \in \mathbf{R}$ .
	- Pokud současné číslo předvolby nechcete změnit, stiskněte **2** a přejděte na krok  $\bullet$ .
- <span id="page-55-3"></span>**b** Na číselné klávesnici zadejte číslo předvolby (max. 5 čísel). Stiskněte tlačítko **OK**.

## **Poznámka**

• Můžete použít čísla 0 až 9,  $#$ ,  $*$  a !.

(Pro zobrazení "!" stiskněte tlačítko Tel/R.)

! nemůžete použít s žádnými jinými čísly ani znaky.

Pokud váš telefonní systém vyžaduje opakovanou volbu s časovanou kontrolou, stisknutím tlačítka **Tel/R** vložte mezeru.

- Pokud je zapnut režim pulzního vytáčení, tlačítka  $# a *$  nelze použít.
- **fa** Stisknutím tlačítka **A** nebo ▼ zvolte Zapnuto nebo Vzdy. Stiskněte tlačítko **OK**.

#### **Poznámka**

- Pokud zvolíte Zapnuto, stisknutí tlačítka **Tel/R** (na displeji se zobrazí "!") vám umožní přístup na vnější linku.
- Pokud zvolíte  $Vzdv$ , můžete získat přístup na vnější linku bez stisknutí tlačítka **Tel/R**.
- <span id="page-55-1"></span>**Z** Stiskněte tlačítko Stop/Exit **(Stop/Konec)**.

#### **POBOČKOVÉ ÚSTŘEDNY (PBX) a PŘENOS <sup>7</sup>**

Zařízení je původně nastaveno na Standardni, což umožňuje připojení zařízení ke standardní lince veřejné telefonní sítě PSTN (Public Switched Telephone Network). Ovšem mnoho kanceláří používá centrální telefonní systém nebo pobočkovou ústřednu PBX (Private Branch Exchange). Vaše zařízení lze připojit k většině typů pobočkových ústředen. Funkce opakované volby zařízení podporuje pouze opakovanou volbu s časovanou kontrolou (TBR). TBR bude fungovat s většinou pobočkových systémů a umožňuje vám získat přístup k venkovní lince nebo předat hovor na jinou linku. Tato funkce funguje při stisknutí tlačítka **Tel/R**.

# <span id="page-56-0"></span>**Připojení k externímu záznamníku 7**

Na stejnou linku, ke které je připojeno zařízení můžete připojit i externí záznamník. Když záznamník přijme hovor, vaše zařízení bude "naslouchat" tónům CNG (faxového volání) posílaným odesílajícím faxovým zařízením. Pokud je uslyší, převezme hovor a přijme fax. Pokud je neuslyší, nechá záznamník přijmout hlasovou zprávu a na displeji se zobrazí Telefon.

Externí záznamník musí odpovědět během čtyř zazvonění (doporučujeme nastavení pouze na dvě zazvonění). To proto, že zařízení neuslyší tóny CNG do doby, dokud externí záznamník nepřijme hovor. Odesílající zařízení vysílá tóny CNG pouze dalších osm až deset sekund. Nedoporučujeme na externím záznamníku používat funkci spořiče poplatků, pokud je k aktivaci třeba více než čtyři zazvonění.

## **Poznámka**

Pokud máte problémy s příjmem faxů, zkraťte na externím záznamníku nastavení počtu zvonění.

## **Připojení <sup>7</sup>**

Externí záznamník musí být připojen tak, jak je zobrazeno na obrázku níže.

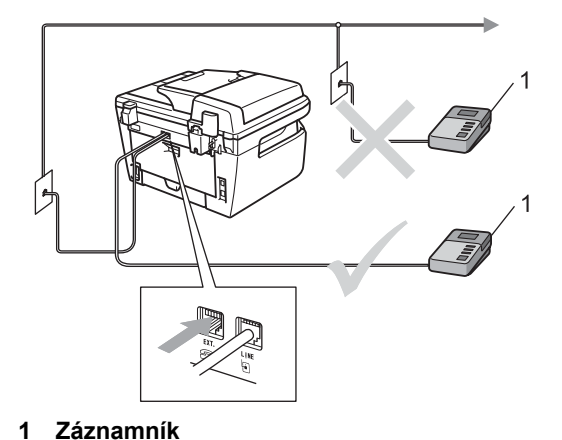

- a Nastavte externí záznamník na jedno nebo dvě vyzvánění. (Neaplikuje se nastavení počtu zvonění zařízení.)
- Nahrajte odchozí zprávu na externí záznamník.
- **3** Nastavte záznamník, aby odpovídal na hovory.
- Nastavte režim příjmu na Ext.Tel/TAD. (Viz *[Režimy p](#page-50-1)říjmu* [na stran](#page-50-1)ě 39.)

## **Nahrání odchozí zprávy <sup>7</sup>**

Nahrajte na začátek zprávy 5 sekund ticha. To dá zařízení dostatek času pro naslouchání tónům faxu.

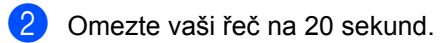

Zakončete vaši 20 sekundovou zprávu uvedením vašeho kódu pro Vzdálenou aktivaci, aby mohli lidé posílat ruční faxy. Například: "Po pípnutí zanechte zprávu nebo odešlete fax stisknutím tlačítek **l51** a Start."

## **Poznámka**

- Abyste mohli použít Kód pro vzdálenou aktivaci \*51, musíte zapnout nastavení Dálkové kódy. (Viz *[Používání dálkových](#page-58-1)  kódů* [na stran](#page-58-1)ě 47.)
- Doporučujeme na začátek vaší odchozí zprávy zařadit 5 sekund ticha, protože zařízení nemůže slyšet faxové tóny přes hlasitý hlas. Můžete zkusit tuto pauzu vynechat, ale pokud má zařízení problémy s příjem, měli byste znovu nahrát odchozí zprávu včetně pauzy.
- 

**7**

## **Vícelinkové připojení (pobočková ústředna) <sup>7</sup>**

Doporučujeme, abyste požádali o připojení vašeho zařízení společnost, která instalovala pobočkovou ústřednu. Pokud máte vícelinkový systém, doporučujeme, abyste požádali instalační firmu o připojení zařízení k poslední lince systému. Zabrání to aktivaci zařízení pokaždé, když systém přijímá telefonní hovory. Pokud bude na všechny příchozí hovory odpovídat operátor ústředny, doporučujeme, abyste nastavili režim příjmu na Rucne.

Nemůžeme zaručit, že zařízení připojené k pobočkové ústředně bude za všech okolností fungovat řádně. Jakékoliv problémy s odesíláním nebo přijímáním faxů by měly být nejprve ohlášeny společnosti, která má na starost vaši pobočkovou ústřednu.

# **Externí a linkové telefony**

#### **Poznámka**

Budete muset zapnout nastavení Dálkové kódy, abyste mohli použít kód pro Vzdálenou aktivaci \*51 a kód pro Vzdálenou deaktivaci #51. (Viz *[Používání](#page-58-1)  [dálkových kód](#page-58-1)ů* na straně 47.)

## <span id="page-57-0"></span>**Operace z linkových telefonů <sup>7</sup>**

Pokud přijmete faxový hovor na linkovém telefonu nebo externím telefonu , která je správně zapojena do správné zdířky v zařízení, můžete přimět zařízení k přijetí hovoru pomocí kódu pro Vzdálenou aktivaci. Když stisknete Kód pro Vzdálenou aktivaci **l51**, zařízení zahájí příjem faxu.

#### **Pokud odpovídáte na hovor a nikdo není na lince: <sup>7</sup>**

Měli byste předpokládat, že přijímáte ruční fax.

Stiskněte **l51** a počkejte na cvrlikání nebo dokud LCD displej zařízení nezobrazí Prijem, a poté zavěste.

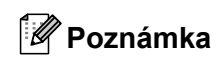

Můžete také použít funkci Detekce faxu, aby zařízení převzalo hovor. (Viz *[Detekce](#page-52-3)  faxu* [na stran](#page-52-3)ě 41.)

## **Pouze pro režim Fax**/**Tel <sup>7</sup>**

Když je zařízení v režimu Fax/Tel, bude používat dobu vyzvánění F/T (pseudo/dvojité vyzvánění), aby vás upozornilo na vyzvednutí hlasového hovoru.

Zvedněte sluchátko externího telefonu, poté stisknutím tlačítka **Tel/R** hovor přijmete.

Pokud jste u linkového telefonu, budete muset zvednout sluchátko během doby vyzvánění F/T a potom stisknout **#51** mezi pseudo/dvojitými vyzváněními. Pokud není nikdo na lince nebo pokud vám chce někdo poslat fax, odešlete volání zpět do zařízení stisknutím  $*51$ .

#### <span id="page-57-1"></span>**Připojování externího nebo linkového telefonu <sup>7</sup>**

Přímo k zařízení lze připojit samostatný telefon, jak je zobrazeno na následujícím schématu.

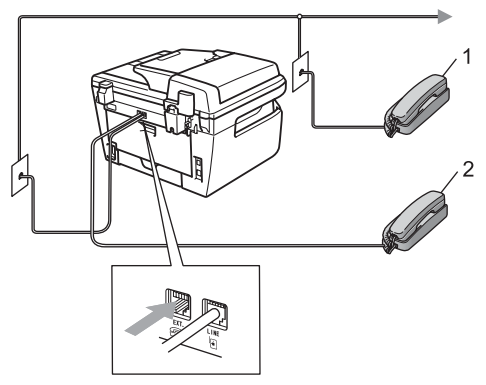

- **1 Linkový telefon**
- **2 Externí telefon**

Když používáte externí telefon, LCD displej zobrazuje Telefon.

## **Použití externích bezdrátových telefonů jiných značek <sup>7</sup>**

Pokud je váš bezdrátový telefon jiné značky než Brother připojený ke telefonní kabel (viz [str. 46\)](#page-57-1) a obyčejně přenášíte bezdrátový telefon někam jinam, je jednodušší odpovídat na hovory během zadaného počtu zvonění.

Pokud necháte nejprve odpovědět zařízení, budete muset jít k zařízení, abyste mohli stisknout tlačítko **Tel/R** a odeslat hovor na bezdrátový telefon.

## <span id="page-58-1"></span><span id="page-58-0"></span>**Používání dálkových kódů <sup>7</sup>**

#### **Kód pro Vzdálenou aktivaci <sup>7</sup>**

Pokud odpovídáte na faxový hovor na linkovém nebo externím telefonu, můžete sdělit zařízení, aby jej přijalo, a to zadáním kódu pro Vzdálenou aktivaci **l51**. Počkejte na cvrlikavé zvuky, pak zavěste sluchátko. (Viz *[Detekce faxu](#page-52-3)* na straně 41.) Váš volající bude muset fax odeslat stisknutím tlačítka start.

#### **Kód pro vzdálenou deaktivaci <sup>7</sup>**

Pokud přijmete hlasový hovor a zařízení je v režimu F/T, začne po zadaném počtu zvonění vydávat zvuk F/T (dvojité zazvonění). Pokud zvednete hovor na linkovém telefonu, můžete vypnout vyzvánění F/T stisknutím **#51** (ujistěte se, že stisknutí provedete *mezi* vyzváněními).

#### **Zapínání dálkových kódů <sup>7</sup>**

Budete muset zapnout nastavení Dálkové kódy, abyste mohli použít kód pro Vzdálenou aktivaci a kód pro Vzdálenou deaktivaci.

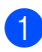

Přejděte do režimu Faxu ...

- b Stiskněte tlačítko **Menu <sup>2</sup>**, **1**, **4**.
- Stisknutím tlačítka ▲ nebo ▼ zvolte možnost Zapnuto.
- Pokud nechcete kód pro Vzdálenou aktivaci měnit, stiskněte tlačítko **OK**.
- **6** Pokud nechcete kód pro Vzdálenou deaktivaci měnit, stiskněte tlačítko **OK**.
- **6** Stiskněte tlačítko Stop/Exit **(Stop/Konec)**.

#### <span id="page-58-3"></span>**Změna dálkových kódů <sup>7</sup>**

Přednastavený kód pro Vzdálenou aktivaci je **l51**. Přednastavený kód pro Vzdálenou Deaktivaci je **#51**. Pokud jste při pokusu o přístup na externí záznamník vždy odpojeni, zkuste změnit tříčíselné dálkové kódy, např. **###** a **555**.

- Přejděte do režimu Faxu ...
- b Stiskněte tlačítko **Menu**, **2**, **1**, **4**.
- <span id="page-58-2"></span>Stisknutím tlačítka ▲ nebo ▼ zvolte možnost Zapnuto (nebo Vypnuto). Stiskněte tlačítko **OK**.
- 4 Pokud v kroku  $\bullet$  zvolíte Zapnuto, zadejte nový Kód pro Vzdálenou aktivaci. Stiskněte tlačítko **OK**.
- 5 Zadejte nový kód pro Vzdálenou aktivaci. Stiskněte tlačítko **OK**.
- f Stiskněte tlačítko **Stop/Exit (Stop/Konec)**.

**8**

# <span id="page-59-0"></span>**Vytáčení a ukládání čísel <sup>8</sup>**

# <span id="page-59-1"></span>**Jak vytáčet <sup>8</sup>**

Vytáčet můžete kterýmkoli z následujících způsobů.

## **Ruční vytáčení <sup>8</sup>**

Pro zadání všech číslic telefonního nebo faxového čísla použijte číselnou klávesnici.

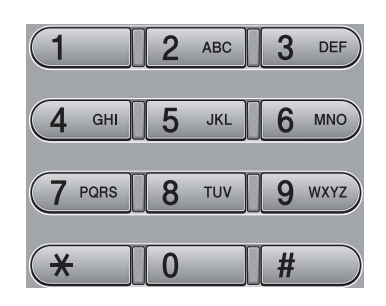

## **Blesková vytáčení <sup>8</sup>**

Stiskněte tlačítko Bleskové volby, pod kterým je uloženo číslo, které chcete vytočit. (Viz *Ukládání č[ísel bleskové volby](#page-60-0)* na straně 49.)

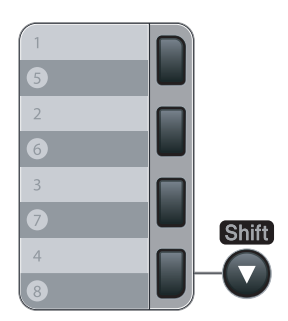

Pro vytočení čísel Bleskové volby 5 až 8 podržte tlačítko **Shift (Další)** a stiskněte klávesu Bleskové volby.

## **Krátká vytáčení <sup>8</sup>**

Stiskněte tlačítko **Search/Speed Dial (Vyhledání/Krátká volba)** a poté zadejte trojmístné číslo Krátké volby. (Viz *[Ukládání](#page-61-0)  č[ísel krátké volby](#page-61-0)* na straně 50.)

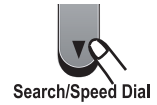

**Poznámka**

Pokud se na displeji LCD zobrazí Neobsazeno když zadáte číslo pro Bleskovou volbu nebo Krátkou volbu, není v tomto umístění uloženo číslo.

## **Vyhledávání <sup>8</sup>**

Můžete abecedně vyhledat jména, která jste uložili v pamětích Bleskové volby a Krátké volby. (Viz *Ukládání č[ísel bleskové volby](#page-60-0)* [na stran](#page-60-0)ě 49 a *Ukládání č[ísel krátké volby](#page-61-0)* [na stran](#page-61-0)ě 50.)

a Stiskněte tlačítko **Search/Speed Dial (Vyhledání/Krátká volba)**.

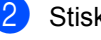

Stiskněte tlačítko ▼.

- <span id="page-59-2"></span>c Na číselné klávesnici stiskněte tlačítko s prvním písmenem jména. (Můžete využít tabulku *[Zadávání textu](#page-155-0)* [na stran](#page-155-0)ě 144, která vám pomůže se zadáním písmen.) Stiskněte tlačítko **OK**.
- 4 Opakovaným stisknutím tlačítka ▲ nebo ▼ přeiděte na hledané iméno. Stiskněte tlačítko **OK**.

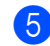

**E** Stiskněte tlačítko Start.

- **Poznámka**
- $\cdot$  $\cdot$  $\cdot$  Pokud v kroku  $\odot$  nezadáte písmeno a nestisknete tlačítko **OK**, zobrazí se všechna zaregistrovaná jména. Opakovaným stisknutím tlačítka ▲ nebo ▼ přejděte na hledané jméno.
- Po zadání prvního písmene jména se na LCD displeji zobrazí Kontakt nenalez., což znamená, že není uloženo žádné jméno začínající tímto písmenem.

## **Opakování vytáčení faxu <sup>8</sup>**

Pokud odesíláte fax automaticky a linka je obsazena, zařízení automaticky vytáčení třikrát zopakuje v pětiminutových intervalech.

Pokud odesíláte fax ručně a linka je obsazena, stiskněte tlačítko **Redial/Pause (Opakování/Pauza)**, počkejte na odpověď druhého faxového zařízení a potom stisknutím tlačítka **Start** pokus opakujte. Chcete-li provést druhý hovor na poslední volané číslo, můžete ušetřit čas stiskem **Redial/Pause (Opakování/Pauza)** a **Start**.

**Redial/Pause (Opakování/Pauza)** funguje jen tehdy, když jste vytáčeli přes ovládací panel.

# **Ukládání čísel <sup>8</sup>**

Na zařízení můžete nastavit následující typy snadného vytáčení: Blesková volba, Krátká volba a Skupiny oběžníku faxů. Rovněž můžete zadat výchozí rozlišení pro jednotlivá čísla Bleskové volby a Krátké volby. Když vytočíte číslo paměti stanic, na LCD displeji se objeví jméno, pokud jste jej uložili, nebo číslo. Spolu s číslem faxu lze uložit také profil skenování.

Když dojde k výpadku elektrické energie, čísla paměti stanic uložená v paměti nebudou ztracena.

Profil skenování je rozlišení a další nastavení skenování, která si volíte při ukládání čísla.

## **Uložení pauzy <sup>8</sup>**

Stisknutím tlačítka **Redial/Pause (Opakování/Pauza)** vložíte mezi čísla 3,5 sekundovou pauzu. Každým stisknutím tlačítka **Redial/Pause (Opakování/Pauza)** prodlužujete délku pauzy dle potřeby.

#### <span id="page-60-0"></span>**Ukládání čísel bleskové volby**

Vaše zařízení má 4 tlačítka Bleskové volby, kam můžete uložit 8 faxových nebo telefonních čísel pro automatické vytáčení. Pro přístup k číslům 5 až 8 podržte **Shift (Další)** a stiskněte tlačítko Bleskové volby.

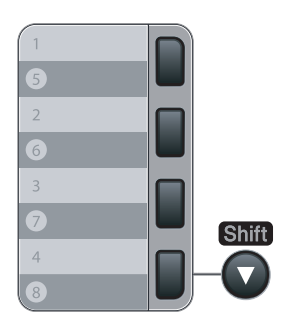

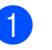

a Stiskněte tlačítko **Menu**, **2**, **3**, **1**.

<span id="page-60-1"></span>Stiskněte tlačítko Bleskové volby, do kterého chcete uložit číslo.

#### 8. kapitola

- **3** Zadejte číslo (až 20 číslic). Stiskněte tlačítko **OK**.
- Postupujte jedním z následujících způsobů:
	- Pomocí číselné klávesnice zadejte jméno (až 15 znaků). Stiskněte tlačítko **OK**.
	- Stisknutím tlačítka **OK** uložíte číslo bez jména.
- e Postupujte jedním z následujících způsobů:
	- Pokud chcete spolu s číslem uložit rozlišení faxu, stiskem ▲ nebo ▼ vyberte Stand., Jem., Ex.Jem. nebo Foto.
		- Stiskněte tlačítko **OK**.
	- Stiskněte **OK**, pokud nechcete výchozí rozlišení měnit.
- Postupujte jedním z následujících způsobů:
	- Chcete-li uložit další Bleskové volby, přeiděte na krok **@**.
	- Ukládání čísla Bleskové volby ukončíte stisknutím tlačítka **Stop/Exit (Stop/Konec)**.

## <span id="page-61-0"></span>**Ukládání čísel krátké volby <sup>8</sup>**

Pro rychlé vytáčení můžete uložit čísla, která často používáte, jako čísla Krátké volby, takže pro jejich vytočení budete muset stisknout jen několik tlačítek (**Search/Speed Dial (Vyhledání/Krátká volba)**, trojmístné číslo a **Start**). Do tohoto zařízení lze uložit až 200 čísel Krátké volby (001 - 200).

- 
- a Stiskněte tlačítko **Menu**, **2**, **3**, **2**.
- <span id="page-61-1"></span>Pomocí číselné klávesnice zadejte trojmístné číslo pro Krátkou volbu (001-200). Stiskněte tlačítko **OK**.
- **3** Zadejte číslo (až 20 číslic) Stiskněte **OK**
- Postupujte jedním z následujících způsobů:
	- Pomocí číselné klávesnice zadejte jméno (až 15 znaků). Stiskněte tlačítko **OK**.
	- Stisknutím tlačítka **OK** uložíte číslo bez iména.
- **6** Postupujte jedním z následujících způsobů:
	- Pokud chcete spolu s číslem uložit rozlišení faxu, stiskem ▲ nebo ▼ vyberte Stand., Jem., Ex.Jem. nebo Foto.
		- Stiskněte tlačítko **OK**.
	- Stiskněte **OK**, pokud nechcete výchozí rozlišení měnit.
	- Postupujte jedním z následujících způsobů:
		- Chcete-li uložit další číslo pro Krátkou vol[b](#page-61-1)u, přejděte na krok <sup>2</sup>.
		- Ukládání čísel pro Krátkou volbu ukončíte stisknutím tlačítka **Stop/Exit (Stop/Konec)**.

#### **Poznámka**

Pokud používáte oběžník a máte s číslem uložen profil skenování, pro oběžník se použije profil skenování nejdříve vybraného čísla Bleskové volby, Krátké volby nebo Skupiny.

#### **Změna čísel bleskové volby a krátké volby <sup>8</sup>**

Pokusíte-li se uložit číslo Bleskové volby nebo číslo Krátké volby přes existující číslo, na LCD displeji se zobrazí jméno nebo číslo, které je zde již uloženo. Pokud má zařízení naplánovanou úlohu nebo jste nastavili číslo pro přesměrování faxů, na displeji LCD se zobrazí dotaz, zda si přejete změnit jméno.

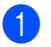

- Postupujte jedním z následujících způsobů:
- Chcete-li změnit uložené číslo, stiskněte tlačítko **1**.
- Pro ukončení bez provedení změn stiskněte tlačítko **2**.

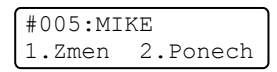

- 2 Zadejte nové číslo nebo znak. Stiskněte tlačítko **OK**.
- Stisknutím tlačítka  $\triangleleft$  nebo  $\triangleright$  přemístěte kurzor pod znak, který chcete změnit a potom jej stisknutím tlačítka **Clear/Back (Zrušit/Zpět)** odstraňte. Tímto postupem odstraňte všechny požadované znaky.

## **Nastavení skupin pro oběžník8**

Potřebujete-li často odesílat stejnou faxovou zprávu na mnoho faxových čísel, můžete vytvořit skupinu.

Skupiny jsou uloženy pod tlačítkem Bleskové volby nebo pod číslem pro Krátkou volbu. Každá skupina používá tlačítko Bleskové volby nebo umístění pro Krátkou volbu. Chcete-li odeslat faxovou zprávu na všechna čísla uložená ve skupině, stačí stisknout tlačítko Bleskové volby nebo zadat číslo Krátké volby a potom stisknout tlačítko **Start**.

Aby bylo možné přidávat čísla do skupiny, je třeba je uložit jako čísla Bleskové volby nebo čísla Krátké volby. Můžete vytvořit až 8 malých skupin nebo můžete přiřadit až 207 čísel jedné velké skupině.

- a Stiskněte tlačítko **Menu**, **2**, **3**, **3**.
- <span id="page-62-0"></span>Zvolte prázdné umístění, do kterého chcete uložit skupinu některým z následujících způsobů:
	- Stiskněte tlačítko Bleskové volby.
	- Stiskněte tlačítko **Search/Speed Dial (Vyhledání/Krátká volba)** a poté zadejte trojmístné číslo umístění Krátké volby.

Stiskněte tlačítko **OK**.

Pomocí číselné klávesnice zadejte číslo skupiny (01 až 08).

Stiskněte tlačítko **OK**.

- Chcete-li přidat čísla Bleskové volby nebo Krátké volby, postupujte podle následujících pokynů:
	- V případě čísel Bleskové volby tiskněte postupně tlačítka Bleskové volby.
	- V případě čísel Krátké volby stiskněte tlačítko **Search/Speed Dial (Vyhledání/Krátká volba)** a poté zadejte trojmístné číslo umístění Krátké volby.

Na LCD displeji se zobrazí zvolená čísla Bleskové volby se znakem  $*$  a čísla Krátké volby se znakem  $\#$  (např.  $\angle 006, \#009$ ).

- **b** Po dokončení přidávání čísel stiskněte tlačítko **OK**.
- **6** Postupujte jedním z následujících způsobů:
	- **Pomocí číselné klávesnice zadejte** jméno (až 15 znaků). Můžete využít tabulku *[Zadávání textu](#page-155-0)* [na stran](#page-155-0)ě 144, která vám pomůže se zadáním písmen.

Stiskněte tlačítko **OK**.

■ Stisknutím tlačítka **OK** uložíte skupinu bez jména.

Postupujte jedním z následujících způsobů:

■ Pokud chcete spolu s číslem uložit rozlišení faxu, stiskem ▲ nebo ▼ vyberte Stand., Jem., Ex.Jem. nebo Foto.

Stiskněte tlačítko **OK**.

- Stiskněte tlačítko **OK**, pokud nechcete výchozí rozlišení měnit.
- **8** Postupujte jedním z následujících způsobů:
	- Chcete-li uložit další skupinu pro oběžník, stiskněte tlačítko **OK**. Přejděte ke kroku **@**.
	- Chcete-li ukončit ukládání skupin pro oběžník, stiskněte tlačítko **Stop/Exit (Stop/Konec).**

#### **Kombinování čísel pamětí stanic <sup>8</sup>**

Při vytáčení můžete zkombinovat více než jedno číslo paměti stanic. Tato funkce je užitečná v případě, že musíte vytočit přístupový kód pro levnější tarif od jiného dodavatele služeb dálkového volání.

Například, mohli jste uložit "555" jako číslo Krátké volby #003 a "7000" jako číslo Krátké volby #002. Můžete je obě použít pro vytočení "555-7000", pokud stisknete následující tlačítka:

Stiskněte tlačítko **Search/Speed Dial (Vyhledání/Krátká volba)**, **003**. Stiskněte tlačítko **Search/Speed Dial (Vyhledání/Krátká volba)**, **002** a **Start**.

Čísla lze přidat ručně tak, že je zadáte na číselné klávesnici:

Stiskněte tlačítko **Search/Speed Dial (Vyhledání/Krátká volba)**, **003**, **7001** (na číselné klávesnici) a **Start**.

Tímto způsobem byste vytočili číslo "555– 7001". Stisknutím tlačítka **Redial/Pause (Opakování/Pauza)** můžete také přidat pauzu.

## **Tónová nebo pulsní volba 8**

Pokud máte službu pulzního vytáčení, ale potřebujete odesílat tónové signály (například pro telefonické bankovnictví), postupujte podle následujících pokynů. Máteli k dispozici službu dotykového tónového vytáčení, nebudete tuto funkci pro odesílání tónových signálů potřebovat.

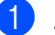

**1** Zvedněte sluchátko externího telefonu.

b Stiskněte tlačítko **#** na ovládacím panelu zařízení. Jakékoliv číslice vytočené po této operaci budou odesílat tónové signály.

Když zavěsíte, zařízení se vrátí do služby pulzního vytáčení.

**9**

# <span id="page-64-0"></span>**Možnosti dálkového ovládání faxu 9**

Možnosti dálkového ovládání vám umožní faxovat i když nejste právě u zařízení.

Můžete využít vždy *jen jednu* možnost pro dálkového ovládání faxu.

# **Přesměrování faxu <sup>9</sup>**

Funkce přesměrování faxu vám umožní automaticky přeposlat přijaté faxy na jiné zařízení. Pokud zvolíte možnost Zapnout záložní tisk, zařízení fax také vytiskne.

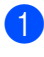

a Stiskněte tlačítko **Menu**, **2**, **5**, **1**.

- **2** Stisknutím tlačítka **A** nebo ▼ zvolte možnost Fax Presmer.. Stiskněte tlačítko **OK**. LCD displej vás požádá o zadání faxového čísla, na které chcete faxy přeposílat.
- **3** Zadejte číslo pro přesměrování (až 20 číslic). Stiskněte tlačítko **OK**.
- 4 Stisknutím tlačítka  $\blacktriangle$  nebo  $\blacktriangledown$  zvolte Zapnuto nebo Vypnuto. Stiskněte tlačítko **OK**.

Zalozni tisk Zapnuto

**6** Stiskněte tlačítko Stop/Exit **(Stop/Konec)**.

#### **Poznámka**

Pokud zvolíte možnost Zapnout záložní tisk, zařízení fax také vytiskne, abyste měli kopii faxu. Jde o bezpečnostní funkci pro případ, že by došlo k výpadku energie před přesměrováním faxu nebo by byl problém na přijímacím zařízení. MFC-7840W umí v případě výpadku napájení uchovat faxy po dobu až 4 dnů. Faxy uložené v paměti zařízení MFC-7320 nebo MFC-7440N, budou vymazány.

# <span id="page-64-1"></span>**Ukládání faxu <sup>9</sup>**

Funkce ukládání faxu vám umožňuje uložit přijaté faxy do paměti zařízení. Faxové zprávy z paměti zařízení můžete vyzvednout z jiného místa pomocí příkazů dálkového vyzvednutí, viz *[Vyzvednutí faxových zpráv](#page-68-0)* [na stran](#page-68-0)ě 57. Zařízení automaticky vytiskne kopii uloženého faxu.

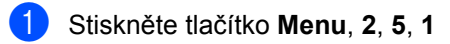

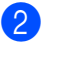

Stisknutím tlačítka **A** nebo  $\blacktriangledown$  zvolte možnost Ulozeni dok.. Stiskněte tlačítko **OK**.

c Stiskněte tlačítko **Stop/Exit (Stop/Konec)**.

# **PC fax příjem <sup>9</sup>**

Pokud jste zapnuli funkci PC Fax příjem, zařízení bude ukládat přijaté faxy do paměti a automaticky je pošle do vašeho počítače. Potom můžete použít počítač pro prohlížení a ukládání těchto faxů.

I když je počítač vypnut (například v noci nebo o víkendu), vaše zařízení bude přijímat a ukládat vaše faxy do své paměti. Na LCD displeji se zobrazí počet přijatých faxů uložených do paměti, například:

PC fax zpr.:001

Pokud je při zapnutí počítače spuštěn program pro příjem faxů do PC, vaše zařízení automaticky přenese faxy do počítače.

Chcete-li přenést přijaté faxy do počítače, v počítači musí být spuštěn program PC-FAX příjem. (Chcete-li se dozvědět více, podívejte se do kapitoly *PC-FAX Příjem* vPříručce uživatele programů na disku CD-ROM.)

- a Stiskněte tlačítko **Menu**, **2**, **5**, **1**.
- Stisknutím tlačítka ▲ nebo ▼ zvolte možnost PC Fax Prijem. Stiskněte tlačítko **OK**.
- **3** Stisknutím tlačítka **A** nebo ▼ zvolte <USB> nebo název počítače, je-li zařízení připojeno k síti\* (\* pouze MFC-7440N a MFC-7840W).

Vyber **AV** nebo OK <USB>

Stiskněte tlačítko **OK**.

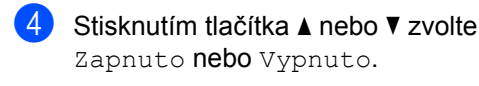

Zalozni tisk Vypnuto

Stiskněte tlačítko **OK**.

**5** Stiskněte tlačítko Stop/Exit **(Stop/Konec)**.

#### **Poznámka**

- Před nastavením programu PC Fax Příjem musíte do počítače nainstalovat program MFL-Pro Suite. Ujistěte se, že je váš počítač připojen a zapnut. (Chcete-li se dozvědět více, podívejte se do kapitoly *PC-FAX Příjem* vPříručce uživatele programů na disku CD-ROM.)
- Pokud má zařízení problém a nemůže tisknout faxy z paměti, můžete použít toto nastavení pro přenesení faxů do počítače. (Podrobné informace viz *[Chybová hlášení](#page-112-0)  [a hlášení týkající se údržby](#page-112-0)* [na stran](#page-112-0)ě 101.)
- Pokud zvolíte možnost Zapnout záložní tisk, zařízení fax také vytiskne, abyste měli kopii faxu. Jde o bezpečnostní funkci pro případ, že by došlo k výpadku energie před přesměrováním faxu nebo by byl problém na přijímacím zařízení. MFC-7840W umí v případě výpadku napájení uchovat faxy po dobu až 4 dnů. Faxy uložené v paměti zařízení MFC-7320 nebo MFC-7440N, budou vymazány.
- Program PC Fax Příjem není podporován operačním systémem Mac OS. (Viz *PC FAX Příjem* vPříručce uživatele programů na disku CD-ROM.)

## <span id="page-66-0"></span>**Změna možností dálkového ovládání faxu <sup>9</sup>**

Pokud po přepnutí na jinou možnost dálkového ovládání faxu v paměti zařízení zůstaly přijaté faxy, LCD displej zobrazí jedno z následujících hlášení:

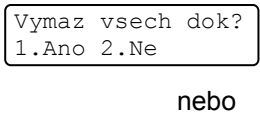

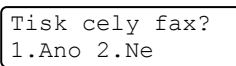

- Pokud stisknete **1**, faxy v paměti budou před změnou nastavení vymazány nebo vytištěny. Pokud už byla záložní kopie vytištěna, znovu vytištěna nebude.
- Pokud stisknete 2, faxy v paměti nebudou vymazány ani vytištěny a nastavení zůstane nezměněno.

Pokud po změně z jedné možnosti dálkového ovládání faxu (Fax Presmer. nebo Ulozeni dok.) na PC Fax Prijem v paměti zařízení zůstaly přijaté faxy, LCD displej zobrazí následující hlášení:

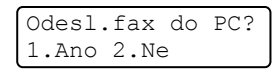

- Pokud stisknete **1**, faxy v paměti budou před změnou nastavení odeslány do počítače.
- Pokud stisknete 2, faxy v paměti nebudou vymazány ani přeneseny do počítače a nastavení zůstane nezměněno.

#### **Poznámka**

Pokud zvolíte možnost Zapnout záložní tisk, zařízení fax také vytiskne, abyste měli kopii faxu. Jde o bezpečnostní funkci pro případ, že by došlo k výpadku energie před přesměrováním faxu nebo by byl problém na přijímacím zařízení. MFC-7840W umí v případě výpadku napájení uchovat faxy po dobu až 4 dnů. Faxy uložené v paměti zařízení MFC-7320 nebo MFC-7440N, budou vymazány.

#### **Vypnutí možností dálkového ovládání faxu <sup>9</sup>**

a Stiskněte tlačítko **Menu**, **2**, **5**, **1**.

Stisknutím tlačítka A nebo ▼ zvolte možnost Vypnuto. Stiskněte tlačítko **OK**.

#### **Poznámka**

LCD displej vám poskytne možnosti, pokud jsou v paměti zařízení stále přijaté faxy. (Viz *Změ[na možností dálkového](#page-66-0)  [ovládání faxu](#page-66-0)* na straně 55.)

#### **3** Stiskněte tlačítko Stop/Exit **(Stop/Konec)**.

**9**

# **Dálkové vyzvednutí <sup>9</sup>**

Funkce dálkového vyzvednutí vám umožňuje získat uložené faxové zprávy, když nejste právě u zařízení. Zařízení můžete zavolat z kteréhokoli tónového telefon nebo faxového zařízení, pak použijte Kód pro dálkový přístup k vyzvednutí vašich zpráv.

### **Nastavení kódu pro dálkový přístup <sup>9</sup>**

Kód pro dálkový přístup vám umožňuje přístup k funkcím dálkového vyzvednutí, když jste mimo váš počítač. Než můžete využít funkce pro dálkový přístup a vyzvednutí, musíte nastavit váš kód. Výchozí kód je neaktivní kód: – – –\*.

a Stiskněte tlačítko **Menu**, **2**, **5**, **2**.

- <span id="page-67-0"></span>Zadejte trojmístný kód pomocí číslic  $0 - 9$ ,  $*$  nebo #. Stiskněte tlačítko **OK**.
- **3** Stiskněte tlačítko Stop/Exit **(Stop/Konec)**.

#### **Poznámka**

Nepoužívejte tentýž kód jako Kód pro vzdálenou aktivaci (**l51**) nebo kód pro Vzdálenou deaktivaci (**#51**). (Viz *[Zm](#page-58-3)ěna [dálkových kód](#page-58-3)ů* na straně 47.)

Kód můžete kdykoliv změnit. Pokud chcete kód deaktivovat, stiskněte **Clear/Back (Zrušit/Zpět)** a **OK** v kroku [b](#page-67-0), čímž obnovíte výchozí nastavení  $- - +$ .

## **Použití kódu pro dálkový přístup <sup>9</sup>**

- a Vytočte své faxové číslo z telefonu nebo jiného faxového zařízení s použitím tónové volby.
- Jakmile vaše zařízení přijme hovor. ihned zadejte váš kód pro vzdálený přístup.
- Zařízení signalizuje, jestli přijalo zprávy:
	- *Žádné pípání*

Nebyly přijaty žádné zprávy.

*1 dlouhé pípnutí*

Byla přijata faxová zpráva.

- 4 Zařízení vás dvěma krátkými pípnutími vyzve k zadání příkazu. Pokud se zadáním příkazu čekáte déle než 30 sekund, zařízení zavěsí. Pokud zadáte neplatný příkaz, zařízení třikrát zapípá.
- e Po dokončení stisknutím tlačítka **<sup>9</sup> <sup>0</sup>** zařízení resetujete.
- Zavěste.

#### **Poznámka**

Pokud je zařízení nastaveno v režimu Rucne, máte i nadále přístup k funkcím dálkového vyzvednutí. Jako normálně vytočte faxové číslo a nechte zařízení zvonit. Po 2 minutách uslyšíte dlouhé pípnutí, které vás vyzve k zadání kódu pro dálkový přístup. Poté máte 30 sekund na zadání kódu.

## <span id="page-68-0"></span>**Vyzvednutí faxových zpráv <sup>9</sup>**

- **1** Vytočte své faxové číslo z telefonu nebo jiného faxového zařízení s použitím tónové volby.
- **2** Když zařízení odpoví, okamžitě zadejte váš kód pro dálkový přístup (3 číslice a po nich l). Pokud slyšíte jedno dlouhé pípnutí, máte zprávy.
- **3** Když uslyšíte dvě krátké pípnutí, pomocí číselné klávesnice zadejte **9 6 2**.
- 4 Počkejte na dlouhé pípnutí a pak pomocí číselné klávesnice zadejte číslo vzdáleného faxového zařízení, na které chcete odeslat vaše faxové zprávy, pak zadejte **##** (max. 20 čísel).
- **6** Zavěste poté, co uslyšíte pípnutí vašeho zařízení. Vaše zařízení zavolá druhé zařízení, které poté vytiskne vaše faxové zprávy.

#### **Poznámka**

Pomocí tlačítka # můžete do faxového čísla vložit pauzy.

#### <span id="page-68-1"></span>**Změna čísla přesměrování faxu <sup>9</sup>**

Můžete změnit výchozí nastavení vašeho čísla přesměrování faxu z jiného telefonu nebo faxového zařízení s tónovou volbou.

- a Vytočte své faxové číslo z telefonu nebo jiného faxového zařízení s použitím tónové volby.
- b Když zařízení odpoví, zadejte váš kód pro dálkový přístup (3 číslice a po nich  $\star$ ). Pokud slyšíte jedno dlouhé pípnutí, máte zprávy.
- **3** Když uslyšíte dvě krátké pípnutí, pomocí číselné klávesnice zadejte **9 5 4**.
- 4 Počkejte na dlouhé pípnutí a pak pomocí číselné klávesnice zadejte nové číslo vzdáleného faxového zařízení, kam chcete vaše faxové zprávy přesměrovat, pak zadejte **##** (max. 20 čísel).
- e Po dokončení stisknutím tlačítka **9 0** zařízení resetujete.
	- Zavěste poté, co uslyšíte pípnutí vašeho zařízení.

#### **Poznámka**

Pomocí tlačítka # můžete do faxového čísla vložit pauzy.

# **Příkazy dálkového ovládání faxu <sup>9</sup>**

Pokud chcete přistupovat k funkcím, i když právě nejste u zařízení, postupujte podle následujících příkazů. Když zavoláte zařízení a zadáte váš Kód pro dálkový přístup (3 číslice a po nich \*), systém dvakrát krátce zapípá a vy musíte zadat dálkový příkaz.

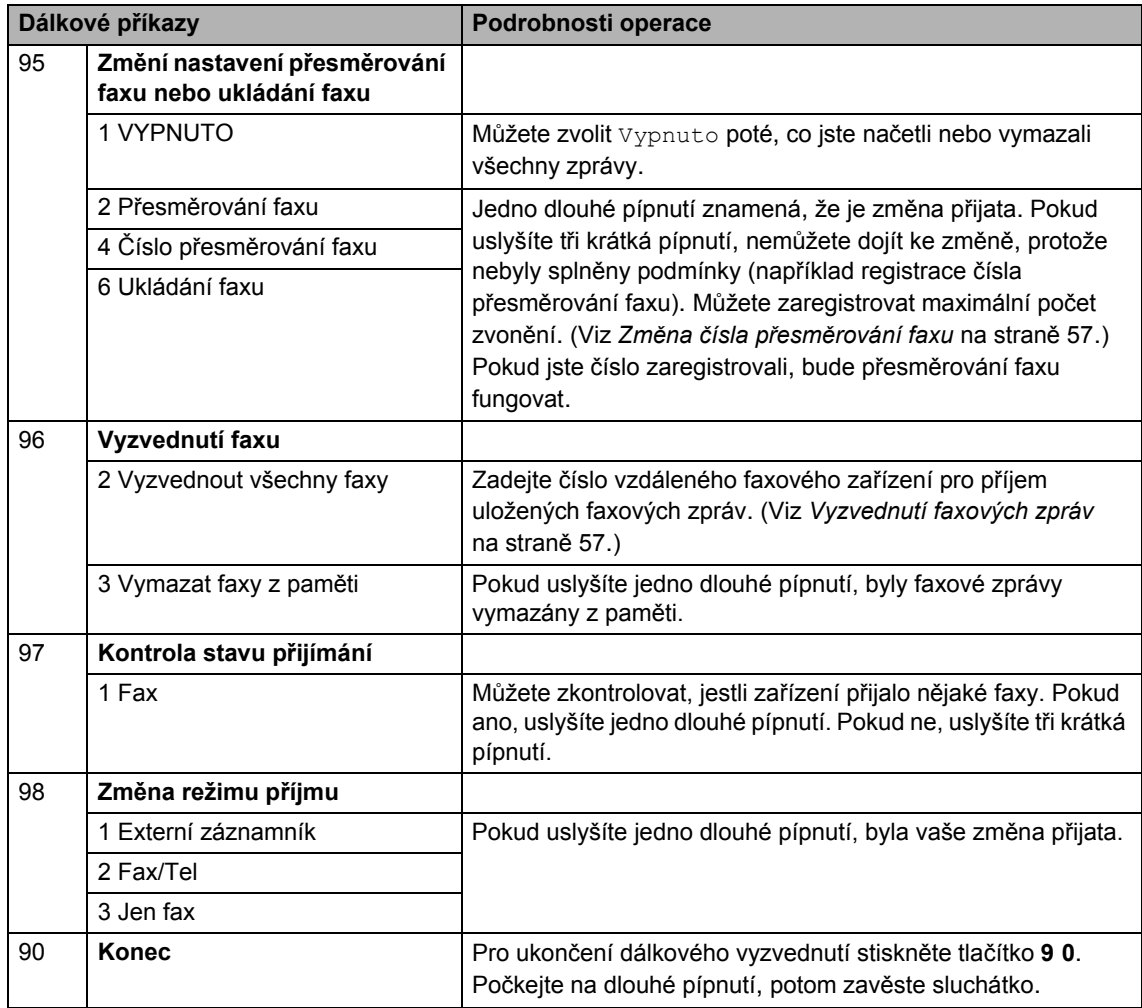

# <span id="page-70-0"></span>**10 Polling <sup>10</sup>**

Polling umožňuje nastavit zařízení tak, aby od vás ostatní lidé mohli přijímat faxy, ale aby oni platili za přenos. Umožňuje také zavolat faxové zařízení někoho jiného a přijmout z něho fax tak, že vy platíte za přenos. Aby toto fungovalo, musí být funkce Polling nastavena na obou zařízeních. Ne všechna faxová zařízení podporují Polling.

# **Polling příjem <sup>10</sup>**

Polling příjem vám umožňuje zavolat jiné faxové zařízení a přijmout fax.

- Přejděte do režimu Faxu lal.
- b Stiskněte tlačítko **Menu**, **2**, **1**, **8**.
- Stisknutím tlačítka  $\blacktriangle$  nebo  $\nabla$  zvolte možnost Standard. Stiskněte tlačítko **OK**.
- 4 Zadejte faxové číslo zarízení, které bude vysílat v režimu Polling. Stiskněte tlačítko **Start**.

## **Zabezpečený Polling <sup>10</sup>**

Zabezpečený Polling vám umožňuje omezit. kdo může získat dokumenty, které jste nastavili pro Polling vysílání. Zabezpečený Polling funguje pouze s faxovými zařízeními Brother. Pokud chcete získat fax ze zabezpečeného zařízení Brother, musíte zadat bezpečnostní kód.

Přejděte do režimu Faxu ...

- b Stiskněte tlačítko **Menu**, **2**, **1**, **8**.
- $\overline{3}$  Stisknutím tlačítka **A** nebo  $\overline{v}$  zvolte možnost Zabezp.. Stiskněte tlačítko **OK**.
- Zadejte čtyřmístný bezpečnostní kód. Stiskněte tlačítko **OK**. Je to bezpečnostní kód faxového zařízení, které bude vysílat v režimu Polling.
- **b** Zadejte faxové číslo zarízení, které bude vysílat v režimu Polling.
- f Stiskněte tlačítko **Start**.

## **Časově odložený Polling <sup>10</sup>**

Časově odložený polling vám umožňuje nastavit zařízení tak, aby začalo s Pollingem později. Můžete nastavit pouze *jednu* operaci časově odloženého pollingu.

- - Přejděte do režimu Faxu la.
- b Stiskněte tlačítko **Menu**, **2**, **1**, **8**.
- **3** Stisknutím tlačítka ▲ nebo ▼ zvolte možnost Casovac. Stiskněte tlačítko **OK**.
- **10**
- Zadejte čas (ve 24hodinovém formátu), kdy chcete zahájit Polling. Stiskněte tlačítko **OK**. Například zadejte 21:45 pro 9:45 PM.
- **5** Zadejte faxové číslo zarízení, které bude vysílat v režimu Polling. Stiskněte tlačítko **Start**. Zařízení provede Polling v čase, který jste zadali.

## **Sekvenční Polling <sup>10</sup>**

Sekvenční Polling vám umožňuje vyžadovat dokumenty od několika faxových zařízení v rámci jedné operace.

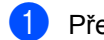

Přejděte do režimu Faxu ...

- b Stiskněte tlačítko **Menu**, **2**, **1**, **8**.
- **Stisknutím tlačítka A nebo V zvolte** možnost Standard, Zabezp. nebo Casovac. Stiskněte tlačítko **OK**.
- 4 Zvolte jednu z možností níže.
	- Pokud zvolíte Standard, přejděte k[e](#page-71-0) kroku $\bullet$ .
	- Pokud zvolíte Zabezp., zadejte čtyřmístné číslo, stiskněte tlačítko OK, př[e](#page-71-0)jděte ke kroku **®**.
	- Pokud zvolíte Casovac, zadejte čas (24hodinový formát), kdy chcete začít Polling a stiskněte tlačítko **OK**, př[e](#page-71-0)jděte ke kroku $\bigcirc$ .
- <span id="page-71-0"></span>**5** Zvolte cílová faxová zařízení, se kterými se chcete spojit v režimu Polling, pomocí Bleskové volby, Krátké volby, Vyhledávání, Skupiny nebo číselné klávesnice. Mezi každým umístěním musíte stisknout tlačítko **OK**.
- **6** Stiskněte tlačítko Start. Zařízení vyžaduje dokument v režimu Polling postupně pro každé číslo nebo skupinu.

Stiskněte tlačítko **Stop/Exit (Stop/Konec)**, zatímco je zařízení v režimu vytáčení, abyste zrušili proces Pollingu.

Pro zrušení všech sekvenčních úloh Pollingu stiskněte tlačítko **Menu**, **2**, **7**. (Viz *[Kontrola a](#page-49-0)  zrušení č[ekajících úloh](#page-49-0)* na straně 38.)

# **Polling vysílání 10**

Polling vysílání vám umožňuje nastavit zařízení, aby čekalo s dokumentem a umožnilo tak jinému faxovému zařízení zavolat a načíst ho.

#### **Nastavení Polling vysílání <sup>10</sup>**

- Přejděte do režimu Faxu ...
- b Vložte dokument.
- c Stiskněte tlačítko **Menu**, **2**, **2**, **6**.
- 4. Stisknutím tlačítka A nebo ▼ zvolte možnost Standard. Stiskněte tlačítko **OK**.
- Když se na LCD displeji zobrazí následující hlášení, stisknutím tlačítka **2** zvolte 2.Ne v případě, že nechcete zadávat žádná další nastavení:

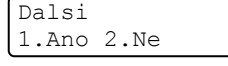

f Stiskněte tlačítko **Start**.

<span id="page-71-2"></span>Pokud používáte sklo skeneru, zobrazí se na LCD displeji výzva k výběru jedné z následujících možností:

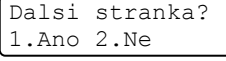

- Stisknutím tlačítka **1** odešlete další stránku. Přejděte ke kroku <sup>6</sup>.
- Stisknutím tlačítka **2** nebo **Start** odešlete dokument.
- <span id="page-71-1"></span>8 Vložte na sklo skeneru další stránku a stiskněte tlačítko **OK**. Pro každou další stránku zopakujte kroky @ a @. Zařízení automaticky odešle fax.
# **Poznámka**

Dokument bude uložen a lze jej načíst z jiného faxového zařízení, dokud fax neodstraníte z paměti.

Pokud chcete fax z paměti odstranit, stiskněte tlačítko **Menu**, **2**, **7**. (Viz *[Kontrola](#page-49-0)  a zrušení č[ekajících úloh](#page-49-0)* na straně 38.)

## **Nastavení Polling vysílání s bezpečnostním kódem <sup>10</sup>**

Zabezpečený Polling vám umožňuje omezit, kdo může získat dokumenty, které jste nastavili pro Polling vysílání. Zabezpečený Polling funguje pouze s faxovými zařízeními Brother. Pokud chce jiná osoba načíst fax z vašeho zařízení, bude muset zadat bezpečnostní kód.

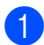

**b** Přejděte do režimu Faxu **da** .

- 2 Vložte dokument.
- c Stiskněte tlačítko **Menu**, **2**, **2**, **6**.
- Stisknutím tlačítka ▲ nebo ▼ zvolte možnost Zabezp.. Stiskněte tlačítko **OK**.
- **b** Zadejte čtyřmístné číslo. Stiskněte tlačítko **OK**.
- 6 Když se na LCD displeji zobrazí následující hlášení, stisknutím tlačítka **2** zvolte 2.Ne v případě, že nechcete zadávat žádná další nastavení:

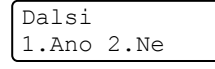

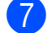

g Stiskněte tlačítko **Start**.

<span id="page-72-1"></span>8 Pokud použijete sklo skeneru, zobrazí se na LCD displeji výzva k výběru jedné z následujících možností:

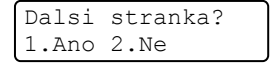

 Stisknutím tlačítka **1** odešlete další stránku.

Přejděte ke kroku **@**.

- Stisknutím tlačítka **2** nebo **Start** odešlete dokument.
- <span id="page-72-0"></span>**i 9.** Vložte na sklo skeneru další stránku a stiskněte tlačítko **OK**. Pro každou další stránku zopakujte kroky @ a **@**.

Vloz dalsi list Pak stisk.OK

Zařízení automaticky odešle fax.

**11 Tisk zpráv <sup>11</sup>**

# **Zprávy týkající se faxu <sup>11</sup>**

Některé zprávy týkající se faxu (ověření přenosu a faxový deník) lze vytisknout automaticky nebo ručně.

# **Hlášení o přenosu <sup>11</sup>**

Můžete použít Hlášení o přenosu jako důkaz odeslání faxu. Toto hlášení uvádí čas a datum přenosu a to, zda-li byl přenos úspěšný (zobrazeno jako "OK"). Pokud zvolíte Zapnuto nebo Zapnuto+Vzorek. bude se zpráva tisknout pro každý fax, který odešlete.

Pokud odesíláte mnoho faxů na stejné místo, můžete potřebovat více než jen čísla úloh, abyste věděli, které faxy musíte odeslat znovu. Volba Zapnuto+Vzorek nebo Vypnuto+Vzorek vytiskne část první strany faxu na hlášení, aby vám pomohla zprávu zapamatovat.

Když je Hlášení o přenosu nastaveno na Vypnuto nebo na Vypnuto+Vzorek, zpráva se vytiskne *jen* tehdy, dojde-li k chybě při přenosu.

- a Stiskněte tlačítko **Menu**, **2**, **4**, **1**.
- Stisknutím tlačítka A nebo ▼ zvolte možnost Zapnuto, Zapnuto+Vzorek, Vypnuto nebo Vypnuto+Vzorek. Stiskněte tlačítko **OK**.
- c Stiskněte tlačítko **Stop/Exit (Stop/Konec)**.

# **Faxový deník <sup>11</sup>**

Můžete nastavit zařízení na tisk deníku faxu (přehled aktivity) v konkrétních intervalech (každých 50 faxů, 6, 12 nebo 24 hodin, 2 nebo 7 dnů). Výchozí nastavení je Po 50 faxech, tzn. že zařízení vytiskne deník, poté co zařízení uložilo 50 záznamů.

Pokud nastavíte interval na Vypnuto, můžete zprávu vytisknout i tak, že budete postupovat podle kroků na další stránce.

- a Stiskněte tlačítko **Menu**, **2**, **4**, **2**.
- 2 Stisknutím tlačítka A nebo ▼ zvolte interval. Stiskněte tlačítko **OK**. Zvolíte-li 7 dnů, budete vyzváni, abyste zvolili den, od kterého má začít odpočítávání.
- **3** Zadejte čas k zahájení tisku ve 24hodinovém formátu. Stiskněte tlačítko **OK**. Například: zadejte 19:45 namísto 7:45 PM.
- d Stiskněte tlačítko **Stop/Exit (Stop/Konec)**.

Pokud zvolíte 6, 12, 24 hodin, 2 nebo 7 dnů, zařízení vytiskne zprávu ve zvoleném čase a pak ze své paměti vymaže všechny úlohy. Pokud se paměť zařízení zaplní 200 úlohami před uplynutím zadané doby, zařízení vytiskne deník dříve a pak všechny úlohy z paměti vymaže.

Chcete-li další zprávu před nastaveným časem tisku, můžete ji vytisknout ručně, aniž byste z paměti vymazali úlohy.

# **Hlášení <sup>11</sup>**

K dispozici jsou následující hlášení:

1 Vysilani over.

Zobrazí Hlášení o přenosu pro posledních 200 odchozích faxů a hlášení vytiskne.

2 Napoveda

Vytiskne seznam běžně používaných funkcí, který vám pomůže při programování zařízení.

3 Tel.seznam

Vytiskne seznam jmen a čísel uložených v paměti Bleskové volby a paměti Krátké volby, a to v číselném nebo abecedním pořadí.

4 Denik

Vytiskne seznam informací o posledních 200 příchozích a odchozích faxech. (TX: odeslané) (RX: přijaté)

5 Konfigurace

Vytiskne seznam aktuálních nastavení.

- 6 Sit.konfig. (Pouze MFC-7440N a MFC-7840W) Vytiskne vaše nastavení sítě.
- 7 Objedn.form.

Můžete vytisknout formulář objednávky příslušenství, který pak vyplníte a odešlete prodejci společnosti Brother.

# <span id="page-74-0"></span>**Jak tisknout zprávu <sup>11</sup>**

- **1** Stiskněte tlačítko **Reports (Hlášení)**.
	- Postupujte jedním z následujících způsobů:
		- Stisknutím tlačítka ▲ nebo ▼ zvolte požadovanou zprávu.

Stiskněte tlačítko **OK**.

- Zadejte číslo hlášení které chcete tisknout. Stiskněte například **2** pro tisk Seznamu nápovědy.
- c Stiskněte tlačítko **Stop/Exit (Stop/Konec)**.

11. kapitola

# **Oddíl III**

# **Kopírování**

**[Kopírování](#page-77-0)** 66

<span id="page-77-0"></span>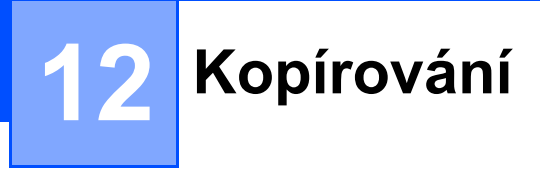

# **Jak kopírovat**

# **Aktivace režimu kopírování <sup>12</sup>**

Stisknutím tlačítka (**Copy (Kopie)**) přejděte do režimu Kopírování.

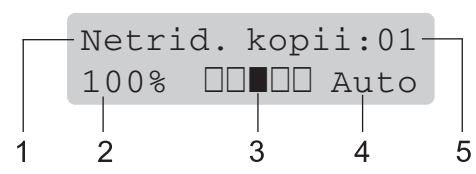

- **1 Netřídit/Třídit**
- **2 Měřítko a rozvržení kopírování**
- **3 Kontrast**
- **4 Kvalita**
- **5 Počet kopií**

# **Vytvoření jedné kopie <sup>12</sup>**

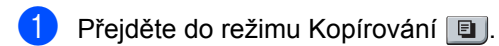

- b Vložte dokument.
- c Stiskněte tlačítko **Start**.

# <span id="page-77-1"></span>**Vytváření více kopií <sup>12</sup>**

- **b** Přejděte do režimu Kopírování **a** .
- b Vložte dokument.
- **3** Pomocí číselné klávesnice zadejte požadovaný počet kopií (až 99).
- 
- d Stiskněte tlačítko **Start**.

#### **Poznámka**

Chcete-li kopie třídit, nahlédněte do části *Třídě[ní kopií pomocí ADF](#page-80-0)* na straně 69.

# **Zastavení kopírování <sup>12</sup>**

Chcete-li zastavit kopírování, stiskněte tlačítko **Stop/Exit (Stop/Konec)**.

# **Volby kopírování (dočasná nastavení) <sup>12</sup>**

Chcete-li pro další kopii rychle dočasně změnit nastavení kopírování, použijte tlačítka dočasné **Copy (Kopie)**. Můžete použít různé kombinace.

Zařízení se jednu minutu po kopírování vrátí do standardního nastavení, pokud jste nenastavili časovač režimu na 30 sekund nebo méně. (Viz *Časovač faxu* [na stran](#page-32-0)ě 21.)

# **Zvětšování nebo zmenšování kopírovaného obrázku <sup>12</sup>**

Můžete zvolit následující poměry zvětšení nebo zmenšení:

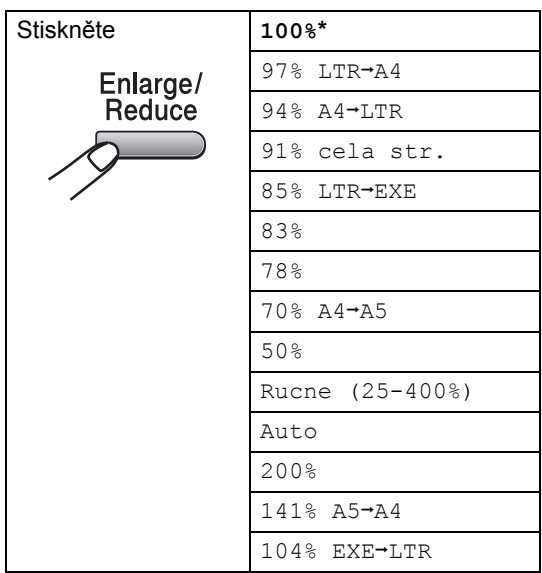

\*Tovární nastavení je zobrazeno tučně s hvězdičkou.

Při nastavení Auto zařízení vypočítá takový poměr zmenšení, který nejlépe odpovídá velikosti papíru, na který je nastaven zásobník papíru. (Viz *[Velikost papíru](#page-32-1)* [na stran](#page-32-1)ě 21.)

Nastavení Auto je k dispozici pouze při použití ADF.

Rucne (25-400%) umožňuje zadat měřítko od 25% do 400%.

Chcete-li zvětšit nebo zmenšit další kopii, postupujte podle následujících pokynů:

- Přejděte do režimu Kopírování **a** .
- Vložte dokument.
- Pomocí číselné klávesnice zadejte požadovaný počet kopií (až 99).
- d Stiskněte tlačítko **Enlarge/Reduce (Zvětšení/Zmenšení)**.
- **5** Postupujte jedním z následujících způsobů:
	- Stisknutím tlačítka A nebo V zvolte požadovaný poměr zvětšení nebo zmenšení.

Stiskněte tlačítko **OK**.

■ Stisknutím tlačítka A nebo V zvolte možnost Rucne (25-400%).

Stiskněte tlačítko **OK**.

Pomocí číselné klávesnice zadejte poměr zvětšení nebo zmenšení od 25% do 400%. (Například stisknutím tlačítka **5 3** zadejte 53%.)

Stiskněte tlačítko **OK**.

**6** Stiskněte tlačítko Start.

#### **Poznámka**

Volby rozvržení stránky 2 na 1(V), 2 na 1(S), 4 na 1(V) nebo 4 na 1(S) nejsou *se* Zvětšením/zmenšením dostupné.

# **Používání tlačítka Options (Volby) <sup>12</sup>**

Pomocí tlačítka **Options (Volby)** rychle zvolíte následující dočasné nastavení kopírování pro další kopii.

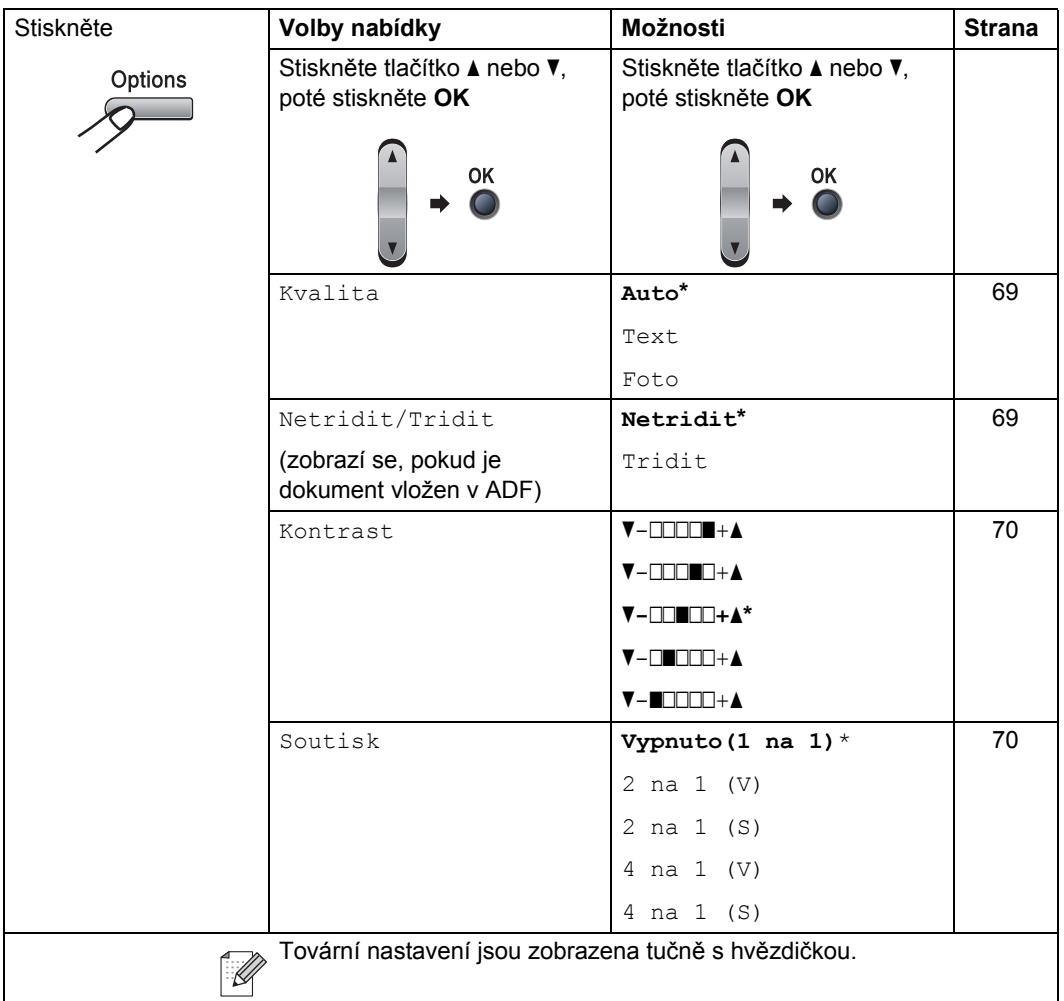

# <span id="page-80-1"></span>**Zvýšení kvality kopírování <sup>12</sup>**

Můžete zvolit z řady nastavení kvality. Výchozí nastavení je Auto.

 $\blacksquare$  Auto

Nastavení Auto je doporučeno pro běžné výtisky. Vhodné pro dokumenty, které obsahují text i fotografie.

■ Text

Vhodné pro dokumenty, které obsahují pouze text.

**Foto** 

Vhodné pro kopírování fotografií.

Chcete-li *dočasně* změnit nastavení kvality, postupujte podle následujících kroků:

Přejděte do režimu Kopírování **·** 

- b Vložte dokument.
- **3** Pomocí číselné klávesnice zadejte požadovaný počet kopií (až 99).
- d Stiskněte tlačítko **Options (Volby**). Stisknutím tlačítka ▲ nebo ▼ zvolte možnost Kvalita. Stiskněte tlačítko **OK**.
- 6 Stisknutím tlačítka **A** nebo **v** zvolte možnost Auto, Text nebo Foto. Stiskněte tlačítko **OK**.
- 

**6** Stiskněte tlačítko Start.

Chcete-li změnit *výchozí* nastavení, postupujte podle následujících kroků:

- 
- a Stiskněte tlačítko **Menu**, **3**, **1**.
- 2 Stisknutím tlačítka ▲ nebo ▼ zvolte kvalitu kopírování. Stiskněte tlačítko **OK**.
- **3** Stiskněte tlačítko Stop/Exit **(Stop/Konec)**.

# <span id="page-80-0"></span>**Třídění kopií pomocí ADF <sup>12</sup>**

Můžete třídit vícenásobné kopie. Stránky budou kompletovány v pořadí 1 2 3, 1 2 3, 1 2 3 atd.

- Přejděte do režimu Kopírování  $\blacksquare$ .
- b Vložte dokument do ADF.
- **3** Pomocí číselné klávesnice zadejte požadovaný počet kopií (až 99).
- d Stisknutím tlačítka **Options (Volby)** a <sup>a</sup> nebo ▼ zvolte možnost Netridit/Tridit. Stiskněte tlačítko **OK**.
- Stisknutím tlačítka ▲ nebo ▼ zvolte možnost Tridit. Stiskněte tlačítko **OK**.

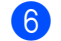

f Stiskněte tlačítko **Start**.

# **Upravení kontrastu <sup>12</sup>**

#### <span id="page-81-0"></span>**Kontrast <sup>12</sup>**

Upravte kontrast pro zostření a oživení obrazu.

Chcete-li *dočasně* změnit nastavení kontrastu, postupujte podle následujících kroků:

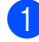

Přejděte do režimu Kopírování  $\boxed{\blacksquare}$ .

- **Vložte dokument.**
- Pomocí číselné klávesnice zadejte požadovaný počet kopií (až 99).
- d Stiskněte tlačítko **Options (Volby)**. Stisknutím tlačítka ▲ nebo ▼ zvolte možnost Kontrast. Stiskněte tlačítko **OK**.
- 5 Stisknutím tlačítka  $\blacktriangle$  nebo  $\blacktriangledown$  zvyšte nebo snižte kontrast. Stiskněte tlačítko **OK**.
- **fal** Stiskněte tlačítko Start.

Chcete-li změnit *výchozí* nastavení, postupujte podle následujících kroků:

- a Stiskněte tlačítko **Menu**, **3**, **2**.
- 2 Stisknutím tlačítka **A** nebo V zvyšte nebo snižte kontrast. Stiskněte tlačítko **OK**.
- c Stiskněte tlačítko **Stop/Exit (Stop/Konec)**.

# <span id="page-81-1"></span>**Kopírování s funkcí N na 1 (rozvržení stránky) <sup>12</sup>**

Můžete snížit množství papíru spotřebovaného při kopírování pomocí funkce kopírování N na 1. Tato funkce umožňuje kopírovat dvě nebo čtyři stránky na jeden list a tím ušetřit papír.

#### **Důležité <sup>12</sup>**

- Velikost papíru musí být nastavena na Letter nebo A4.
- $\blacksquare$  (v) znamená na výšku a (s) znamená na šířku.
- Nastavení Zvětšit/zmenšit nelze používat s funkcemi N na 1.
- Přejděte do režimu Kopírování  $\blacksquare$ .
- b Vložte dokument.
- 8 Pomocí číselné klávesnice zadejte požadovaný počet kopií (až 99).
- Stiskněte tlačítko **Options (Volby)**.

**b** Stisknutím tlačítka **A** nebo ▼ zvolte možnost Soutisk. Stiskněte tlačítko **OK**.

**f 6** Stisknutím tlačítka ▲ nebo ▼ zvolte možnost 2 na 1 (V), 2 na 1 (S), 4 na 1 (V), 4 na 1 (S) nebo Vypnuto(1 na 1). Stiskněte tlačítko **OK**.

**7** Stisknutím tlačítka Start naskenujte stránku. Pokud jste umístili dokument do ADF, zařízení naskenuje stránky a začne tisknout. **Pokud používáte sklo skeneru, přeskočte na krok**  $\bullet$ **.** 

<span id="page-81-2"></span>8 Až zařízení naskenuje stránku, stisknutím **1** naskenujete další stránku.

> Dalsi stranka? 1.Ano 2.Ne

- <span id="page-82-0"></span>**9** Vložte další stránku na sklo skeneru. Stiskněte tlačítko **OK**. Opakujte kroky @ a @ pro každou stránku rozvržení.
- **(10)** Po naskenování všech stránek stiskněte pro dokončení 2 v **@**.

#### **Pokud kopírujete z ADF:**

Vložte dokument lícem nahoru směrem uvedeným níže:

■ 2 na 1 (V)

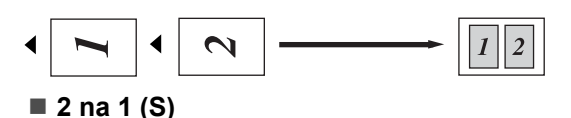

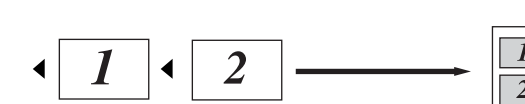

■ 4 na 1 (V)

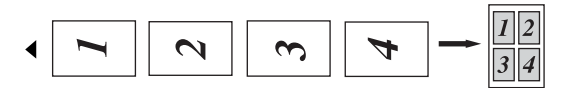

■ 4 na 1 (S)

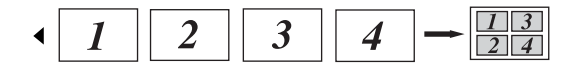

#### **Pokud používáte ke kopírování sklo skeneru: <sup>12</sup>**

Vložte dokument lícem dolů směrem uvedeným níže:

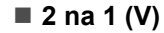

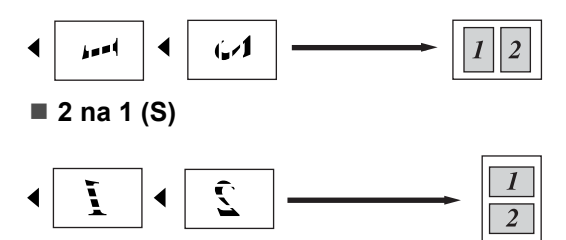

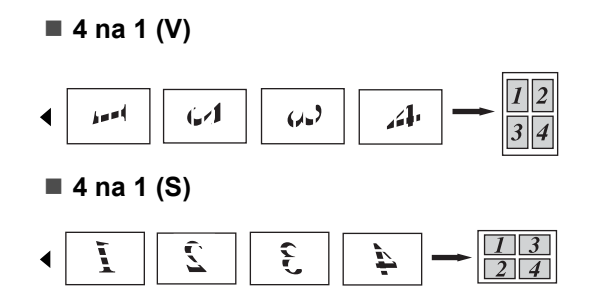

# **Hlášení Přeplněná paměñ <sup>12</sup>**

Pokud se během kopírování zaplní paměť, zpráva na displeji LCD vás provede následujícím krokem.

Pokud obdržíte hlášení Preplnena pamet během skenování následující stránky, máte možnost stisknout tlačítko **Start** ke zkopírování doposud naskenovaných stránek, nebo stisknout tlačítko **Stop/Exit (Stop/Konec)** k zrušení operace.

Pro získání více místa v paměti můžete udělat následující:

- Vytiskněte faxy, které jsou v paměti. (Viz *[Tisk faxu z pam](#page-54-0)ěti* na straně 43.)
- Můžete vypnout Ukládání faxů. (Viz *[Vypnutí možností dálkového ovládání](#page-66-0)  faxu* [na stran](#page-66-0)ě 55.)

### **Poznámka**

Jakmile se objeví hlášení

Preplnena pamet, můžete vytvářet kopie, pouze pokud nejprve vytisknete příchozí faxy v paměti, abyste obnovili volnou kapacitu paměti na 100%.

12. kapitola

# **Oddíl IV**

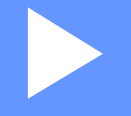

# **Programové vybavení**

**[Funkce programového vybavení a sít](#page-85-0)ě (pouze [MFC-7440N a MFC-7840W\)](#page-85-0)** 74

# <span id="page-85-0"></span>**13 a sítě (pouze MFC-7440N a MFC-Funkce programového vybavení 7840W) <sup>13</sup>**

Příručka uživatele na disku CD-ROM obsahuje **Příručku uživatele programů** a **Příručku síñových aplikací** (pouze MFC-7440N a MFC-7840W) pro funkce, které jsou k dispozici po připojení k počítači (například tisk a skenování). Tyto příručky obsahují užitečné odkazy, které vás po klepnutí přenesou přímo do dané konkrétní kapitoly.

Můžete nalézt informace o následujících vlastnostech:

- $\blacksquare$  Tisk
- Skenování
- ControlCenter3 (pro Windows<sup>®</sup>)
- ControlCenter2 (pro Macintosh<sup>®</sup>)
- Vzdálená instalace
- Faxování z vašeho počítače
- $\blacksquare$  Síťové faxování (pouze MFC-7440N a MFC-7840W)
- $\blacksquare$  Síťový tisk (pouze MFC-7440N a MFC-7840W)
- $\blacksquare$  Síťové skenování (pouze MFC-7440N a MFC-7840W)
- Uživatelé bezdrátové sítě (pouze MFC-7840W)

# **Poznámka**

Viz *Přístup k Příruč[ce uživatele program](#page-13-0)ů a Příručce síñ[ových aplikací \(pouze MFC-](#page-13-0)[7440N a MFC-7840W\)](#page-13-0)* na straně 2.

# **Jak číst Příručky uživatele ve formátu HTML <sup>13</sup>**

Toto je stručný odkaz na používání Příručky uživatele ve formátu HTML.

# **Systém Windows® <sup>13</sup>**

### **Poznámka**

Pokud jste nenainstalovali programové vybavení, podívejte se na informace v *[1. kapitola](#page-13-1)*.

- a Z nabídky **Start** vyberte **Brother**, **MFC-XXXX** ze skupiny programů a poté klepněte na **Příručky uživatele v HTML formátu**.
- b V horní nabídce klepněte na příručku, kterou chcete zobrazit (**PŘÍRUČKA UŽIVATELE PROGRAMŮ** nebo **PŘÍRUČKA SÍŤOVÝCH APLIKACÍ** (pouze MFC-7440N a MFC-7840W)).

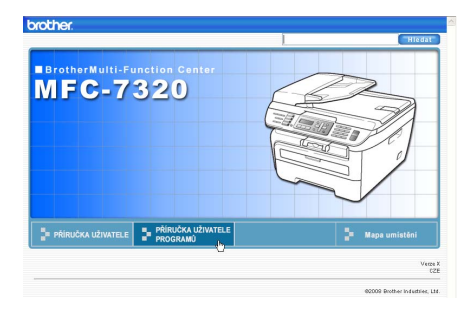

**6** Klepněte na záhlaví ze seznamu v levé části okna, které byste si rádi prohlédli.

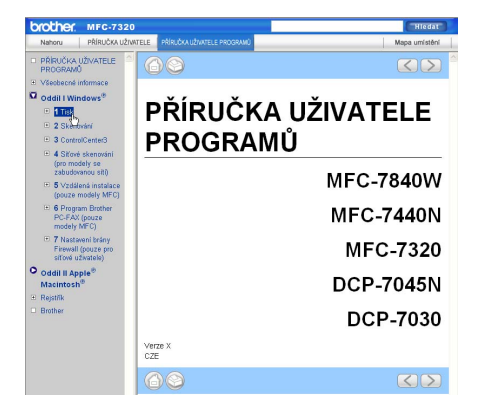

# **Pro Macintosh® <sup>13</sup>**

- Ujistěte se, že je váš počítač Macintosh® zapnutý. Vložte disk CD-ROM Brother do jednotky CD-ROM.
- **2** Poklepejte na ikonu **Documentation**.
- **6** Poklepejte na složku s vaším jazykem a pak poklepejte na soubor v horní části stránky.
- 4 V horní nabídce klepněte na příručku, kterou chcete zobrazit (**PŘÍRUČKA UŽIVATELE PROGRAMŮ** nebo **PŘÍRUČKA SÍŤOVÝCH APLIKACÍ** (pouze MFC-7440N a MFC-7840W)), a poté klepněte na záhlaví, které byste si ze seznamu v levé části okna rádi přečetli.

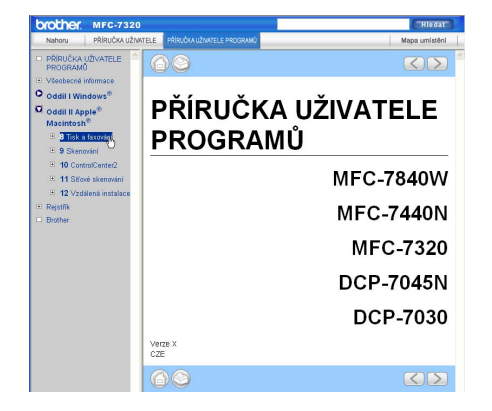

13. kapitola

# **Oddíl V**

# **Dodatky**

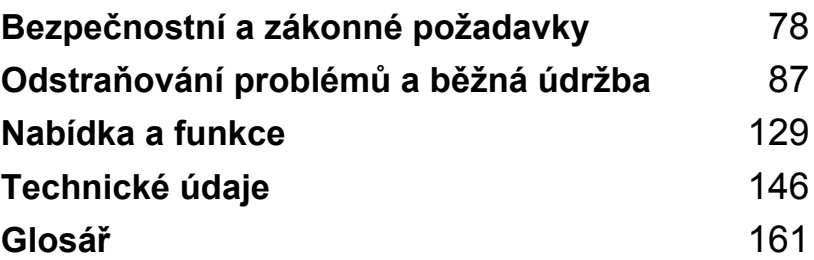

# <span id="page-89-0"></span>**A Bezpečnostní a zákonné**   $požadavky$

# <span id="page-89-1"></span>**Volba umístění <sup>A</sup>**

Zařízení umístěte na rovné a stabilní místo, které není vystaveno otřesům. Zařízení umístěte do blízkosti telefonní zásuvky a standardní uzemněné elektrické zásuvky. Zvolte takové umístění, kde se teplota pohybuje mezi 10 a 32,5 °C, a kde je vlhkost mezi 20 a 80 % (bez kondenzace).

- Kabely vedoucí k zařízení musí být umístěny tak, aby nemohlo dojít k zakopnutí.
- Neumísťujte zařízení na koberec.
- Neumísťujte zařízení do blízkosti topení, klimatizačních jednotek, vody, chemikálií nebo chladniček.
- Nevystavujte zařízení přímému slunečnímu záření, nadměrnému horku, vlhkosti nebo prachu.
- Nepřipojujte zařízení k elektrickým zásuvkám ovládaným nástěnnými vypínači nebo automatickými časovači nebo ke stejnému okruhu, ke kterému jsou připojeny velké spotřebiče, které by mohly způsobit výpadek napájení.
- Vyhněte se zdrojům rušení, jakými jsou reproduktory nebo základny bezdrátových telefonů.

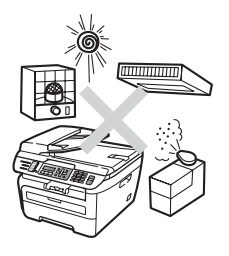

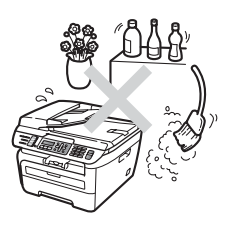

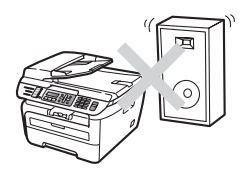

# **Důležité informace <sup>A</sup>**

### **Bezpečnostní zásady <sup>A</sup>**

Přečtěte si tyto pokyny před prováděním údržby a uschovejte je pro budoucí použití. Při používání telefonního vybavení dodržujte základní bezpečnostní zásady, aby se snížilo nebezpečí požáru, zásahu elektrickým proudem nebo zranění osob.

- Toto zařízení NEPOUŽÍVEJTE v blízkosti vody nebo ve vlhkém prostředí.
- Vyhněte se používání tohoto zařízení během bouřky. Může existovat velmi malé riziko zásahu elektrickým proudem.
- NEDOPORUČUJEME používat prodlužovací kabely.
- Nikdy neinstalujte telefonní vedení během bouřky. Zásadně neinstalujte nástěnnou telefonní zásuvku na mokrém místě.
- Dojde-li k poškození kabelů, odpojte zařízení a obraťte se na prodejce společnosti Brother.
- Na zařízení NEUMÍSŤUJTE žádné předměty ani nezakrývejte větrací otvory.
- Toto zařízení musí být připojeno k blízkému uzemněnému zdroji střídavého proudu, který se nachází v dosahu uvedeném na typovém štítku. NEPŘIPOJUJTE toto zařízení ke zdroji stejnosměrného proudu nebo invertoru. Pokud si nejste jisti, obraťte se na kvalifikovaného elektrikáře.
- Baterie NEVHAZUJTE do ohně. Může dojít k výbuchu. Informujte se o místních vyhláškách se speciálními pokyny pro likvidaci.

#### **VAROVÁNÍ**  $\mathbf \Lambda$

# $\mathcal{A}\setminus$

Před čistěním vnitřních částí zařízení nejdříve odpojte kabel telefonní linky a potom odpojte z elektrické zásuvky napájecí kabel.

NEDOTÝKEJTE se zástrčky mokrýma rukama. Mohlo by dojít k zásahu elektrickým proudem.

Vždy zkontrolujte, zda je zástrčka zcela zasunutá.

# ∕∆

Krátce po používání zařízení jsou některé vnitřní součásti zařízení velice horké. Po otevření předního nebo zadního krytu zařízení se nikdy NEDOTÝKEJTE částí, které jsou na obrázcích zvýrazněné.

# ZU

Aby se zabránilo zranění, nedotýkejte se okrajů zařízení pod krytem dokumentu nebo skeneru (viz obrázek).

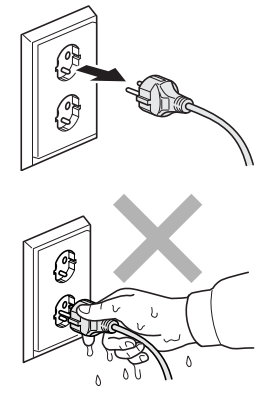

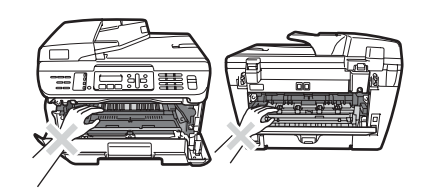

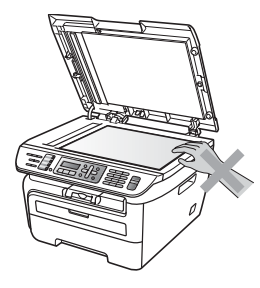

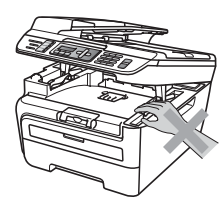

Aby se zabránilo zranění, NEVKLÁDEJTE prsty do oblasti zobrazené na obrázcích.

# A

Vysypaný toner NEODSTRAŇUJTE vysavačem. Tonerový prach by se mohl uvnitř vysavače vznítit, což by mohlo vést ke vzniku požáru. Opatrně setřete tonerový prach suchým, jemným hadříkem a zlikvidujte jej v souladu s místními nařízeními.

# A

Při přemísťování zařízení používejte držadla. Nejprve však odpojte veškeré kabely.

Na čištění vnitřní a vnější části zařízení NEPOUŽÍVEJTE žádné hořlavé látky, spreje ani organická rozpouštědla či tekutiny obsahující alkohol nebo čpavek. Mohli byste tak způsobit požár nebo úraz elektrickým proudem. Informace o způsobu čištění zařízení najdete v části *Bě[žná](#page-123-0)  údržba* [na stran](#page-123-0)ě 112.

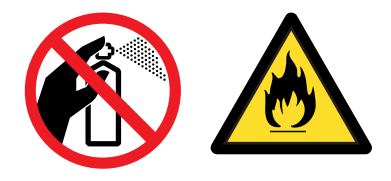

Jako obalu jsou použity plastikové sáčky. Uchovávejte tyto sáčky mimo dosah dětí, abyste zabránili nebezpečí udušení.

# **Poznámka**

Fixační jednotku vyznačuje varovný štítek. Tento štítek NEODSTRAŇUJTE ani NEPOŠKOZUJTE.

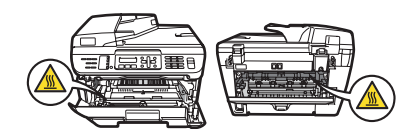

# **IEC60825-1+A2: Vydání 2001 <sup>A</sup>**

Toto zařízení patří podle směrnic IEC60825-1+A2:2001 mezi laserové produkty třídy 1. Níže uvedený štítek je připevněn na zařízení v zemích, ve kterých je vyžadován.

Toto zařízení má laserovou diodu třídy 3B, která v jednotce skeneru vyzařuje neviditelné laserové záření. Jednotka skeneru by za žádných okolností neměla být otevírána.

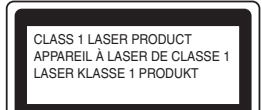

#### **Laserové záření <sup>A</sup>**

Vlnová délka : 780 - 800 nm

Výstup: 10 mW max.

Třída laseru: Třída 3B

### **VAROVÁNÍ**

Používání ovladačů, upravování nebo provádění kroků jiných než výslovně uvedených v této příručce může způsobit vystavení nebezpečnému záření.

# **Odpojte zařízení <sup>A</sup>**

Toto zařízení musí být umístěno v blízkosti snadno přístupné síťové zásuvky. V naléhavých případech je nutné úplně vypnout napájení zařízení odpojením napájecího kabelu z elektrické zásuvky.

# **Připojení sítě LAN (pouze MFC-7440N a MFC-7840W) <sup>A</sup>**

#### **UPOZORNĚNÍ**  $\mathbf{I}$

NEPŘIPOJUJTE toto zařízení k síti LAN, která může být vystavena přepětí.

# **Rušení radiovými vlnami <sup>A</sup>**

Toto zařízení splňuje nařízení EN55022 (CISPR, vydání 22)/třída B. Při připojování tohoto zařízení k počítači zajistěte používání následujících kabelů rozhraní.

Kabel USB, jehož délka nesmí překročit 2,0 metru.

### **Směrnice EU 2002/96/EC a EN50419 <sup>A</sup>**

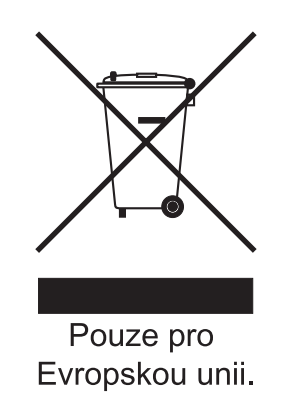

Toto zařízení je označeno výše uvedeným recyklačním symbolem. To znamená, že na konci životnosti je nezbytné zařízení zlikvidovat odděleně na specializovaném sběrném místě a je zakázáno jej likvidovat s běžným netříděným komunálním odpadem. Přispěje to k ochraně našeho životního prostředí. (pouze pro Evropskou unii)

# **Mezinárodní ENERGY STAR® prohlášení o shodě <sup>A</sup>**

Účelem mezinárodního programu ENERGY STAR<sup>®</sup> je podpora vývoje a popularizace energeticky úsporných kancelářských zařízení.

Jako partner ENERGY STAR®, společnost Brother Industries, Ltd. určila, že tento přístroj splňuje ENERGY STAR® pravidla pro energetickou účinnost.

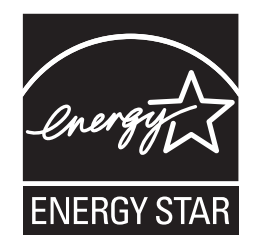

# **Důležité bezpečnostní pokyny <sup>A</sup>**

- 1 Přečtěte si všechny pokyny.
- 2 Uschovejte je pro budoucí použití.
- 3 Dodržujte všechna varování a pokyny uvedené na zařízení.
- 4 Před čištěním vnitřní části zařízení tento produkt odpojte z elektrické zásuvky. NEPOUŽÍVEJTE tekuté čističe ani čističe ve spreji. Na čištění použijte navlhčený hadřík.
- 5 NEUMÍSŤUJTE toto zařízení na nestabilní vozík, podstavec nebo stůl. Mohlo by dojít k pádu a k vážnému poškození zařízení.
- 6 Sloty a otvory v krytu na zadní či spodní straně jsou určeny pro ventilaci. Aby bylo zajištěno spolehlivé fungování zařízení a ochrana před přehřátím, nesmí být tyto otvory blokovány nebo zakrývány. Neblokujte otvory umístěním zařízení na postel, pohovku, koberec nebo jiný podobný povrch. Toto zařízení zásadně neumísťujte do blízkosti nebo na radiátor nebo topení. Toto zařízení nikdy neumísťujte do vestavěných prostor, pokud ovšem nezajistíte odpovídající odvětrávání.
- 7 Toto zařízení musí být připojeno ke zdroji střídavého proudu, který se nachází v dosahu uvedeném na typovém štítku. NEPŘIPOJUJTE toto zařízení ke zdroji stejnosměrného proudu nebo invertoru. Pokud si nejste jisti, obraťte se na kvalifikovaného elektrikáře.
- 8 Tento produkt je vybaven 3žilovou uzemněnou zástrčkou. Tuto zástrčku lze zasunout pouze do uzemněné zásuvky. Jedná se bezpečnostní opatření. Pokud zástrčku nelze zasunout do zásuvky, požádejte elektrikáře o výměnu zastaralé zásuvky. NEOBCHÁZEJTE bezpečnostní funkci uzemněné zásuvky.
- 9 Používejte pouze napájecí kabel, který je dodáván s tímto zařízením.
- 10 Na napájecí kabel NEUMÍSŤUJTE žádné předměty. NEUMÍSŤUJTE napájecí kabel na místo, kde by na něj lidé mohli šlapat.

11 Délka napájecího kabelu, včetně prodlužovacích šňůr, by neměla přesahovat 5 metrů.

NESDÍLEJTE stejný napájecí obvod s jinými spotřebiči s velkým příkonem, jako je například klimatizace, kopírka, skartovačka nebo podobná zařízení. Pokud musíte tiskárnu zapojit společně s těmito spotřebiči, doporučujeme vám, abyste použili vysokofrekvenční šumový filtr.

Pokud zdroj napájení není stabilní, použijte napěťový regulátor.

- 12 NEUMÍSŤUJTE před zařízení nic, co by blokovalo přijímání faxů. NEUMÍSŤUJTE nic do cesty tisku přijímaných faxů.
- 13 Před odebráním počkejte, než se stránky vysunou ze zařízení.
- 14 Za následujících podmínek odpojte zařízení od elektrické zásuvky a přenechejte servis autorizovanému servisnímu pracovníkovi společnosti Brother:
	- Napájecí kabel je poškozený nebo roztřepený.
	- Do zařízení vnikla tekutina.
	- Zařízení bylo vystaveno dešti nebo vodě.
	- Pokud zařízení při dodržování pokynů pro používání nefunguje normálně. Nastavujte jen ty ovladače, které jsou popsány v pokynech pro používání. Nesprávné nastavování jiných ovládacích prvků může vyústit v poškození a často bude vyžadovat rozsáhlý zásah kvalifikovaného technika, aby zařízení opět začalo fungovat normálně.
	- Pokud došlo k pádu zařízení nebo k poškození krytu.
	- Výkon zařízení se podstatně změnil a je třeba provést opravu.
- 15 Doporučujeme chránit zařízení před přepětím pomocí vhodného ochranného zařízení (přepěñová ochrana).
- 16 Aby se omezilo nebezpečí vzniku požáru, zásahu elektrickým proudem nebo zranění, dodržujte následující zásady:
	- NEPOUŽÍVEJTE toto zařízení v blízkostí jiných zařízení, která používají vodu, dále v blízkosti bazénů nebo ve vlhkém suterénu.
	- NEPOUŽÍVEJTE zařízení za bouřky (existuje velmi malé nebezpeční zásahu elektrickým proudem) nebo pro hlášení úniku plynu v blízkosti úniku.

# **Ochranné známky**

Logo Brother je registrovaná ochranná známka společnosti Brother Industries, Ltd.

Brother je registrovaná ochranná známka společnosti Brother Industries, Ltd.

Multi-Function Link je registrovaná ochranná známka společnosti Brother International Corporation.

Windows Vista je buď registrovanou ochrannou známkou nebo ochrannou známkou společnosti Microsoft Corporation v USA a dalších zemích.

Microsoft, Windows a Windows Server jsou registrované ochranné známky společnosti Microsoft Corporation ve Spojených státech a/nebo dalších zemích.

Macintosh a TrueType jsou registrované ochranné známky společnosti Apple Inc.

PostScript je registrovanou ochrannou známkou a PostScript 3 je ochrannou známkou společnosti Adobe Systems Incorporated.

Nuance, logo Nuance, PaperPort a ScanSoft jsou ochranné známky nebo registrované ochranné známky společnosti Nuance Communications, Inc. nebo jejích přičleněných organizací v USA a/nebo dalších zemích.

Presto! PageManager je registrovaná ochranná známka společnosti NewSoft Technology Corporation.

BROADCOM, SecureEasySetup a logo SecureEasySetup jsou ochranné známky nebo registrované ochranné známky společnosti Broadcom Corporation ve Spojených státech a/nebo dalších zemích.

AOSS je ochrannou známkou společnosti Buffalo Inc.

Chráněná nastavení Wi-Fi, WPA a, WPA2 jsou ochrannými známkami a chráněné nastavení Wi-Fi je ochrannou známkou Wi-Fi Alliance.

Java a veškerá ostatní odvozené ochranné známky jsou ochranné známky nebo registrované ochranné známky společnosti Sun Microsystems, Inc., v USA a dalších zemích.

Každá společnost, jejíž název programu je uveden v této příručce, má ve vztahu ke svým vlastním programům vytvořenou licenční smlouvu na program.

**Všechny ostatní značky a jména produktů zmíněné v této Příručce uživatele jsou registrovanými ochrannými známkami svých příslušných společností.**

# <span id="page-98-0"></span>**B Odstraňování problémů a běžná údržba <sup>B</sup>**

# **Odstraňování problémů <sup>B</sup>**

Pokud si myslíte, že existuje problém s vaším zařízením, zkontrolujte následující tabulku a postupujte podle tipů pro odstraňování problémů.

Většinu problémů můžete snadno vyřešit vlastními silami. Pokud potřebujete další pomoc, Brother Solutions Center nabízí nejnovější často kladené dotazy (FAQ) a tipy pro odstraňování problémů. Navštivte nás na adrese<http://solutions.brother.com/>.

# **Pokud máte se zařízením potíže <sup>B</sup>**

Pokud se domníváte, že došlo k problému se vzhledem faxů, nejdříve si fax okopírujte. Pokud je kopie v pořádku, problém pravděpodobně není v tomto zařízení. Prohlédněte si tabulku níže a postupujte podle tipů pro odstraňování problémů.

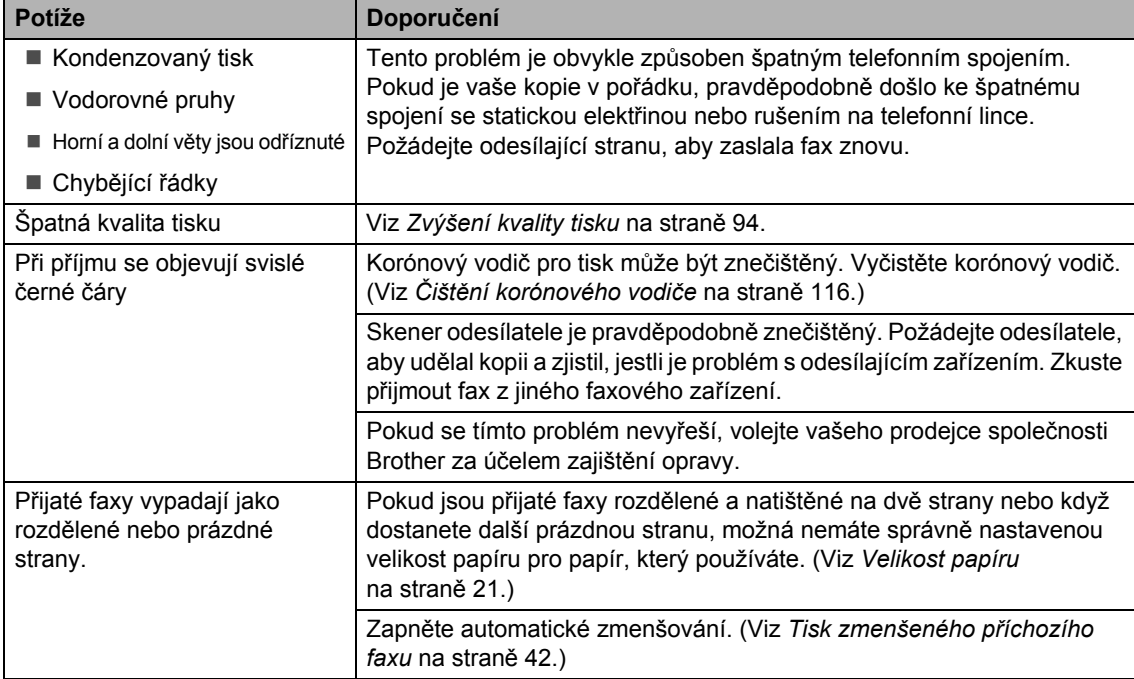

#### **Tisk nebo příjem faxů**

# **Telefonní linka nebo připojení**

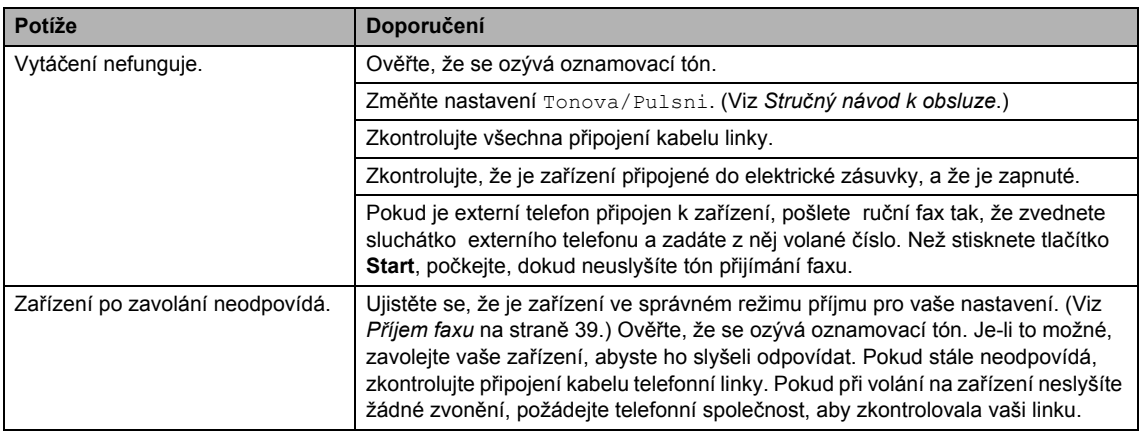

### **Odesílání faxů**

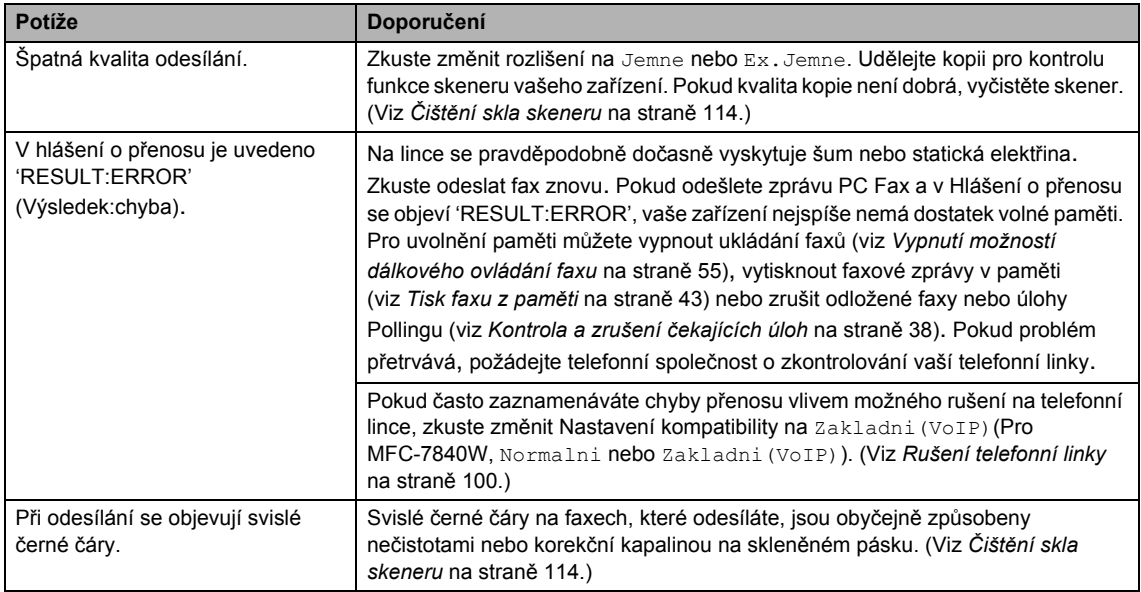

# **Přijímání příchozích hovorů**

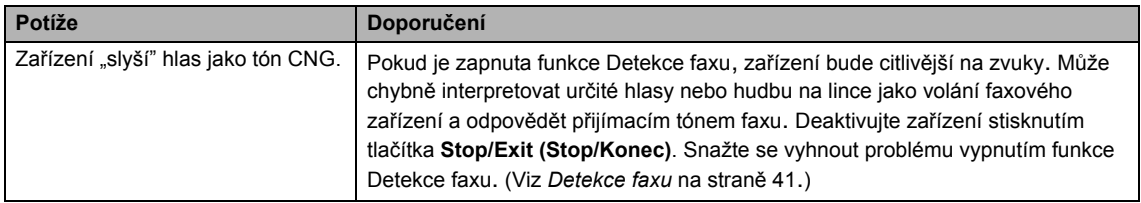

#### **Přijímání příchozích hovorů (Pokračování)**

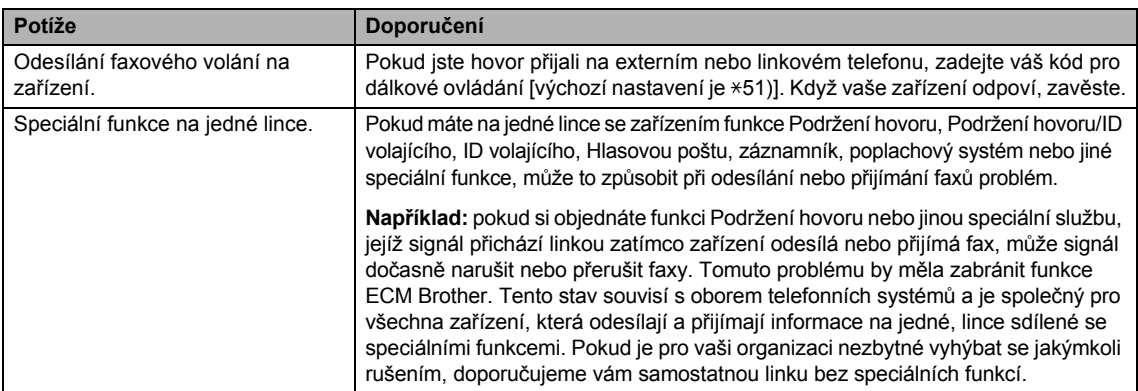

#### **Potíže s přístupem do nabídky**

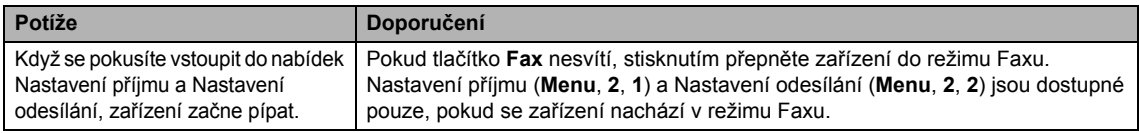

#### **Potíže s kvalitou kopírování**

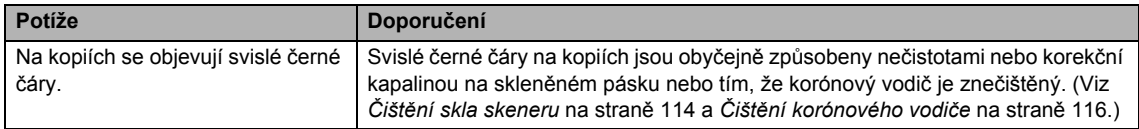

### **Potíže s tiskem**

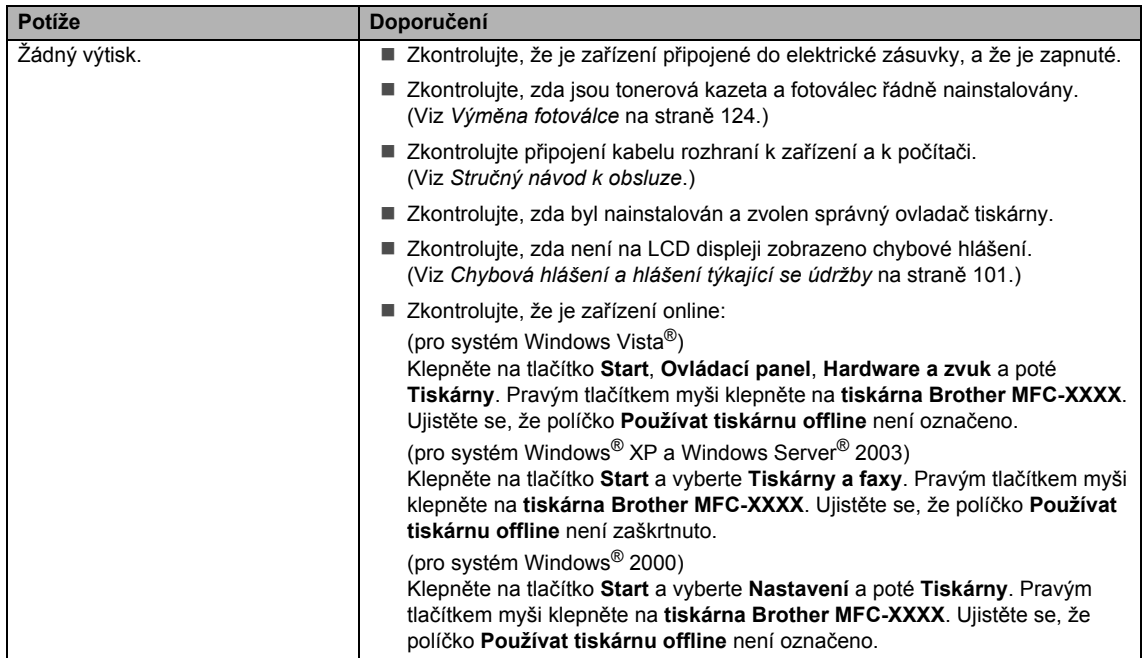

### **Potíže s tiskem (Pokračování)**

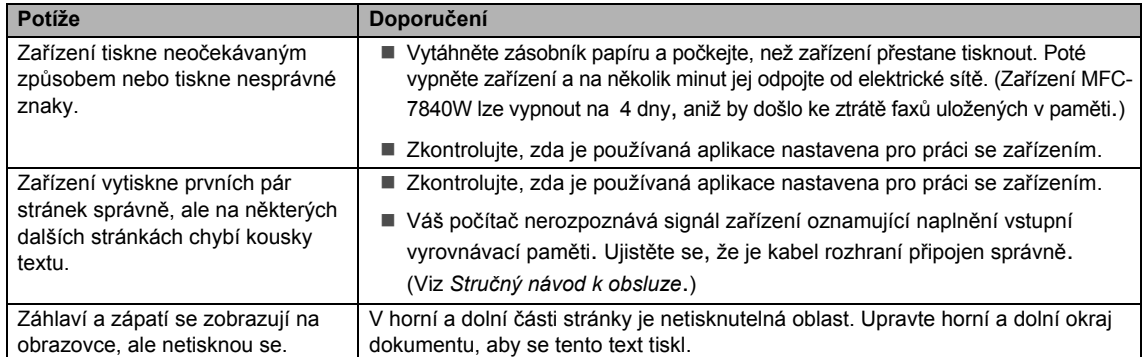

#### **Potíže se skenováním**

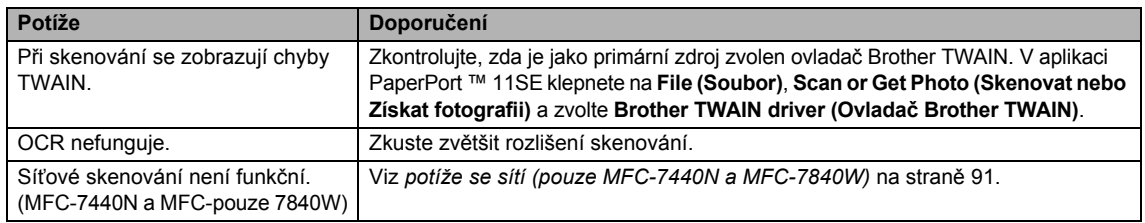

# **Potíže s programovým vybavením**

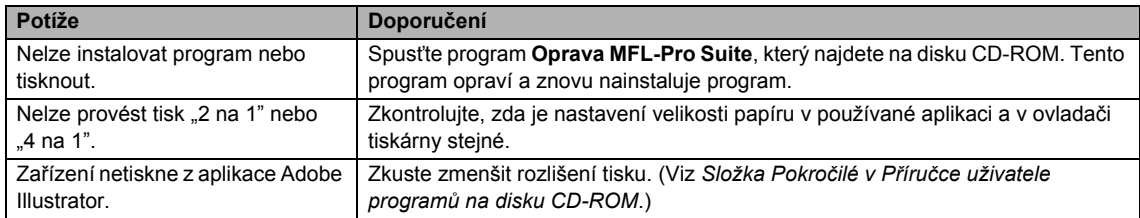

# **Potíže s manipulací s papírem**

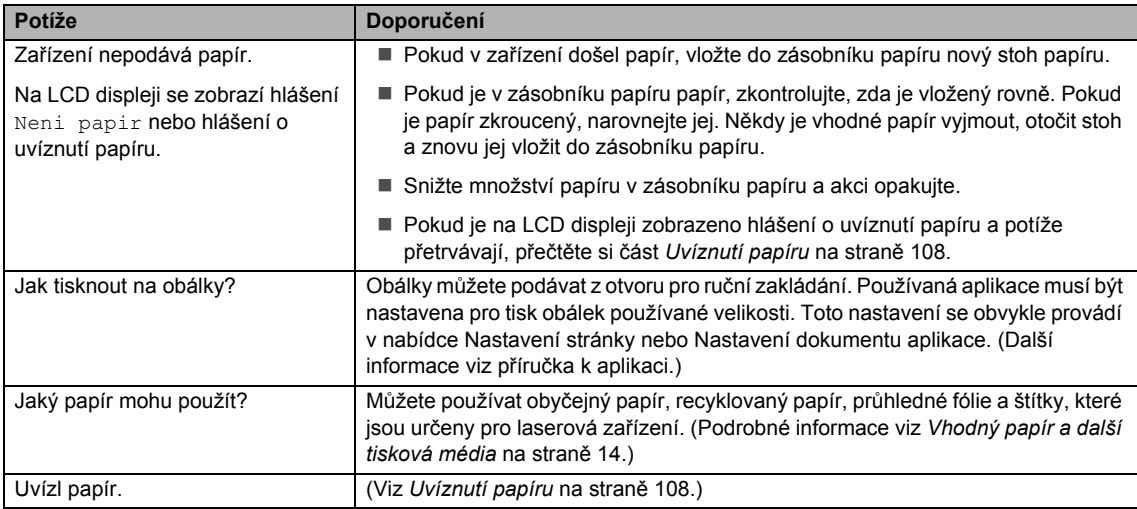

### **Potíže s kvalitou tisku**

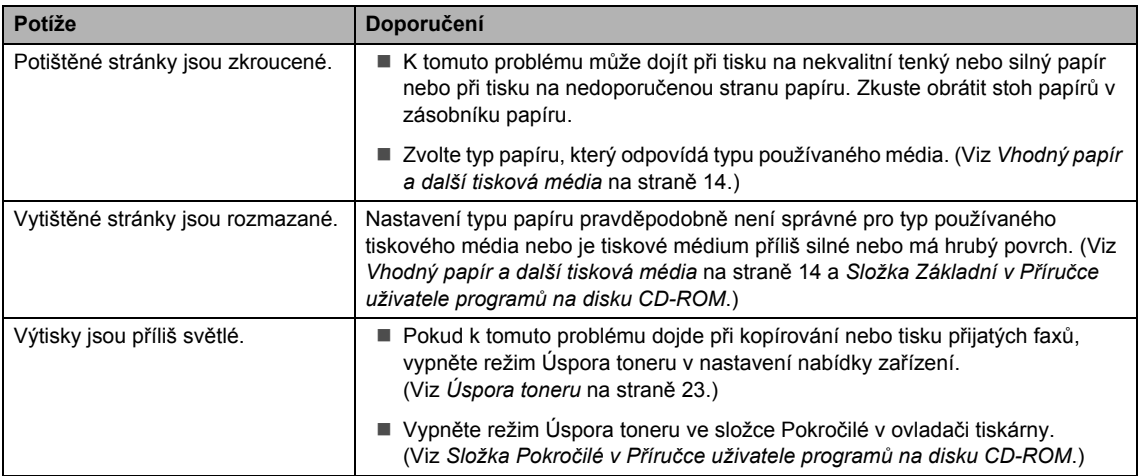

### <span id="page-102-0"></span>**potíže se sítí (pouze MFC-7440N a MFC-7840W)**

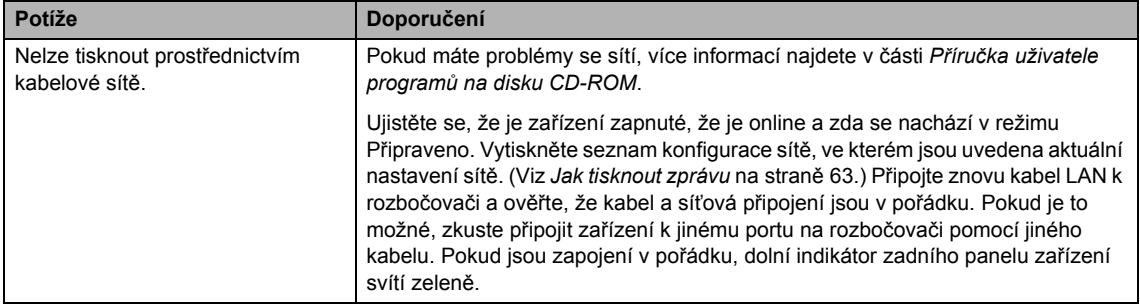

### **potíže se sítí (pouze MFC-7440N a MFC-7840W) (Pokračování)**

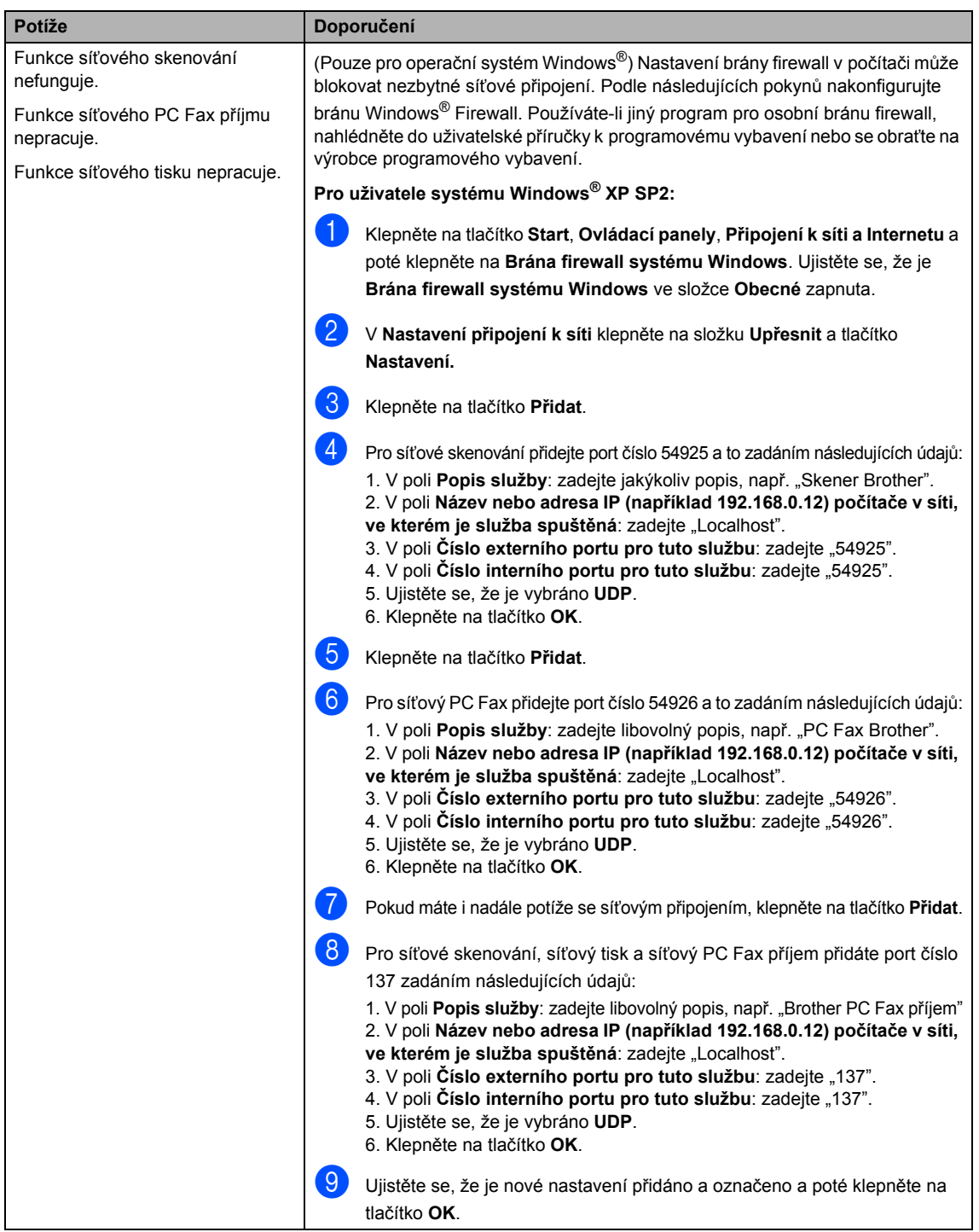

#### **potíže se sítí (pouze MFC-7440N a MFC-7840W) (Pokračování)**

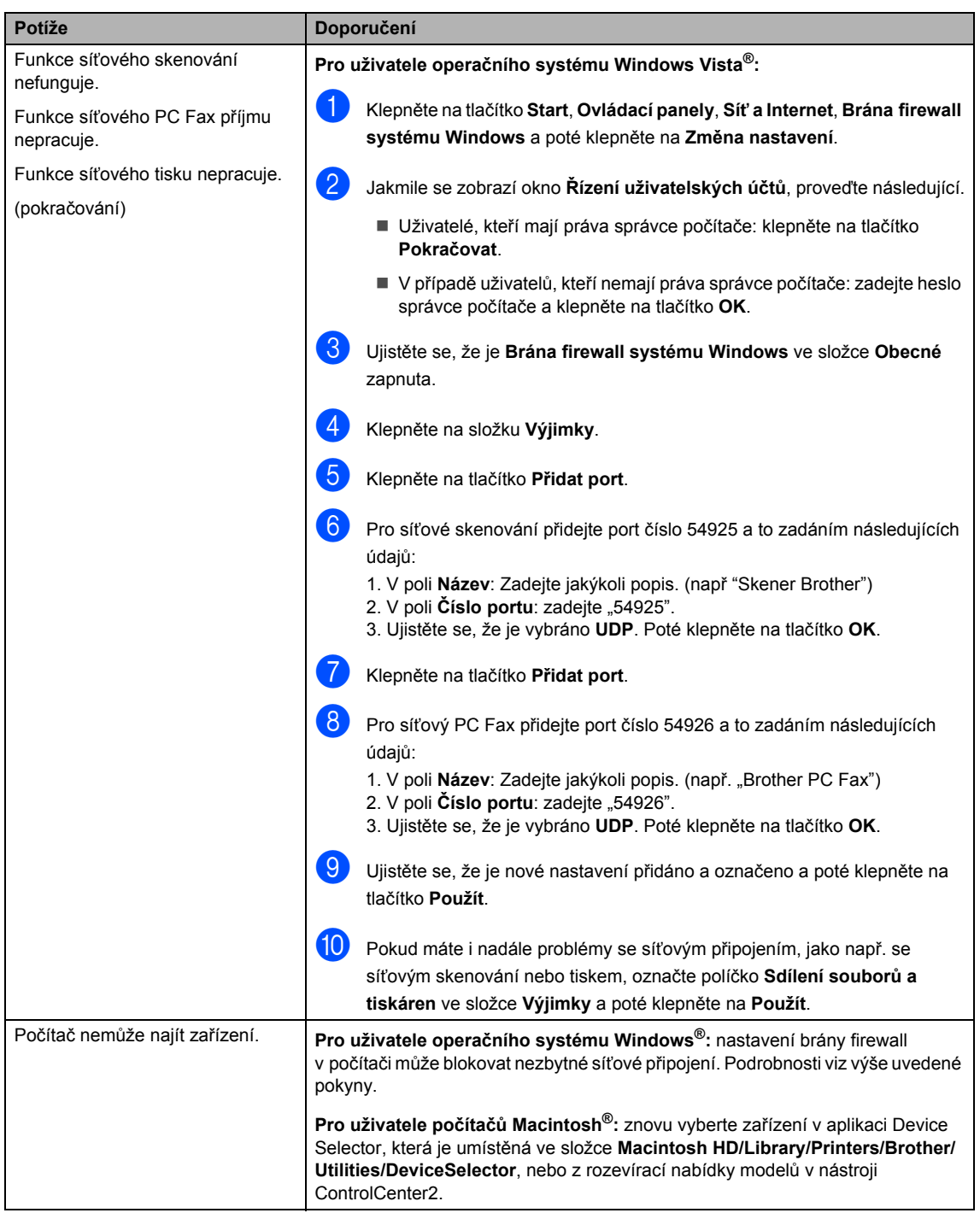

# <span id="page-105-0"></span>**Zvýšení kvality tisku <sup>B</sup>**

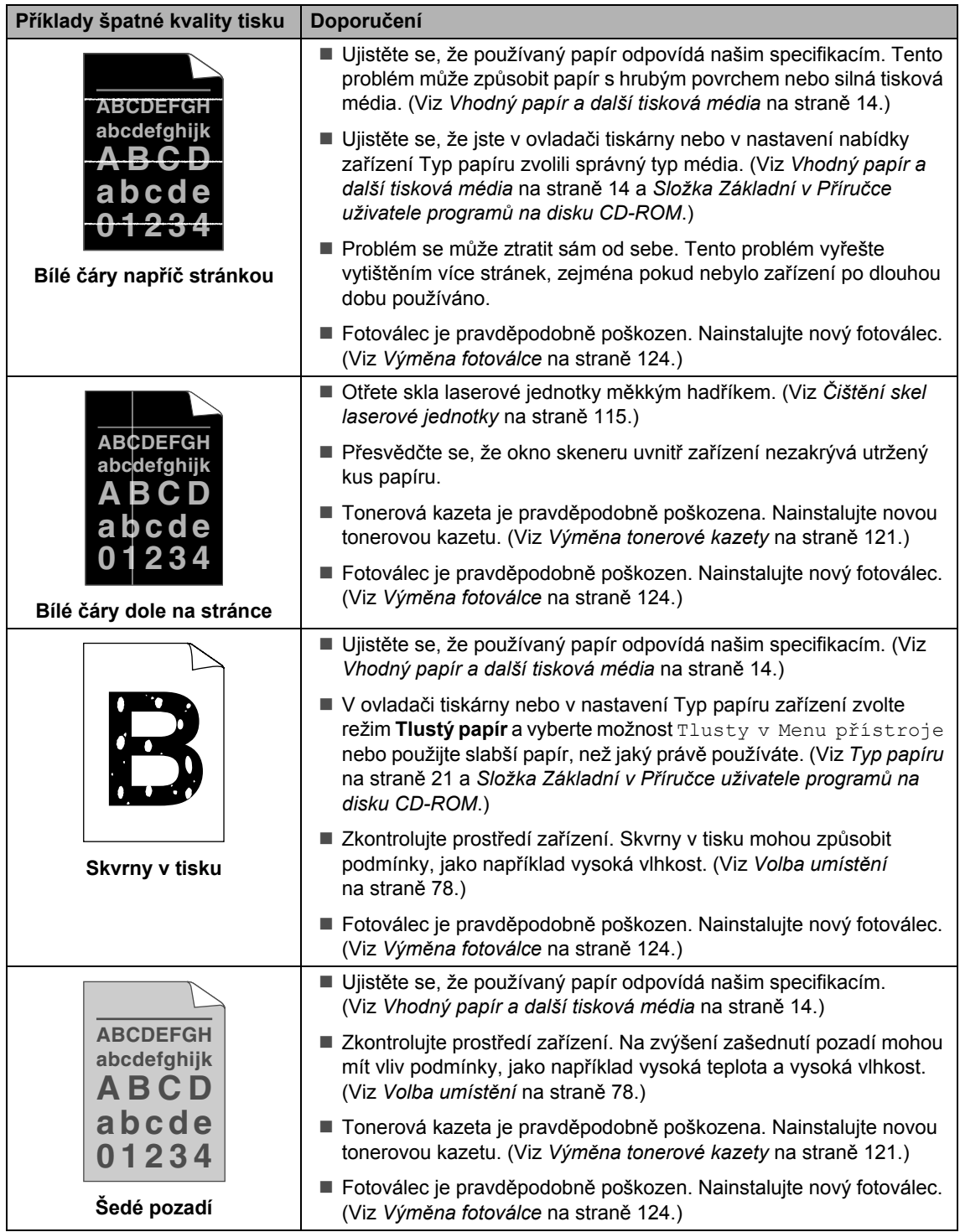

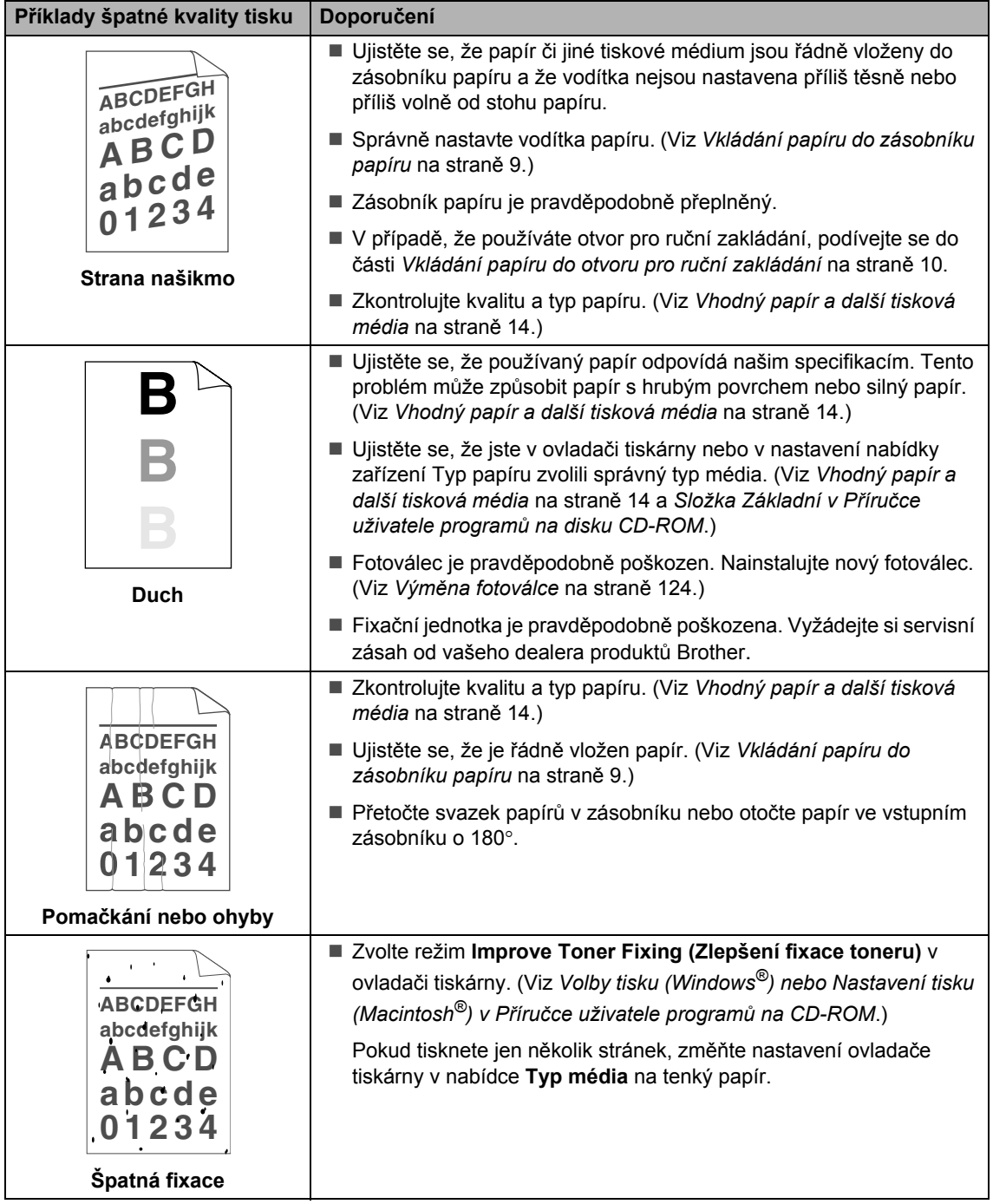

**B**

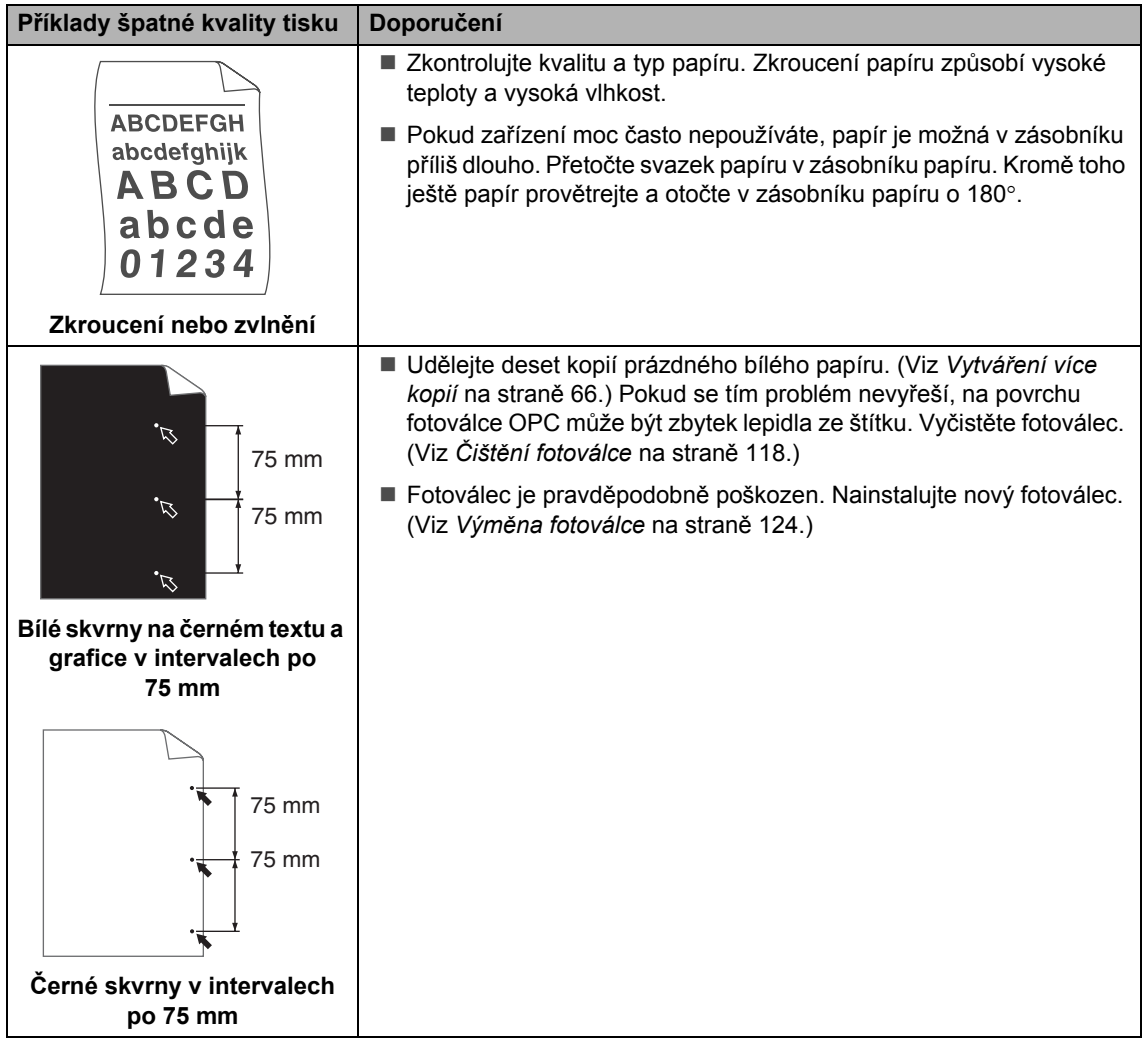
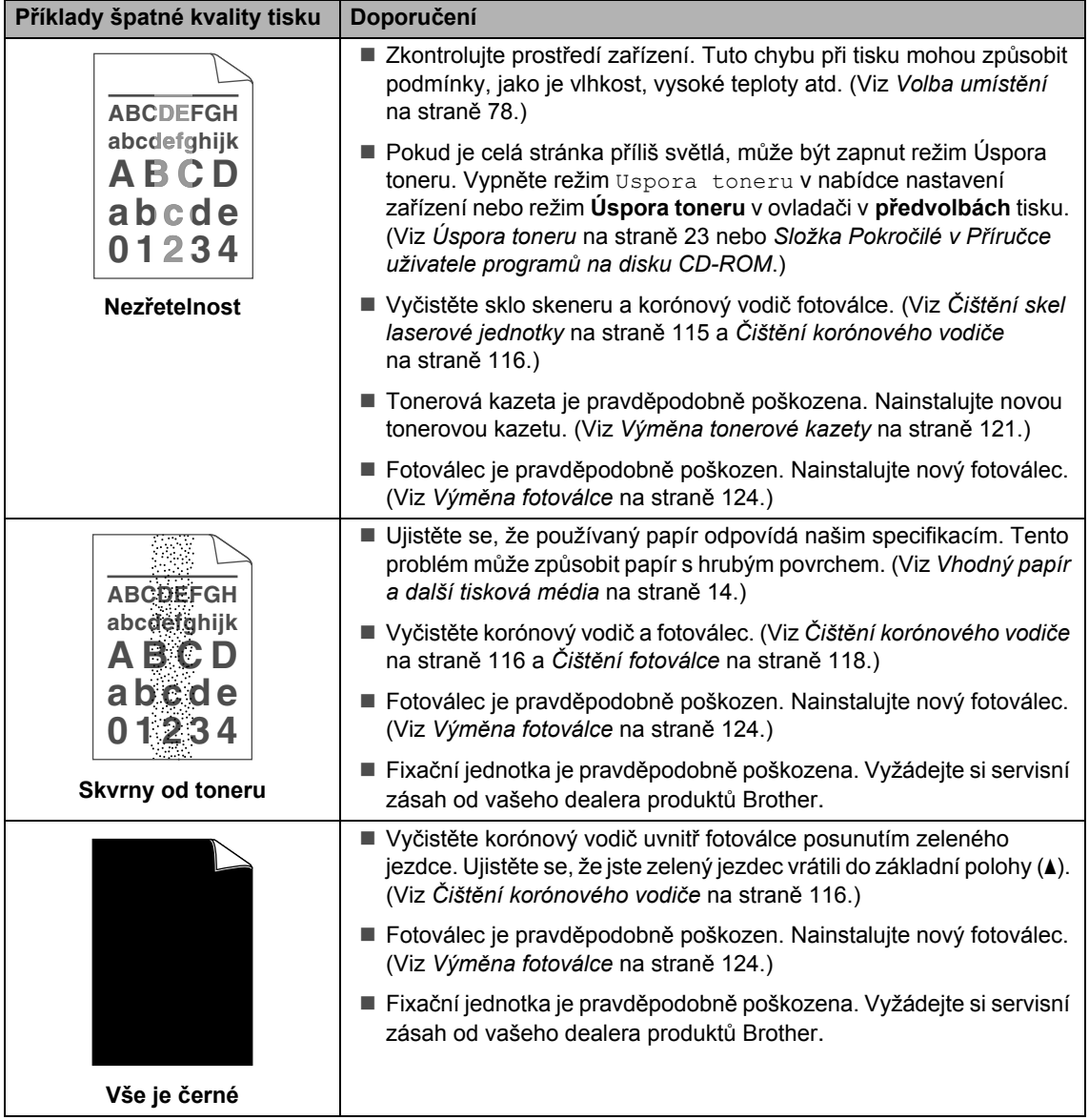

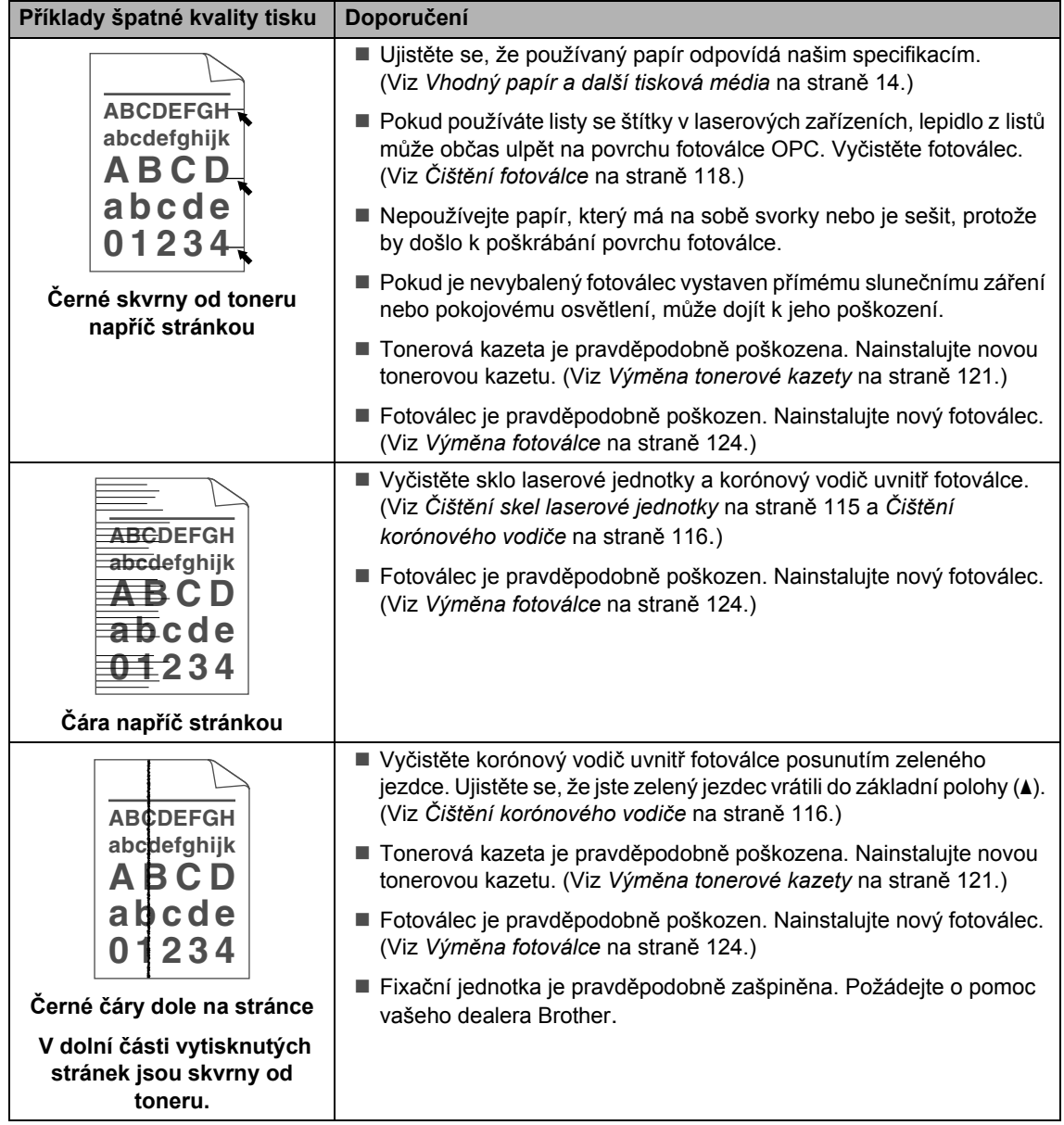

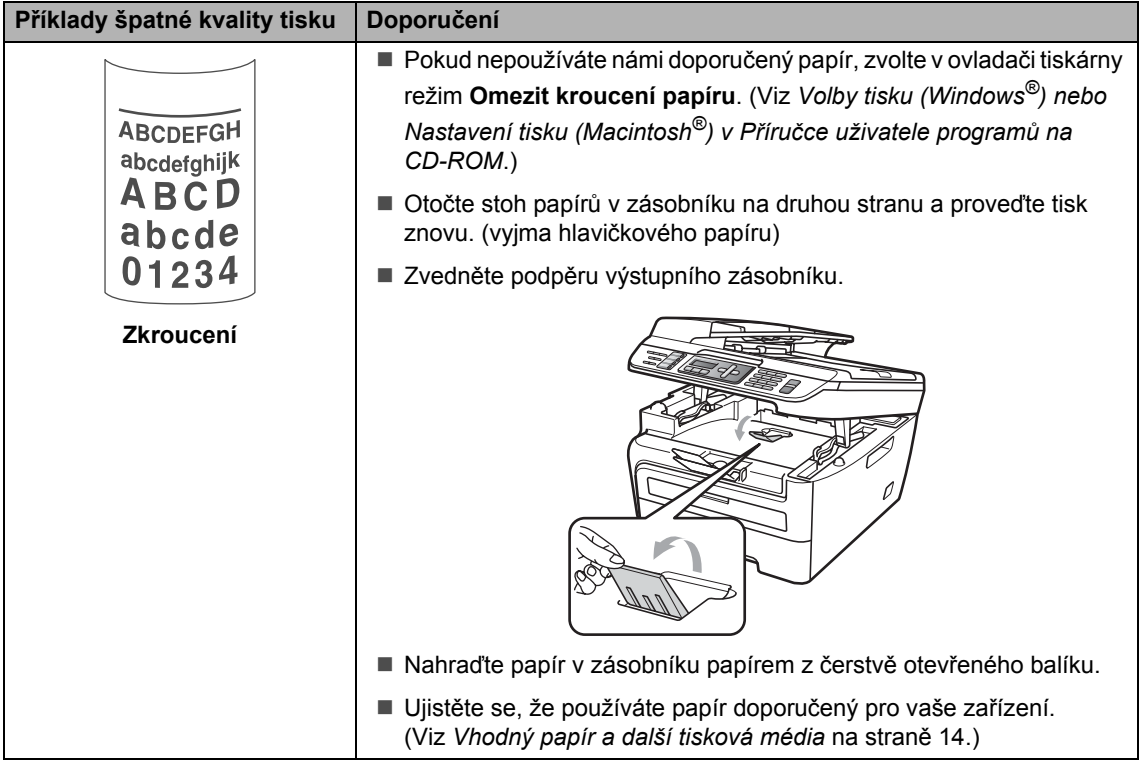

#### **Nastavení rozpoznávání oznamovacího tónu <sup>B</sup>**

Ve výchozím stavu bude zařízení při automatickém zasílání faxu čekat po pevně stanovenou dobu předtím, než začne vytáčet číslo. Změnou nastavení Oznamovacího tónu na Detekce můžete nechat zařízení vytáčet jakmile detekuje oznamovací tón. Při odesílání faxu na mnoho různých čísel může toto nastavení ušetřit malé množství času. Pokud jste začali mít po změně tohoto nastavení potíže s vytáčením, změňte jej zpět na výchozí nastavení Bez detekce.

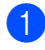

a Stiskněte **Menu**, **0**, **5**.

- b Stisknutím tlačítka **a** nebo **b** zvolte Detekce **nebo** Bez detekce. Stiskněte tlačítko **OK**.
- **3** Stiskněte tlačítko Stop/Exit **(Stop/Konec)**.

**B**

#### **Rušení telefonní linky <sup>B</sup>**

Pokud máte potíže při odesílání nebo přijímání faxu z důvodu možného rušení na telefonní lince, doporučujeme upravit kompenzaci snížením rychlosti modemu pro faxování.

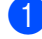

a Stiskněte tlačítko **Menu**, **2**, **0**, **1**.

- **2** Stisknutím tlačítka **▲** nebo ▼ zvolte Zakladni(VoIP) nebo Normalni nebo Vysoka (MFC-7840W).
	- Zakladni (VoIP) sníží rychlost modemu na 9 600 b/s a vypne režim korekce chyb (ECM).

Pro standardní telefonní linku: pokud máte pravidelně problémy s rušením na standardní telefonní lince, zkuste provést toto nastavení.

Pokud používáte VoIP: poskytovatelé služby VoIP nabízejí podporu faxů pomocí různých standardů. Pokud máte pravidelně problémy s přenosem faxů, vyzkoušejte toto nastavení.

- Normalni nastavuje rychlost modemu na 14 400 b/s.
- Vysoka nastavuje rychlost modemu na 33 600 b/s. (Pouze MFC-7840W)

Stiskněte tlačítko **OK**.

**3** Stiskněte tlačítko Stop/Exit **(Stop/Konec)**.

#### **Poznámka**

Pokud změníte kompatibilitu na Zakladni (VoIP), funkce ECM nebude dostupná.

## **Chybová hlášení a hlášení týkající se údržby <sup>B</sup>**

Stejně jako u jakéhokoli propracovaného kancelářského zařízení může i zde docházet k chybám a nutnosti výměny spotřebního materiálu. Pokud to nastane, vaše zařízení bude identifikovat chybu nebo požadovanou běžnou údržbu a zobrazí příslušnou zprávu. Nejběžnější chybová hlášení a hlášení týkající se údržby jsou zobrazena v následující části.

Většinu chybových zpráv a zpráv týkajících se údržby můžete sami vymazat. Pokud potřebujete další pomoc, Brother Solutions Center nabízí nejnovější často kladené dotazy (FAQ) a tipy pro odstraňování problémů.

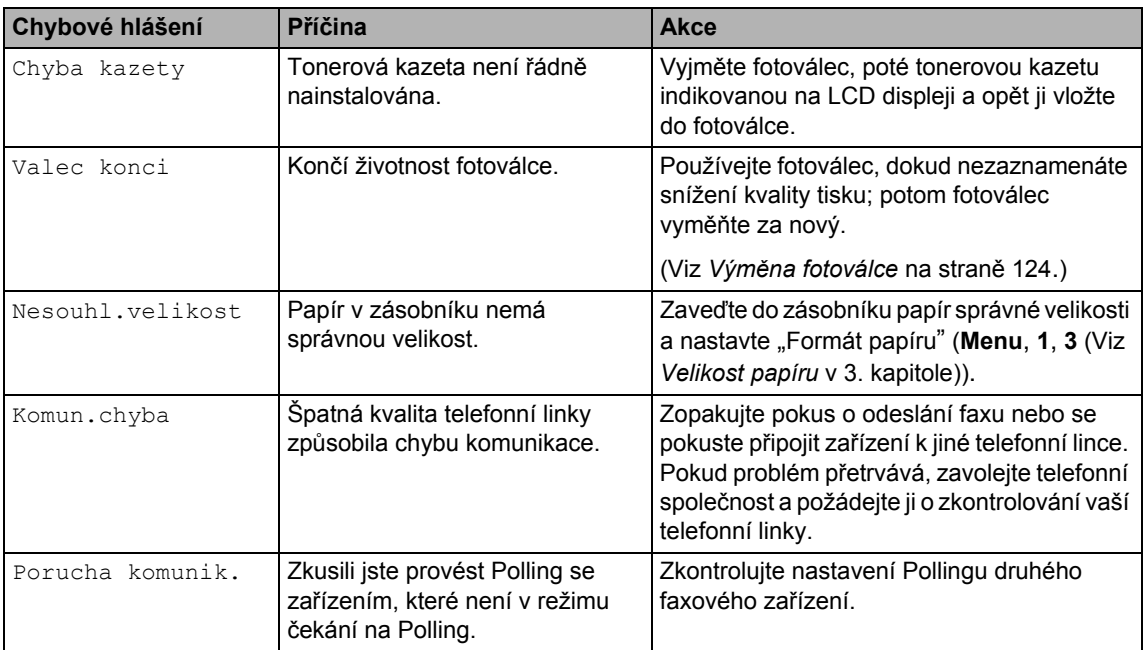

Navštivte naše webové stránky <http://solutions.brother.com/>

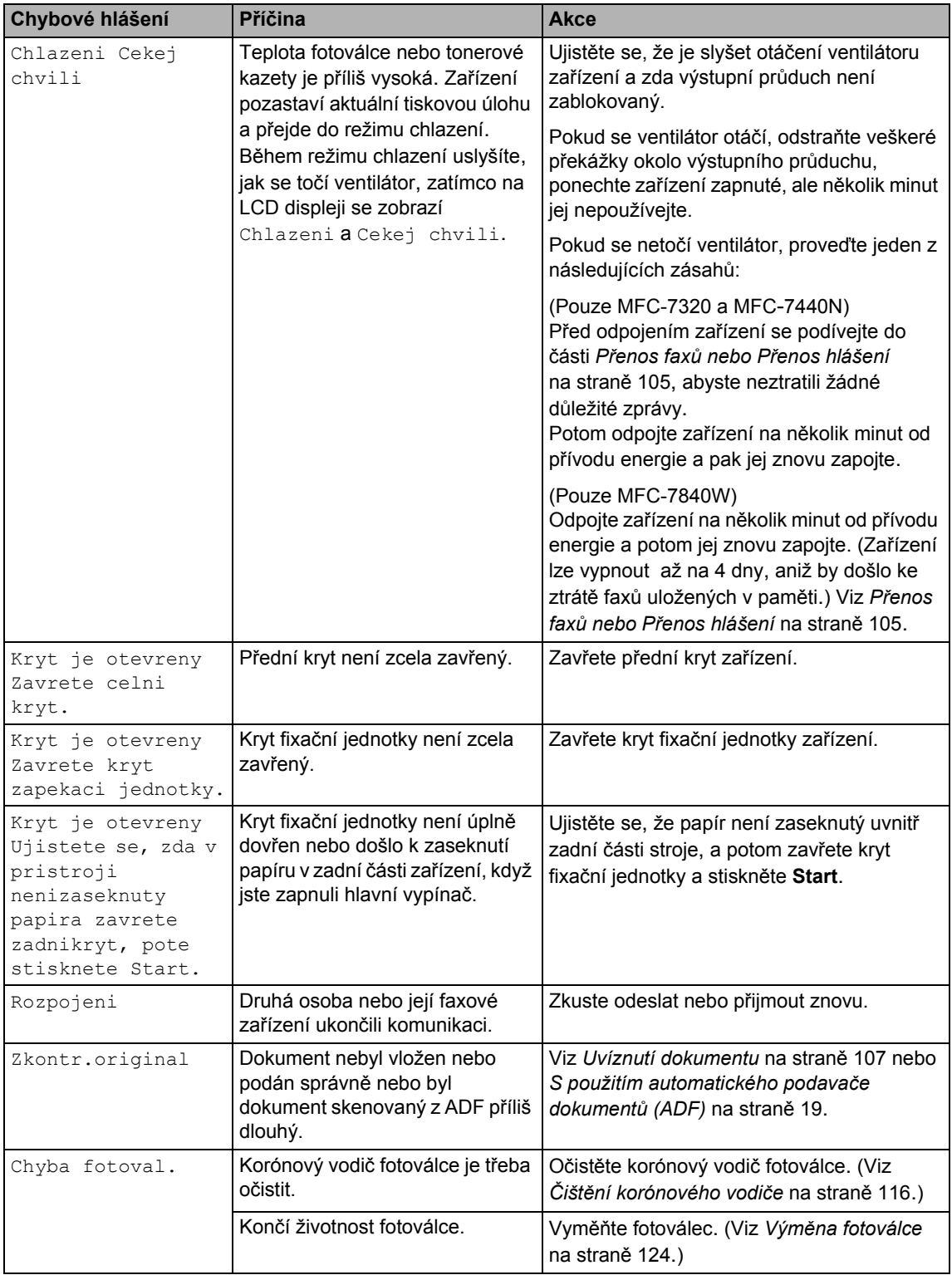

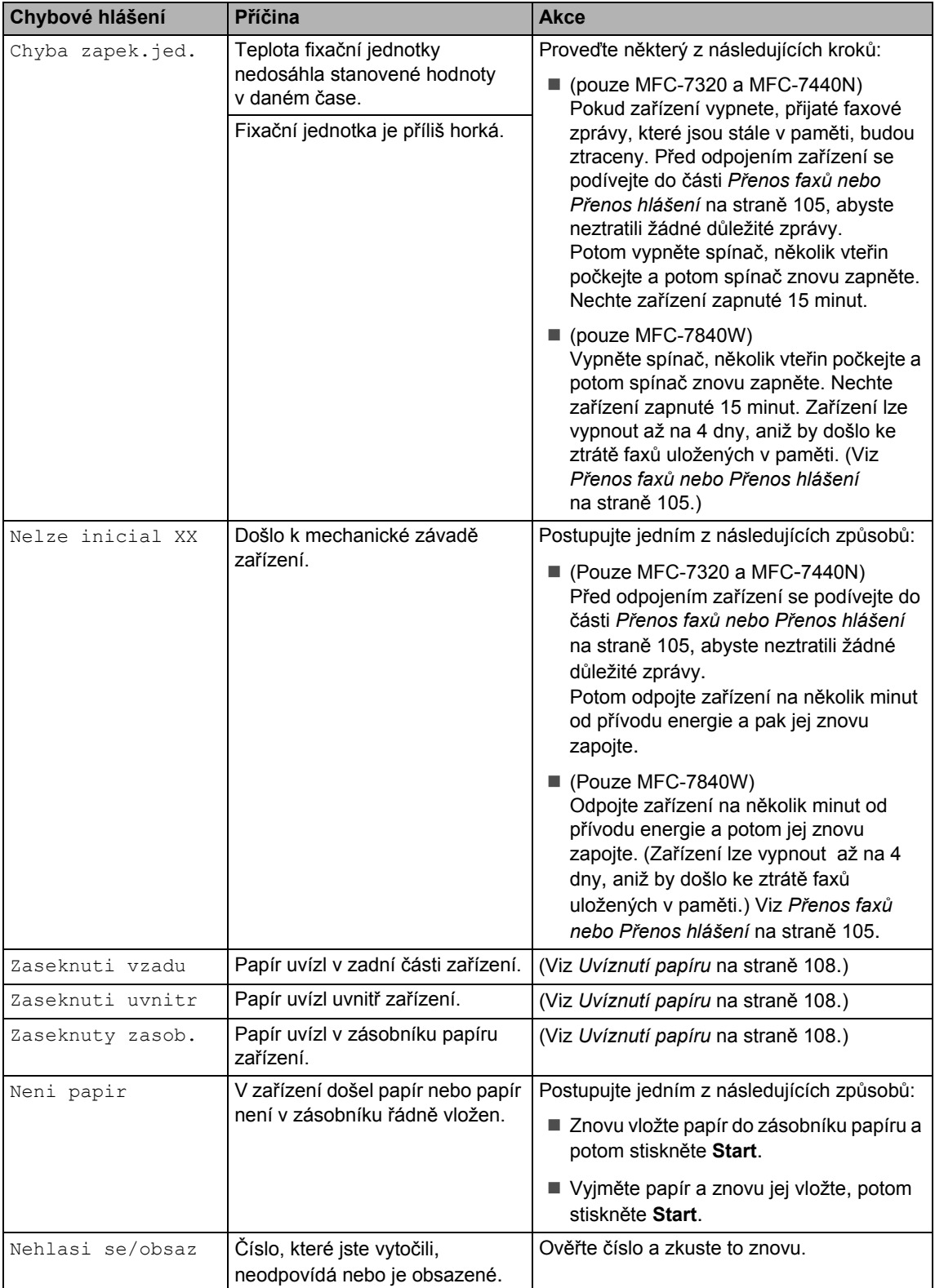

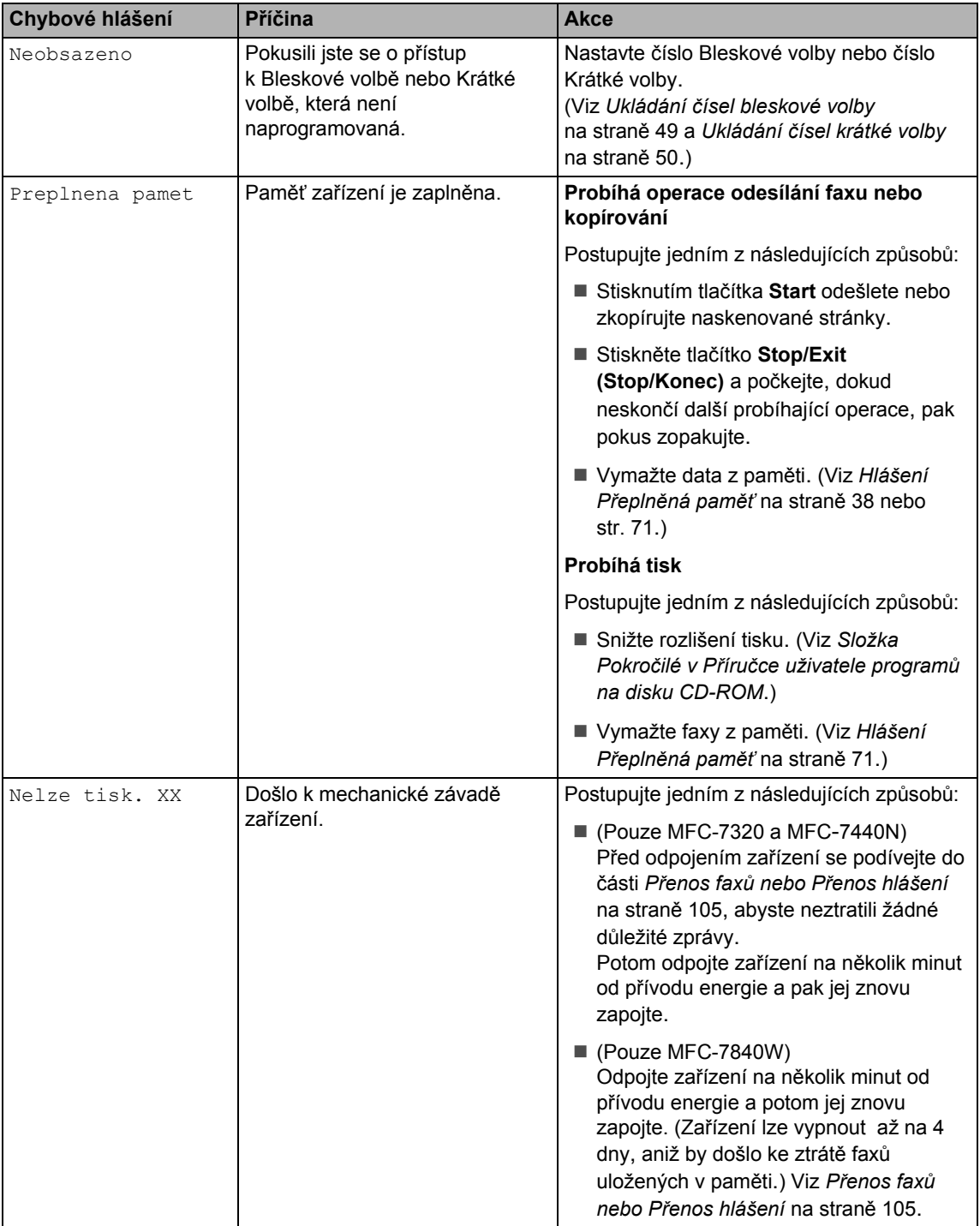

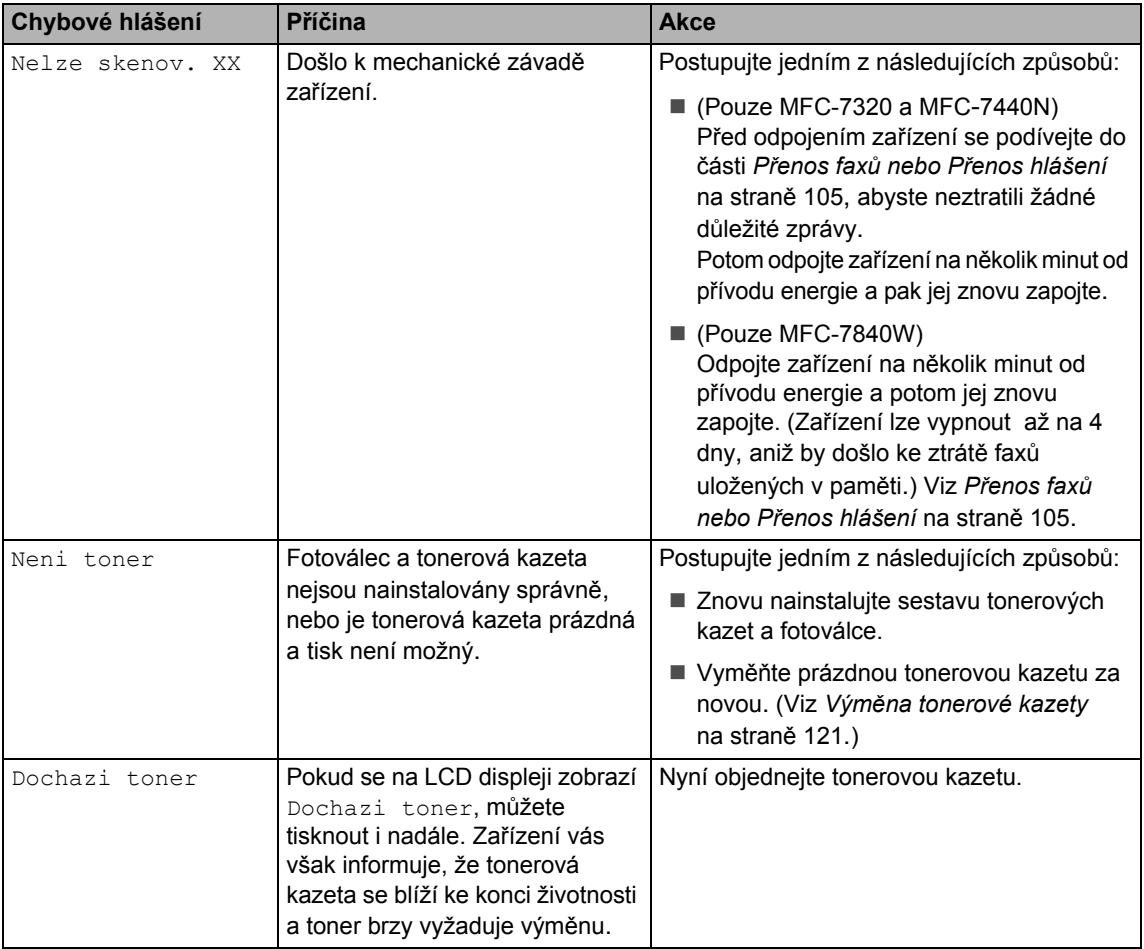

#### <span id="page-116-0"></span>**Přenos faxů nebo Přenos hlášení <sup>B</sup>**

Pokud se na LCD zobrazí:

- Nelze inicial XX
- Nelze tisk. XX
- Nelze skenov. XX

Doporučujeme, abyste přenesli vaše faxy do jiného faxového zařízení nebo do počítače. (Viz *Přenos faxů [na jiné faxové za](#page-117-0)řízení* [na stran](#page-117-0)ě 106 nebo *Př[enos fax](#page-117-1)ů na počítač* [na stran](#page-117-1)ě 106.)

Přenést můžete i hlášení o přenosu, kde zjistíte případné faxy čekající na přenesení. (Viz *Př[enos hlášení na jiné faxové za](#page-117-2)řízení* [na stran](#page-117-2)ě 106.)

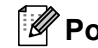

### **Poznámka**

Pokud je na LCD displeji po přenesení všech faxů zobrazeno chybové hlášení, odpojte zařízení na několik minut od zdroje napájení a poté jej znovu připojte.

#### <span id="page-117-0"></span>**Přenos faxů na jiné faxové zařízení <sup>B</sup>**

Pokud jste nenastavili ID stanice, nemůžete vstoupit do režimu přenosu faxu. (Viz *Nastavení ID vaší stanice ve Stručném návodu k obsluze*.)

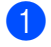

a Stiskněte tlačítko **Menu**, **9**, **0**, **1**.

- Postupujte jedním z následujících způsobů:
	- Pokud se na LCD displeji objeví Chybi udaje, v paměti zařízení nezbývají žádné faxy. Stiskněte tlačítko **Stop/Exit (Stop/Konec)**.
	- Zadejte číslo faxu, na které budou faxy předávány.

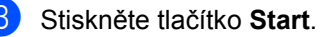

#### <span id="page-117-1"></span>**Přenos faxů na počítač <sup>B</sup>**

Faxy z paměti zařízení můžete přenést do vašeho počítače.

- Ujistěte se, že jste nainstalovali aplikaci **MFL-Pro Suite** na váš počítač a pak zapněte na počítači **PC-Fax příjem**. (Podrobnosti o PC Fax příjmu naleznete v části *PC-FAX Příjem v Příručce uživatele programů na disku CD-ROM*.)
- 2 Ujistěte se, že jste na zařízení nastavili PC Fax Prijem. (Viz *[PC fax p](#page-65-0)říjem* [na stran](#page-65-0)ě 54.) Pokud jsou při nastavení funkce PC FAX Příjem v paměti zařízení faxy, LCD se vás dotáže, zda chcete tyto faxy přenést do paměti počítače.
- **3** Postupujte jedním z následujících způsobů:
	- Chcete-li do počítače přenést všechny faxy, stiskněte tlačítko **1**. Budete dotázáni, zda chcete provést záložní výtisk.
	- Chcete-li skončit a nechat faxy v paměti, stiskněte **2**.
- d Stiskněte tlačítko **Stop/Exit (Stop/Konec)**.

#### <span id="page-117-2"></span>**Přenos hlášení na jiné faxové zařízení**

Pokud jste nenastavili ID stanice, nemůžete vstoupit do režimu přenosu faxu. (Viz *Nastavení ID vaší stanice ve Stručném návodu k obsluze*.)

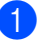

- a Stiskněte tlačítko **Menu**, **9**, **0**, **2**.
- 

Zadejte číslo faxu, na které bude hlášení o přenosu předáváno.

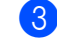

c Stiskněte tlačítko **Start**.

#### <span id="page-118-0"></span>**Uvíznutí dokumentu <sup>B</sup>**

V případě uvíznutí dokumentu postupujte podle níže uvedených kroků.

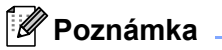

Po vyjmutí uvíznutého dokumentu zkontrolujte, že v zařízení nezůstaly žádné útržky papíru, které by mohly způsobit další uvíznutí.

#### **Dokument uvízl v horní části jednotky ADF <sup>B</sup>**

- a Vyjměte z jednotky ADF veškerý papír, který neuvízl.
- **2** Otevřete kryt ADF.
- **3** Vytáhněte uvíznutý dokument směrem doleva.

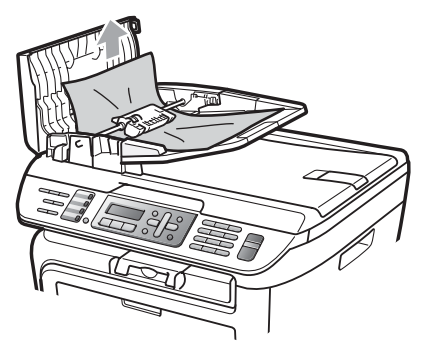

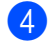

- 4 Zavřete kryt ADF.
- **5** Stiskněte tlačítko Stop/Exit **(Stop/Konec)**.

#### **Dokument uvízl pod krytem dokumentu <sup>B</sup>**

- **b** Vyjměte z jednotky ADF veškerý papír, který neuvízl.
- 2 Zvedněte kryt dokumentu.
- **3** Vytáhněte uvíznutý dokument směrem doprava.

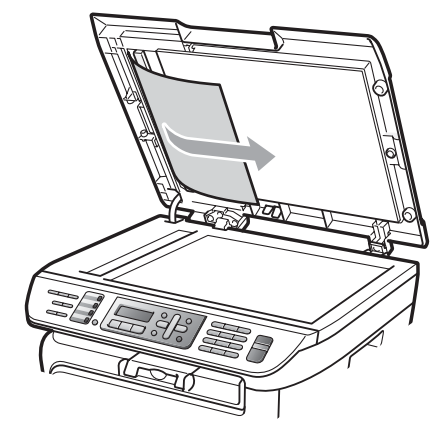

- - Zavřete kryt dokumentu.
- e Stiskněte tlačítko **Stop/Exit (Stop/Konec)**.

#### **Dokument uvízl ve výstupním zásobníku <sup>B</sup>**

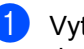

a Vytáhněte uvíznutý dokument směrem doprava.

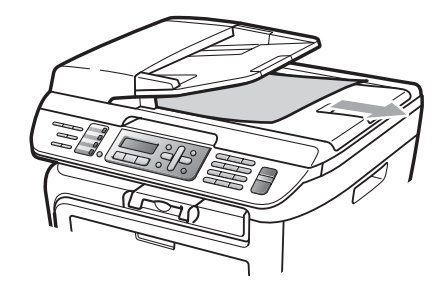

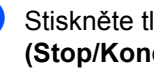

b Stiskněte tlačítko **Stop/Exit (Stop/Konec)**.

### <span id="page-119-0"></span>**Uvíznutí papíru <sup>B</sup>**

Podle pokynů v této části odstraňte uvíznutý papír.

### **Poznámka**

- Ujistěte, že jste do zařízení nainstalovali tonerovou kazetu i fotoválec. Pokud jste nenainstalovali fotoválec nebo jste jej instalovali nesprávně, může to způsobit uvíznutí papíru v zařízení Brother.
- Pokud chybové hlášení nezmizí, otevřete a zavřete přední kryt a kryt fixační jednotky, abyste zařízení vynulovali.

#### **VAROVÁNÍ**

#### **WYSOKÁ TEPLOTA POVRCHU**

Krátce po používání zařízení jsou některé vnitřní součásti zařízení velice horké. Abyste předešli poranění, po otevření předního nebo zadního krytu zařízení (zadní výstupní zásobník) se nikdy NEDOTÝKEJTE částí, které jsou na obrázku zvýrazněné.

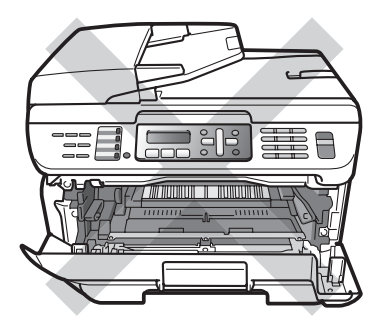

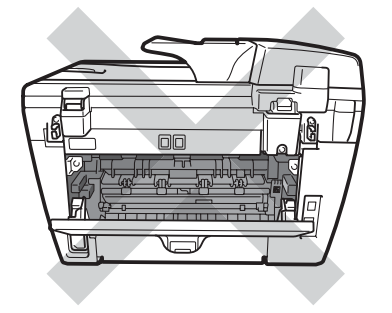

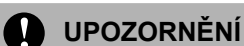

Aby se zabránilo poškození zařízení statickou elektřinou, NEDOTÝKEJTE se elektrod uvedených na obrázku.

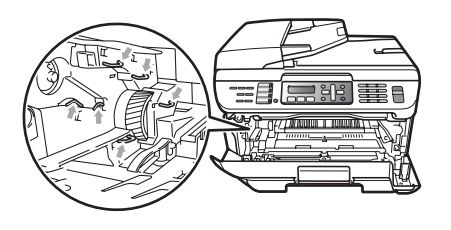

#### **Papír uvízl uvnitř zařízení <sup>B</sup>**

Otevřete přední kryt.

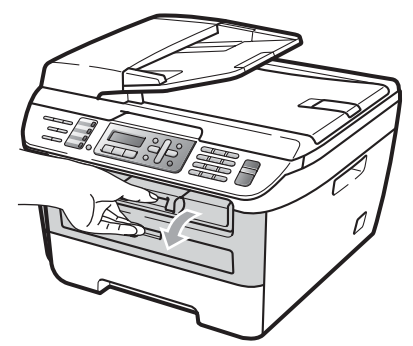

2 Pomalu vyjměte fotoválec a tonerovou kazetu. Uvíznutý papír lze vytáhnout společně se sestavou tonerové kazety a fotoválce.

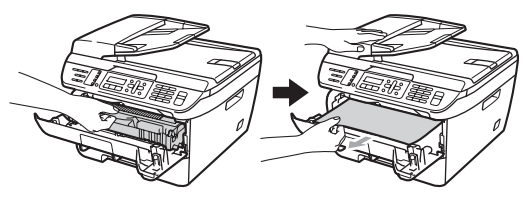

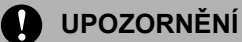

Doporučujeme, abyste fotoválec a tonerové kazety umístili na čistý, rovný povrch a podložili je papírem nebo látkou pro případ náhodného vysypání nebo rozprášení toneru.

**3** Pokud fotoválec a tonerovou kazetu nelze snadno vyjmout, nesnažte se o to příliš velkou silou. Namísto toho.

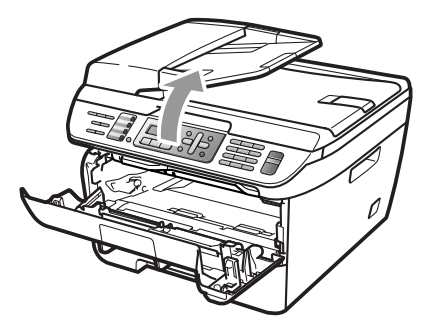

zvedněte kryt skeneru a oběma rukama opatrně vytáhněte uvíznutý papír nahoru a ven z otvoru výstupního zásobníku.

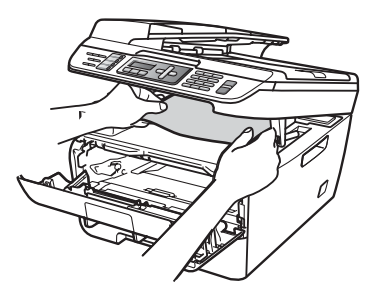

Zavřete kryt skeneru.

**5** Pokud nemůžete vytáhnout uvíznutý papír z otvoru výstupního zásobníku, vytáhněte uvíznutý papír z otvoru zásobníku papíru.

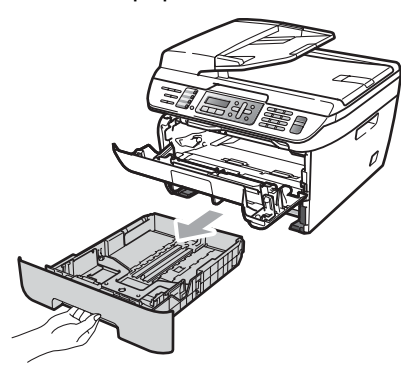

Vytáhněte uvíznutý papír z otvoru zásobníku papíru.

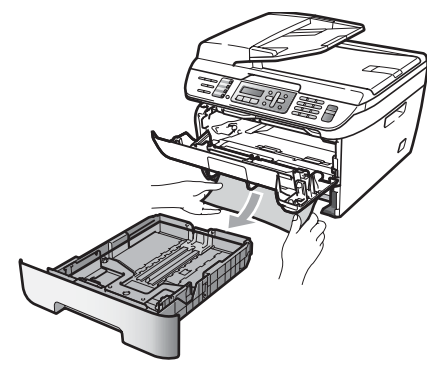

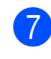

Zasuňte sestavu fotoválce a tonerové kazety zpět do zařízení.

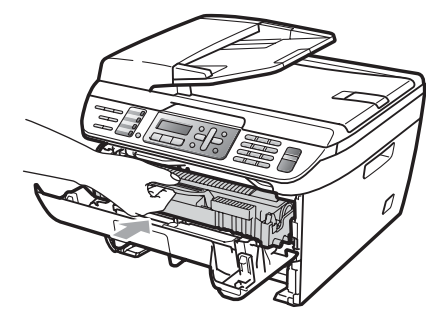

8 Zasuňte zásobník papíru zpět do zařízení.

9 Zavřete přední kryt.

**B**

#### Papír je uvíznutý v zadní části zařízení

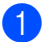

**b** Otevřete přední kryt.

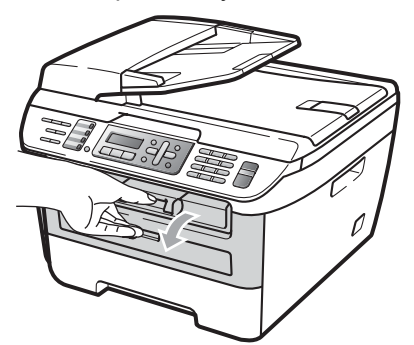

**2** Pomalu vyjměte fotoválec a tonerovou kazetu.

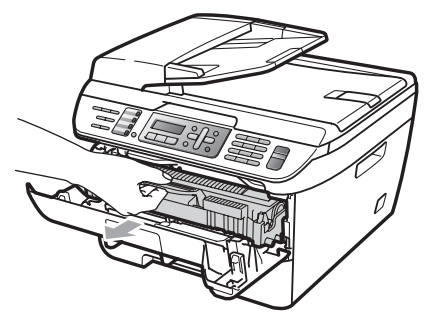

**UPOZORNĚNÍ** Ø

Doporučujeme, abyste fotoválec a tonerové kazety umístili na čistý, rovný povrch a podložili je papírem nebo látkou pro případ náhodného vysypání nebo rozprášení toneru.

**3** Otevřete zadní kryt (zadní výstupní zásobník).

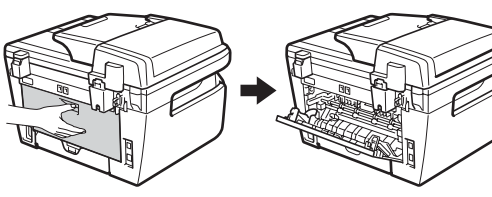

4 Zatáhněte jezdce směrem k sobě a otevřete kryt fixační jednotky (1).

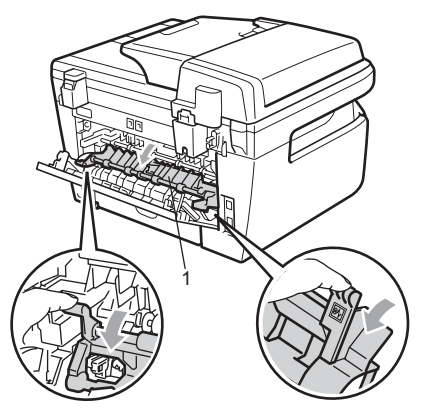

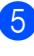

**5** Vytáhněte uvíznutý papír z otvoru fixační jednotky.

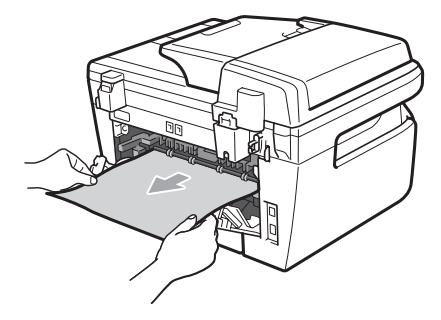

6 Zavřete zadní kryt (zadní výstupní zásobník).

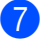

Zasuňte sestavu fotoválce a tonerové kazety zpět do zařízení.

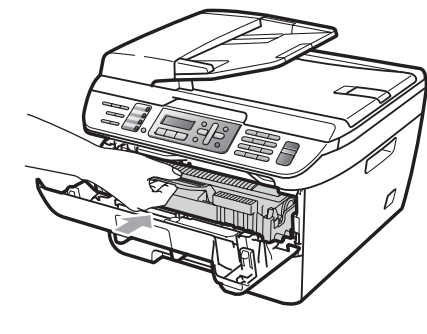

Zavřete přední kryt.

#### **Papír uvíznul uvnitř fotoválce a tonerové kazety <sup>B</sup>**

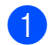

Otevřete přední kryt.

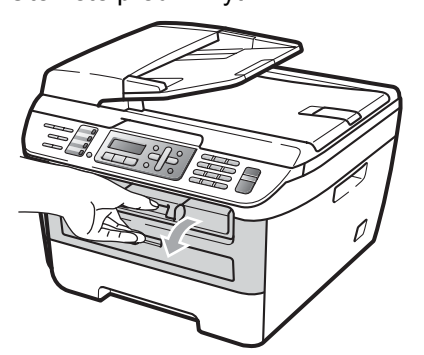

2 Pomalu vyjměte fotoválec a tonerovou kazetu.

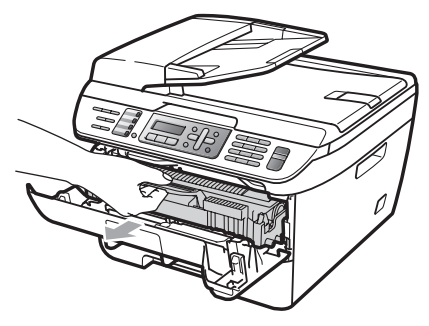

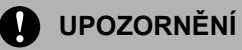

Doporučujeme, abyste fotoválec a tonerové kazety umístili na čistý, rovný povrch a podložili je papírem nebo látkou pro případ náhodného vysypání nebo rozprášení toneru.

**3** Zatlačte dolů zelenou páčku jezdce a vyjměte tonerovou kazetu z fotoválce.

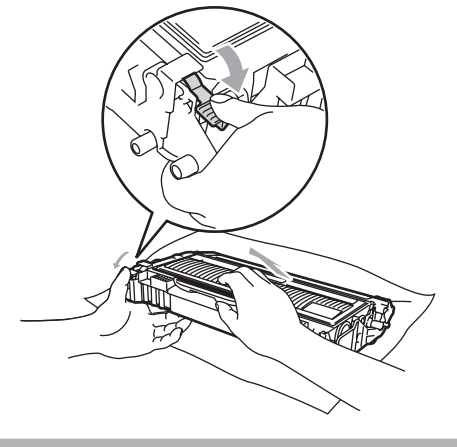

**UPOZORNĚNÍ**

S tonerovou kazetou manipulujte opatrně. Pokud toner znečistí vaše ruce nebo oděv, ihned jej otřete nebo omyjte studenou vodou.

Abyste předešli problémům s kvalitou tisku, NEDOTÝKEJTE se částí, které jsou na obrázcích níže zvýrazněné.

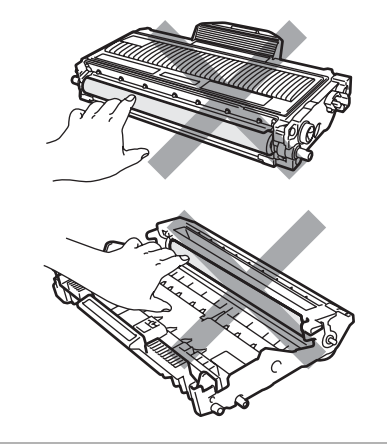

4 Pokud je uvnitř fotoválce uvíznutý papír. vyjměte jej.

**5** Zasouvejte tonerovou kazetu zpět do fotoválce, dokud ji neuslyšíte zacvaknout. Pokud je kazeta vložena správně, zelená zajišťovací páčka se automaticky zvedne.

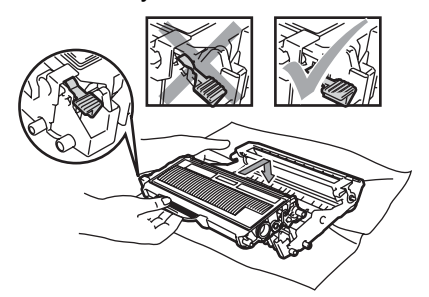

6 Zasuňte sestavu fotoválce a tonerové kazety zpět do zařízení.

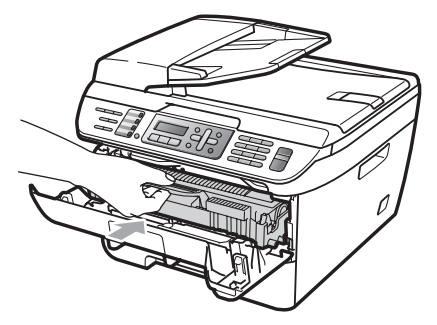

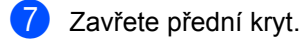

## **Běžná údržba <sup>B</sup>**

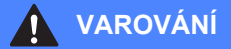

Používejte neutrální čistící prostředky.

Pro čištění vnitřku i vnějšku zařízení NEPOUŽÍVEJTE žádné hořlavé látky, spreje ani organická rozpouštědla či tekutiny obsahující alkohol nebo čpavek. Mohli byste tak způsobit požár nebo úraz elektrickým proudem. Mohli byste tak způsobit požár nebo úraz elektrickým proudem. Více informací viz v části *Dů[ležité](#page-95-0)  bezpeč[nostní pokyny](#page-95-0)* na straně 84.

#### **UPOZORNĚNÍ**

Fotoválec obsahuje toner a proto s ním zacházejte opatrně. Pokud toner znečistí vaše ruce nebo oděv, ihned jej otřete nebo omyjte studenou vodou.

#### **Čistěte vnější části zařízení následujícím způsobem <sup>B</sup>**

- **4** Vypněte zařízení. Nejprve odpojte telefonní kabel, odpojte všechny kabely a potom odpojte napájecí kabel ze elektrické zásuvky.
- **2** Vysuňte zásobník papíru úplně ze zařízení.

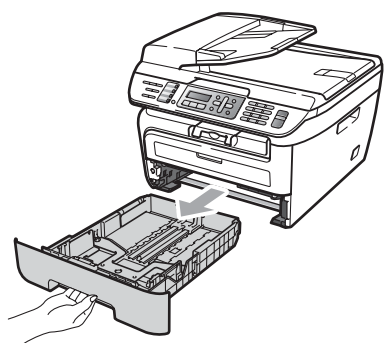

**3** Otřete vnější část zařízení jemným hadříkem, abyste odstranili prach.

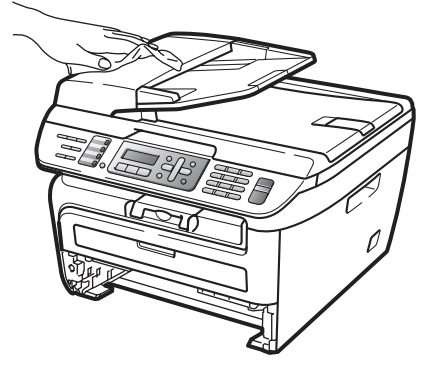

4 Vyjměte jakýkoli papír, který je v zásobníku papíru.

**5** Otřete vnitřní a vnější část zásobníku jemným hadříkem, abyste odstranili prach.

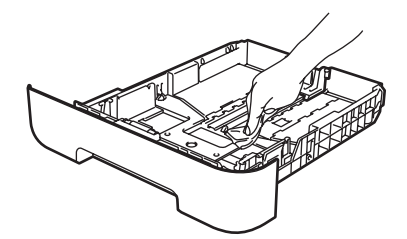

- 6 Vložte znovu papír do zásobníku a zasuňte zásobník zcela do zařízení.
- **Nejprve zapojte napájecí kabel zařízení** zpět do elektrické zásuvky a potom zapojte všechny kabely a telefonní kabel. Zapněte zařízení.

### **Čištění skla skeneru <sup>B</sup>**

- **1** Vypněte zařízení. Nejprve odpojte telefonní kabel, odpojte všechny kabely a potom odpojte napájecí kabel ze síťové zásuvky se střídavým proudem.
- **2** Zvedněte kryt dokumentu (1). Vyčistěte povrch z bílého plastu (2) a sklo skeneru (3), které se nachází pod ním, jemným, měkkým hadříkem navlhčeným ve vodě.

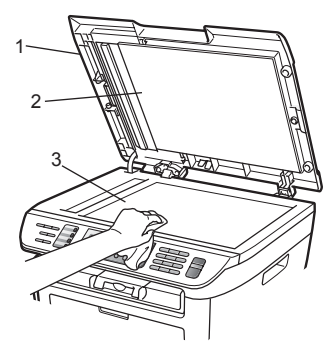

**3** V jednotce ADF vyčistěte bílý pruh (1) a skleněný proužek skeneru (2) pod ním jemným, měkkým hadříkem navlhčeným ve vodě.

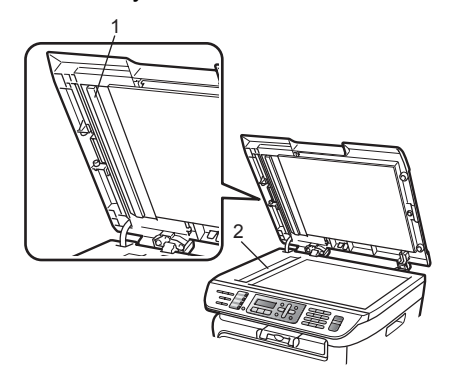

Nejprve zapojte napájecí kabel zařízení zpět do elektrické zásuvky a potom zapojte všechny kabely a telefonní kabel. Zapněte zařízení.

#### **Poznámka**

Kromě vyčištění skla skeneru a skleněného proužku jemnou tkaninou navlhčenou ve vodě přejeďte konečkem prstu přes sklo, abyste zjistili, jestli na něm něco neucítíte. Pokud ucítíte nečistotu nebo úlomky, vyčistěte sklo znovu se zaměřením na danou oblast. Může být potřeba, abyste proces čištění opakovali třikrát nebo čtyřikrát. Pro otestování proveďte kopii po každém čištění.

### <span id="page-126-0"></span> $\check{\mathbf{C}}$ **ištění skel laserové jednotky**

#### **VAROVÁNÍ**

Používejte neutrální čistící prostředky.

Pro čištění vnitřku i vnějšku zařízení NEPOUŽÍVEJTE žádné hořlavé látky, spreje ani organická rozpouštědla či tekutiny obsahující alkohol nebo čpavek. Mohli byste tak způsobit požár nebo úraz elektrickým proudem. Mohli byste tak způsobit požár nebo úraz elektrickým proudem. Více informací viz v části *Dů[ležité](#page-95-0)  bezpeč[nostní pokyny](#page-95-0)* na straně 84.

#### **UPOZORNĚNÍ**

NEDOTÝKEJTE se prsty skel laserové jednotky.

**1** Zařízení před čištěním jeho vnitřku vypněte.

Nejprve odpojte telefonní kabel, potom odpojte napájecí kabel ze elektrické zásuvky.

**2** Otevřete přední kryt a pomalu vyjměte fotoválec a tonerovou kazetu.

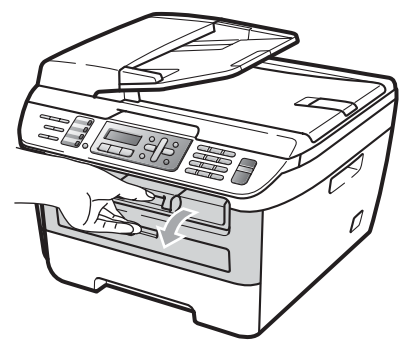

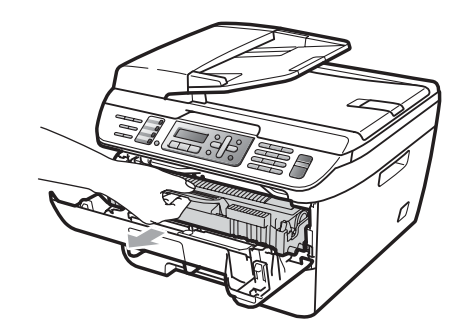

#### **VAROVÁNÍ**

#### **WISOKÁ TEPLOTA POVRCHU**

Krátce po používání zařízení jsou některé vnitřní součásti zařízení velice horké. Abyste předešli poranění, po otevření předního nebo zadního krytu zařízení (zadní výstupní zásobník) se nikdy NEDOTÝKEJTE částí, které jsou na obrázku zvýrazněné.

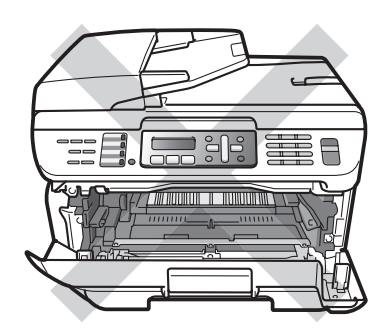

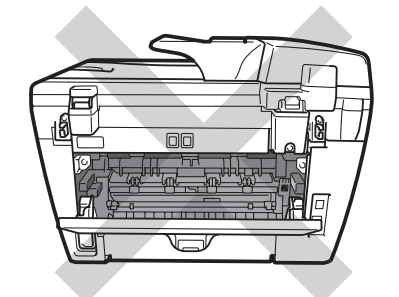

#### **UPOZORNĚNÍ**

Aby se zabránilo poškození zařízení statickou elektřinou, NEDOTÝKEJTE se elektrod uvedených na obrázku.

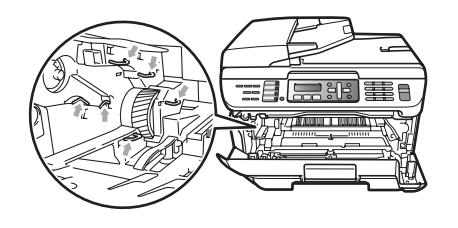

Doporučujeme, abyste fotoválec umístili na čistý, rovný povrch a podložili jej papírem nebo látkou pro případ náhodného vysypání nebo rozprášení toneru.

**3** Otřete sklo laserové jednotky suchým jemným hadříkem.

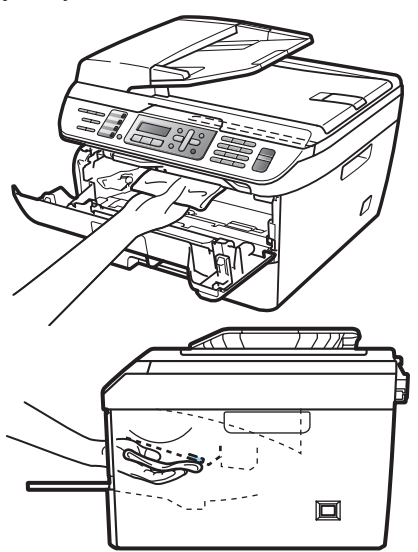

4 Zasuňte sestavu fotoválce a tonerové kazety zpět do zařízení.

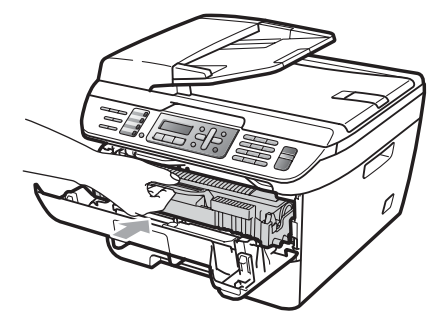

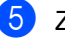

**b** Zavřete přední kryt.

**6** Nejprve zapojte napájecí kabel zařízení zpět do elektrické zásuvky a potom připojte telefonní kabel. Zapněte zařízení.

### <span id="page-127-0"></span>**Čištění korónového vodiče <sup>B</sup>**

Pokud máte problémy s kvalitou tisku, následujícím způsobem vyčistěte korónový vodič:

- Vypněte zařízení. Nejprve odpojte telefonní kabel, odpojte všechny kabely a potom odpojte napájecí kabel z elektrické zásuvky.
- Otevřete přední kryt.

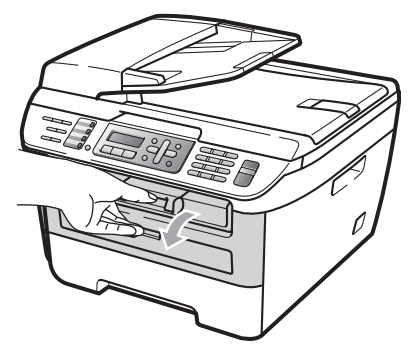

**3** Pomalu vyjměte fotoválec a tonerovou kazetu.

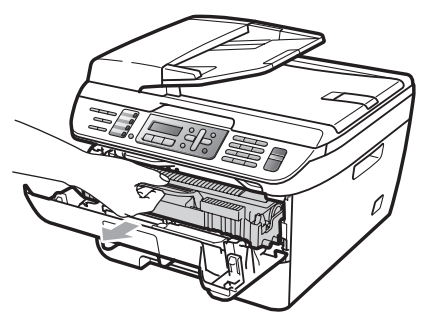

#### **UPOZORNĚNÍ**  $\mathbf{I}$

Doporučujeme, abyste fotoválec a tonerové kazety umístili na čistý, rovný povrch a podložili je papírem nebo látkou pro případ náhodného vysypání nebo rozprášení toneru.

S tonerovou kazetou manipulujte opatrně. Pokud toner znečistí vaše ruce nebo oděv, ihned jej otřete nebo omyjte studenou vodou.

Aby se zabránilo poškození zařízení statickou elektřinou, NEDOTÝKEJTE se elektrod uvedených na obrázku.

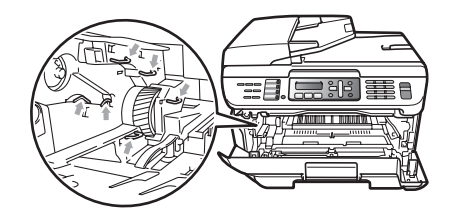

4 Vyčistěte korónový vodič uvnitř fotoválce tak, že několikrát opatrně posunete zelený jezdec zprava doleva a zleva doprava.

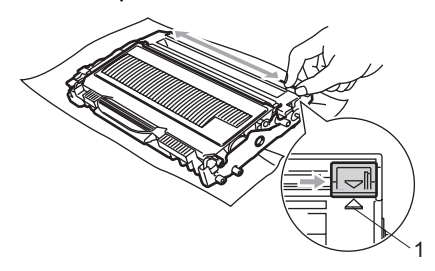

#### **UPOZORNĚNÍ**

Vraťte zelený jezdec do výchozí polohy (a) (1). Pokud tak neučiníte, na vytištěných stránkách se mohou objevit svislé pruhy.

Zasuňte sestavu fotoválce a tonerové kazety zpět do zařízení.

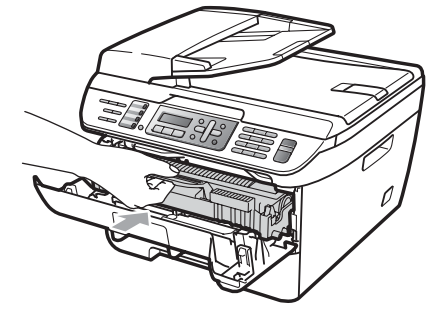

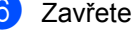

Zavřete přední kryt.

7 Nejprve zapojte napájecí kabel zařízení zpět do elektrické zásuvky a potom zapojte všechny kabely a telefonní kabel. Zapněte zařízení.

#### **UPOZORNĚNÍ** V

Abyste předešli problémům s kvalitou tisku, NEDOTÝKEJTE se částí, které jsou na obrázcích níže zvýrazněné.

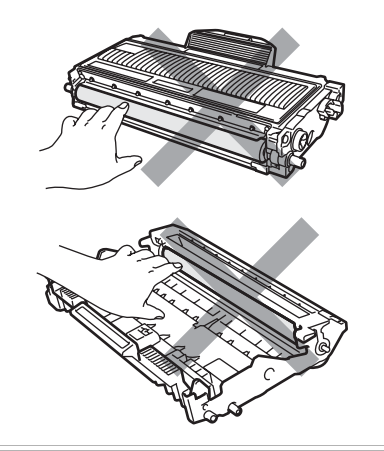

### <span id="page-129-0"></span>**Čištění fotoválce <sup>B</sup>**

Pokud máte problémy s kvalitou tisku, následujícím způsobem vyčistěte fotoválec.

- **b** Vypněte zařízení. Nejprve odpojte telefonní kabel, potom odpojte napájecí kabel ze elektrické zásuvky.
- 2 Otevřete přední kryt.

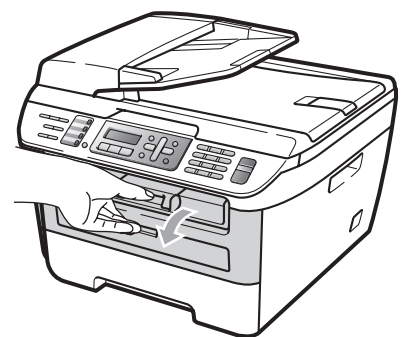

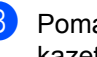

**3** Pomalu vyjměte fotoválec a tonerovou kazetu.

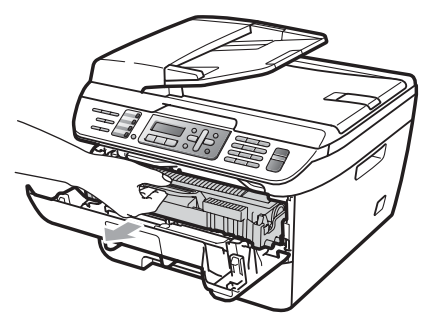

#### **UPOZORNĚNÍ** Ø

Doporučujeme, abyste fotoválec a tonerové kazety umístili na čistý, rovný povrch a podložili je papírem nebo látkou pro případ náhodného vysypání nebo rozprášení toneru.

Aby se zabránilo poškození zařízení statickou elektřinou, NEDOTÝKEJTE se elektrod uvedených na obrázku.

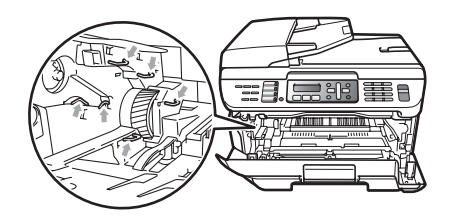

4 Zatlačte dolů zelenou páčku jezdce a vyjměte tonerovou kazetu z fotoválce.

#### **UPOZORNĚNÍ**

S tonerovou kazetou manipulujte opatrně. Pokud toner znečistí vaše ruce nebo oděv, ihned jej otřete nebo omyjte studenou vodou.

Abyste předešli problémům s kvalitou tisku, NEDOTÝKEJTE se částí, které jsou na obrázcích níže zvýrazněné.

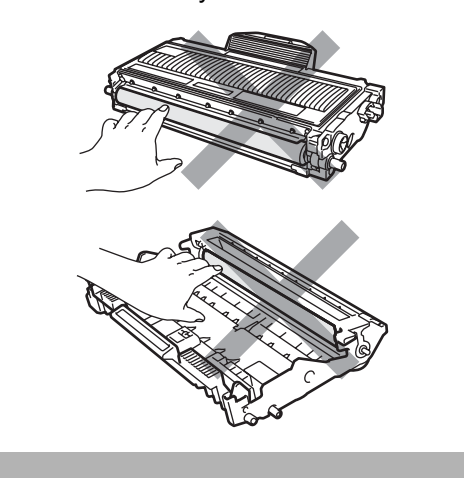

e <sup>P</sup>řed fotoválec umístěte vzorek tisku a vyhledejte přesnou polohu chybné kvality tisku.

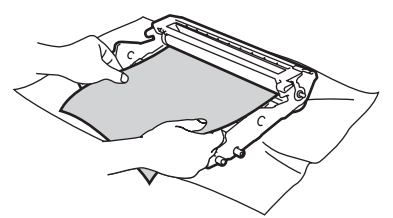

6 Otáčejte kolečkem fotoválce rukou a přitom se dívejte na povrch válce OPC (1).

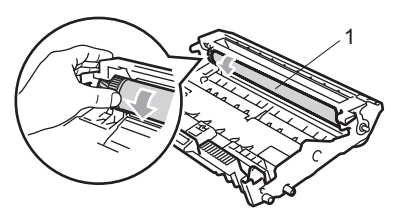

Když najdete na fotoválci tečku, která odpovídá vzorku tisku, otřete povrch válce OPC suchým vatovým tampónkem, dokud prach nebo lepidlo z povrchu neodstraníte.

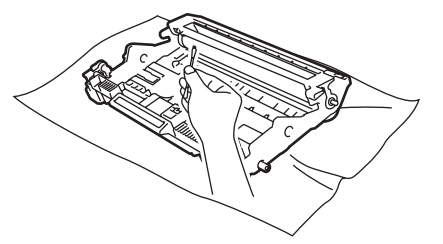

#### **UPOZORNĚNÍ**

Fotoválec je citlivý na světlo a proto se jej NEDOTÝKEJTE prsty.

Povrch fotoválce citlivého na světlo NEOČIŠŤUJTE ostrými předměty.

Při čištění fotoválce NEVYNAKLÁDEJTE příliš velkou sílu.

8 Zasouvejte tonerovou kazetu zpět do fotoválce, dokud ji neuslyšíte zacvaknout. Pokud je tisková kazeta vložena správně, zelená zajišťovací páčka se automaticky zvedne.

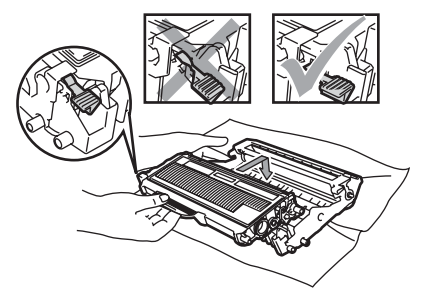

<sup>9</sup> Zasuňte sestavu fotoválce a tonerové kazety zpět do zařízení.

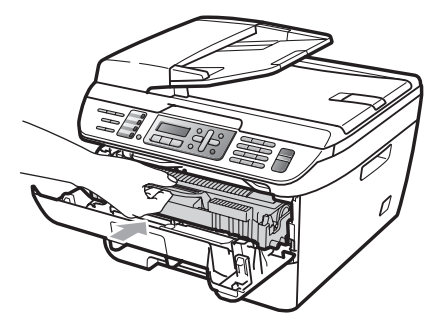

**in** Zavřete přední kryt.

**in Nejprve zapojte napájecí kabel zařízení** zpět do elektrické zásuvky a potom zapojte všechny kabely a telefonní kabel. Zapněte zařízení.

## **Výměna spotřebních materiálů <sup>B</sup>**

Spotřební materiál je zapotřebí vyměnit, jakmile zařízení signalizuje konec jeho životnosti.

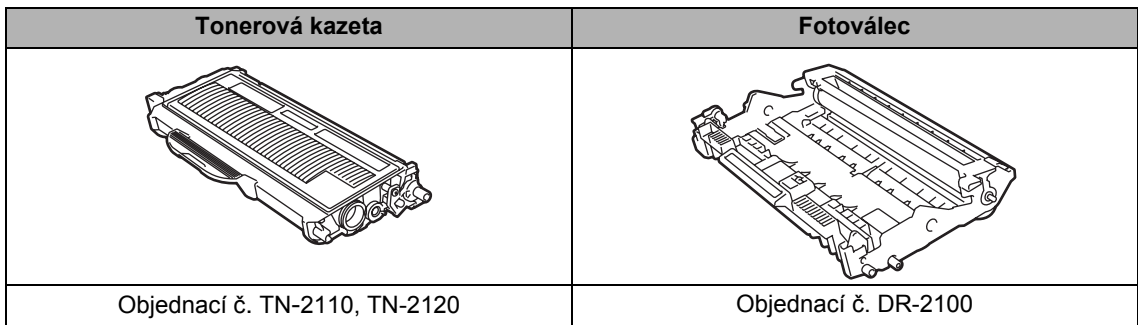

#### **Poznámka**

- Zlikvidujte použitý spotřební materiál podle místních nařízení. (Viz *Smě[rnice EU 2002/96/EC](#page-94-0)  [a EN50419](#page-94-0)* na straně 83.) Pokud máte dotazy, kontaktujte místní úřad pro likvidaci odpadu. Spotřební materiál dobře uzavřete, aby se nemohlo zevnitř nic vysypat.
- Doporučujeme, abyste použitý spotřební materiál pokládali na list papíru pro případ, že by se materiál uvnitř vysypal nebo rozprášil.
- Pokud používáte papír, který není rovnocený doporučenému papíru, může to snížit životnost spotřebního materiálu a částí zařízení.

#### <span id="page-132-0"></span>**Výměna tonerové kazety <sup>B</sup>**

Tonerové kazety s vysokou výtěžností jsou schopny vytisknout přibližně 2 600 stránek <sup>[1](#page-132-1)</sup> a standardní tonerové kazety jsou schopny vytisknout přibližně [1](#page-132-1) 500 stránek <sup>1</sup>. Skutečný počet stran se liší podle průměrného typu dokumentu (tj. standardní dopis, jemná grafika).

Když je tonerová kazeta téměř prázdná, na LCD displeji se zobrazí Dochazi toner.

<span id="page-132-1"></span><sup>1</sup> Přibližná výtěžnost kazety je udávána v souladu s ISO/IEC 19752.

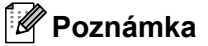

Je vhodné připravit si nové tonerové kazety, když uvidíte upozornění Dochazi toner.

**B**

#### **VAROVÁNÍ** 4

#### **WESOKÁ TEPLOTA POVRCHU**

Krátce po používání zařízení jsou některé vnitřní součásti zařízení velice horké. Abyste předešli poranění, po otevření předního nebo zadního krytu zařízení (zadní výstupní zásobník) se nikdy NEDOTÝKEJTE částí, které jsou na obrázku zvýrazněné.

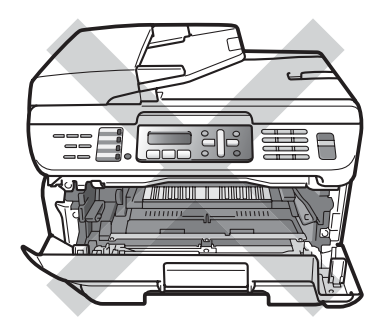

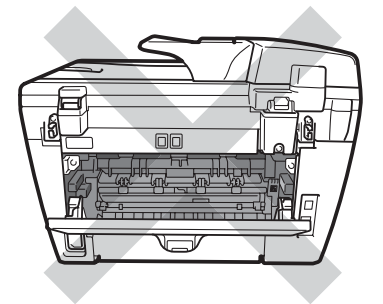

**1** Otevřete přední kryt.

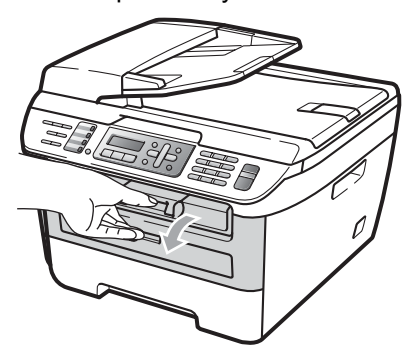

Pomalu vyjměte fotoválec a tonerovou kazetu.

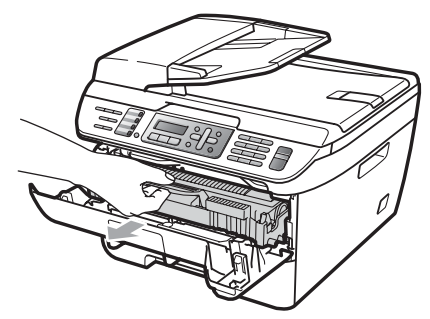

#### **UPOZORNĚNÍ**

Doporučujeme, abyste fotoválec a tonerové kazety umístili na čistý, rovný povrch a podložili je papírem nebo látkou pro případ náhodného vysypání nebo rozprášení toneru.

Aby se zabránilo poškození zařízení statickou elektřinou, NEDOTÝKEJTE se elektrod uvedených na obrázku.

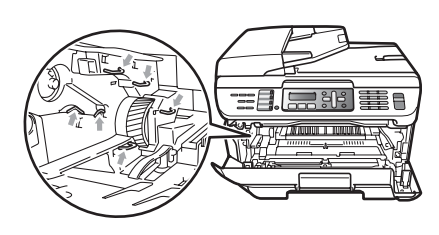

**3** Zatlačte dolů zelenou páčku jezdce a vyjměte použitou tonerovou kazetu z fotoválce.

#### **VAROVÁNÍ**

Tonerové kazety NEVHAZUJTE do ohně. Mohlo by dojít k výbuchu a zranění.

#### **UPOZORNĚNÍ**

S tonerovou kazetou manipulujte opatrně. Pokud toner znečistí vaše ruce nebo oděv, ihned jej otřete nebo omyjte studenou vodou.

Abyste předešli problémům s kvalitou tisku, NEDOTÝKEJTE se částí, které jsou na obrázcích zvýrazněné.

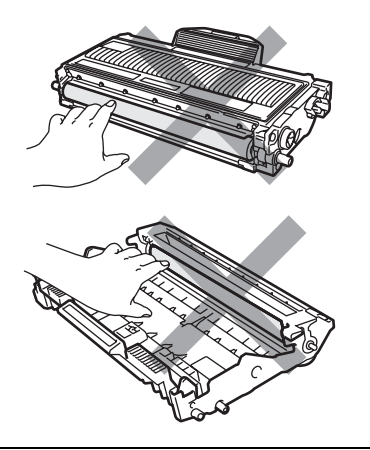

Zařízení Brother jsou navržena pro práci s tonerem určité specifikace a budou pracovat na maximální úrovni výkonnosti při používání originálních tonerových kazet značky Brother (TN-2110/TN-2120). Společnost Brother nemůže tento optimální výkon zaručit, pokud se používají tonery či tonerové kazety jiných specifikací. Společnost Brother tudíž v tomto zařízení nedoporučuje použití kazet jiných než originálních kazet Brother nebo doplňování prázdných kazet tonerem z jiných zdrojů. Pokud dojde k poškození fotoválce či jiné části tohoto zařízení jako důsledek požívání toneru či tonerových kazet jiných než originálních výrobků Brother kvůli nekompatibilitě nebo nevhodnosti těchto výrobků pro práci v tomto zařízení, veškeré nezbytné opravy nemohou být kryty zárukou.

Tonerovou kazetu vybalte až těsně před vložením do zařízení. Pokud tonerovou kazetu necháte dlouhou dobu rozbalenou, zkrátí se životnost toneru.

#### **Poznámka**

Použitou tonerovou kazetu řádně uzavřete do vhodného sáčku, aby se tonerový prášek z kazety nevysypal.

Rozbalte novou tonerovou kazetu. Držte kazetu rovně oběma rukama a jemně ji pětkrát až šestkrát protřepte ze strany na stranu, aby se toner uvnitř kazety rovnoměrně rozprostřel.

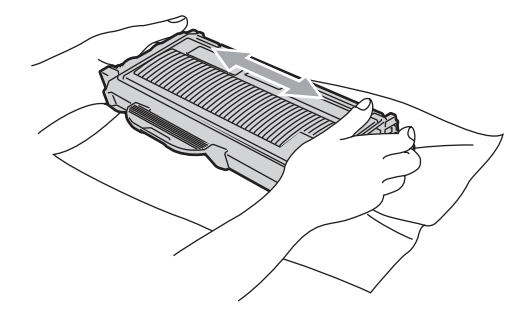

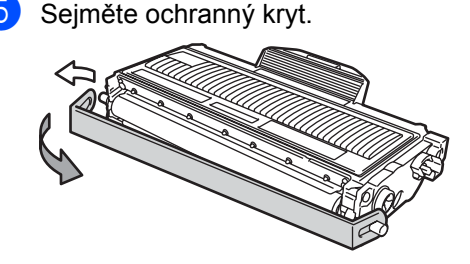

**6** Zasouvejte novou tonerovou kazetu pevně do fotoválce, dokud ji neuslyšíte zacvaknout. Pokud je kazeta vložena správně, zajišťovací páčka se automaticky zvedne.

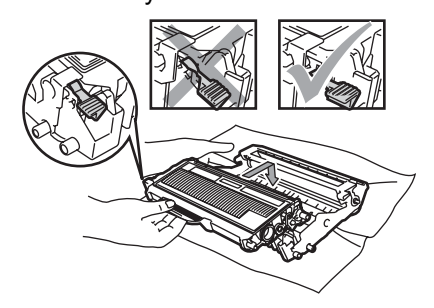

**UPOZORNĚNÍ**

Dbejte na to, abyste tonerovou kazetu vložili správně, jinak by se mohla oddělit od fotoválce.

**Z** Vyčistěte korónový vodič fotoválce tak, že několikrát opatrně posunete zelený jezdec zprava doleva a zleva doprava.

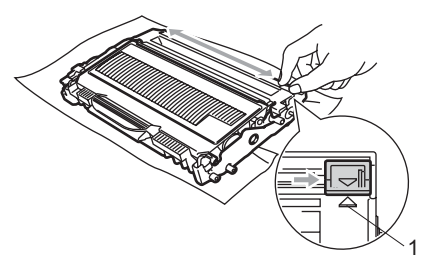

#### **UPOZORNĚNÍ**

Vrañte zelený jezdec do výchozí polohy (a) (1). Pokud tak neučiníte, na vytištěných stránkách se mohou objevit svislé pruhy.

Zasuňte sestavu fotoválce a tonerové kazety zpět do zařízení.

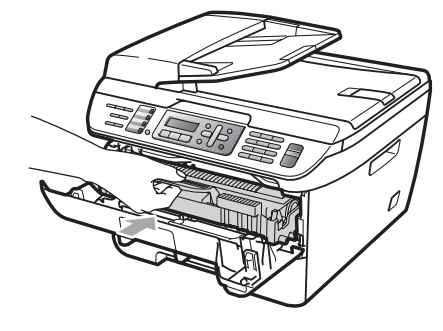

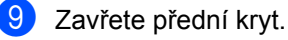

**UPOZORNĚNÍ**

NEVYPÍNEJTE zařízení a neotvírejte přední kryt, dokud se LCD displej nevrátí do pohotovostního stavu.

#### <span id="page-135-0"></span>**Výměna fotoválce <sup>B</sup>**

Zařízení používá fotoválec k přenášení obrazu na papír. Pokud se na LCD displeji objeví Valec konci, fotoválec se blíží ke konci životnosti a je třeba zakoupit nový. Můžete pokračovat v tisku ještě nějakou dobu, aniž byste museli vyměnit fotoválec, i když se na LCD displeji objeví Valec konci. Pokud však dojde ke značnému zhoršení kvality tisku (i před objevením Valec konci), pak by měl být fotoválec vyměněn. Při výměně fotoválce je vhodné zařízení vyčistit. (Viz *Čiště[ní skel](#page-126-0)  [laserové jednotky](#page-126-0)* na straně 115.)

#### **UPOZORNĚNÍ**

Při vyjímání manipulujte s fotoválcem opatrně, protože může obsahovat toner. Pokud toner znečistí vaše ruce nebo oděv, ihned jej otřete nebo omyjte studenou vodou.

### **Poznámka**

Fotoválec je spotřební materiál a je nutno jej pravidelně vyměňovat. Životnost fotoválce ovlivňuje mnoho faktorů jako teplota, vlhkost, typ papíru a množství toneru, který používáte na počet stran v tiskové úloze. Odhadovaná životnost fotoválce je přibližně 12 000 stran [1.](#page-136-0) Skutečný počet stran, který fotoválec vytiskne, může být výrazně nižší než tento odhad. Protože nemůžeme mít přehled o mnoha faktorech ovlivňujících skutečnou dobu životnosti fotoválce, nemůžeme zaručit minimální počet stran, které s fotoválcem vytisknete.

<span id="page-136-0"></span><sup>1</sup> Výtěžnost fotoválce je přibližná a může se lišit podle způsobu využití.

#### **VAROVÁNÍ**

#### **WESOKÁ TEPLOTA POVRCHU**

Krátce po používání zařízení jsou některé vnitřní součásti zařízení velice horké. Abyste předešli poranění, po otevření předního nebo zadního krytu zařízení (zadní výstupní zásobník) se nikdy NEDOTÝKEJTE částí, které jsou na obrázku zvýrazněné.

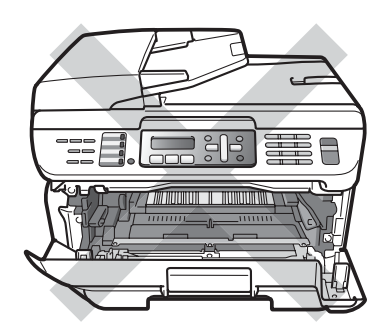

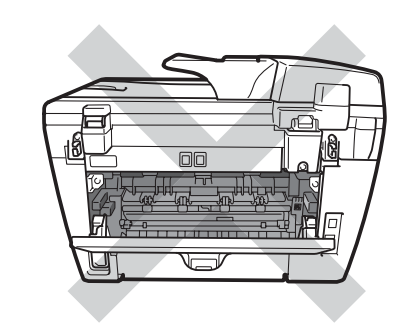

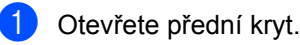

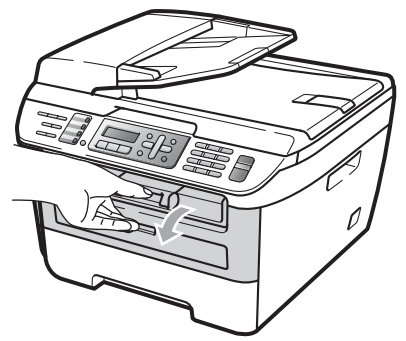

Pomalu vyjměte fotoválec a tonerovou kazetu.

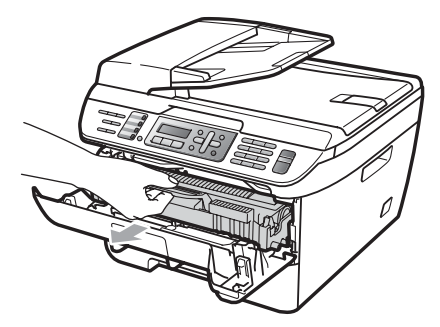

#### **UPOZORNĚNÍ** O

Doporučujeme, abyste fotoválec a tonerové kazety umístili na čistý, rovný povrch a podložili je papírem nebo látkou pro případ náhodného vysypání nebo rozprášení toneru.

Aby se zabránilo poškození zařízení statickou elektřinou, NEDOTÝKEJTE se elektrod uvedených na obrázku.

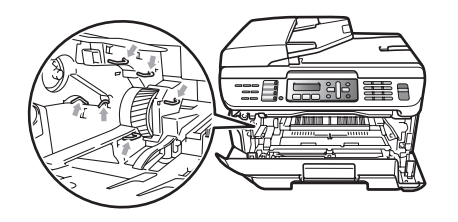

8 Zatlačte dolů zelenou páčku jezdce a vyjměte tonerovou kazetu z fotoválce.

#### **UPOZORNĚNÍ**

Abyste předešli problémům s kvalitou tisku, NEDOTÝKEJTE se částí, které jsou na obrázcích zvýrazněné.

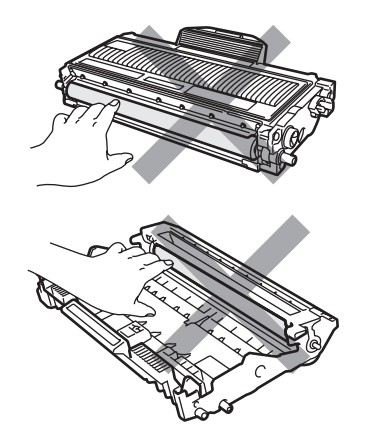

Nový fotoválec vybalte až těsně před vložením do zařízení. Působení přímého slunečního záření nebo pokojového osvětlení může fotoválec poškodit.

#### **Poznámka**

Použitý fotoválec řádně uzavřete, aby se tonerový prášek nevysypal z jednotky.

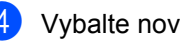

- Vybalte nový fotoválec.
- Zasouveite novou tonerovou kazetu pevně do nového fotoválce, dokud ji neuslyšíte zacvaknout. Pokud je tisková kazeta vložena správně, zelená zajišťovací páčka se automaticky zvedne.

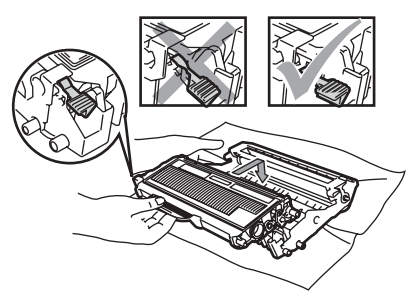

#### **UPOZORNĚNÍ**

Dbejte na to, abyste tonerovou kazetu vložili správně, jinak by se mohla oddělit od fotoválce.

6 Vyčistěte korónový vodič fotoválce tak, že několikrát opatrně posunete zelený jezdec zprava doleva a zleva doprava.

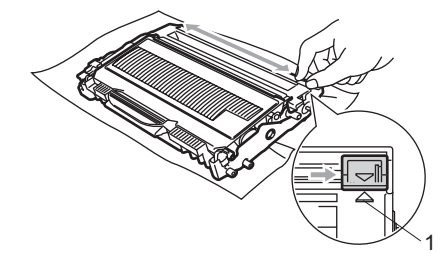

#### **UPOZORNĚNÍ**

Vraťte zelený jezdec do výchozí polohy (a) (1). Pokud tak neučiníte, na vytištěných stránkách se mohou objevit svislé pruhy.

Zasuňte nový fotoválec a tonerové kazety do zařízení.

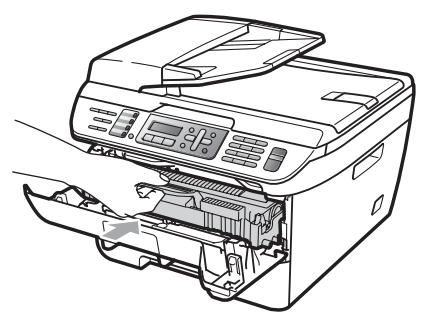

**18** Stiskněte tlačítko **Clear/Back (Zrušit/Zpět)**.

Instalaci nového fotoválce potvrďte stisknutím tlačítka **1**.

**9** Jakmile se na LCD displeji zobrazí Potvrzeno, zavřete přední kryt.

## **Informace o zařízení <sup>B</sup>**

#### **Kontrola výrobního čísla <sup>B</sup>**

Výrobní číslo zařízení můžete zobrazit na LCD displeji.

- a (MFC-7320) Stiskněte **Menu**, **4**, **1**. (MFC-7440N) Stiskněte **Menu**, **5**, **1**. (MFC-7840W) Stiskněte **Menu**, **6**, **1**.
- 

b Stiskněte tlačítko **Stop/Exit (Stop/Konec)**.

#### **Kontrola čítačů stránek <sup>B</sup>**

Můžete se podívat na čítače stránek zařízení pro kopírování, vytištěné stránky, zprávy a seznamy, faxy nebo celkový součet.

- a (MFC-7320) Stiskněte **Menu**, **4**, **2**. (MFC-7440N) Stiskněte **Menu**, **5**, **2**. (MFC-7840W) Stiskněte **Menu**, **6**, **2**.
- **2** Stisknutím tlačítka **A** nebo ▼ zvolte možnost Celkem, Fax/List, Kopir nebo Tisk. Uvidíte počet stránek zpracovaných zařízením.
- **3** Stiskněte tlačítko Stop/Exit **(Stop/Konec)**.

#### **Kontrola životnosti fotoválce <sup>B</sup>**

Životnost fotoválce zařízení můžete vidět na LCD displeji.

- a (MFC-7320) Stiskněte **Menu**, **4**, **3**. (MFC-7440N) Stiskněte **Menu**, **5**, **3**. (MFC-7840W) Stiskněte **Menu**, **6**, **3**.
- b Stiskněte tlačítko **OK**. Uvidíte zbývající životnost fotoválce v procentech.
- **3** Stiskněte tlačítko Stop/Exit **(Stop/Konec)**.

### **Balení a přeprava zařízení <sup>B</sup>**

#### **UPOZORNĚNÍ**

Zajistěte, aby zařízení úplně vychladlo, a to tak, že jej ponecháte vypnuté nejméně 30 minut před zabalením.

Při přepravě zařízení použijte obalové materiály, které jste obdrželi se zařízením. Pokud nezabalíte zařízení správně, mohli byste ztratit záruku.

- - **Vypněte zařízení.**
- **2** Odpojte zařízení ze stěnové telefonní zásuvky.
- **3** Odpojte všechny kabely a síťový kabel od zařízení.
- 4 Otevřete přední kryt.
- **6** Vviměte fotoválec a tonerovou kazetu. Tonerovou kazetu nechte instalovanou ve fotoválci.
- 6 Umístěte fotoválec a tonerovou kazetu do plastového obalu a obal řádně uzavřete.
- Zavřete přední kryt.
- 8 Zabalte zařízení do plastového obalu a umístěte jej do původní krabice s původním obalovým materiálem.

**9** Zabalte fotoválec a tonerovou kazetu. síťový kabel a tištěné materiály do původní krabice níže uvedeným postupem:

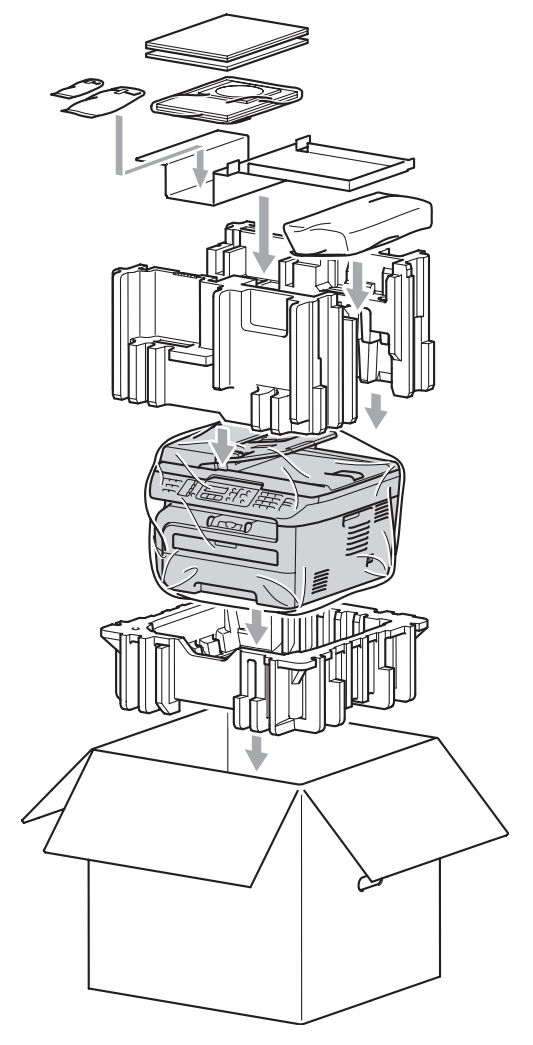

**10** Krabici zavřete a zalepte izolepou.

**C**

## **Nabídka a funkce**

# **displeji <sup>C</sup>**

Toto zařízení bylo zkonstruováno pro snadné používání. LCD displej umožňuje programování na displeji pomocí tlačítek nabídky.

Vytvořili jsme podrobné pokyny zobrazované na displeji, které vám pomohou zařízení naprogramovat. Postupujte jednoduše podle těchto kroků, které vás provedou volbami nabídky a možnostmi programování.

### **Tabulka nabídky**

Toto zařízení lze naprogramovat pomocí *[Tabulka nabídky](#page-142-0)* na straně 131. Na těchto stránkách jsou uvedeny volby nabídky a možnosti.

Při programování zařízení stiskněte tlačítko **Menu** a potom čísla nabídky.

Například chcete-li nastavit hlasitost pro Signal na Slabe:

- a Stiskněte tlačítko **Menu**, **1**, **4**, **2**.
- b Stisknutím tlačítka **a** nebo **b** zvolte možnost Slabe.
	- c Stiskněte tlačítko **OK**.

#### **Ukládání do paměti**

Nastavení nabídky jsou trvale uložena a v případě výpadku napájení *nebudou* ztracena. Dočasná nastavení (například kontrast, zámořský režim) *budou* ztracena. Zařízení MFC-7840W si umí uchovat datum a čas až 4 dny.

#### **Programování na leterovál v Redukovice (CRF) Tlačítka nabídky**

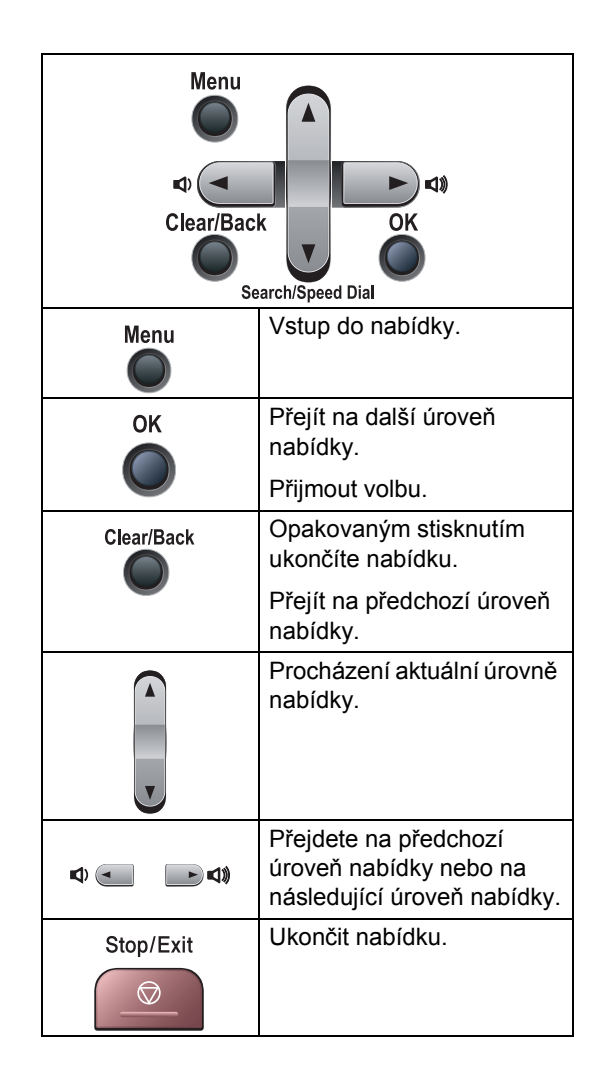

#### **Jak vstoupit do režimu**   $nabídkv$

#### a Stiskněte tlačítko **Menu**.

#### Vyberte volbu.

- Stisknutím tlačítka **1** přejdete do nabídky Základní nastavení.
- Stisknutím tlačítka 2 přejdete do nabídky Fax.
- Stisknutím tlačítka **3** přejdete do nabídky Kopírování.
- (Pouze MFC-7320)

Stisknutím tlačítka **4** přejdete do nabídky Přístrojové info.

(Pouze MFC-7440N)

Stisknutím tlačítka **4** přejdete do nabídky LAN.

Stisknutím tlačítka **5** přejdete do nabídky Přístrojové info.

(Pouze MFC-7840W)

Stisknutím tlačítka **4** přejdete do nabídky Tiskárna.

Stisknutím tlačítka **5** přejdete do nabídky LAN.

Stisknutím tlačítka **6** přejdete do nabídky Přístrojové info.

- Stisknutím tlačítka **9** přejdete do nabídky Servis.<sup>[1](#page-141-0)</sup>
- Stisknutím tlačítka **0** přejdete na Základní nastavení.
- <span id="page-141-0"></span><sup>1</sup> Toto se zobrazí, pouze pokud je na LCD displeji zobrazeno chybové hlášení. Každou úroveň nabídky můžete také procházet stisknutím tlačítka **a** nebo **b** v požadovaném směru.
- **3** Stiskněte OK, jakmile se volba, kterou požadujete, zobrazí na LCD. Na LCD displeji se potom zobrazí další úroveň nabídky.
- **4** Stisknutím tlačítka **▲** nebo ▼ přejděte na další volby nabídky.
- **6** Stiskněte tlačítko OK. Po dokončení nastavení volby se na LCD displeji zobrazí zpráva Potvrzeno.
- 6 Režim nabídky opustíte stisknutím tlačítka **Stop/Exit (Stop/Konec)**.

## <span id="page-142-0"></span>**Tabulka nabídky**

Tovární nastavení jsou zobrazena tučně s hvězdičkou.

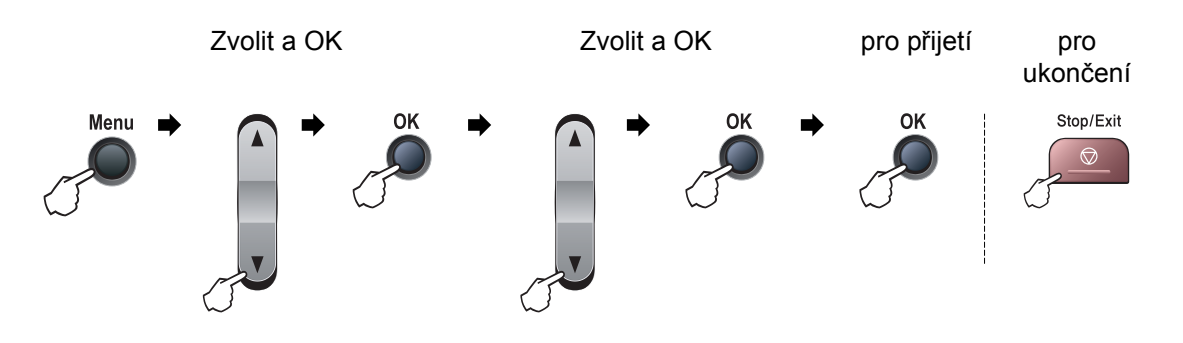

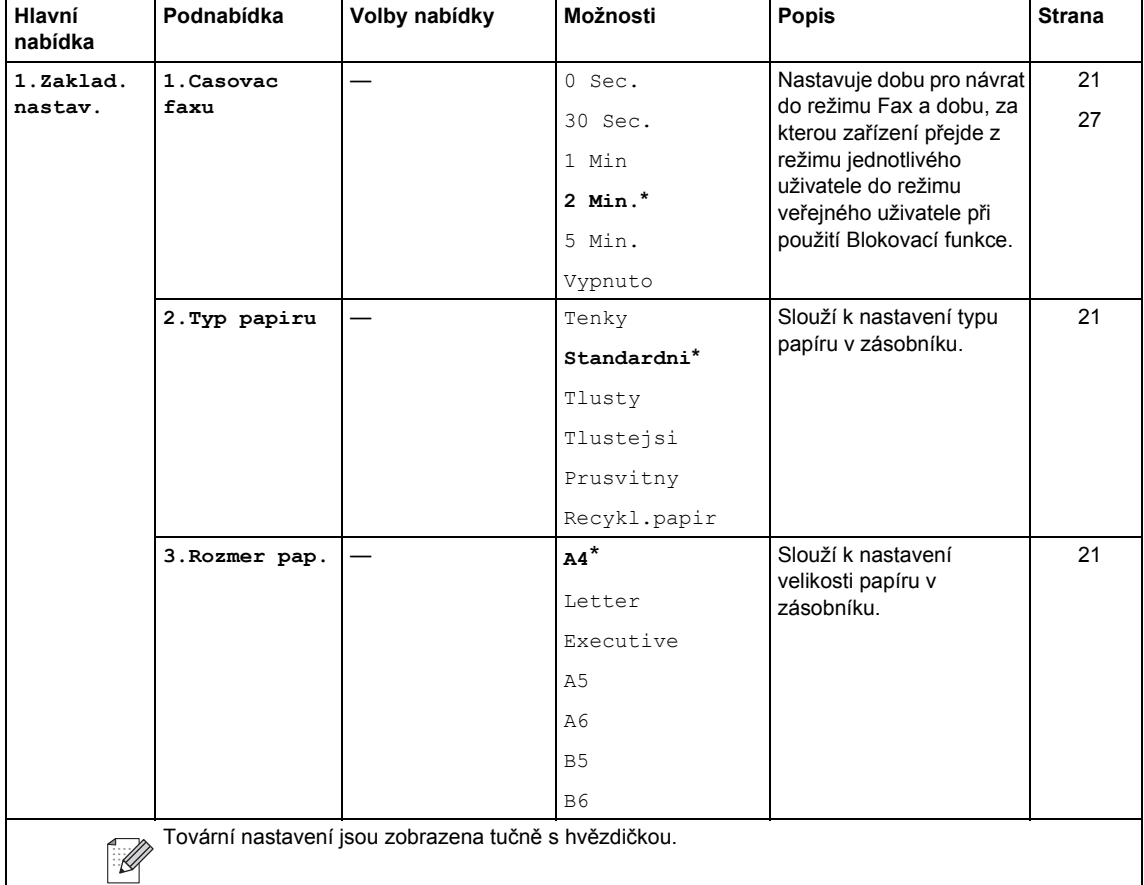

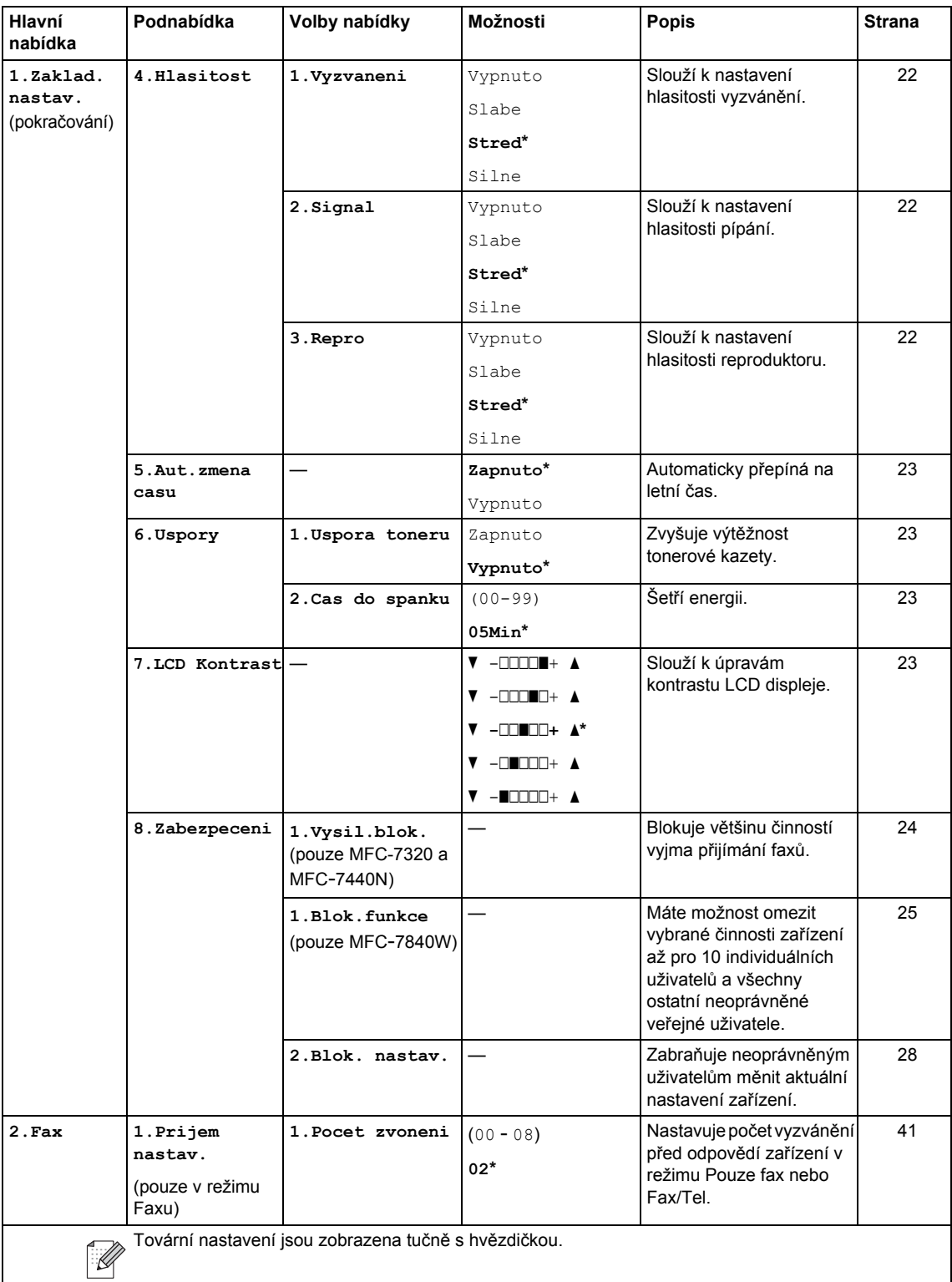
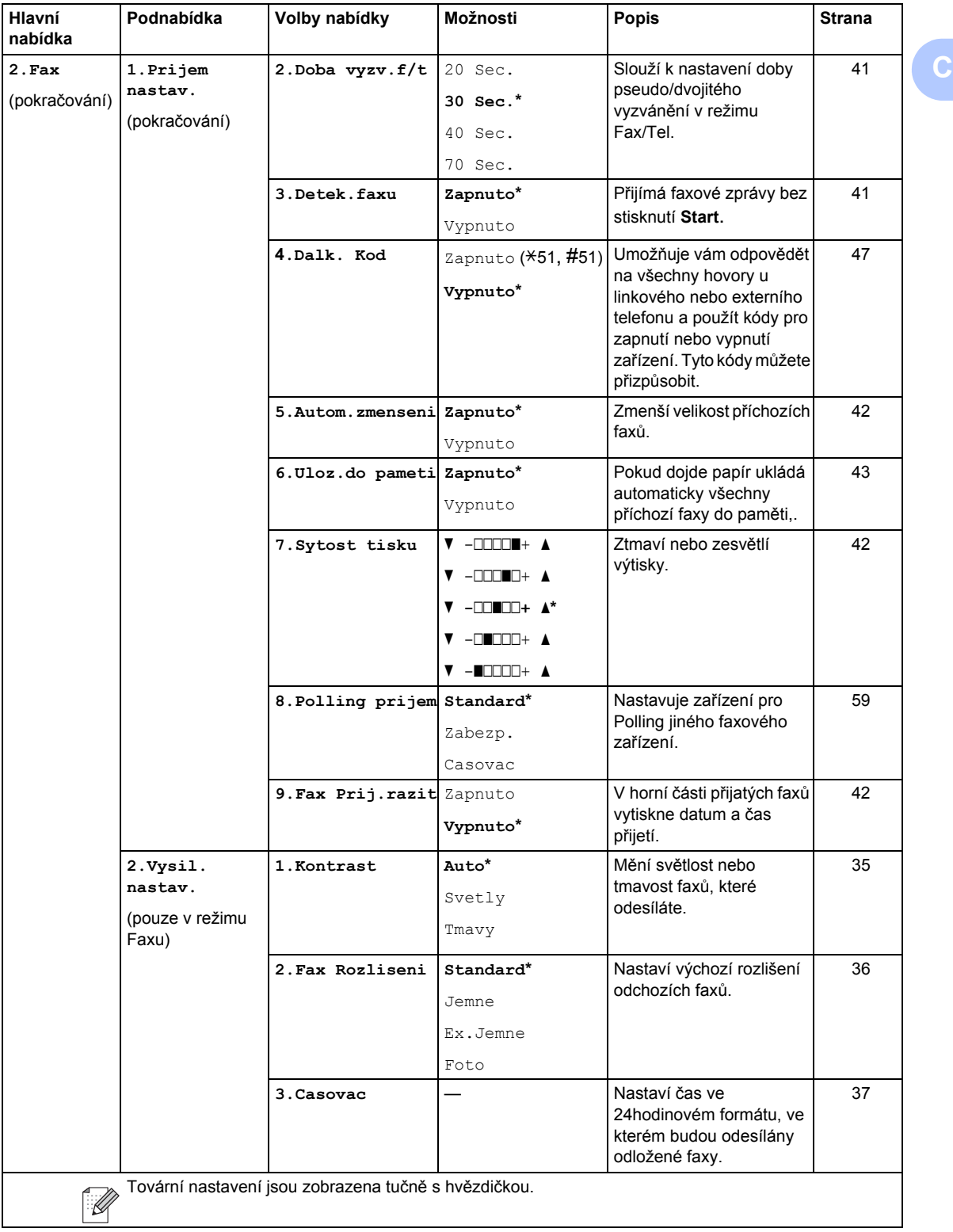

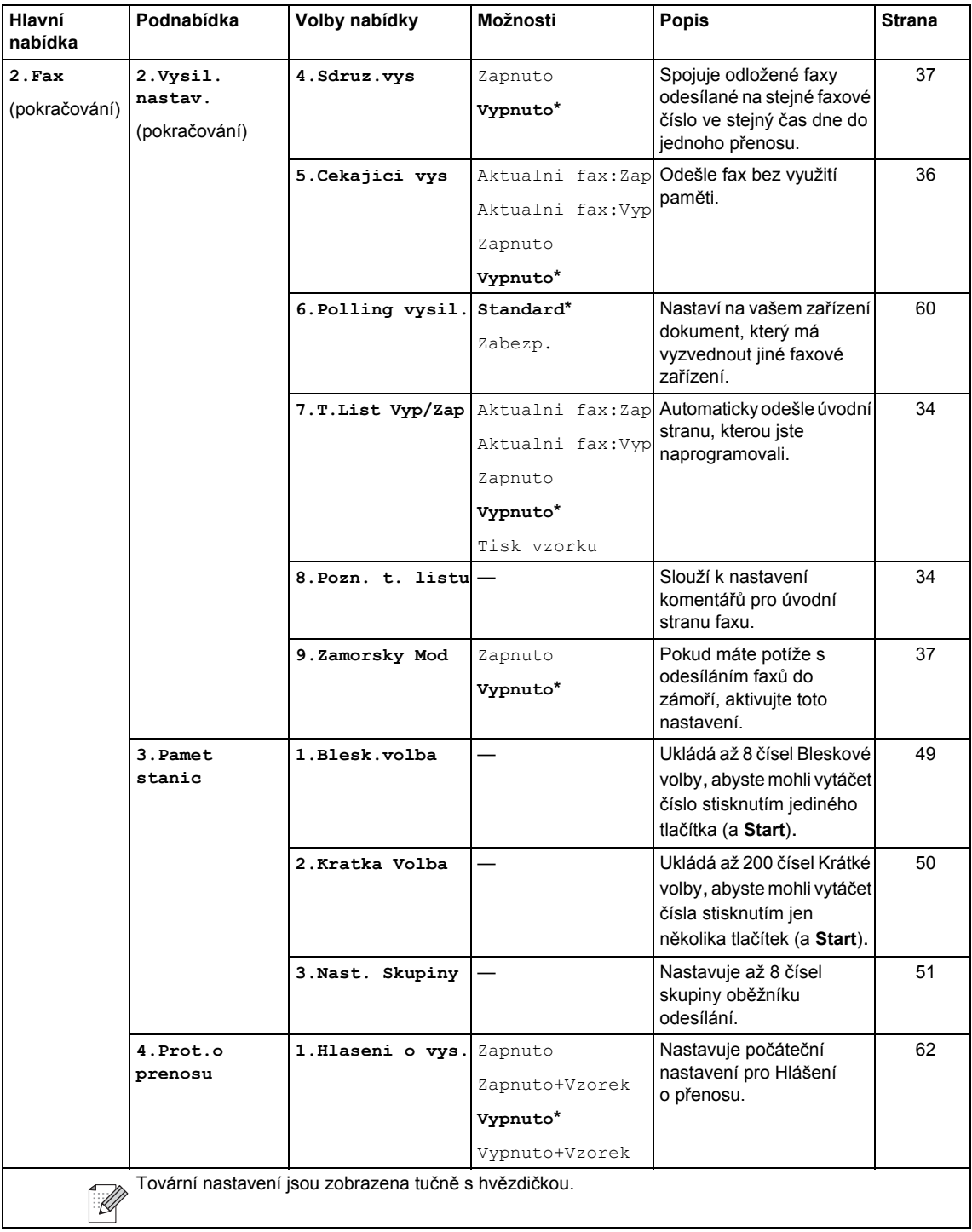

#### Nabídka a funkce

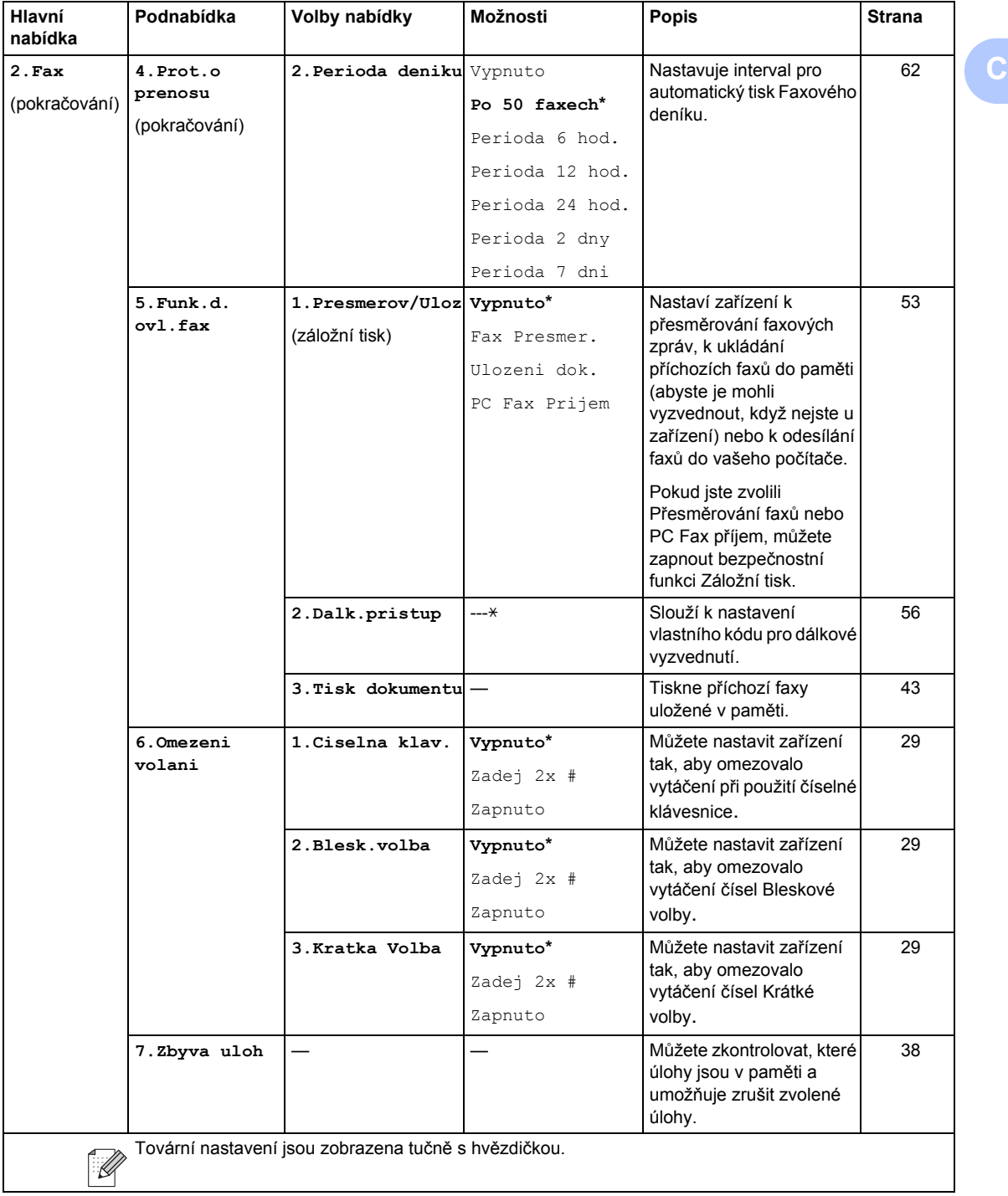

<span id="page-147-0"></span>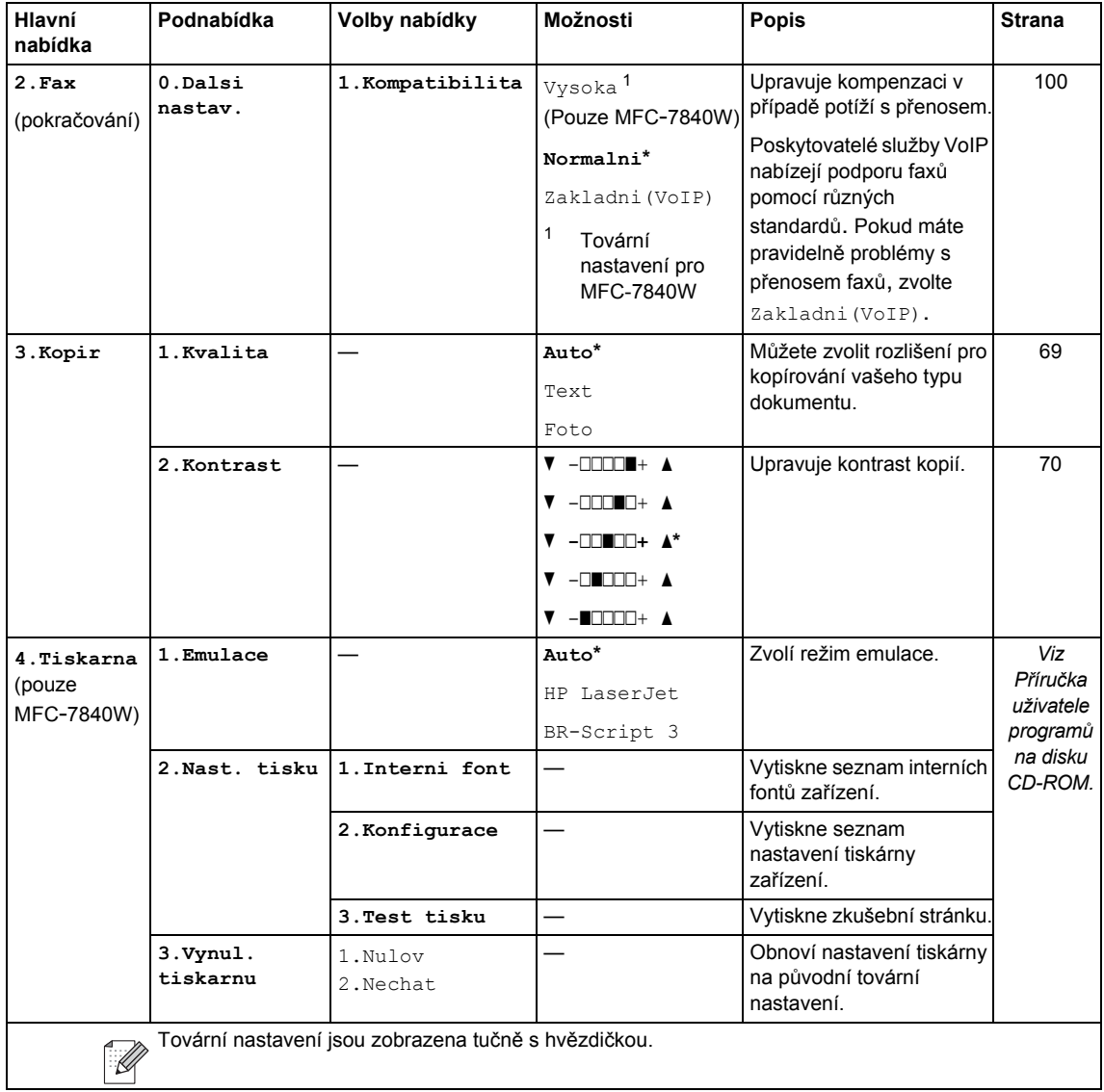

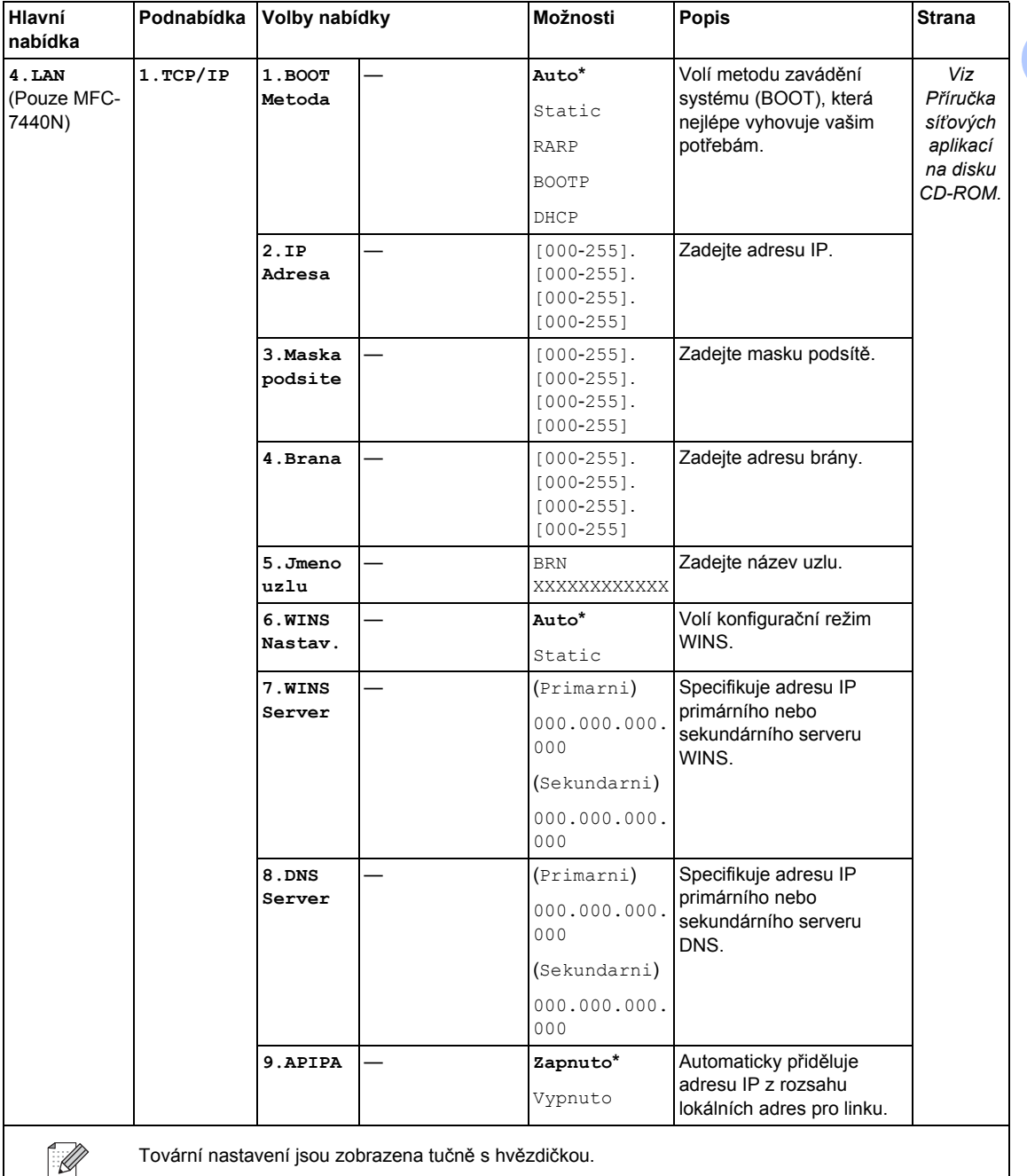

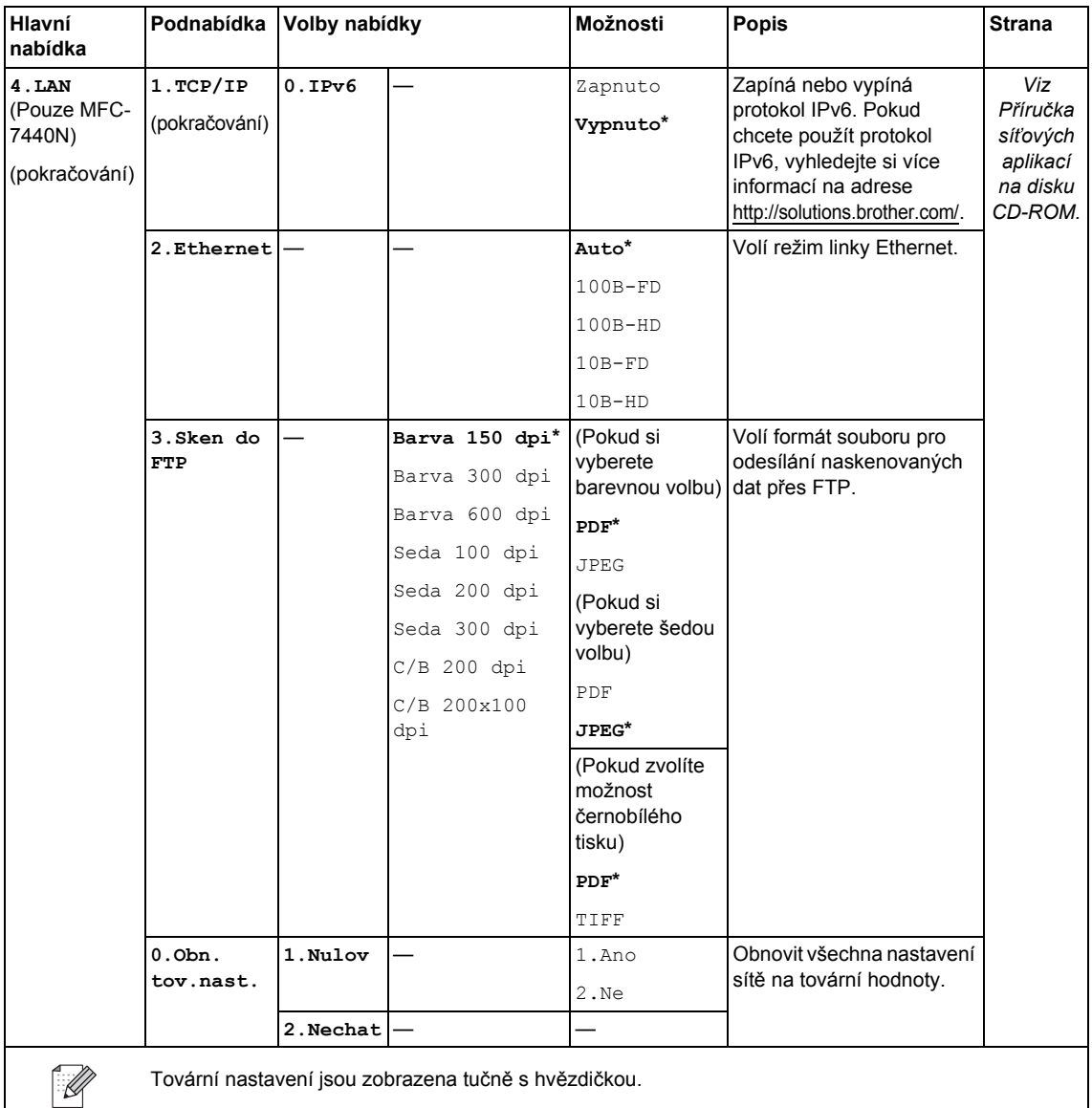

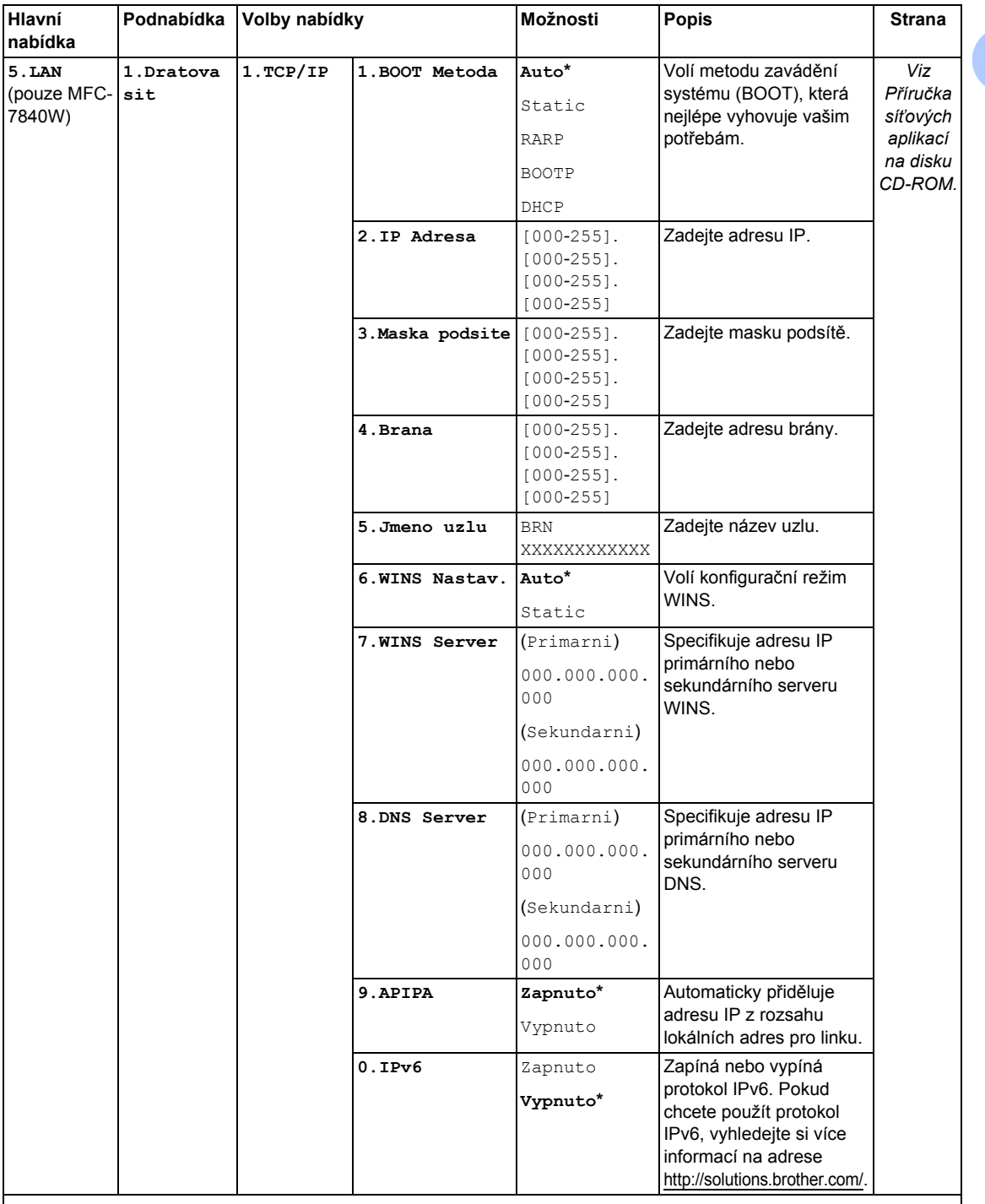

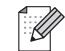

Tovární nastavení jsou zobrazena tučně s hvězdičkou.

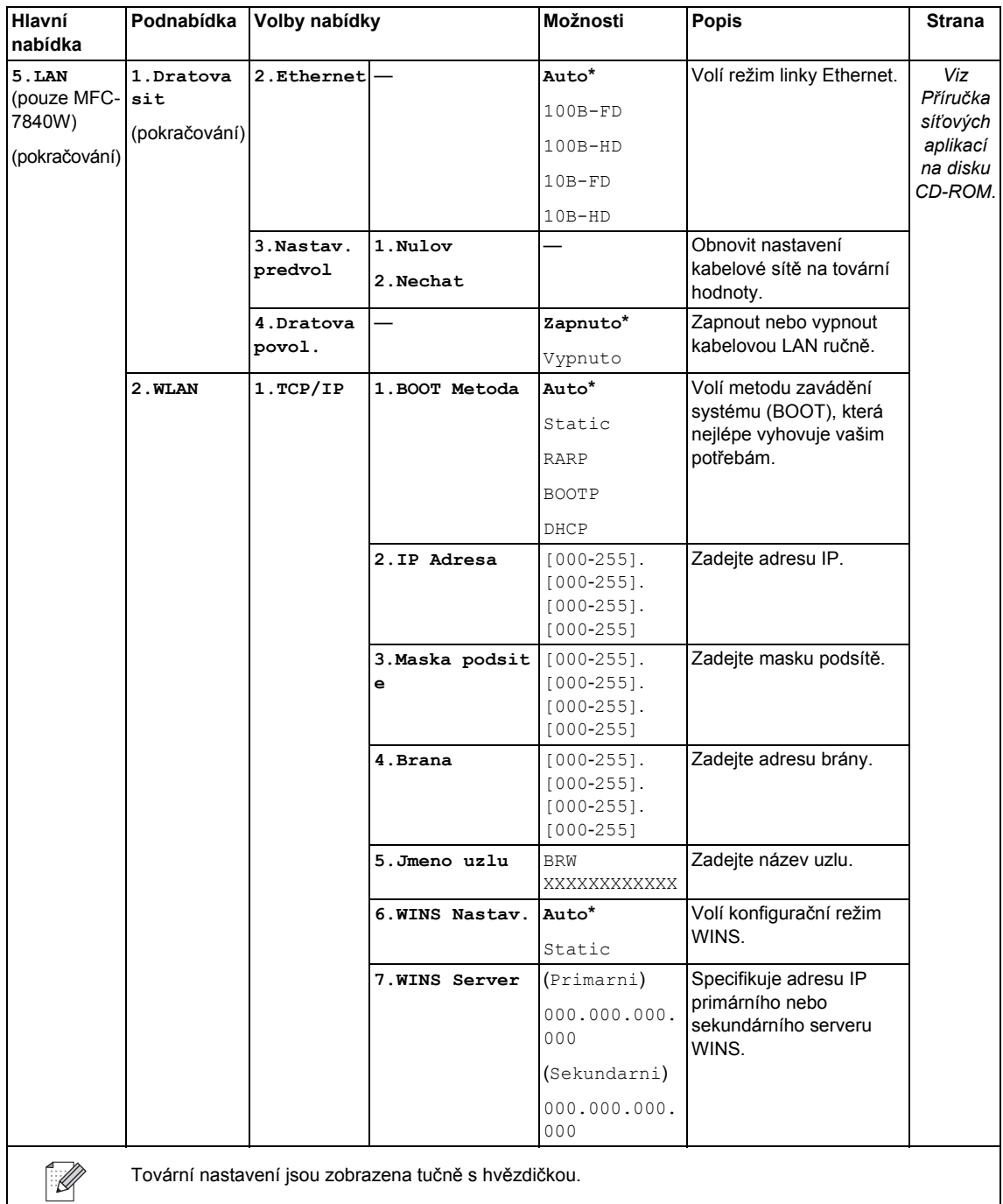

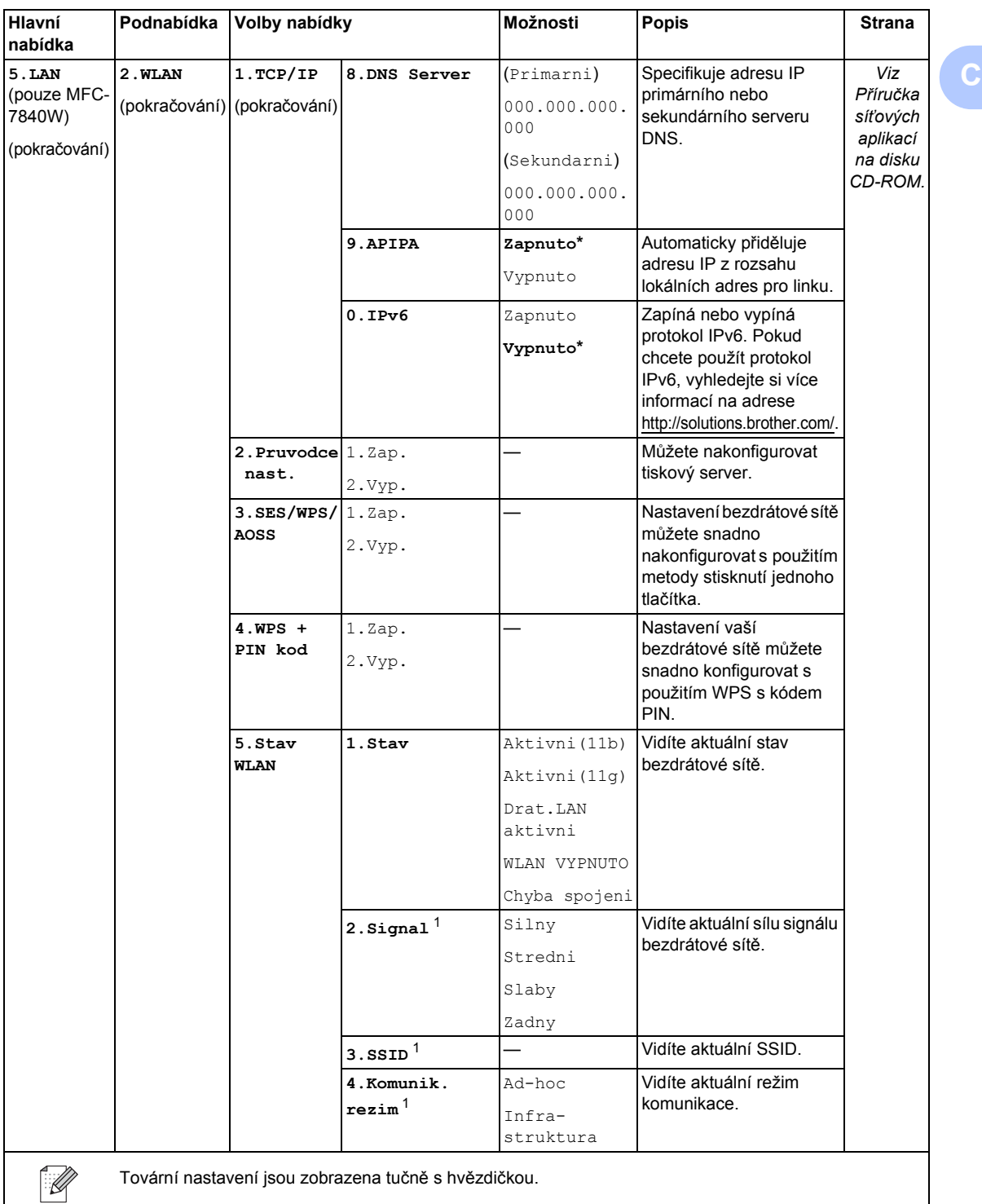

<span id="page-152-0"></span>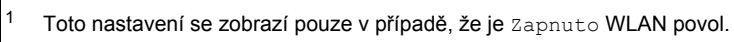

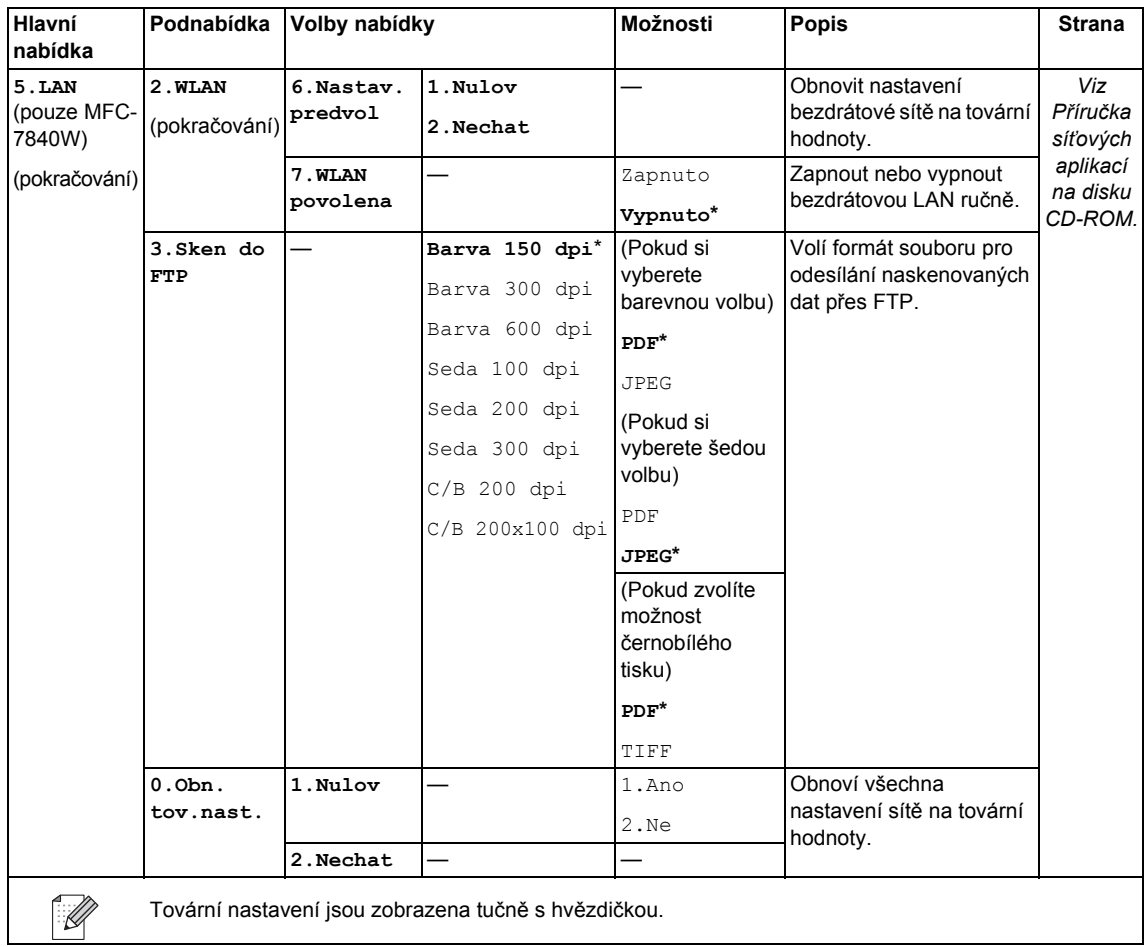

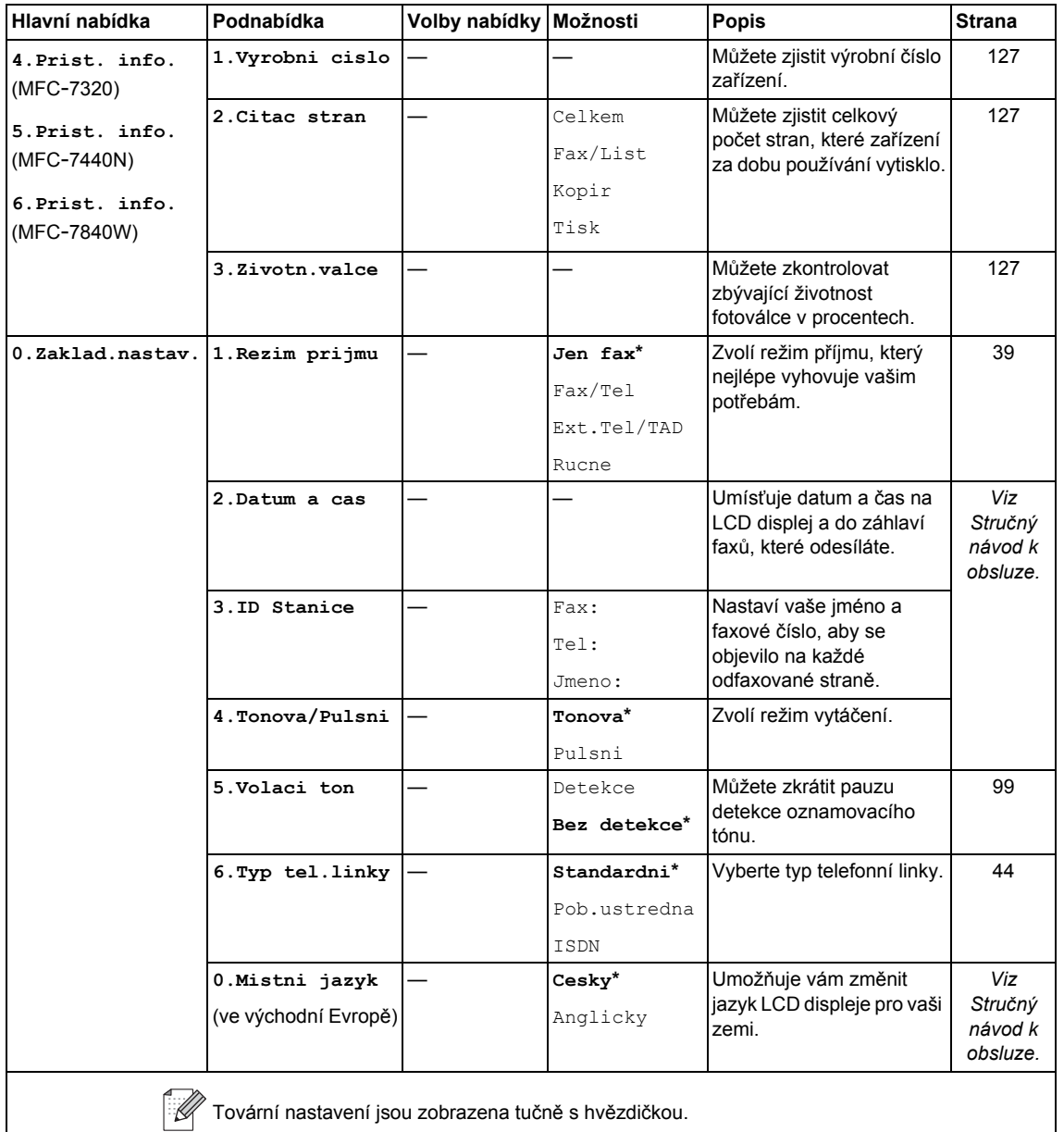

### <span id="page-155-0"></span>**Zadávání textu <sup>C</sup>**

Při nastavování některých možností nabídky, například ID stanice, bude třeba zadat textové znaky. Na tlačítcích číselné klávesnice jsou vytištěna písmena. Tlačítka **0**, **#** a **l** na sobě *nemají* vytištěna písmena, protože se používají pro speciální znaky.

Stiskněte příslušné tlačítko na číselné klávesnici tolikrát, kolikrát je to podle této referenční tabulky zapotřebí pro znak, který potřebujete.

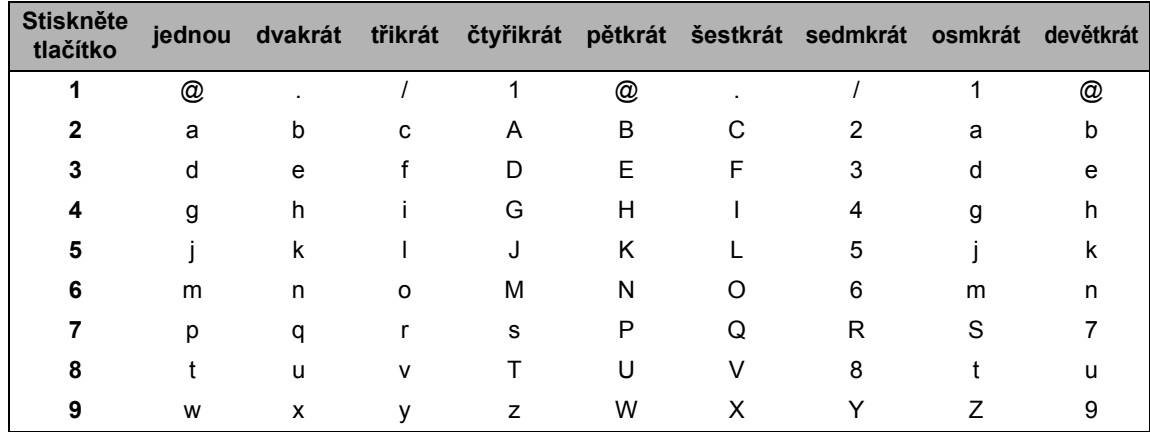

Pro volby menu, které neumožňují zvolit si malá písmena, prosím použijte tuto referenční tabulku:

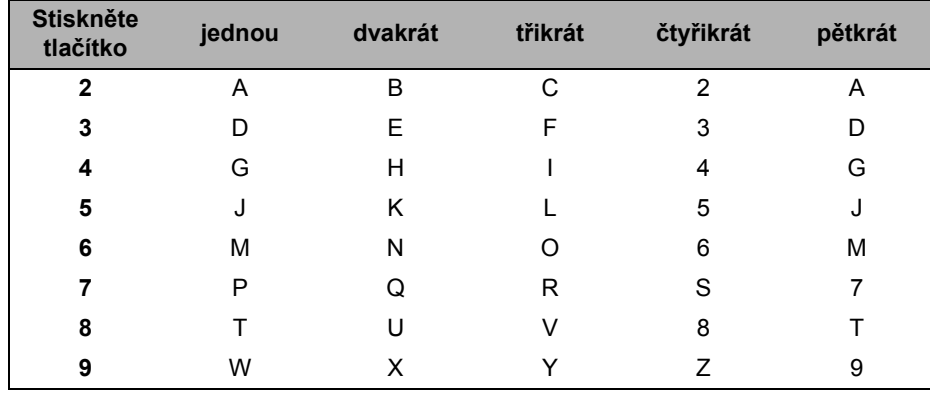

#### **Zadávání mezer**

Chcete-li do faxového čísla zadat mezeru, stiskněte mezi číslicemi jednou tlačítko ▶. Chcete-li zadat mezeru do jména, stiskněte mezi znaky dvakrát tlačítko  $\blacktriangleright$ .

#### **Provádění oprav**

Pokud jste zadali písmeno nesprávně a chcete jej změnit, stisknutím tlačítka < přesuňte kurzor k nesprávnému znaku a potom stiskněte tlačítko **Clear/Back (Zrušit/Zpět)**.

#### **Opakování písmen**

Pokud potřebujete zadat znak, který je na stejném tlačítku, jako znak předchozí, než znovu stisknete tlačítko, přesuňte stisknutím tlačítka > kurzor doprava.

#### **Speciální znaky a symboly**

Stiskněte  $*$ , **#** nebo 0, poté stisknutím < nebo > přesunete kurzor k požadovanému symbolu nebo znaku. Stisknutím tlačítka **OK** jej zvolte. V závislosti na možnosti nabídky se objeví následující symboly a znaky.

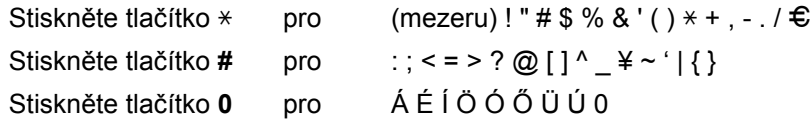

**D**

## **Technické údaje**

### **Obecné <sup>D</sup>**

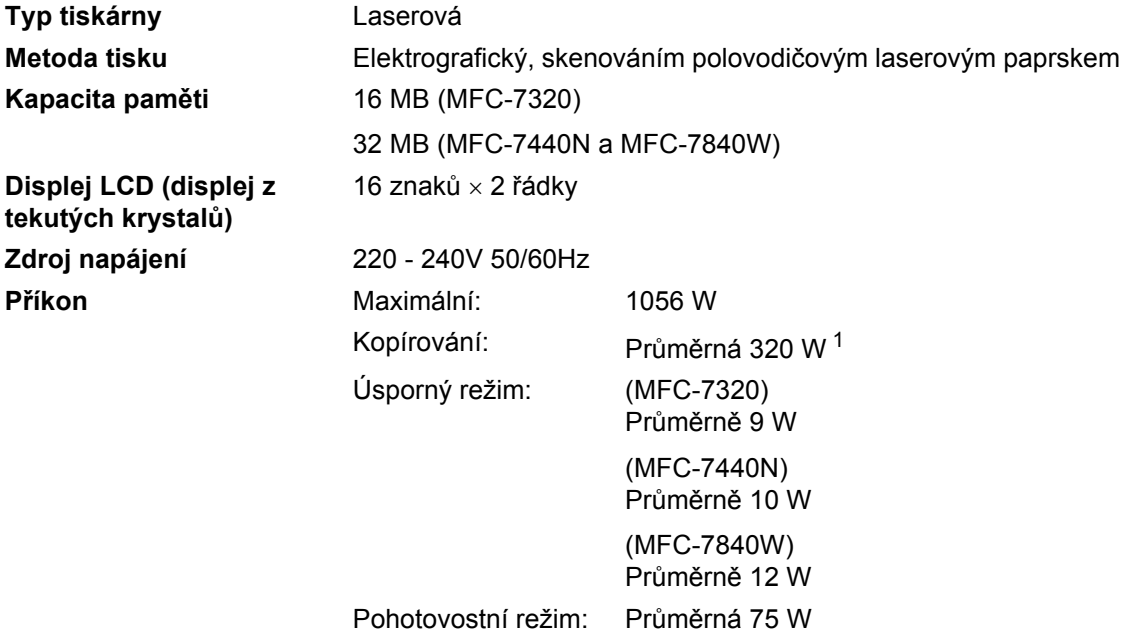

<span id="page-157-0"></span><sup>1</sup> Při kopírování z jednoho listu.

#### **Rozměry**

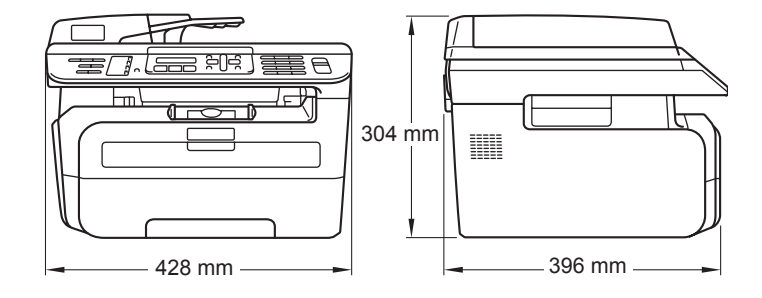

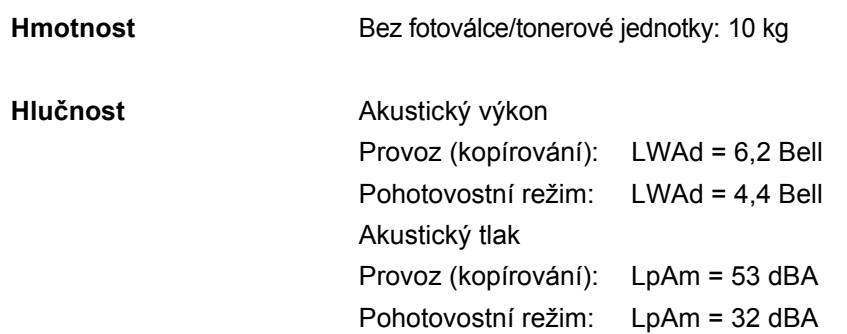

**D**

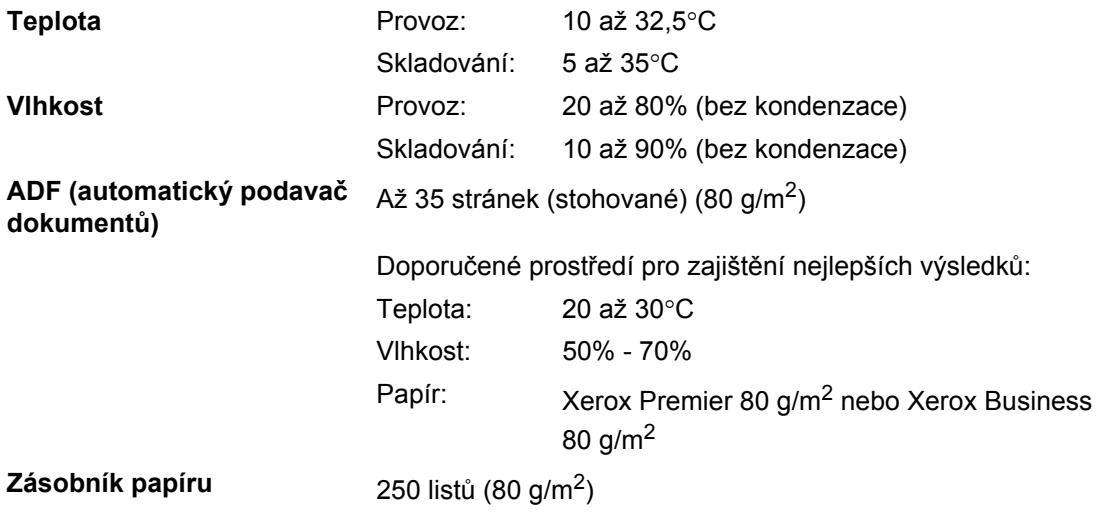

### **Tisková média**

#### **Vstup papíru Zásobník papíru**

- <span id="page-159-1"></span> $\blacksquare$  Typ papíru: Obyčejný papír, fólie  $\smash{1}$  nebo recyklovaný
- papír ■ Velikost papíru: Letter, A4, B5(ISO), A5, B6, A6 a Executive
- Gramáž papíru: 60 až 105 g/m<sup>2</sup>
- Maximální kapacita zásobníku papíru: Až 250 listů 80 g/m<sup>2</sup> obyčejného papíru

#### **Otvor pro ruční zakládání**

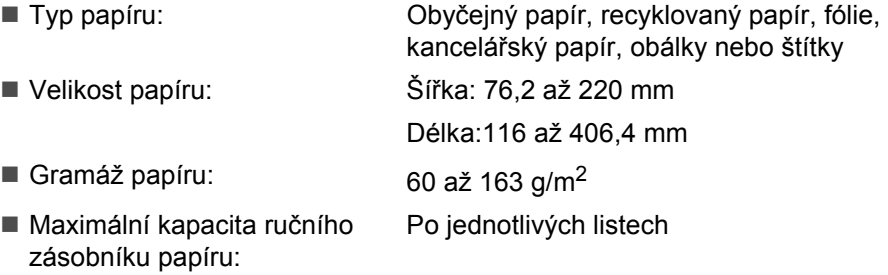

<span id="page-159-0"></span><sup>1</sup> U fólií nebo štítků doporučujeme vyjímat vytištěné stránky z výstupního zásobníku papíru ihned poté, co opustí zařízení. Tak se vyhnete riziku jejich rozmazání.

**Výstup papíru** max. 100 listů (výstup lícem dolů do výstupního zásobníku papíru)

### <span id="page-160-1"></span>**Fax D***D*

<span id="page-160-0"></span>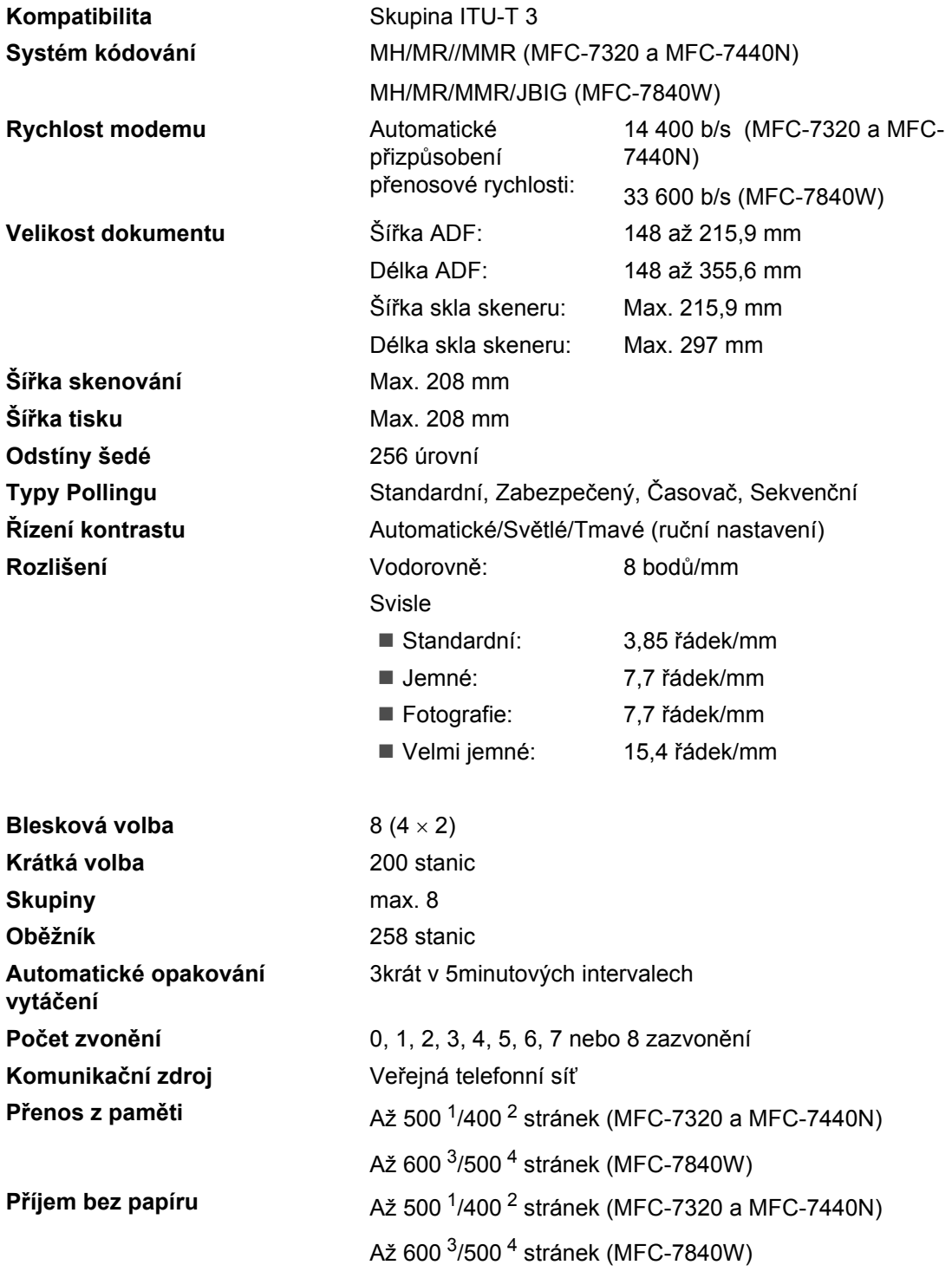

- <span id="page-161-0"></span><sup>1</sup> "Stránky" se vztahují k "Tabulce standardů Brother č. 1" (typický obchodní dopis, standardní rozlišení, kód MMR). Technické údaje a tištěné materiály se mohou změnit bez předchozího upozornění.
- <span id="page-161-1"></span><sup>2</sup> "Stránky" se vztahují k "Testovací tabulce ITU-T č. 1" (typický obchodní dopis, standardní rozlišení, kód MMR). Technické údaje a tištěné materiály se mohou změnit bez předchozího upozornění.
- <span id="page-161-2"></span> $3$  "Stránky" se vztahují k "Tabulce standardu Brother č. 1" (typický obchodní dopis, standardní rozlišení, kód JBIG). Technické údaje a tištěné materiály se mohou změnit bez předchozího upozornění.
- <span id="page-161-3"></span>4 "Stránky" se vztahují k "Testovací tabulce ITU-T č. 1" (typický obchodní dopis, standardní rozlišení, kód JBIG). Technické údaje a tištěné materiály se mohou změnit bez předchozího upozornění.

**D**

### <span id="page-162-2"></span>**Kopírování**

<span id="page-162-1"></span>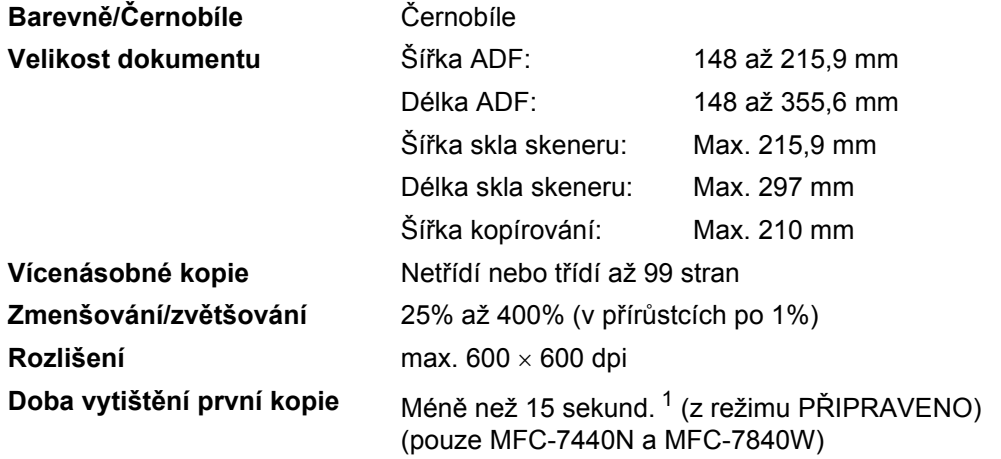

<span id="page-162-0"></span> $1 -$  Doba pořízení první kopie se může měnit v závislosti na době zahřívání lampy skeneru.

### <span id="page-163-2"></span>**Skenování**

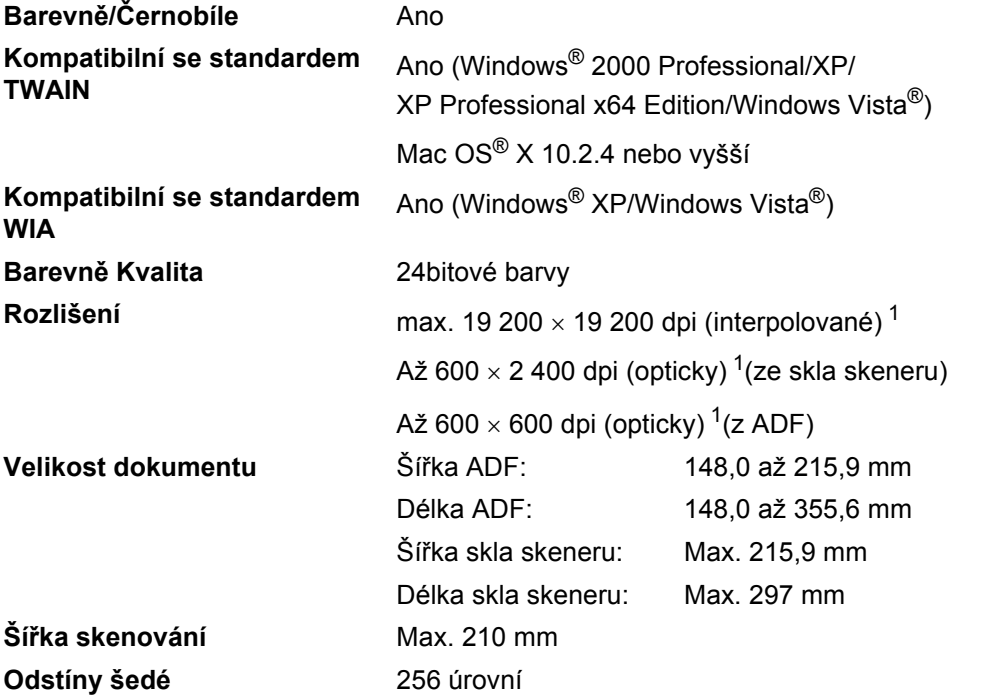

<span id="page-163-1"></span><span id="page-163-0"></span> $^1$  Maximální rozlišení skenování s ovladačem WIA v operačním systému Windows® XP/Windows Vista® je 1200 × 1200  $\,$ dpi (pomocí skenovacího nástroje Brother lze zvolit rozlišení až 19 $200 \times 19200$  dpi)

**D**

### <span id="page-164-4"></span><span id="page-164-3"></span>**Tisk <sup>D</sup>**

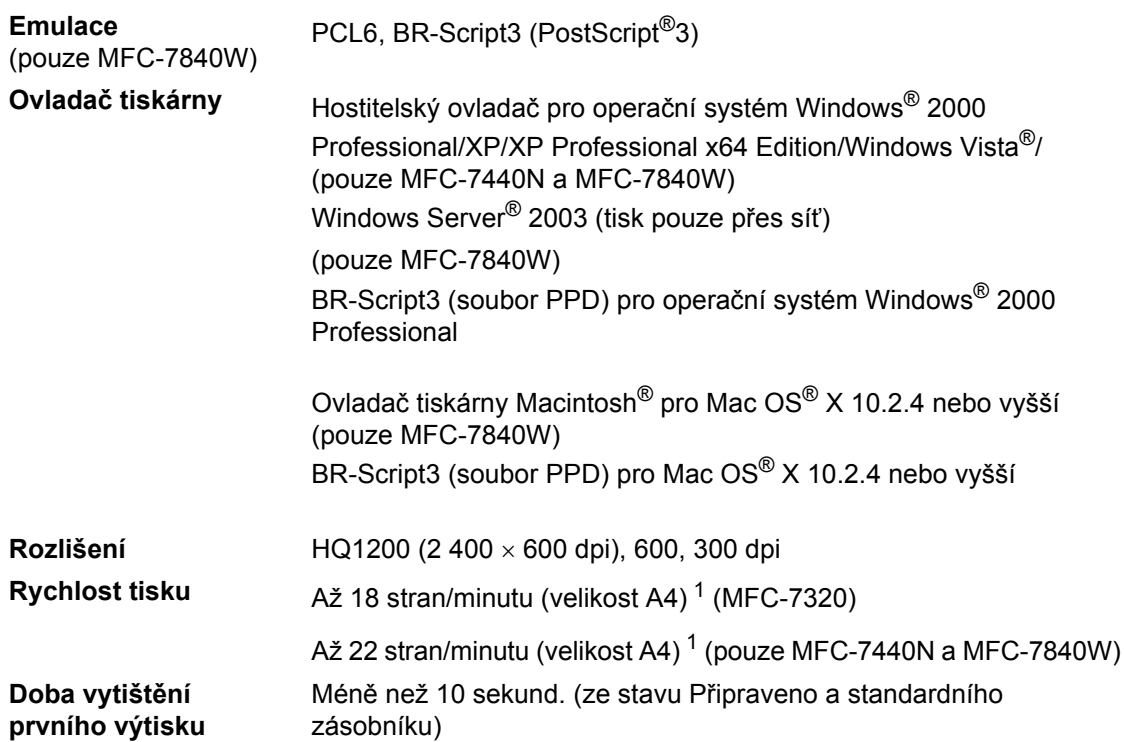

<span id="page-164-0"></span><sup>1</sup> Rychlost tisku se může změnit v závislosti na typu tištěného dokumentu.

### **Rozhraní**

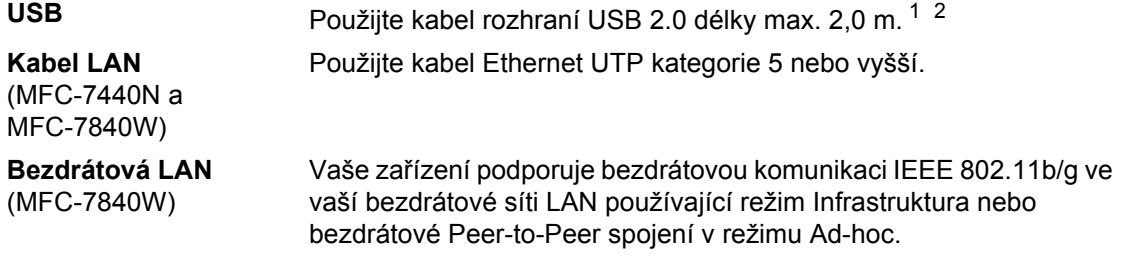

- <span id="page-164-1"></span><sup>1</sup> Toto zařízení je vybaveno rozhraním USB 2.0 Full-Speed. Také jej lze rovněž připojit k počítači s rozhraním USB 1.1.
- <span id="page-164-2"></span><sup>2</sup> USB porty jiných výrobců nejsou podporovány.

### **Požadavky na počítač**

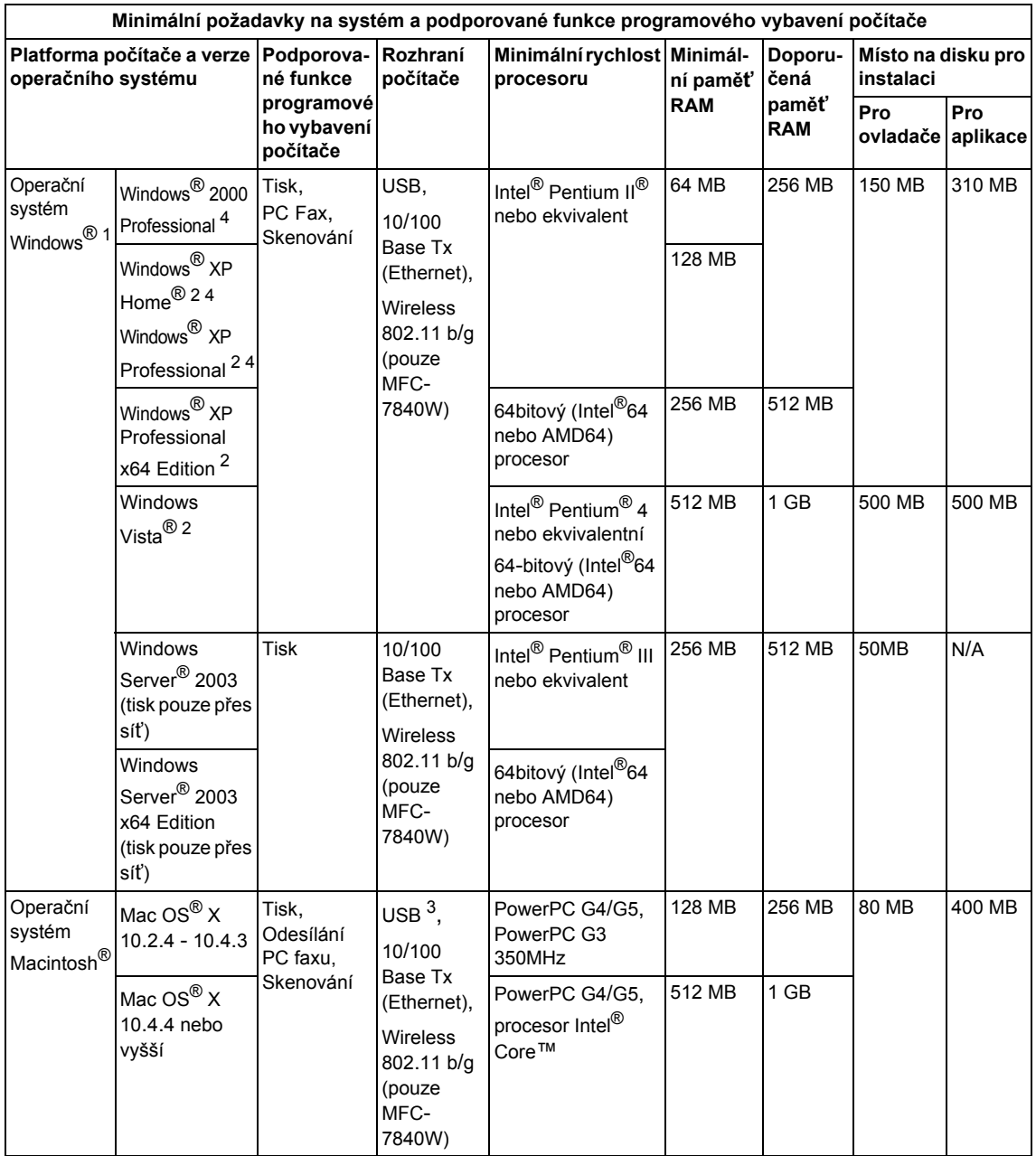

<span id="page-165-0"></span>1 Microsoft<sup>®</sup> Internet Explorer 5.5 nebo novější.

<span id="page-165-2"></span><sup>2</sup> Pro WIA, rozlišení 1200x1200. Skenovací nástroj Brother umožňuje zvýšit rozlišení až na 19 200 x 19 200 dpi.

<span id="page-165-3"></span><sup>3</sup> USB porty jiných výrobců nejsou podporovány.

<span id="page-165-1"></span><sup>4</sup> PaperPort™ 11SE podporuje Microsoft® SP4 nebo vyšší pro Windows® 2000 a SP2 nebo vyšší pro XP.

## **Spotřební materiál**

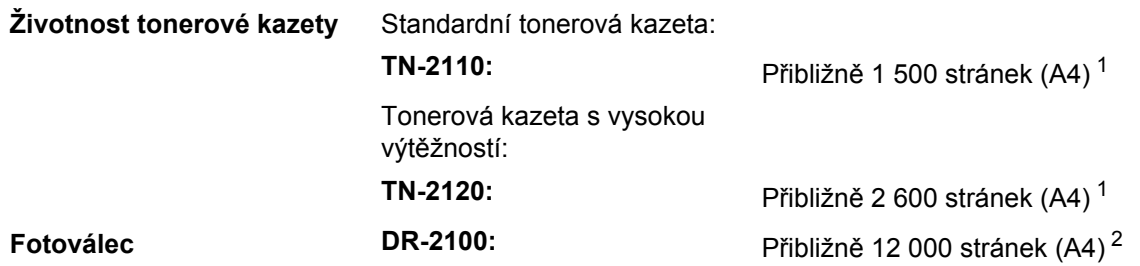

<span id="page-166-0"></span><sup>1</sup> Přibližná výtěžnost kazety je udávána v souladu s ISO/IEC 19752.

<span id="page-166-1"></span><sup>2</sup> Výtěžnost fotoválce je přibližná a může se lišit podle způsobu využití.

**D**

### **Drátová síñ Ethernet (MFC-7440N a MFC-7840W)**

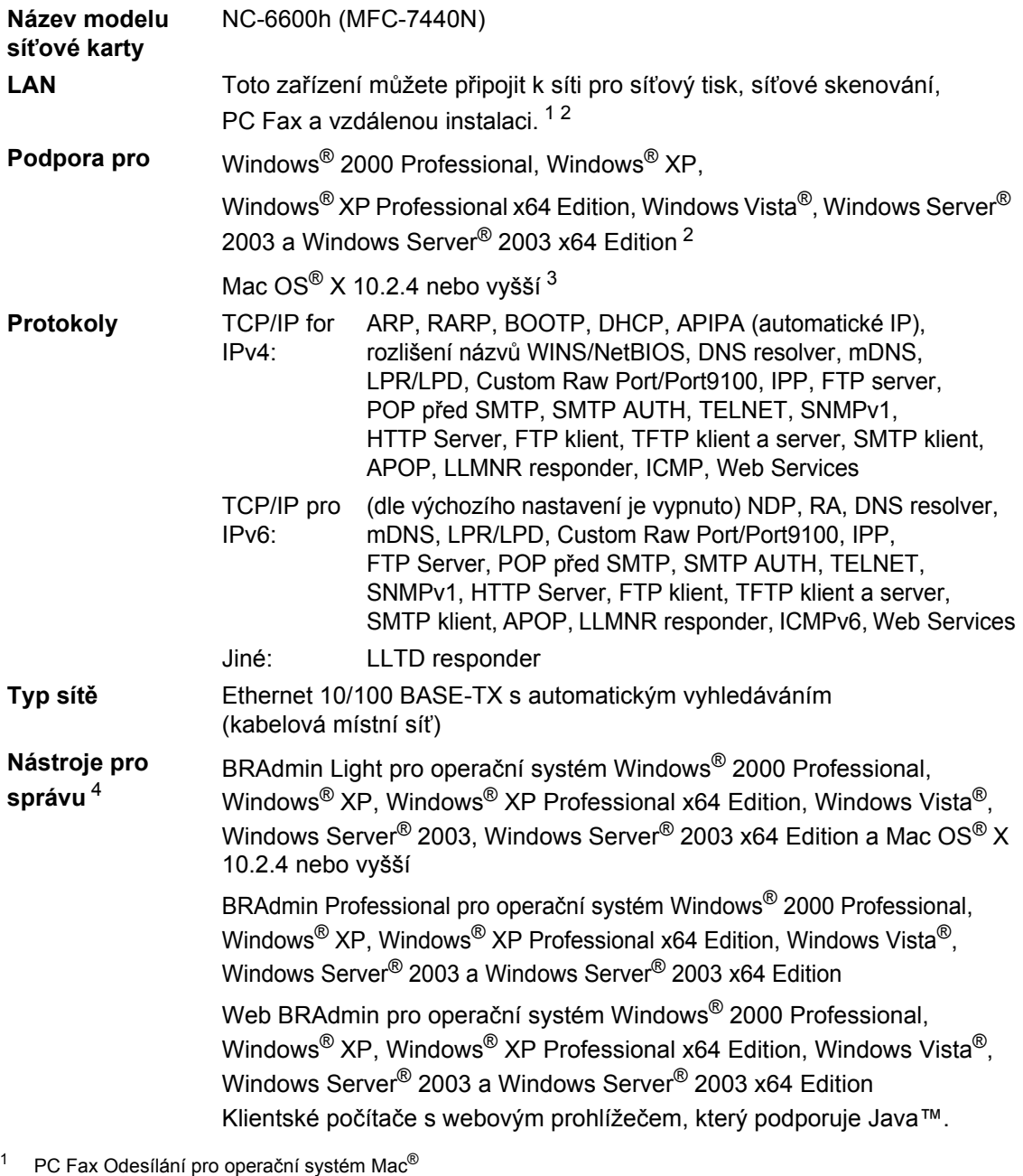

- <span id="page-167-1"></span><span id="page-167-0"></span><sup>2</sup> Tisk pouze pro Windows Server<sup>®</sup> 2003
- <span id="page-167-2"></span><sup>3</sup> Operační systém Mac OS® X 10.2.4 nebo vyšší (mDNS)
- <span id="page-167-3"></span>4 Aplikace BRAdmin Professional a Web BRAdmin lze stáhnout na adrese [http://solutions.brother.com/.](http://solutions.brother.com/)

### **Bezdrátová síť Ethernet (pouze MFC-7840W)**

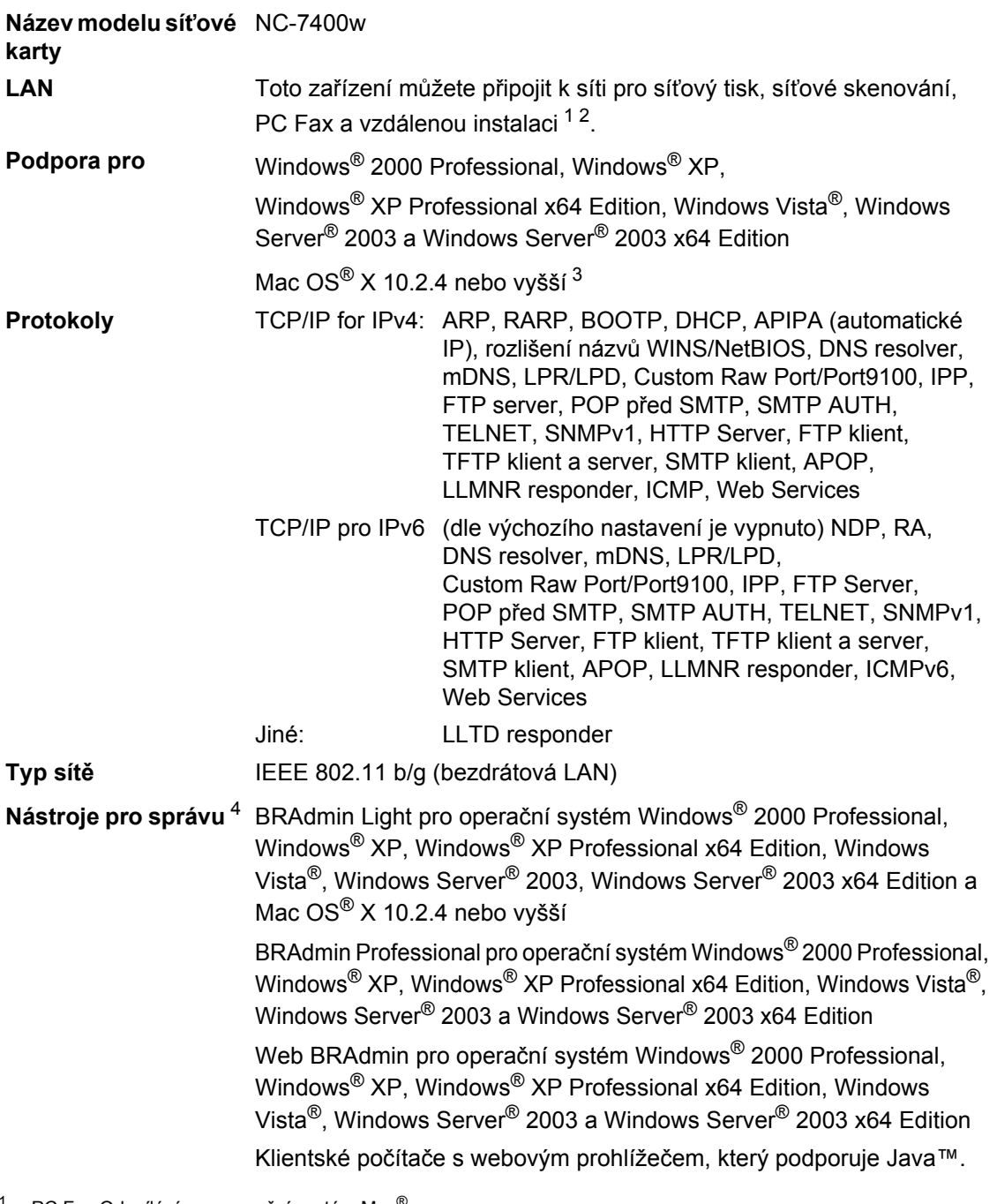

- <span id="page-168-0"></span> $1$  PC Fax Odesílání pro operační systém Mac $^{\circledR}$
- <span id="page-168-1"></span><sup>2</sup> Tisk pouze pro Windows Server<sup>®</sup> 2003
- <span id="page-168-2"></span><sup>3</sup> Operační systém Mac OS® X 10.2.4 nebo vyšší (mDNS)
- <span id="page-168-3"></span><sup>4</sup> Aplikace BRAdmin Professional a Web BRAdmin lze stáhnout na adrese<http://solutions.brother.com/>.

### **Ověření a šifrování pouze pro bezdrátové uživatele <sup>D</sup>**

#### **Způsob ověření <sup>D</sup>**

Zařízení Brother podporuje následující metody:

■ Otevřený systém

Bezdrátová zařízení se mohou připojovat k síti bez jakéhokoli ověření.

■ Sdílený klíč

Tajný, předem stanovený klíč, je sdílen všemi zařízeními, která budou přistupovat k bezdrátové síti. Zařízení Brother používá klíče WEP jako předem určené klíče.

■ WPA-PSK/WPA2-PSK

Povoluje předsdílený klíč pro chráněný přístup k bezdrátové síti Wi-FI® (WPA-PSK/WPA2- PSK), který umožňuje bezdrátovému zařízení Brother spárování s přístupovými body, které používají TKIP pro WPA-PSK nebo AES pro WPA-PSK a WPA2-PSK (WPA-Personal).

LEAP

Protokol Cisco® LEAP (Light Extensible Authentication Protocol) byl vyvinut firmou Cisco Systems, Inc. a umožňuje bezdrátovému výrobku Brother spárování s přístupovými body, které používají šifrování CKIP a CMIC.

#### **Metody šifrování**

Šifrování se používá k zabezpečení dat posílaných přes bezdrátovou síť. Zařízení Brother podporuje následující metody šifrování:

■ WFP

Při použití klíče WEP (Wired Equivalent Privacy) jsou data odesílána a přijímána se zabezpečeným klíčem.

 $T$ KIP

Protokol TKIP (Temporal Key Integrity Protocol) poskytuje mixování klíčů pro každý paket a kontrolu integrity zpráv a mechanismus opětovného vytváření klíčů.

 $AES$ 

AES (Advanced Encryption Standard) je silný šifrovací standard schválený Wi-Fi®.

 $C$ KIP

Původní protokol kontroly integrity klíčů pro LEAP od firmy Cisco Systems, Inc.

■ CMIC

CMIC (Cisco Message Integrity Check) je mechanismus kontroly integrity zpráv pro LEAP od firmy Cisco Systems, Inc.

#### **Síťový klíč**

Každá metoda zabezpečení má několik pravidel:

■ Otevřený systém/sdílený klíč s WEP

Tento klíč je 64bitová nebo 128bitová hodnota, kterou je nutné zadat v ASCII nebo šestnáctkovém formátu.

• 64 (40) bitové ASCII:

Používá 5 textových znaků, např. "WSLAN" (rozlišují se malá a velká písmena)

- 64 (40) bitové šestnáctkové: Používá 10 číslic šestnáctkových dat, např. "71f2234aba"
- 128 (104) bitové ASCII: Používá 13 textových znaků, např. "Wirelesscomms" (rozlišují se velká a malá písmena)
- 128 (104) bitové šestnáctkové:

Používá 26 šestnáctkových číslic, např. "71f2234ab56cd709e5412aa2ba"

■ WPA-PSK/WPA2-PSK a TKIP nebo AES

Používá předsdílený klíč (PSK), jehož délka je 8 nebo více znaků, maximálně však 63 znaků.

 $I$ FAP

Používá uživatelské jméno a heslo.

- Uživatelské jméno: méně než 64 znaků.
- Heslo: méně než 32 znaků.

### **Certifikace Wi-Fi Alliance**

Tento bezdrátový ethernetový multifunkční tiskový server je produktem s certifikací Wi-Fi IEEE 802.11b/802.11g udělenou organizací Wi-Fi Alliance. Certifikace Wi-Fi Alliance zajišťuje interakci dalších bezdrátových síñových zařízení LAN na základě specifikace IEEE 802.11. Více informací o organizaci Wi-Fi Alliance a dalších výrobcích s certifikací Wi-Fi získáte na adrese <http://www.wi-fi.org/>.

### **Konfigurace bezdrátové sítě na jeden dotyk.**

Pokud váš bezdrátový přístupový bod podporuje funkci SecureEasySetup™,

Wi-Fi Protected Setup™ (PBC<sup>1</sup>) nebo AOSS™, můžete zařízení nakonfigurovat snadno bez použití počítače. Stisknutím tlačítka na bezdrátovém sít'ovém routeru LAN / přístupovém bodu a pomocí nabídky na zařízení můžete nastavit bezdrátovou sít' a zabezpečení. Pokyny pro přístup k režimu jednoho dotyku naleznete v uživatelské příručce bezdrátového síťového routeru / přístupového bodu.

<span id="page-171-0"></span><sup>1</sup> Konfigurace jedním tlačítkem

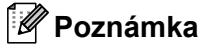

Routery nebo přístupové body, které podporují funkce SecureEasySetup™, Wi-Fi Protected Setup™ nebo AOSS™, mají níže uvedené symboly.

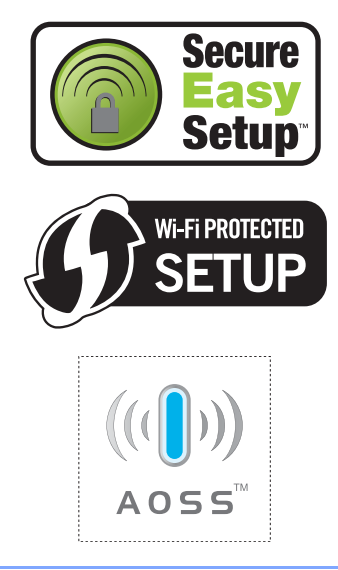

## **Glosář <sup>E</sup>**

#### **ADF (automatický podavač dokumentů)**

Dokument lze umístit do ADF a automaticky skenovat stránku po stránce.

#### **Automatické opakování vytáčení**

Funkce, která umožňuje, aby zařízení opakovaně vytáčelo poslední faxové číslo po pěti minutách, pokud fax neprošel, protože linka byla obsazená.

#### **Automatické zmenšování**

Zmenšuje velikost příchozích faxů.

#### **Automatický přenos faxu**

Odeslání faxu bez zvednutí sluchátka externího telefonu.

#### **Blesková volba**

**E**

Tlačítka na ovládacím panelu zařízení, pod která můžete uložit čísla pro snadné vytáčení. Pokud stisknete najednou tlačítko **Shift** a tlačítko Bleskové volby, můžete pod každým tlačítkem uložit druhé číslo.

#### **Chyba komunikace (nebo Chyba. kom.)**

Chyba během odesílání nebo přijímání faxu, obyčejně způsobená šumem na lince nebo statickou elektřinou.

#### **Číslo skupiny**

Kombinace čísel Bleskové volby a čísel Krátké volby, která jsou uložena pro oběžník pod tlačítky Bleskové volby nebo Krátké volby.

#### **Detekce faxu**

Umožňuje zařízení odpovědět na tóny CNG, pokud přerušíte faxové volání tím, že na něj odpovíte.

#### **Doba vyzvánění F/T**

Doba, po kterou zařízení Brother vyzvání (když je režim příjmu nastaven na Fax/Tel), aby vám oznámilo, že máte přijmout hlasový hovor, na který odpovědělo.

#### **Dočasná nastavení**

Můžete vybrat určité volby pro každý faxový přenos a kopírování bez změny výchozích nastavení.

#### **ECM (Režim korekce chyb)**

Detekuje chyby během faxového přenosu a znovu odešle stránky faxu, které měly chybu.

#### **Externí telefon**

Telefonní záznamník nebo telefon, který je připojený k zařízení.

#### **Fax/Tel**

Můžete přijímat faxy a telefonní hovory. Tento režim nepoužívejte, pokud používáte telefonní záznamník.

#### **Faxové tóny**

Signály odesílané odesílajícím a přijímajícím faxovým zařízením během předávání informací.

#### **Faxový deník**

Vypíše informace o posledních 200 příchozích a odchozích faxech. TX znamená Transmit (odeslané). RX znamená Receive (přijaté).

#### **Hlasitost pípání**

Nastavení hlasitosti pípání, když stisknete tlačítko nebo uděláte chybu.

#### **Hlasitost vyzvánění**

Nastavení hlasitosti pro vyzvánění zařízení.

#### **Hlášení o přenosu**

Seznam pro každý přenos, který zobrazuje jeho datum, čas a číslo.

#### **ID stanice**

Uložená informace, která se objevuje na horní straně faxovaných stránek. Zahrnuje jméno odesílatele a faxové číslo.

#### **Jemné rozlišení**

Rozlišení je 203 × 196 dpi. Používá se pro malý tisk a grafy.

#### **Kód pro dálkový přístup**

Váš vlastní čtyřmístný kód  $(- - +\times)$ , který vám umožňuje volat a přistupovat k zařízení ze vzdáleného místa.

#### **Kód pro vzdálenou aktivaci**

Tento kód stiskněte  $(* 5 1)$ , pokud odpovíte na faxový hovor na linkovém nebo externím telefonu.

#### **Kontrast**

Nastavení pro kompenzaci tmavých nebo světlých dokumentů, které dělá faxy nebo kopie tmavých dokumentů světlejší a světlé dokumenty tmavější.

#### **Krátká volba**

Předprogramované číslo pro snadné vytáčení. Musíte stisknout tlačítko **Search/Speed Dial (Vyhledání/Krátká volba)**, poté zadat třímístné umístění Krátké volby a pro zahájení procesu vytáčení stisknout tlačítko **Start**.

#### **LCD displej (displej z tekutých krystalů)**

Displej zařízení který zobrazuje interaktivní hlášení během programování na displeji a zobrazuje datum a čas, pokud je zařízení nečinné.

#### **Linkový telefon**

Telefon na faxovém čísle, který je zapojen do samostatné telefonní přípojky.

#### **Manuální fax**

Když zvednete sluchátko externího telefonu, abyste slyšeli odpověď přijímacího faxu, než stisknete tlačítko **Start** pro zahájení přenosu.

#### **Metoda kódování**

Metoda kódování informací obsažených v dokumentu. Všechna faxová zařízení musí používat minimální standard Modified Huffman (MH). Pokud má přijímací zařízení stejné možnosti, dokáže toto zařízení používat metody vyšší komprese: Modified Read (MR), Modified Modified Read (MMR) a JBIG\* (\* pouze MFC-7840W).

#### **Oběžník**

Možnost odesílat stejnou faxovou zprávu na více než jedno místo.

#### **OCR (optické rozeznávání znaků)**

Dodané aplikace ScanSoft™ PaperPort™ 11SE s OCR nebo Presto!<sup>®</sup>

PageManager® převádějí obrázek textu na text, který můžete upravovat.

#### **Odložený fax**

Odešle fax později - v určený čas, stejný den.

#### <span id="page-173-0"></span>**Odstíny šedé**

Odstíny šedé jsou k dispozici pro kopírování a faxování fotografií.

#### **Pauza**

Umožňuje vám vložit 3,5 sekundovou prodlevu do sekvence vytáčení při vytáčení pomocí číselné klávesnice nebo při ukládání čísel Bleskové volby a Krátké volby. Stiskněte tlačítko **Redial/Pause (Opakování/Pauza)** tolikrát, kolikrát je potřeba, pro delší pauzy.

#### **Perioda deníku**

Předprogramované časové období mezi automaticky vytištěnými zprávami z faxového deníku. Faxový deník můžete tisknout na vyžádání bez přerušení cyklu.

#### **Počet zvonění**

Počet vyzvánění před odpovědí zařízení v režimech Jen fax a Fax/Tel.

#### **Polling**

Proces, kdy faxové zařízení volá jinému faxovému zařízení, aby načetlo čekající faxové zprávy.

#### **Přenos**

Proces odesílání faxů z vašeho zařízení do přijímajícího faxového zařízení přes telefonní linky.

#### **Přenos dávky**

Jako funkce pro úsporu nákladů budou všechny odložené faxy na stejné faxové číslo odeslány v rámci jednoho přenosu.

**E**

#### **Přenos v reálném čase**

Když je paměť plná, můžete odesílat faxy v reálném čase.

#### **Přesměrování faxu**

Odešle fax přijatý do paměti na jiné předprogramované faxové číslo.

#### **Příjem bez papíru**

Přijímá faxy do paměti zařízení, když v zařízení dojde papír.

#### **Přístup k dálkovému vyzvednutí**

Schopnost přistupovat k zařízení dálkově z telefonu s tónovou volbou.

#### **Pulzní**

Způsob rotačního vytáčení na telefonní lince.

#### **Režim nabídky**

Režim programování pro změnu nastavení zařízení.

#### **Rozlišení**

Počet svislých a vodorovných linek na palec.

#### **Seznam nápovědy**

Výtisk kompletní tabulky nabídky, který můžete použít pro programování zařízení, když s sebou nemáte Příručku uživatele.

#### **Seznam uživatelských nastavení**

Tištěná zpráva, která zobrazuje aktuální nastavení zařízení.

#### **Skenování**

Proces odesílání elektronického obrázku papírového dokumentu do počítače.

#### **Skupinová kompatibilita**

Schopnost faxového zařízení komunikovat s jiným faxovým zařízením. Kompatibilita je zajištěna mezi skupinami ITU-T.

#### **Souběh činností**

Zařízení může skenovat odchozí faxy nebo naplánované úlohy do paměti a současně odesílat fax nebo přijímat či tisknout příchozí fax.

#### **Telefonní seznam**

Seznam jmen a čísel uložený v paměti Bleskové volby a Krátké volby v číselném pořadí.

#### **Tón**

Způsob vytáčení na telefonní lince, které se používá pro telefony s tónovou volbou.

#### **Tóny CNG**

Speciální tóny (pípnutí) odesílané faxovými zařízeními během automatického přenosu, které sdělují přijímajícímu zařízení, že volá faxové zařízení.

#### **Ukládání faxu**

Faxy můžete ukládat do paměti.

#### **Vyhledávání**

Elektronický abecední seznam uložených čísel Bleskové volby, Krátké volby a čísel Skupiny.

#### **Záložní tisk**

Zařízení vytiskne kopii každého faxu, který je přijatý a uložený do paměti. Toto je bezpečnostní funkce, která slouží k tomu, abyste neztratili zprávy během výpadku napájení.

#### **Zámořský režim**

Provádí dočasné změny faxovacích tónů pro přizpůsobení šumu a statickým poruchám na zámořských telefonních linkách.

#### **Záznamník (telefonní záznamník)**

K zařízení můžete připojit externí záznamník.

#### **Zbývající úlohy**

Můžete zkontrolovat, které naprogramované faxové úlohy čekají v paměti, a jednotlivé úlohy zrušit.

#### **Zrušení úlohy**

Zruší naprogramovanou tiskovou úlohu a vymaže paměť zařízení.

# **Rejstřík F**

<u> 1980 - Johann Barn, mars an t-Amerikaansk ferskeider (</u>

### **A**

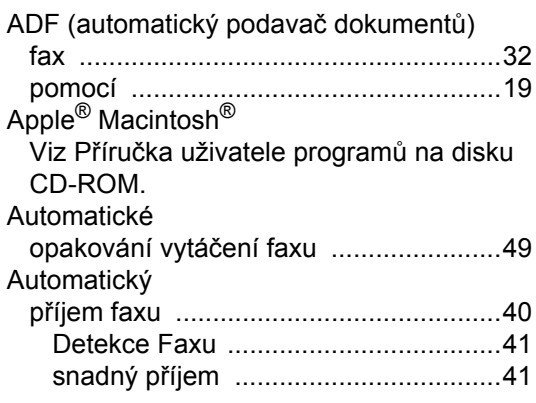

### **B**

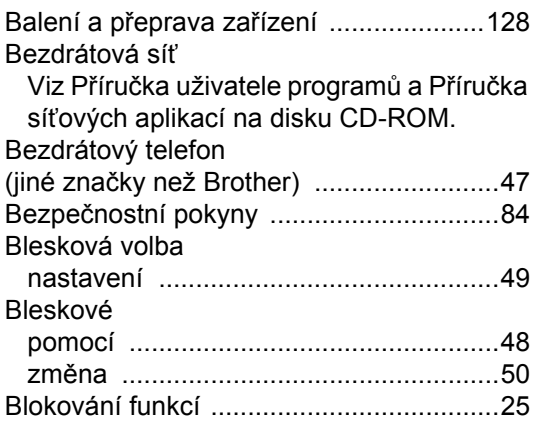

### **Č**

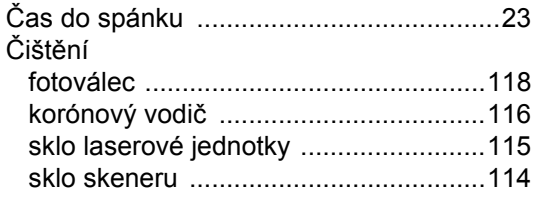

### **D**

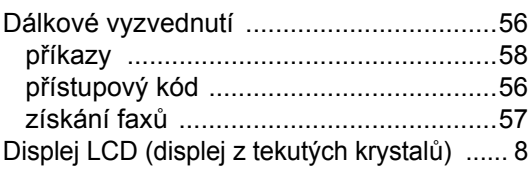

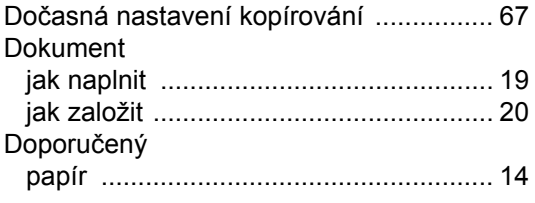

### **E E E E**

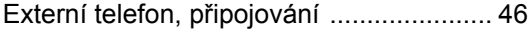

### **F**

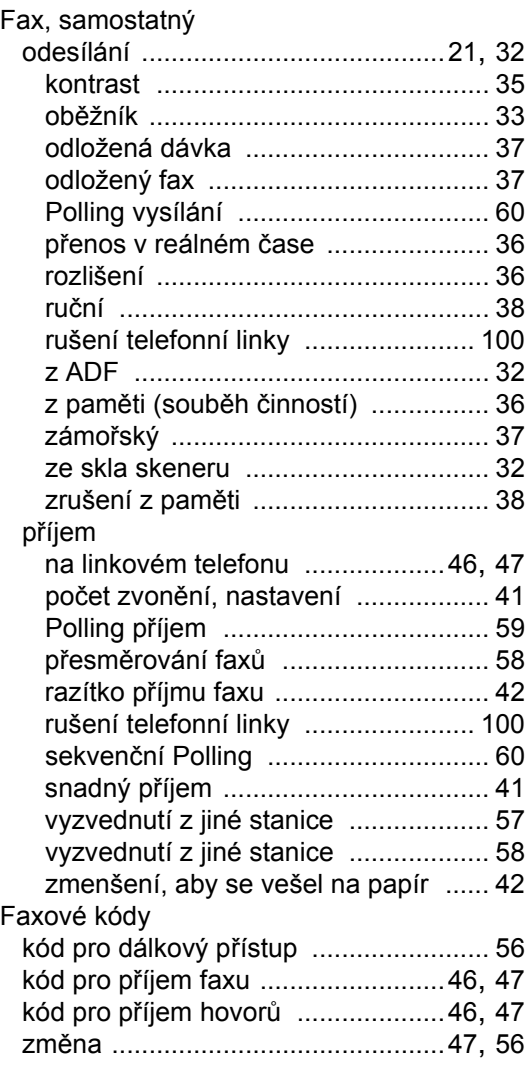

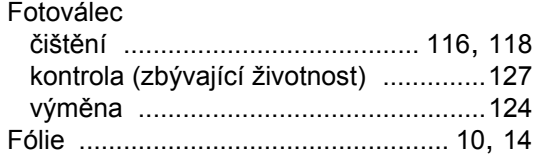

### **CH**

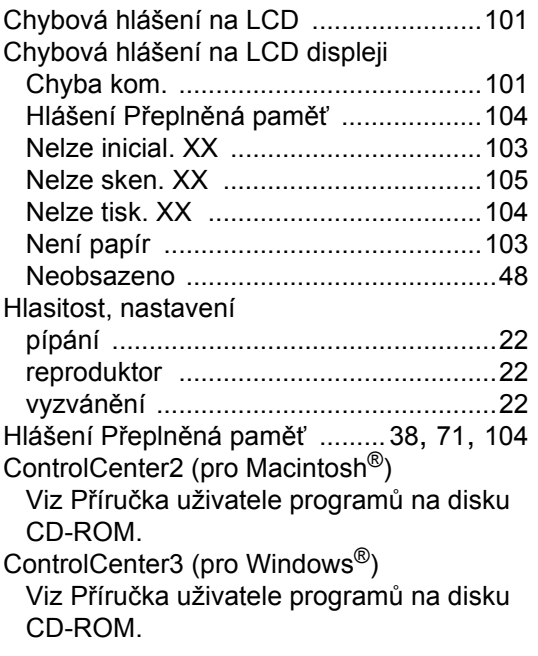

### **I**

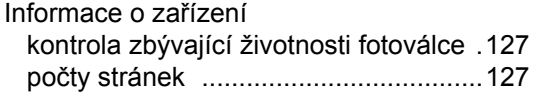

### **K**

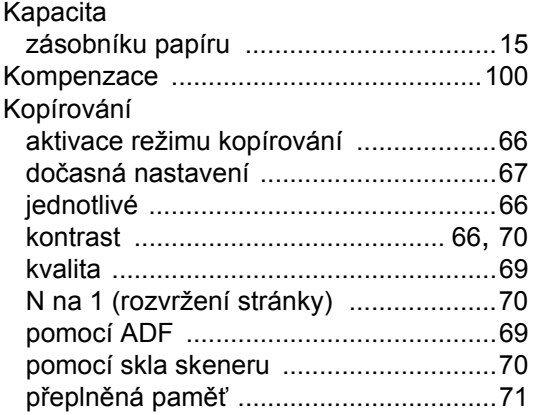

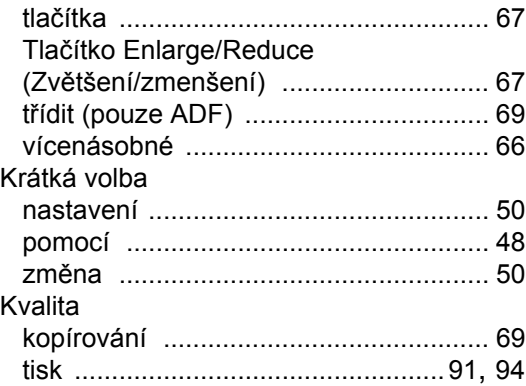

#### **L**

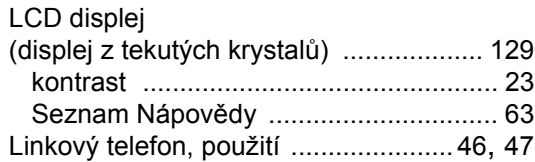

#### **M**

Macintosh® Viz Příručka uživatele programů na disku CD-ROM.

#### **N**

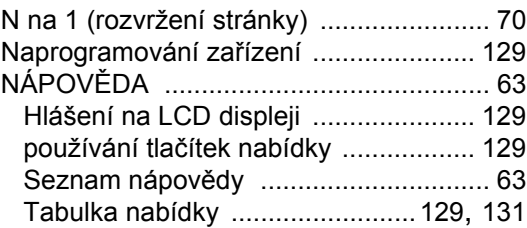

### **O**

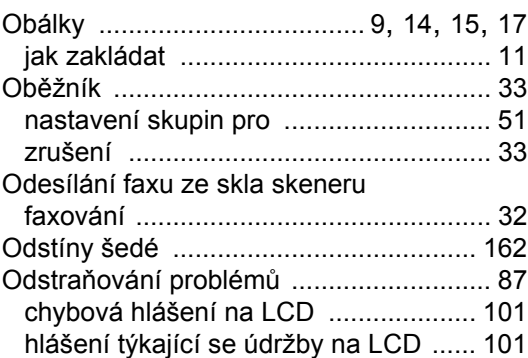

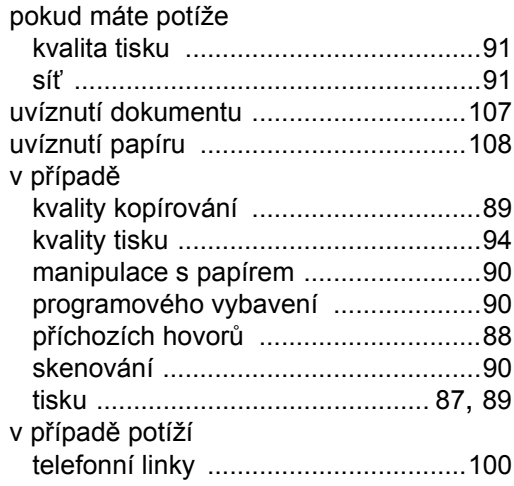

#### **P**

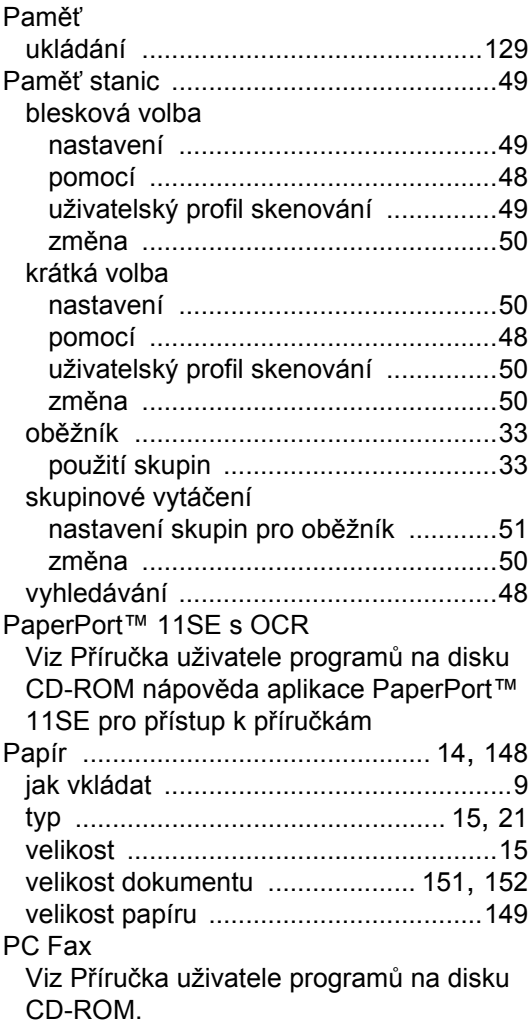

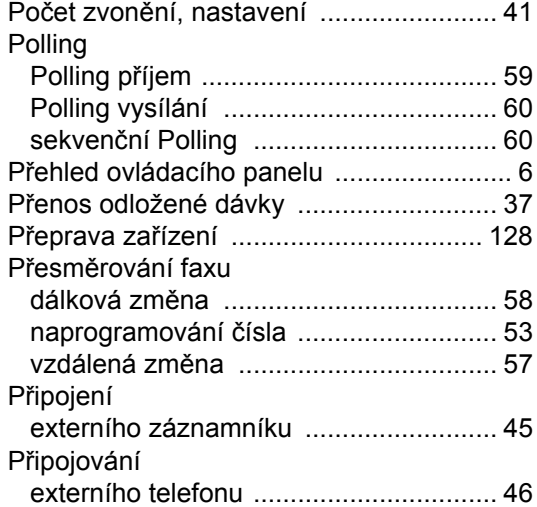

### **R**

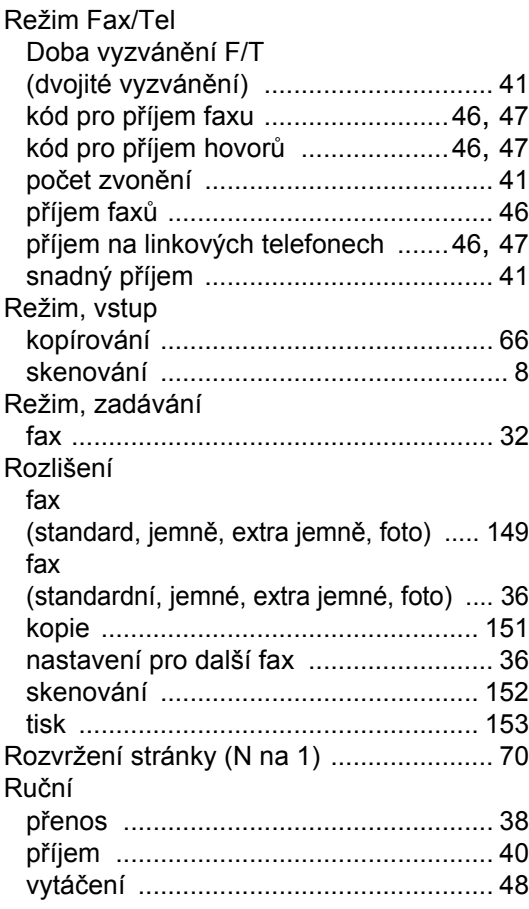

### **S**

#### Síť faxování

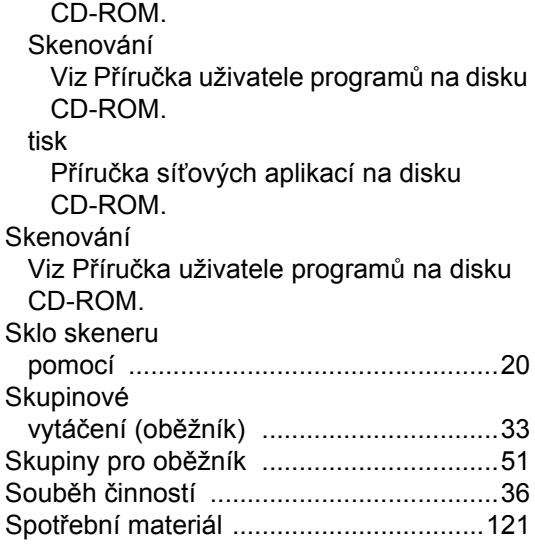

Viz Příručka uživatele programů na disku

### **Š**

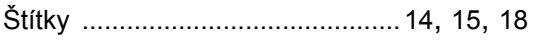

### **T**

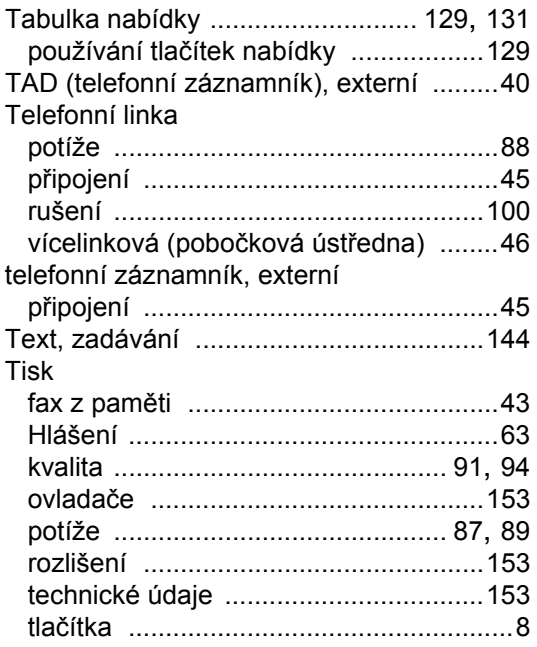

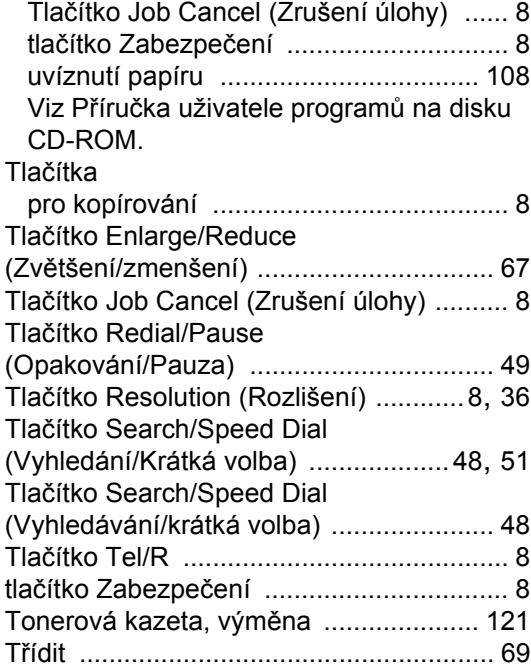

### **U**

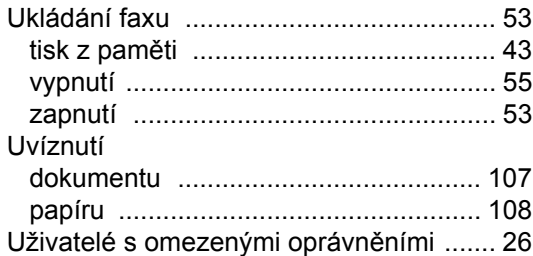

### **Ú**

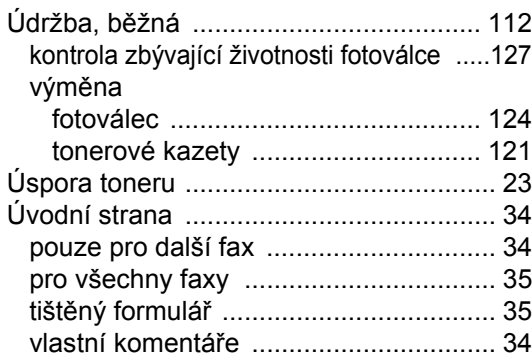

### **V**

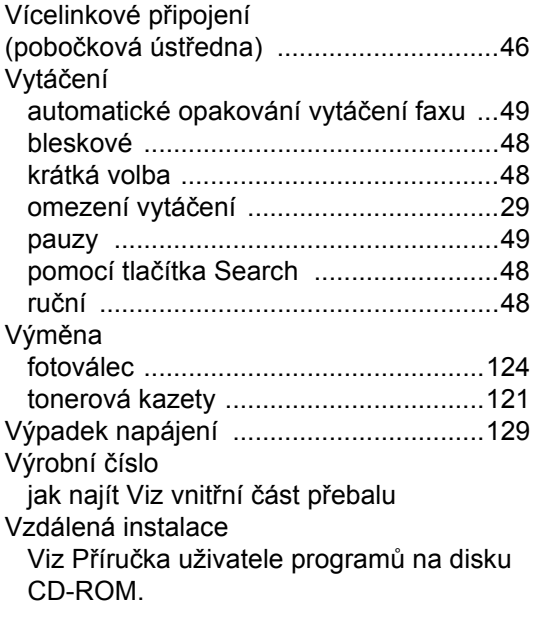

### **W**

Windows® Viz Příručka uživatele programů na disku CD-ROM.

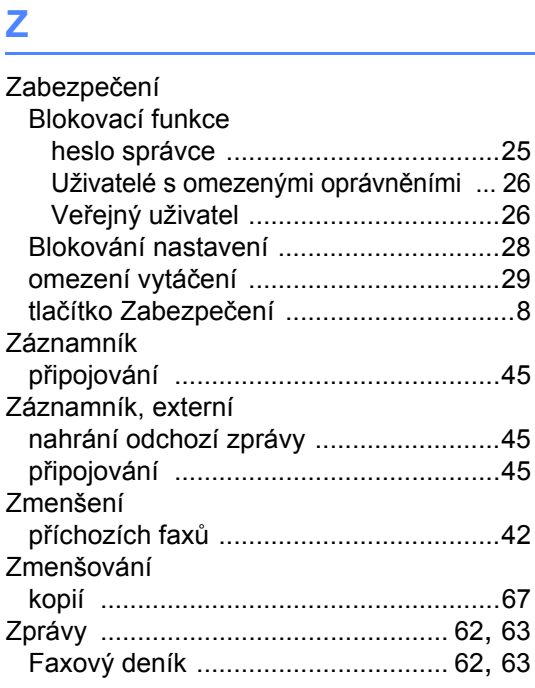

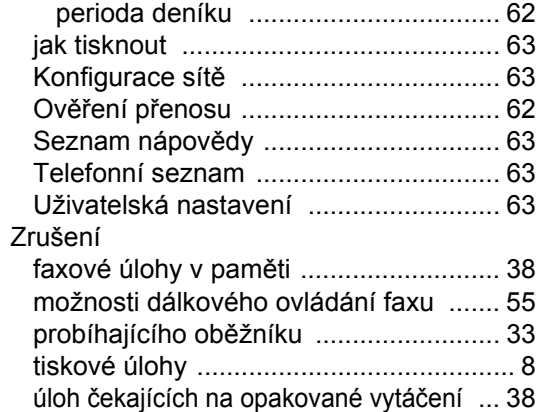
## **brother.**

Toto zařízení bylo schváleno k používání pouze v zemi zakoupení, místní společnosti Brother nebo jejich prodejci poskytnou podporu pouze zařízením zakoupeným v jejich vlastních zemích.